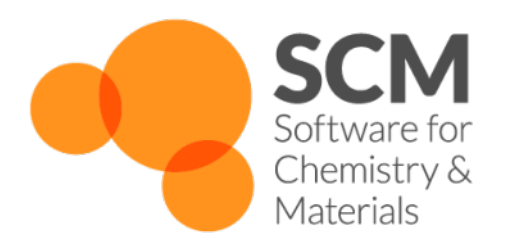

# **AMS Manual** *Amsterdam Modeling Suite 2019.3*

**www.scm.com**

**Nov 08, 2019**

## **CONTENTS**

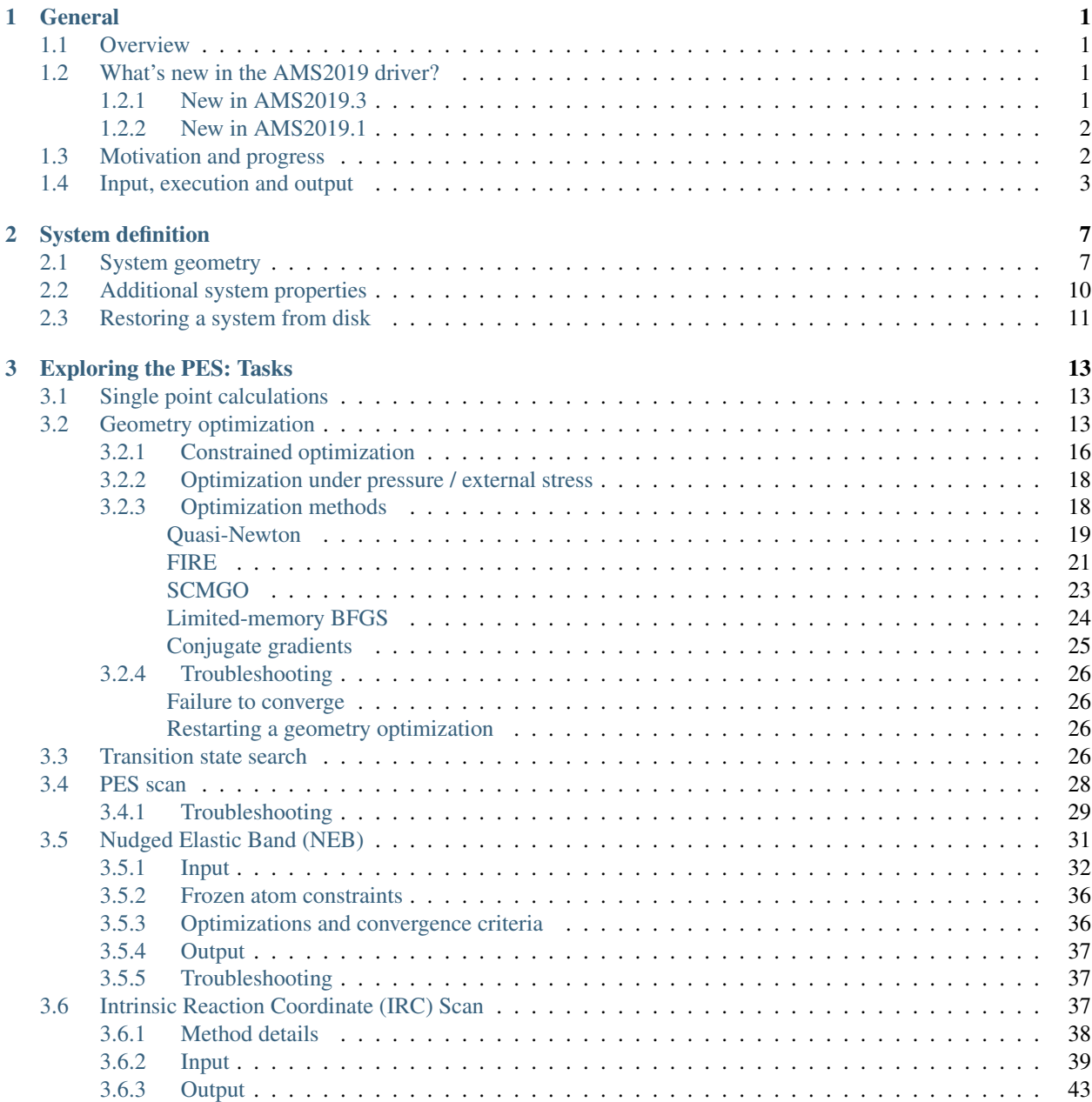

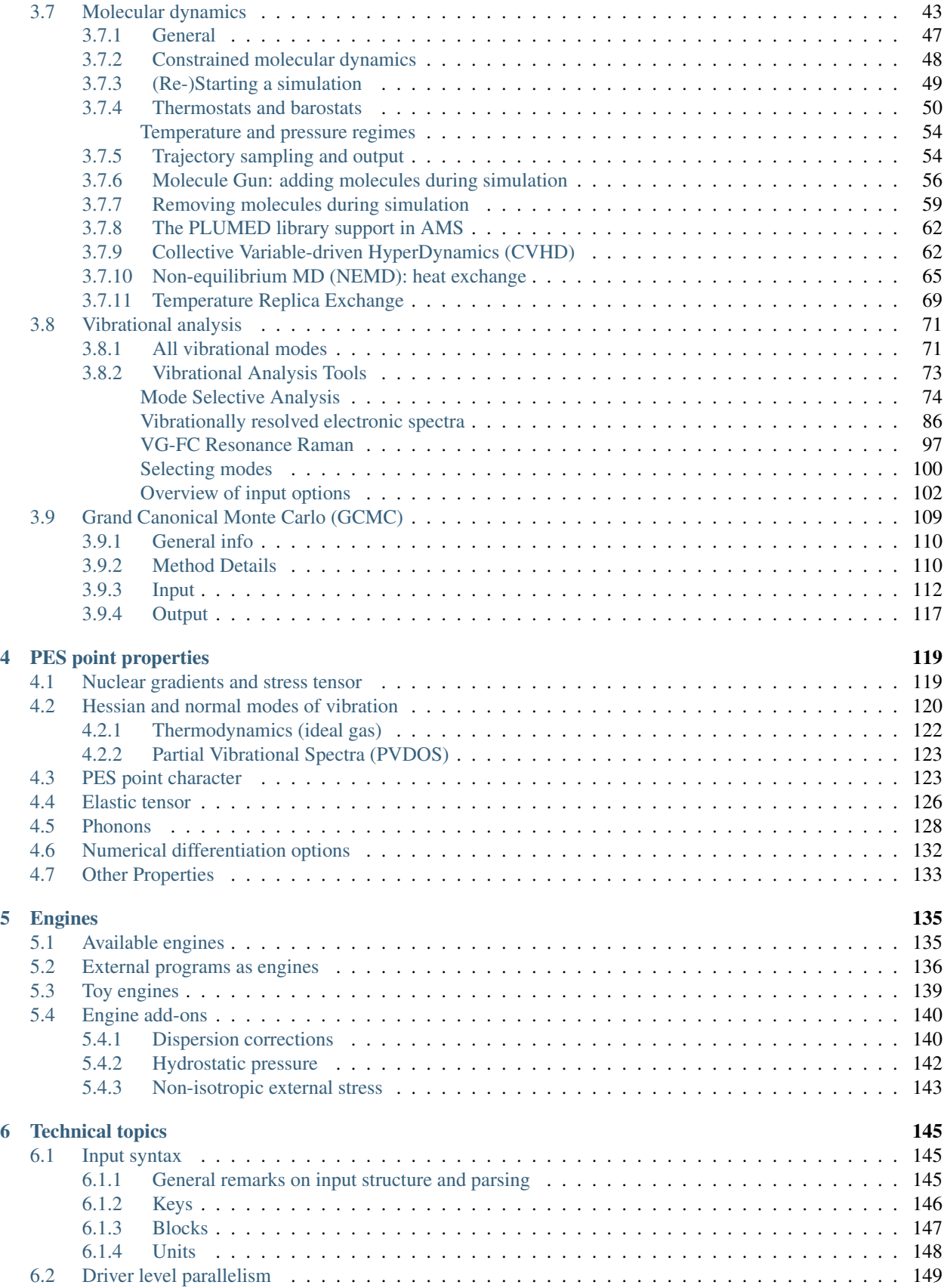

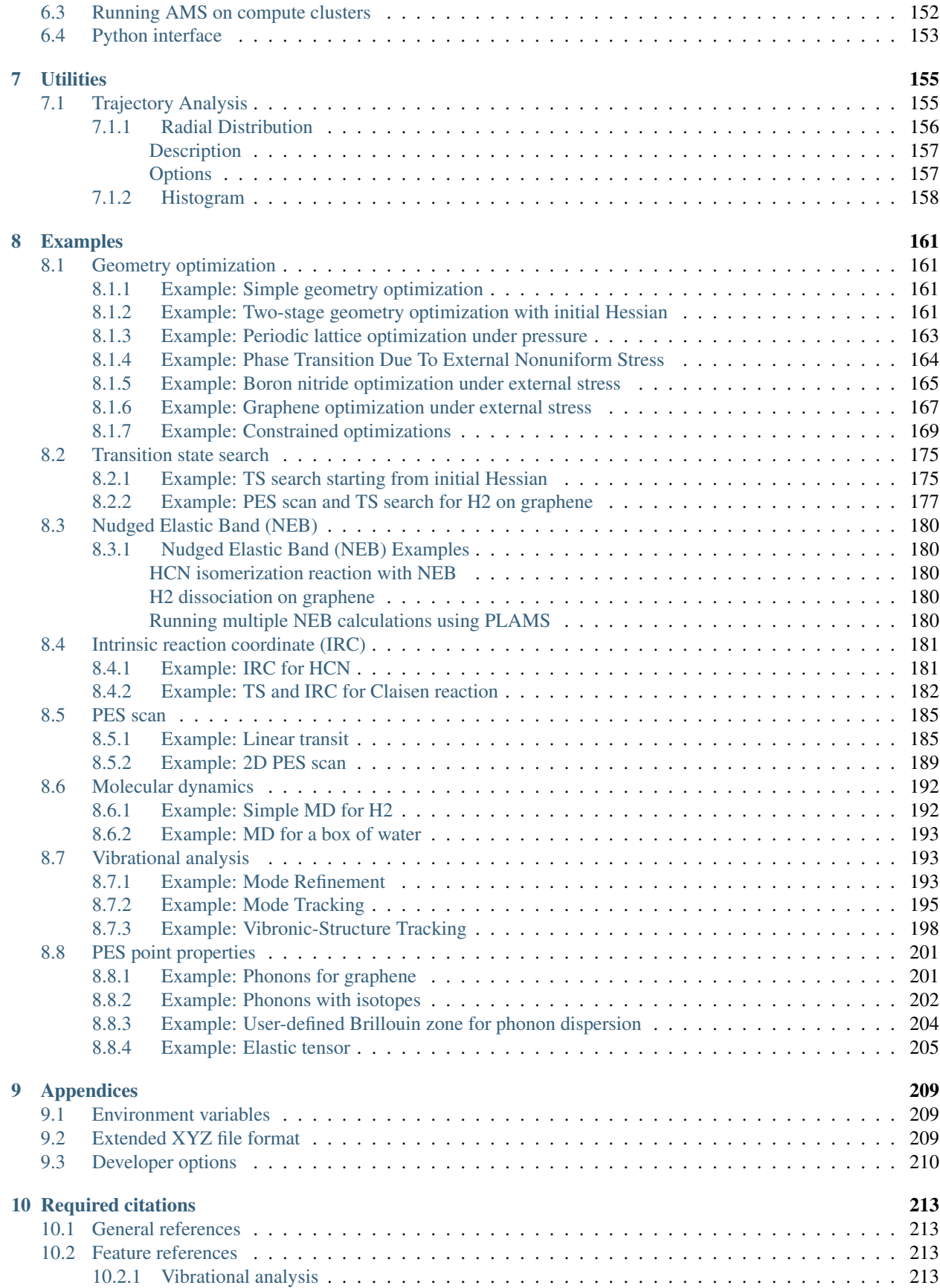

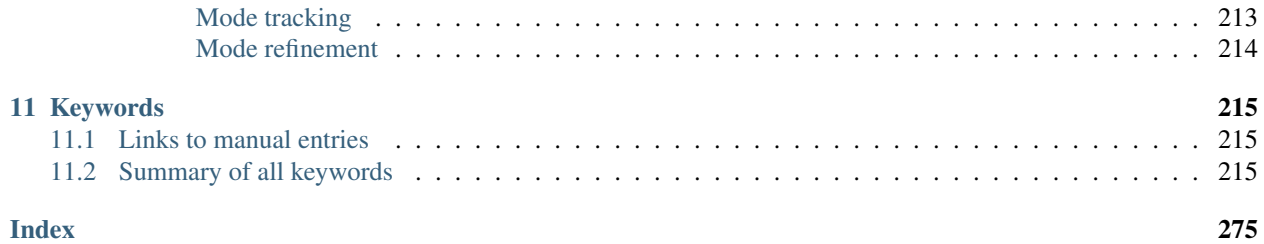

### **CHAPTER**

## **GENERAL**

## <span id="page-6-1"></span><span id="page-6-0"></span>**1.1 Overview**

AMS is the new driver program introduced in the 2018 release of the Amsterdam Modeling Suite. The job of AMS is to handle all changes in the simulated system's geometry, e.g. during a geometry optimization or molecular dynamics calculation, using the so-called "engines" like BAND or DFTB for the calculation of energies and forces. In summary, one might say that the AMS driver steers the engines across the potential energy surface.

Prior to the 2018 release of the Amsterdam Modeling Suite, what we now call engines used to be separate programs, each with their own input and output files and formats. Starting with the 2018 release, the engines are only accessible through the AMS driver program, that provides a unified interface to all of them.

## <span id="page-6-2"></span>**1.2 What's new in the AMS2019 driver?**

### <span id="page-6-3"></span>**1.2.1 New in AMS2019.3**

- The *[Nudged elastic band method \(NEB\)](#page-36-0)* (page 31) for finding minimum energy paths of transitions has been added.
- The new *[PES point character property](#page-128-1)* (page 123) can be used to quickly calculate a few of the lowest vibrational modes of a system and to verify the success of a geometry optimization or transitions state search.
- *[Driver level parallelism](#page-154-0)* (page 149) is now enabled and managed automatically, improving the performance and scalability of many applications.
- A *[Mode Scanning](#page-80-0)* (page 75) calculation can now be *[started automatically](#page-127-1)* (page 122) for all modes within a specific frequency range.
- Methods for the quick calculation of the *[vibrationally resolved electronic spectra](#page-91-1)* (page 86): *[Vibronic-Structure](#page-95-0) [Refinement](#page-95-0)* (page 90) and *[Vibronic-Structure Tracking](#page-94-0)* (page 89).
- New geometry optimizer available: *[Limited-memory BFGS](#page-29-0)* (page 24)
- Input keywords that expect lists of numbers can now be specified as *[ranges using a Python slice-like notation](#page-151-1)* (page 146). Input keywords that expect a single real number now also accept fractions (of integers).
- New option to include a *[non-isotropic external stress](#page-148-0)* (page 143) for 1D,2D and 3D periodic systems. This can be used to study structural deformation and mechanical properties of materials under non-isotropic stress.
- New *[add-on system](#page-144-1)* (page 139) for manipulating and augmenting the results returned from the *[engines](#page-138-1)* (page 133):
	- 1. Grimme's D4 and D3 dispersion corrections can be used with any engine through the *[D4Dispersion and](#page-145-2) [D3Dispersion add-ons](#page-145-2)* (page 140).

### <span id="page-7-0"></span>**1.2.2 New in AMS2019.1**

- *[Intrinsic Reaction Coordinate \(IRC\) Scan](#page-42-2)* (page 37) in now available in the AMS driver for molecular and periodic systems.
- Support for the *[Grand Canonical Monte Carlo \(GCMC\)](#page-114-0)* (page 109) method has been added in the AMS driver.
- Molecular composition analysis for molecular dynamics simulations (see tutorial)
- *[Collective Variable-driven Hyperdynamics \(CVHD\)](#page-67-1)* (page 62)
- *[Molecule gun](#page-61-0)* (page 56) and *[molecule sink](#page-64-0)* (page 59) for molecular dynamics
- *[PLUMED library support](#page-67-0)* (page 62) for MD analysis and a wide variety of free energy methods
- The initial symmetry of a system is enforced during geometry optimizations with the Quasi-Newton optimizer.
- *[Thermodynamic properties](#page-127-2)* (page 122) (assuming an ideal gas) are automatically computed after normal modes calculations.
- *[Partial vibrational density of states \(PVDOS\)](#page-128-0)* (page 123) for normal modes.
- The system's symmetry is used to accelerate numerical nuclear derivatives and to provide symmetry labels for normal modes.
- The AMS driver starts up much faster, significantly speeding up scripting applications that launch AMS many times.
- New tools for mode selective *[vibrational analysis](#page-76-0)* (page 71):
	- 1. *[Mode Scanning](#page-80-0)* (page 75) (aka ADF's ScanFreq)
	- 2. *[Mode Refinement](#page-81-0)* (page 76) (aka "Frequency range selection")
	- 3. *[Mode Tracking](#page-83-0)* (page 78)

## <span id="page-7-1"></span>**1.3 Motivation and progress**

The Amsterdam Modeling Suite has grown substantially over the last decade, and in the 2017 release included programs implementing methods all the way from accurate density functional theory, through semi-empirical methods, to fast reactive force fields. Many of these programs have originally been developed by academic groups and are now maintained and expanded by SCM in collaboration with the original authors.

This rapid growth of the Amsterdam Modeling Suite had, however, led to a certain degree of unnecessary inhomogeneity within the suite: The input for the same task, e.g. a geometry optimization, differed quite a lot between the different programs in the suite. While this problem was mostly hidden for users of the graphical interface, it constituted a barrier for users of the new scripting frameworks such as PLAMS. Furthermore, the different programs produced rather different output files for the same task, making the automated extraction of results unnecessarily difficult. Finally, and most importantly, the rapid growth of the AMS suite had also led to a certain level of feature fragmentation, where some features were available in one program but not the other: ADF, for example, was able to do a linear transit calculation, while BAND was not. Constrained geometry optimization was supported in DFTB, but not in UFF. ReaxFF could be used for Grand Canonical Monte Carlo simulations, but DFTB could not.

In order to overcome these issues and make the Amsterdam Modeling Suite more powerful and user friendly, we are introduced the AMS driver program with the 2018 release of the suite. The idea of this reorganization is to have only a single program called the AMS driver that under the hood uses the so-called "engines" like BAND or DFTB for the calculation of energies and gradients, where the engines are technically no longer separate programs but just libraries used by the AMS driver. In this way much of the input and output of AMS is the same, no matter which particular engine is used for a calculation. It also avoids the feature fragmentation, since any new feature in the AMS driver can immediately be used with all engines in the suite. Furthermore, the AMS driver also allows running *[external programs](#page-140-2)* *[as an engine](#page-140-2)* (page 135) providing energies and gradients, allowing end-users to perform all calculations supported by AMS with virtually any atomistic modeling program they have access to and to visualize the results in the graphical user interface of the Amsterdam Modeling Suite.

Converting all the programs of the Amsterdam Modeling Suite into engine libraries that are used by the AMS driver is a big reorganization of the entire suite, which is not complete yet. The long-term goal is to integrate all programs in the suite fully into the AMS driver, but as of the 2018 release, only BAND, DFTB, MOPAC and UFF have been fully integrated and removed as separate programs. ReaxFF is fully usable from within AMS, but not all features of the standalone ReaxFF program (e.g. the bond boost method) have been ported to AMS yet. Therefore, ReaxFF is in the 2018 release both available as an AMS engine and as the familiar standalone program. ADF can be used both through AMS and as the standalone program known from previous releases. QuantumEspresso has not yet been integrated into AMS. External programs can be hooked into the AMS driver through a *[thin scripting layer](#page-140-2)* (page 135). While the transition to AMS is not complete yet, we believe that AMS in its current state already offers significant benefits over the 2017 release.

As with any large reorganization, it is unavoidable that some things change. For GUI users this should not create any issues, but users familiar with the existing command line and scripting interfaces will notice these changes and their existing workflows might need to be adjusted to the new setup. We know that these kind of changes can be disrupting for existing users, and where possible we try to keep backwards compatibility with previous versions, but unfortunately this is not always possible. However, overall AMS provides a much more consistent and convenient interface to command line and scripting users, and we believe that the new simplicity and expanded feature set of AMS make transitioning to the new framework well worth the effort.

## <span id="page-8-0"></span>**1.4 Input, execution and output**

With the introduction of AMS in the 2018 release of the Amsterdam Modeling Suite, there were some changes in the input and output files and formats used by our software. Users of the graphical interface should not notice these changes, but people using the software from the command line or through the scripting frameworks need to be aware of them.

Generally the input for AMS has the block and keyword structure that most programs in the Amsterdam Modeling Suite have already been using. See the *[Input syntax](#page-150-1)* (page 145) section for more details. The only new construct in the AMS input is a special Engine block, that selects which engine is used for the simulation and also contains all the details of its configuration. This is probably best illustrated by an example. Let us look at the following AMS input, which optimizes the geometry of the methane molecule and calculates its normal modes of vibration at the optimized geometry:

```
Task GeometryOptimization
GeometryOptimization
   Convergence
       Gradients 1.0e-4
   End
End
Properties
  NormalModes true
End
System
   Atoms
       C 0.00000000 0.00000000 0.00000000
       H 0.63294000 -0.63294000 -0.63294000
```
\$ADFBIN/ams << EOF

```
H -0.63294000 0.63294000 -0.63294000H 0.63294000 0.63294000 0.63294000
      H -0.63294000 -0.63294000 0.63294000End
End
Engine DFTB
   Model DFTB3
   ResourcesDir DFTB.org/3ob-3-1
EndEngine
EOF
```
Note how DFTB is selected as the engine in the Engine DFTB line that opens the Engine block. All DFTB specific configuration is contained within this engine block, which is terminated by EndEngine. The fact that we want to run a geometry optimization with normal modes for methane and things like convergence criteria for the optimization are of course completely independent from which engine is actually used to perform this calculation. Therefore they are all found *outside* of the Engine block. In this sense, the AMS input is split up into the driver level input (everything outside of the engine block) and the engine input, which is just a single Engine block. This separation makes it easy to perform the same calculation at a different level of theory, by simply switching out the Engine block in the input. We could, for example, repeat the same calculation at the DFT-GGA level using the Band engine:

```
Engine BAND
    XC
       GGA PBE
    End
EndEngine
```
Engines like BAND that have many options and can calculate many properties, consequently also have a large number of possible keywords in their input. In order to have a better structured documentation we have split off the description of the engine inputs into separate *[engine specific manuals](#page-138-1)* (page 133), while this AMS manual only documents the driver level keywords outside of the Engine block. All the engine specific options are found in the respective engine's manual, which documents the keywords in its Engine block. In general all engines can be used with all tasks in AMS. There are only a few rather obvious restrictions, for example that only engines which can handle periodic systems can be used for the calculation of phonons.

The introduction of the Engine block is the only real change AMS brings to the input side of things. On the output side there are a few more changes.

The first change to the output is that AMS does not put any of its output files into the present working directory, as virtually all of the standalone programs in the suite did. Instead AMS creates  $a \star$ . results directory, which collects all result file associated with a job. Here  $\star$  is replaced by the jobname, which is set with the AMS\_JOBNAME environment variable:

```
AMS_JOBNAME=methane $ADFBIN/ams << EOF
... see above ...
EOF
```
This would put all results related to our geometry optimization of methane into the newly created folder methane. results. (The default name of the results folder is ams.results if AMS\_JOBNAME is not set, see the *[environment](#page-214-1) [variables](#page-214-1)* (page 209) section of this manual for documentation of all environment variables used by AMS.) In this way users can easily run multiple jobs in the same directory without danger of clashing output files, which was a common problem before the introduction of AMS. This new setup is also more consistent with the graphical user interface, which already collected all files associated with a specific job into a dedicated results directory. Note that AMS will by default not overwrite results directories if a job is rerun or another job is run with the same jobname.

Inside of the results directory users will always find the logfile ams.log, which is written during a running calculation and can be used to monitor its progress. Furthermore the results directory contains binary result files in the KF format, which can be opened and inspected with the KFBrowser GUI component. Conceptually there are two different kinds of these binary files in the result folder:

- <span id="page-10-1"></span>• The main ams.rkf written by the AMS driver. It contains high level information about the trajectory that the AMS driver took over the potential energy surface. For a geometry optimization it would for example contains the history of how the systems geometry changed during the optimization as well as the final optimized geometry. For a molecular dynamics simulation it would contain the full trajectory. The format in which this information is written is independent from which engine was used for a calculation.
- <span id="page-10-0"></span>• Additionally there might be a binary output file for every point on the potential energy surface that was visited during the calculation. They contain all information tied to a specific point on the potential energy surface. We call these files the engine output files, because they are not written by the AMS driver, but by the specific engine used for the calculation. As such they contain engine specific information (e.g. orbitals for quantum mechanical engines), which might be written in an engine specific format. The engine files are basically the same as the main output file the standalone programs produced for single point calculations prior to the 2018 release of the suite: The BAND engine writes engine output files that are basically the same as the RUNKF file that the BAND program wrote. The engine output files of the DFTB engine correspond to the  $dftb$ ,  $rk\bar{f}$  file that the DFTB program used to write. The engine output files all have the extension  $.rkf,$  but their filename is usually somehow descriptive of the point on the PES that they correspond to. Note that one does not always get an engine output file for every PES point that was visited during the calculation. For most applications this would just be too much data, so by default the engine results are only kept for special points, e.g. the final geometry in a geometry optimization.

Having multiple different binary output files could be confusing for people that are used to the single result file that was written by the standalone programs in ADF $\leq$ =2017. After all, it brings up the question in which file the desired property is stored. The general rule is: If the property is tied to a particular point on the potential energy surface, it is stored in the engine output file belonging to that particular point. This includes all properties documented in the *[PES](#page-122-1) [point properties section](#page-122-1)* (page 117) of this manual. If the information depends on the entire trajectory over the PES, it is found in the main ams.rkf written by the AMS driver.

### **CHAPTER**

## **SYSTEM DEFINITION**

<span id="page-12-0"></span>The definition of the system to simulate, i.e. the positions and types of the nuclei, the total charge, and potentially lattice vectors, is enclosed in the System block:

```
System header
  Atoms header # Non-standard block. See details.
      ...
   End
   Lattice header # Non-standard block. See details.
      ...
   End
   FractionalCoords [True | False]
   GeometryFile string
   LatticeStrain float_list
   SuperCell integer_list
   AtomMasses # Non-standard block. See details.
      ...
   End
   Charge float
   BondOrders # Non-standard block. See details.
      ...
   End
End
```
## <span id="page-12-1"></span>**2.1 System geometry**

The geometry of the system is specified with the Atoms and Lattice blocks.

### **System**

Type Block

Recurring True

Description Specification of the chemical system. For some applications more than one system may be present in the input. In this case, all systems except one must have a non-empty string ID specified after the System keyword. The system without an ID is considered the main one.

#### **Atoms**

Type Non-standard block

Description The atom types and coordinates. Unit can be specified in the header. Default unit is Angstrom.

#### **Lattice**

Type Non-standard block

Description Up to three lattice vectors. Unit can be specified in the header. Default unit is Angstrom.

#### **FractionalCoords**

Type Bool

Default value False

Description Whether the atomic coordinates in the Atoms block are given in fractional coordinates of the lattice vectors. Requires the presence of the Lattice block.

The Atoms block contains one line per atoms, similar to the lines found in an . xyz file: First the name of the element, then three real numbers representing the coordinates of that atom in Angstrom. The following Atoms block shows how one would define a water molecule:

```
System
  Atoms
    O 0.0 0.0 0.59372
    H 0.0 0.76544 -0.00836
     H 0.0 -0.76544 -0.00836
  End
End
```
Note that it is possible to specify a different unit of length in the header of the block (that is in the line after the keyword opening the block) by putting the name of the unit in [ and ] brackets. So the same water molecule could also be specified as follows:

```
System
  Atoms [Bohr]
    O 0.0 0.0 1.12197
     H 0.0 1.44647 -0.01580
     H 0.0 -1.44647 -0.01580
  End
End
```
Periodic systems require the specification of 1 (for chains), 2 (for slabs) or 3 (for bulk) lattice vectors in addition to the nuclear coordinates. Every lattice vector is specified on a separate line of three numbers, representing the vectors x,y and z-component. Note that for chain systems, the single lattice vector **must** point along the x-axis, while for slab systems the two lattice vectors **must** be in the xy-plane. Consider the following input for graphene:

System

```
Atoms
    C 0.0 0.0 0.0
    C 1.23 0.71014 0.0
  End
  Lattice
     2.46 0.0 0.0
     1.23 2.13042 0.0
  End
End
```
As with the Atoms block, the length unit in which the lattice vectors are given can be changed by specifying the desired unit in the header of the block (enclosed in [ and ]). It is also possible to define a system given the fractional coordinates of the atoms using the FractionalCoordinates keyword. The numbers in the Atoms block are then interpreted as fractional coordinates according to the lattice vectors in the Lattice block. Note that for chain and slab systems, the coordinates perpendicular to the periodic direction (z and y for chains, z for slabs) are of course still

in Angstrom (or alternatively the unit set in the header of the Atoms block). Using the FractionalCoordinates keyword we could specify the geometry of table salt (NaCl) as follows:

```
System
  Lattice
    0.0 2.75 2.75
     2.75 0.0 2.75
     2.75 2.75 0.0
  End
  FractionalCoordinates True
  Atoms
     Na 0.0 0.0 0.0
     Cl 0.5 0.5 0.5
  End
End
```
Instead of specifying the geometry of the system directly in the input file it can also be read from an external file.

#### **System**

#### **GeometryFile**

Type String

Description Read the geometry from a file (instead of from Atoms and Lattice blocks). Supported formats: .xyz

Note that the GeometryFile key replaces both the Atoms and the Lattice blocks in the input. So if you specify the GeometryFile keyword in the input, the Atoms and Lattice blocks must not appear there. At the moment only the *[extended XYZ file format](#page-214-3)* (page 209) is supported.

Finally there are a number of keywords that *modify* the system geometry:

#### **System**

#### **LatticeStrain**

Type Float List

Description Deform the input system by the specified strain. The strain elements are in Voigt notation, so one should specify 6 numbers for 3D periodic system (order: xx,yy,zz,yz,xz,xy), 3 numbers for 2D periodic systems (order: xx,yy,xy) or 1 number for 1D periodic systems.

#### **SuperCell**

Type Integer List

Description Create a supercell of the input system (only possible for periodic systems). The integer numbers represent the diagonal elements of the supercell transformation; you should specify as many numbers as lattice vectors (i.e. 1 number for 1D, 2 numbers for 2D and 3 numbers for 3D periodic systems).

#### **SuperCellTrafo**

Type Integer List

Description Create a supercell of the input system (only possible for periodic systems)  $\vec{a}'_i = \sum_j T_{ij} \vec{a}_j$ . The integer numbers represent the supercell transformation  $T_{ij}$ : 1 number for 1D PBC, 4 numbers for 2D PBC corresponding to a 2x2 matrix (order:  $(1,1),(1,2),(2,1),(2,2))$  and 9 numbers for 3D PBC corresponding to a 3x3 matrix (order:  $(1,1),(1,2),(1,3),(2,1),(2,2),(2,3),(3,1),(3,2),(3,3)).$ 

#### **PerturbCoordinates**

- Type Float
- Unit Angstrom
- Description Perturb the atomic coordinates by adding random numbers between [- PerturbCoordinates,PerturbCoordinates] to each Cartesian component. This can be useful if you want to break the symmetry of your system (e.g. for a geometry optimization).

#### **PerturbLattice**

Type Float

Description Perturb the lattice vectors by applying random strain with matrix elements between [-PerturbLattice,PerturbLattice]. This can be useful if you want to deviate from an ideal symmetric geometry, for example if you look for a phase change due to high pressure.

These modifications are applied immediately after the system block is read. To the rest of AMS (and the input) it looks exactly as if the modified system was specified explicitly in the System block input. That means that the SuperCell keyword is not easily usable with input options that require the specification of atom indices, e.g. the *[constraints](#page-21-1)* (page 16) block. Note that the randomization of the coordinates is applied after a potential supercell creation.

## <span id="page-15-0"></span>**2.2 Additional system properties**

AMS allows to set user-defined masses for particular atoms. This can be used to simulate isotopes of different atoms. Masses are specified by tagging the specific atoms in the Atoms block and then assigning them a custom mass (in unified atomic mass units) within the AtomMasses block. The following input shows the system specification for a heavy water molecule:

System

```
Atoms
     O 0.0 0.0 0.59372
     H.d 0.0 0.76544 -0.00836
     H.d  0.0 -0.76544 -0.00836
  End
  AtomMasses
     H.d 2.014
  End
End
```
Finally the System block also contains the specification of the system's total charge as well as optionally defined bond orders, which might be needed by engines implementing force fields.

#### **System**

**Charge**

Type Float

Default value 0.0

GUI name Total charge

Description The system's total charge in atomic units (only for non-periodic systems).

#### **BondOrders**

Type Non-standard block

Description Defined bond orders. May by used by MM engines.

Note that the specified bond orders are currently only used by the UFF engine.

## <span id="page-16-0"></span>**2.3 Restoring a system from disk**

Instead of specifying the system to simulate in the System block of the input, it is also possible to restore the system used in a previous calculation from the binary . rkf result files of AMS. This is done with the LoadSystem block in the input:

```
LoadSystem header
   File string
   Section string
End
```
#### **LoadSystem**

Type Block

Recurring True

Description Block that controls reading the chemical system from a KF file instead of the [System] block.

#### **File**

Type String

Description The path of the KF file from which to load the system.

#### **Section**

Type String

Default value Molecule

Description The section on the KF file from which to load the system.

Note that the LoadSystem block is mutually exclusive with the System block: The system *either* needs to be specified in the input, *or* loaded from a previous results file.

Any .rkf file written by AMS should be suitable to load a system from. For *[engine output files](#page-10-0)* (page 5) the loaded geometry is just the one for which the engine was invoked when it wrote this file. For the *[main result file](#page-10-1)* (page 5) ams. rkf written by the AMS driver, which geometry is loaded depends on the *[task](#page-18-0)* (page 13) that AMS was performing when this file was written. Generally the  $\text{ams.rkf}$  file contains two systems:

- The input system corresponding just to the System block that was read in by AMS. This system is written to the InputMolecule section on the ams.rkf, and can be loaded from there using the LoadSystem%Section keyword. This can be useful in order to repeat a previous AMS calculation for the same system, but with different settings, e.g. a different engine.
- The system which was the result of a previous AMS calculation, e.g. a geometry optimization or transition state search. This system is written to the Molecule section on the ams.rkf. What exactly is considered the resulting geometry of a calculation depends in the *[task](#page-18-0)* (page 13) of the previous calculation. (For tasks that do not change the geometry (like a single point calculation) or where no configuration is particularly special (e.g. a PES scan), the result system is normally just the same as the input system.)

**CHAPTER**

**THREE**

## **EXPLORING THE PES: TASKS**

## <span id="page-18-1"></span><span id="page-18-0"></span>**3.1 Single point calculations**

A single point calculation is the simplest task available in th AMS driver. It simply runs the *[engine](#page-138-1)* (page 133) once for the given geometry. In other words, the AMS driver does not explore the potential energy surface (PES), but simply samples a "single point" of it.

A single point calculation is performed by selecting it with the Task keyword:

Task SinglePoint

Note that a single point calculation in AMS includes the calculation of *[PES point properties](#page-122-1)* (page 117). Many of these, such as the nuclear gradients and the Hessian, are derivatives at this PES point with respect to nuclear displacements. These derivatives might be done numerically by the AMS driver, in which case it would technically run the engine multiple times and sample PES points around the initial point. However, in AMS this is still considered a single point calculation. Take for example the calculation of the normal modes of vibration of a molecule. This used to be a separate task in the 2017 release of the DFTB program, but in AMS is just a single point calculation with a request for normal modes:

```
Task SinglePoint
Properties
   NormalModes True
End
```
See the manual section on *[PES point properties](#page-122-1)* (page 117) for an overview of which properties can be calculated with the SinglePoint task in AMS.

## <span id="page-18-2"></span>**3.2 Geometry optimization**

A geometry optimization is the process of changing the system's geometry (the nuclear coordinates and potentially the lattice vectors) to minimize the total energy of the systems. This is typically a local optimization, i.e. the optimization converges to the next local minimum on the potential energy surface (PES), given the initial system geometry specified in the System block. In other words: The geometry optimizer moves "downhill" on the PES into the local minimum.

#### See also:

*[Examples](#page-166-0)* (page 161) and diamond lattice optimization and phonons tutorial

Geometry optimizations are performed by selecting them as the Task. The details of the optimization can be configured in the corresponding block:

Task GeometryOptimization

```
GeometryOptimization
   Convergence
      Energy float
      Gradients float
      Step float
      StressEnergyPerAtom float
   End
  MaxIterations integer
   CalcPropertiesOnlyIfConverged [True | False]
   OptimizeLattice [True | False]
   KeepIntermediateResults [True | False]
End
```
#### **GeometryOptimization**

Type Block

Description Configures details of the geometry optimization and transition state searches.

#### **Convergence**

Type Block

Description Convergence is monitored for two items: the energy and the Cartesian gradients. Convergence criteria can be specified separately for each of these items.

#### **Energy**

Type Float

Default value 1e-05

Unit Hartree

GUI name Energy convergence

Description The criterion for changes in the energy. Note: this criterium is ignored in case the FIRE optimization method is used.

#### **Gradients**

Type Float

Default value 0.001

Unit Hartree/Angstrom

GUI name Gradient convergence

Description Threshold for nuclear gradients.

#### **Step**

Type Float

Default value 0.001

Unit Angstrom

GUI name Step convergence

Description The maximum Cartesian step allowed for a converged geometry. Note: this criterium is ignored in case the FIRE optimization method is used.

#### **StressEnergyPerAtom**

Type Float

Default value 0.0005

Unit Hartree

Description Threshold used when optimizing the lattice vectors. The stress is considered 'converged' when the maximum value of stress\_tensor \* cell\_volume / number\_of\_atoms is smaller than this threshold (for 2D and 1D systems, the cell\_volume is replaced by the cell\_area and cell\_length respectively).

A geometry optimization is considered converged when all the following criteria are met:

- 1. The difference between the bond energy at the current geometry and at the previous geometry step is smaller than Convergence%Energy.
- 2. The maximum Cartesian nuclear gradient is smaller than Convergence%Gradient.
- 3. The root mean square (RMS) of the Cartesian nuclear gradients is smaller than 2/3 Convergence%Gradient.
- 4. The maximum Cartesian step is smaller than Convergence%Step.
- 5. The root mean square (RMS) of the Cartesian steps is smaller than 2/3 Convergence  $$Step.$

Note: If the maximum and RMS gradients are 10 times smaller than the convergence criterion, then criteria 4 and 5 are ignored.

Some remarks on the choice of the convergence thresholds:

- Molecules may differ very much in the stiffness around the energy minimum. Using the standard convergence thresholds without second thought is therefore not recommended. Strict criteria may require a large number of steps, while a loose threshold may yield geometries that are far from the minimum (with respect to atom-atom distances, bond-angles etc...) even when the total energy of the molecule might be very close to the value at the minimum. It is good practice to consider first what the objectives of the calculation are. The default settings in AMS are intended to be reasonable for most applications, but inevitably situations may arise where they are inadequate.
- The convergence threshold for the coordinates (Convergence%Step) is not a reliable measure for the precision of the final coordinates. Usually it yields a reasonable estimate (order of magnitude), but to get accurate results one should tighten the criterion on the gradients, rather than on the steps (coordinates). (The reason for this is that with the Quasi-Newton based optimizers the estimated uncertainty in the coordinates is related to the used Hessian, which is updated during the optimization. Quite often it stays rather far from an accurate representation of the true Hessian. This does usually not prevent the program from converging nicely, but it does imply a possibly incorrect calculation of the uncertainty in the coordinates.)
- Note that tight convergence criteria for the geometry optimization require accurate and noise-free gradients from the engine. For some engines this might mean that their numerical accuracy has to be increased for geometry optimization with tight convergence criteria, see e.g. the NumericalQuality keyword in the BAND manual.

The maximum number of geometry iterations allowed to locate the desired structure is specified with the MaxIterations keyword:

#### **GeometryOptimization**

#### **MaxIterations**

Type Integer

GUI name Maximum number of iterations

Description The maximum number of geometry iterations allowed to converge to the desired structure.

#### **CalcPropertiesOnlyIfConverged**

Type Bool

Default value True

Description Compute the properties requested in the 'Properties' block, e.g. Frequencies or Phonons, only if the optimization (or transition state search) converged. If False, the properties will be computed even if the optimization did not converge.

If the geometry optimization does not converge within this many steps it is considered failed and the iteration aborted, i.e. *[PES point properties](#page-122-1)* (page 117) block will not be calculated at the last geometry. The default maximum number of steps is chosen automatically based on the used optimizer and the number of degrees of freedom to be optimized. The default is a fairly large number already, so if the geometry has not converged (at least to a reasonable extent) within that many iterations you should step back and consider the underlying cause rather than simply increase the allowed number of iterations and try again.

While a geometry optimization aims to find a (local) PES minimum, it may occur that it ends up finding a saddle point instead. The PESPointCharacter property keyword can be used to quickly calculate the lowest few Hessian eigenvalues to determine what kind of stationary PES point the optimization found. More information on this feature can be found on its *[Documentation Page](#page-128-1)* (page 123).

For periodic systems the lattice degrees of freedom can be optimized in addition to the nuclear positions.

#### **GeometryOptimization**

#### **OptimizeLattice**

Type Bool

Default value False

Description Whether to also optimize the lattice for periodic structures. This is currently only supported with the Quasi-Newton, FIRE, L-BFGS and SCMGO optimizers.

Finally the GeometryOptimization block also contains some technical options:

#### **GeometryOptimization**

#### **KeepIntermediateResults**

Type Bool

Default value False

Description Whether the full engine result files of all intermediate steps are stored on disk. By default only the last step is kept, and only if the geometry optimization converged. This can easily lead to huge amounts of data being stored on disk, but it can sometimes be convenient to closely monitor a tricky optimization, e.g. excited state optimizations going through conical intersections, etc. ...

### <span id="page-21-1"></span><span id="page-21-0"></span>**3.2.1 Constrained optimization**

The AMS driver also allows to perform constrained optimizations, where a number of specified degrees of freedom are fixed to particular values.

#### See also:

*[Example demonstrating all supported constraints](#page-174-0)* (page 169)

The desired constraints are specified in the Constraints block at the root level of the AMS input file:

```
Constraints
  Atom integer
  Coordinate integer [x|y|z] float?
  Distance (integer){2} float
  Angle (integer){3} float
  Dihedral (integer){4} float
  BlockAtoms integer_list
  Block string
End
```
<span id="page-22-1"></span><span id="page-22-0"></span>Atom atomIdx Fix the atom with index atomIdx at the initial position, as given in the System%Atoms block.

- **Coordinate atomIdx [x|y|z] coordValue?** Constrain the atom with index atomIdx (following the order in the System%Atoms block) to have a cartesian coordinate  $(x, y, o\tau z)$  of coordValue (given in Angstrom). If the coordValue is missing, the coordinate will be fixed to its initial value.
- **Distance atomIdx1 atomIdx2 distValue** Constrain the distance between the atoms with index atomIdx1 and atomIdx2 (following the order in the System%Atoms block) to distValue, given in Angstrom.
- **Angle atomIdx1 atomIdx2 atomIdx3 angleValue** Constrain the angle (1)–(2)–(3) between the atoms with indices atomIdx1-3 (as given by their order in the System%Atoms block) to angleValue, given in degrees.
- **Dihedral atomIdx1 atomIdx2 atomIdx3 atomIdx4 dihedValue** Constrain the dihedral angle (1)–  $(2)-(3)-(4)$  between the atoms with indices atomIdx1-4 (as given by their order in the System%Atoms block) to dihedValue, given in degrees.
- **BlockAtoms** [atomIdx1 ... atomIdxN] Creates a block constraint (freezes all internal degrees of freedom) for a set of atoms identified by the list of integers [atomIdx1 ... atomIdxN]. These atom indices refer to the order of the atoms in the System%Atoms block.
- **Block blockName** Creates a block constraint (freezes all internal degrees of freedom) for a set of atoms identified by a tagging string blockName in the System%Atoms block. The tag is attached to element symbol and separated by a dot. Example:

```
System
  Atoms
     C.myblock 0.0 0.0 0.0
     C.myblock 0.0 0.0 1.0
     C 0.0 1.0 0.0
  End
End
Constraints
  Block myblock
End
```
Note that the coordinate, distance, angle, and dihedral constraints do not need to be satisfied at the beginning of the optimization.

Note that in principle an arbitrary number of constraints can be specified and thus combined. However, it is the user's responsibility to ensure that the specified constraints are actually *compatible with each other*, meaning that it is theoretically possible to satisfy all of them at the same time. The AMS driver does not detect these kinds of problems, but the optimization will show very unexpected results. Furthermore, for calculations involving block constraints the following restrictions apply:

- There should be no other constrained coordinates used together with block constraints although this may work in many situation.
- The user should absolutely avoid specifying other constraints that include atoms of a frozen block.

### <span id="page-23-0"></span>**3.2.2 Optimization under pressure / external stress**

<span id="page-23-2"></span>*[Hydrostatic pressure](#page-147-0)* (page 142) or *[non-isotropic external stress](#page-148-0)* (page 143) can be included in your simulation via the corresponding *[engine addons](#page-144-1)* (page 139).

### <span id="page-23-1"></span>**3.2.3 Optimization methods**

The AMS driver implements a few different geometry optimization algorithms. It also allows to choose the coordinate space in which the optimization is performed:

```
GeometryOptimization
  Method [Auto | Quasi-Newton | SCMGO | FIRE | L-BFGS | ConjugateGradients]
   CoordinateType [Auto | Delocalized | Cartesian]
End
```
#### **GeometryOptimization**

#### **Method**

Type Multiple Choice

Default value Auto

Options [Auto, Quasi-Newton, SCMGO, FIRE, L-BFGS, ConjugateGradients]

GUI name Optimization method

Description Select the optimization algorithm employed for the geometry relaxation. Currently supported are: the Hessian-based Quasi-Newton-type BFGS algorithm, the experimental SCMGO optimizer, the fast inertial relaxation method (FIRE), the limited-memory BFGS method, and the conjugate gradients method. The default is to choose an appropriate method automatically based on the engine's speed, the system size and the supported optimization options.

#### **CoordinateType**

Type Multiple Choice

Default value Auto

Options [Auto, Delocalized, Cartesian]

- GUI name Optimization space
- Description Select the type of coordinates in which to perform the optimization. If 'Auto', delocalized coordinates will be used for molecular systems, while Cartesian coordinates will be used for periodic systems. Optimization in delocalized coordinates [Delocalized] can only be used for geometry optimizations or transition state searches of molecular systems with the Quasi-Newton method. The experimental SCMGO optimizer supports [Delocalized] coordinates for both molecular and periodic systems.

We strongly advise leaving both the Method as well as the Coordinate type on the Auto setting. There are many restrictions as to which optimizer and coordinate type can be used together with which kind of optimization. The following (roughly) sketches the compatibility of the different optimizers and options:

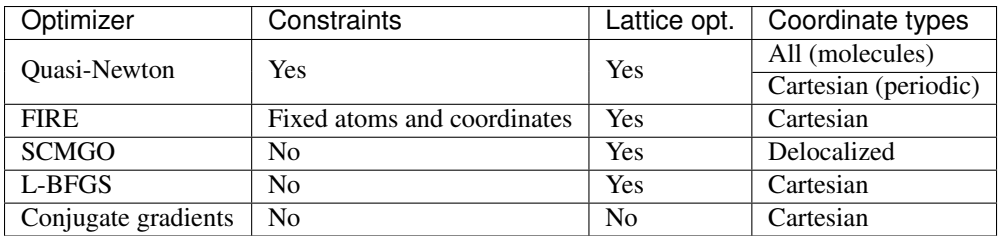

Furthermore for optimal performance the optimizer should be chosen with the speed of the engine and the system size in mind: a faster engine in combination with a large (more than a thousand atoms) system should use an optimizer with little overhead (FIRE), while slower engines should use optimizers that strictly minimize the number of steps (Quasi-Newton, SCMGO). This is all handled automatically by default, and we recommend changing Method and Coordinate only in case there are problems with the automatic choice.

<span id="page-24-5"></span>The following subsections list the strengths and weaknesses of the individual optimizers in some more detail, motivating why which optimizer is chosen automatically under which circumstances.

#### <span id="page-24-0"></span>**Quasi-Newton**

This optimizer implements a quasi Newton approach<sup>[1](#page-24-1)[2](#page-24-2)[3](#page-24-3)</sup>, using the Hessian for computing changes in the geometry so as to reach a local minimum. The Hessian itself is typically *[approximated](#page-25-0)* (page 20) in the beginning and updated in the process of optimization. For molecules it uses delocalized coordinates by default, based mainly on the work by Marcel Swart<sup>[4](#page-24-4)</sup>. For periodic systems the optimization is performed in cartesian coordinates instead.

The Quasi-Newton optimizer supports all types of constraints and can be used for both molecular and periodic systems, including lattice optimizations. For molecular systems, where the optimization can be performed in delocalized coordinates, the number of steps taken to reach the local minimum is quite small. For large systems (on the order of hundreds of atoms) and fast compute *[engines](#page-138-1)* (page 133), the overhead of the Quasi-Newton optimizer can become the bottleneck of the calculation, and more light-weight optimizers like *[FIRE](#page-26-0)* (page 21) will give an overall better performance. We do not recommend using the Quasi-Newton optimizer for systems >1000 atoms. Because of these properties the Quasi-Newton optimizer is the default in AMS for all kinds of optimizations of small and medium sized systems. It is also used as the optimizer backend for the *[PES scan task](#page-33-0)* (page 28), the *[transition state search](#page-31-3)* (page 26) as well as the calculation of the *[elastic tensor](#page-128-2)* (page 123).

Details of the Quasi-Newton optimizer are configured in a dedicated block:

```
GeometryOptimization
   Quasi-Newton
      MaxGDIISVectors integer
      Step
         TrustRadius float
      End
      UpdateTSVectorEveryStep [True | False]
   End
End
```
#### **GeometryOptimization**

#### **Quasi-Newton**

#### Type Block

<span id="page-24-1"></span><sup>1</sup> L. Versluis and T. Ziegler, *The determination of Molecular Structure by Density Functional Theory*, [Journal of Chemical Physics 88, 322](https://doi.org/10.1063/1.454603) [\(1988\)](https://doi.org/10.1063/1.454603) (https://doi.org/10.1063/1.454603)

<sup>2</sup> L. Versluis, The determination of molecular structures by the HFS method, PhD thesis, University of Calgary, 1989

<span id="page-24-3"></span><span id="page-24-2"></span><sup>3</sup> L. Fan and T. Ziegler, *Optimization of molecular structures by self consistent and non-local density functional theory*, [Journal of Chemical](https://doi.org/10.1063/1.461366) [Physics 95, 7401 \(1991\)](https://doi.org/10.1063/1.461366) (https://doi.org/10.1063/1.461366)

<span id="page-24-4"></span><sup>4</sup> M. Swart and F.M. Bickelhaupt, *Optimization of strong and weak coordinates*, [International Journal of Quantum Chemistry 106, 2536 \(2006\)](https://doi.org/10.1002/qua.21049) (https://doi.org/10.1002/qua.21049)

Description Configures details of the Quasi-Newton geometry optimizer.

#### **MaxGDIISVectors**

Type Integer

Default value 0

Description Sets the maximum number of GDIIS vectors. Setting this to a number >0 enables the GDIIS method.

#### **Step**

Type Block

Description

#### **TrustRadius**

Type Float

Description Initial value of the trust radius.

#### **UpdateTSVectorEveryStep**

Type Bool

#### Default value True

GUI name Update TSRC vector every step

Description Whether to update the TS reaction coordinate at each step with the current eigenvector.

<span id="page-25-0"></span>The Quasi-Newton optimizer uses the Hessian to compute the next step of the geometry optimization. The Hessian is typically approximated in the beginning and then updated during the optimization. A very good initial Hessian can therefore increase the performance of the optimizer and lead to faster and more stable convergence. The choice of the initial Hessian can be configured in a dedicated block:

```
GeometryOptimization
   InitialHessian
      File string
      Type [Auto | UnitMatrix | Swart | FromFile | Calculate]
   End
End
```
#### **GeometryOptimization**

#### **InitialHessian**

Type Block

Description Options for initial model Hessian when optimizing systems with either the Quasi-Newton or the SCMGO method.

### **File**

Type String

GUI name Initial Hessian from

Description KF file containing the initial Hessian. This can be used to load a Hessian calculated in a previously with the [Properties%Hessian] keyword.

#### **Type**

Type Multiple Choice

Default value Auto

Options [Auto, UnitMatrix, Swart, FromFile, Calculate]

GUI name Initial Hessian

Description Select the type of initial Hessian. Auto: let the program pick an initial model Hessian. UnitMatrix: simplest initial model Hessian, just a unit matrix in the optimization coordinates. Swart: model Hessian from M. Swart. FromFile: load the Hessian from the results of a previous calculation (see InitialHessian%File). Calculate: compute the initial Hessian (this may be computationally expensive and it is mostly recommended for TransitionStateSearch calculations).

While there are some options for the construction of approximate model Hessians, the best initial Hessians are often those calculated explicitly at a lower level of theory, e.g. the real DFTB Hessian can be used the initial Hessian for an optimization with the more accurate BAND engine, see *[this example](#page-166-3)* (page 161).

#### <span id="page-26-0"></span>**FIRE**

The Fast Inertial Relaxation Engine<sup>[5](#page-26-1)</sup> based optimizer has basically no overhead per step, so that the speed of the optimization purely depends on the performance of the used compute *[engine](#page-138-1)* (page 133). As such it is a good option for large systems or fast compute engines, where the overhead of the Quasi-Newton optimizer would be significant. Note that is also supports *[fixed atom constraints](#page-22-0)* (page 17) and *[coordinate constraints](#page-22-1)* (page 17) (as long as the value of the constrained coordinate is already satisfied in the input geometry), as well as lattice optimizations.

FIRE is the default optimizer for systems >1000 atoms and for lattice optimizations. For smaller systems and fast compute engines it is selected if it is compatible with all other settings of the optimization (i.e. no unsupported constraints or coordinate types).

Note: FIRE is a very robust optimizer. In case of convergence problems with the other methods, it is a good idea to see if the optimization converges with FIRE. If it does not, it is very likely that the problem is not the optimizer but the shape of the potential energy surface ...

The details of the FIRE optimizer are configured in a dedicated block. It is quite easy to make the optimization numerically unstable when tweaking these settings, so we strongly recommend leaving everything at the default values.

```
GeometryOptimization
   FIRE
      MapAtomsToUnitCell [True | False]
      NMin integer
      RejectEnergyIncrease [True | False]
      alphaStart float
      dtMax float
      dtStart float
      fAlpha float
      fDec float
      fInc float
      strainMass float
   End
End
```
#### **GeometryOptimization**

#### **FIRE**

<span id="page-26-1"></span><sup>5</sup> E. Bitzek, P. Koskinen, F. Gähler, M. Moseler and P. Gumbsch, *Structural Relaxation Made Simple*, [Physical Review Letters 97, 170201](https://doi.org/10.1103/PhysRevLett.97.170201) [\(2006\)](https://doi.org/10.1103/PhysRevLett.97.170201) (https://doi.org/10.1103/PhysRevLett.97.170201)

Type Block

Description This block configures the details of the FIRE optimizer. The keywords name correspond the the symbols used in the article describing the method, see PRL 97, 170201 (2006).

#### **MapAtomsToUnitCell**

Type Bool

Default value False

Description Map the atoms to the central cell at each geometry step.

### **NMin**

Type Integer

Default value 5

Description Number of steps after stopping before increasing the time step again.

#### **RejectEnergyIncrease**

Type Bool

Default value False

Description Makes the optimizer reject steps that increase the energy. This can speed up convergence, but often causes the optimizer to get stuck on small discontinuities on the potential energy surface. It is therefore disabled by default.

#### **alphaStart**

Type Float

Default value 0.1

Description Steering coefficient.

#### **dtMax**

Type Float

Default value 1.0

Unit Femtoseconds

Description Maximum time step used for the integration.

#### **dtStart**

Type Float

Default value 0.25

Unit Femtoseconds

Description Initial time step for the integration.

### **fAlpha**

Type Float

Default value 0.99

Description Reduction factor for the steering coefficient.

#### **fDec**

Type Float

Default value 0.5

Description Reduction factor for reducing the time step in case of uphill movement.

**fInc**

Type Float

Default value 1.1

Description Growth factor for the integration time step.

#### **strainMass**

Type Float

Default value 0.5

Description Fictitious relative mass of the lattice degrees of freedom. This controls the stiffness of the lattice degrees of freedom relative to the atomic degrees of freedom, with smaller values resulting in a more aggressive optimization of the lattice.

Note that neither the energy change per step, nor the step size are reliable convergence criteria for the FIRE optimizer. Only the gradient convergence criterion (set with the Converge%Gradients key) is used by FIRE to determine when the optimization has converged.

#### <span id="page-28-0"></span>**SCMGO**

The SCMGO optimizer is a new implementation of a Quasi-Newton style optimizer working in delocalized coordinates. In the 2019 release of the Amsterdam Modeling Suite it is still considered experimental and therefore never selected automatically. However, for molecules and fully connected periodic systems it already shows a quite good performance, and could be a reasonable alternative to the classic *[Quasi-Newton](#page-24-5)* (page 19) optimizer, which can not use the more efficient delocalized coordinates for periodic systems. It is the method of choice for weakly bonded dimers.

```
GeometryOptimization
   SCMGO
      ContractPrimitives [True | False]
      NumericalBMatrix [True | False]
      Step
         TrustRadius float
         VariableTrustRadius [True | False]
      End
      logSCMGO [True | False]
      testSCMGO [True | False]
   End
End
```
**GeometryOptimization**

**SCMGO**

Type Block

Description Configures details SCMGO.

**ContractPrimitives**

Type Bool

Default value True

Description Form non-redundant linear combinations of primitive coordinates sharing the same central atom

#### **NumericalBMatrix**

Type Bool

Default value False

Description Calculation of the B-matrix, i.e. Jacobian of internal coordinates in terms of numerical differentiations

#### **Step**

Type Block

Description

#### **TrustRadius**

Type Float

Default value 0.2

Description Initial value of the trust radius.

#### **VariableTrustRadius**

Type Bool

Default value True

Description Whether or not the trust radius can be updated during the optimization.

#### **logSCMGO**

Type Bool

Default value False

Description Verbose output of SCMGO internal data

#### **testSCMGO**

Type Bool

Default value False

Description Run SCMGO in test mode.

Note that SCMGO also supports different initial Hessians, and uses the same options for the initial Hessian as the Quasi-Newton optimizer, see *[above](#page-25-0)* (page 20).

#### <span id="page-29-0"></span>**Limited-memory BFGS**

AMS also offers an L-BFGS based geometry optimizer. It usually converges faster than *[FIRE](#page-26-0)* (page 21), but does not support constrained optimizations. For periodic systems it can be quite good for lattice optimizations. The new implementation has not been thoroughly tested yet, therefore never selected automatically. For large systems and fast engines you may want to disable symmetry: simply the detection of (non-existing) symmetry may be a huge overhead.

```
GeometryOptimization
  HessianFree
      Step
         MaxCartesianStep float
         MinRadius float
         TrialStep float
         TrustRadius float
      End
```
End End

#### **GeometryOptimization**

#### **HessianFree**

Type Block

Description Configures details of the Hessian-free (conjugate gradients or L-BFGS) geometry optimizer.

#### **Step**

Type Block

Description

#### **MaxCartesianStep**

Type Float

Default value 0.05

Unit Angstrom

Description Limit on a single Cartesian component of the step.

#### **MinRadius**

Type Float

Default value 0.0

Unit Angstrom

Description Minimum value for the trust radius.

#### **TrialStep**

Type Float

Default value 0.0005

Unit Angstrom

Description Length of the finite-difference step when determining curvature. Should be smaller than the step convergence criterion.

#### **TrustRadius**

Type Float

Default value 0.2

Unit Angstrom

Description Initial value of the trust radius.

#### <span id="page-30-0"></span>**Conjugate gradients**

AMS also offers a conjugate gradients based geometry optimizer, as it was also implemented in the pre-2018 releases of the DFTB program. However, it is usually slightly slower than *[FIRE](#page-26-0)* (page 21), and supports neither lattice nor constrained optimizations. It is therefore never selected automatically, and we do not recommend using it. Like L-BFGS, the conjugate gradients optimizer is also configured in the HessianFree block, see L-BFGS section above for details.

## <span id="page-31-0"></span>**3.2.4 Troubleshooting**

### <span id="page-31-1"></span>**Failure to converge**

First of all one should look how the energy changed during the latest ten or so iterations. If the energy is decreasing more or less consistently, possibly with occasional jumps, then there is probably nothing wrong with the optimization. This behavior is typical in the cases when the starting geometry was far away from the minimum and the optimization has a long way to go. Just increase the allowed number of iterations, restart from the latest geometry and see if the optimization converges.

If the energy oscillates around some value and the energy gradient hardly changes then you may need to look at the calculation setup.

The success of geometry optimization depends on the accuracy of the calculated forces. The default accuracy settings are sufficient in most cases. There are, however, cases when one has to increase the accuracy in order to get geometry optimization converged. First of all, this may be necessary if you tighten the optimization convergence criteria. In some cases it may be necessary to increase the accuracy also for the default criteria. Please refer to the *[engine manuals](#page-138-1)* (page 133) for instructions on how to increase the accuracy of an engine's energies and gradients. Often this is done with the NumericalQuality keyword in the engine input.

A geometry optimization can also fail to converge because the underlying potential energy surface is problematic, e.g. it might be discontinuous or not have a minimum at which the gradients vanish. This often indicates real problems in the calculation setup, e.g. an electronic structure that changes fundamentally between subsequent steps in the optimization. In these cases it is advisable to run a single point calculation at the problematic geometries and carefully check if the results are physically actually sensible.

Finally it can also be a technical problem with the specific *[optimization method](#page-23-2)* (page 18) used. In these cases switching to another method could help with convergence problems. We recommend first trying the *[FIRE](#page-26-0)* (page 21) optimizer, as it is internally relatively simple and stable.

### <span id="page-31-2"></span>**Restarting a geometry optimization**

During a running optimization the system's geometry is written out to the AMS driver's output file ams.rkf after every step (in the Molecule section). This means that crashed or otherwise canceled geometry optimizations can be restarted by simply loading the last frame from there using the LoadSystem keyword, see *[its documentation](#page-16-0)* (page 11) in the system definition section of this manual:

LoadSystem File=my\_crashed\_GO.results/ams.rkf

This can of course also be used to continue an optimization but e.g. with tighter convergence criteria or a different optimizer, as it essentially starts a new geometry optimization from the previous geometry, and does not propagate any information internal to the optimizer (e.g. the approximate Hessian for the Quasi-Newton optimizer or the FIRE velocities) to the new job. As such it might take a few more steps to convergence than if the original job had continued, but allows for additional flexibility.

## <span id="page-31-3"></span>**3.3 Transition state search**

A transition state (TS) search is very much like a *[geometry optimization](#page-18-2)* (page 13): the purpose is to find a stationary point on the potential energy surface, primarily by monitoring the energy gradients, which should vanish. The difference between a transition state and a minimum is that at the transition state the Hessian has a negative eigenvalue: We are at a saddle point, not a minimum, with the "negative" mode connecting the two basins on the potential energy surface.

See also:

*[Examples](#page-166-0)* (page 161) and the PES scan and transition state search tutorial

A transition state search in AMS is performed by selecting the corresponding task:

Task TransitionStateSearch

Due to the similarities between energy minimization and transition state search, the TransitionStateSearch task in AMS is actually implemented as a special kind of geometry optimization using the *[quasi-Newton](#page-24-5)* (page 19) optimizer. As such all the settings and keywords described on the *[geometry optimization manual page](#page-18-2)* (page 13) also apply to transition state searches.

In a geometry optimization with a quasi-Newton based optimizer the Hessian is used to make a reasonably sized step in the "downhill" direction on the potential energy surface, as the goal is simply to minimize the energy. A transition state search is a bit different: In the first step a normal mode is picked along which the energy is to be *maximized*, while it is *minimized* along all other directions. Normally the mode with the lowest eigenvalue is picked, since we know that there should be exactly one negative eigenvalue at the TS geometry. If the initial geometry is sufficiently close to the transition state, i.e. we are close to the saddle, the lowest mode is normally the correct one to follow in order to get to the ridge of the saddle. Alternatively a different mode can also be selected manually.

```
TransitionStateSearch
   ModeToFollow integer
End
```
### **TransitionStateSearch**

Type Block

Description Configures some details of the transition state search.

#### **ModeToFollow**

Type Integer

#### Default value 1

Description In case of Transition State Search, here you can specify the index of the normal mode to follow (1 is the mode with the lowest frequency).

This selection happens only in the first step. Subsequent steps will attempt to maximize along the mode that resembles most (by overlap) the previous maximization direction.

Practice shows that transition states are much harder to find than a minimum. For a large part this is due to the much stronger anharmonicities that usually occur near the TS, which threaten to invalidate the quasi-Newton methods to find the stationary point. For this reason it is good advice to be more cautious in the optimization strategy when approaching a transition state:

- We recommend starting the transition state search with an intial geometry that is already close to the transition state. One can use a *[potential energy surface scan](#page-33-0)* (page 28) along something resembling the reaction coordinate to get a rough idea where the transition state is. This geometry can then be used as an initial geometry for the transitions state search.
- It is strongly recommended to manually supply a good initial Hessian for the transition state search. Otherwise the first step of the search might not be taken in the correct direction and subsequent steps will attempt to keep steering in the wrong direction. In AMS this is easily possible by loading a Hessian from a previous calculation, see the *[initial Hessian section](#page-25-0)* (page 20) of this manual. A good way to obtain a reasonable Hessian is to compute it explicitly with one of the fast engines (i.e. at a lower lever of theory) and read that Hessian as the initial Hessian for the transition state search at a higher level of theory. This approach is demonstrated in the *[Examples](#page-166-0)* (page 161) and the PES scan and transition state search tutorial.
- When the method converges it is usually a good idea to verify that the found geometry is indeed a transition state. This can be done by performing a frequency analysis and checking whether the Hessian has exactly

one negative eigenvalue (represented by a mode with a negative frequency). Doing so is expensive however. Since we are really only interested in the lowest two normal modes calculating the full Hessian is however not necessary and one can use the faster PES point characterization instead. This uses a Davidson-type algorithm to obtain the lowest few normal modes without constructing the full Hessian. The user is referred to the *[PES point](#page-128-1) [characterization](#page-128-1)* (page 123) documentation page for further details.

## <span id="page-33-0"></span>**3.4 PES scan**

The PES scan task in AMS allows users to scan the potential energy surface of a system along one or multiple degrees of freedom, while relaxing all other degrees of freedom. If only one coordinate is scanned, this kind of calculation is usually just called a linear transit. However, since AMS allows scanning of multiple coordinates, and linear transit is just a special case of such a calculation, the task is always called a PES scan in AMS.

#### See also:

*[Examples](#page-166-0)* (page 161) and the PES scan and transition state search tutorial

The PES scan task is enabled by selecting it with the Task keyword:

Task PESScan

The PESScan block configures all details of the scan:

```
PESScan
  CalcPropertiesAtPESPoints [True | False]
   FillUnconvergedGaps [True | False]
   ScanCoordinate
      nPoints integer
      Coordinate integer [x|y|z] (float){2}
      Distance (integer){2} (float){2}
      Angle (integer) {3} (float) {2}
      Dihedral (integer){4} (float){2}
   End
End
```
The PESScan block needs to contain at least one ScanCoordinate block specifying which coordinate to scan, and how many points (keyword nPoints) to sample along this coordinate. By default, 10 points are sampled along each scanned coordinate (including the start and end point of the scan). The coordinate descriptors are very similar to the *[constraint descriptors](#page-21-1)* (page 16) in the Constraints block used by the geometry optimization task, but are followed by two values delimiting the start and end of the coordinates, instead of just a single value:

- **Coordinate atomIdx [x|y|z] startValue endValue** Moves the atom with index atomIdx (following the order in the System block) along the a cartesian coordinate  $(x, y, y)$  or z), starting at startValue and ending at endValue (given in Angstrom).
- **Distance atomIdx1 atomIdx2 startDist endDist** Scans the distance between the atoms with index atomIdx1 and atomIdx2, starting from startDist and ending at endDist, both given in Angstrom.
- **Angle atomIdx1 atomIdx2 atomIdx3 startAngle endAngle** Scans the angle (1)–(2)–(3) between the atoms with indices  $atomIdx1-3$ , as given by their order in the System%Atoms block. The scanned angle starts at startAngle and ends at endAngle, given in degrees.
- **Dihedral atomIdx1 atomIdx2 atomIdx3 atomIdx4 startAngle endAngle** Scans the dihedral angle  $(1)-(2)-(3)-(4)$  between the atoms with indices  $atom1d\times1-4$ , as given by their order in the System%Atoms block. The scanned dihedral starts at startAngle and ends at endAngle, given in degrees.

Note that multiple of these coordinate descriptors can be combined within a single ScanCoordinate block. This combines the individual coordinates into one compound coordinate, i.e. all coordinates will transit together through their respective ranges. In this way the symmetric stretch in water could be scanned by specifying the following single ScanCoordinate block (assuming that the oxygen atom is the first in the System%Atoms block):

```
ScanCoordinate
  Distance 1 2 0.8 1.1
  Distance 1 3 0.8 1.1
End
```
A multidimensional PES scan can be performed by specifying multiple ScanCoordinate blocks in the input. To scan the space spanned by the bending and symmetric stretch modes in water, one would use the following scan coordinates:

```
ScanCoordinate
  Distance 1 2 0.8 1.1
  Distance 1 3 0.8 1.1
End
ScanCoordinate
   Angle 2 1 3 90 130
End
```
In principle an arbitrary number of ScanCoordinate blocks can be combined to specify the scanned configuration space. However, the total number of sample points is the product of the number of points along all coordinates, and hence grows quickly with the number of dimensions. Furthermore, only 1D (linear transit) and 2D PES scans can be visualized in the GUI. We therefore suggest sticking with <=2 dimensional PES scans. (Note that it is possible to constrain additional degrees of freedom through the Constraints block. This could be used to sample a few points along a third dimension "manually", while still being able to see the surfaces in the GUI.)

By default the engine result files for the individual PES points are not saved on disk, as this can easily lead to huge amounts of data to be stored. This behavior can be changed with the PESScan%CalcPropertiesAtPESPoints keyword:

#### **PESScan**

#### **CalcPropertiesAtPESPoints**

Type Bool

Default value False

Description Whether to perform an additional calculation with properties on all the sampled points of the PES. If this option is enabled AMS will produce a separate engine output file for every sampled PES point.

Note that this performs a full single point calculation on every sampled PES point, including the calculation of any *[PES point properties](#page-122-1)* (page 117) selected in Properties block.

### <span id="page-34-0"></span>**3.4.1 Troubleshooting**

Technically all PES scan calculations are conducted as a series of geometry optimizations with constraints for the scanned coordinates, where the value of the constraint varies slowly through the scanned range. In this way every sampled point on the potential energy surface corresponds to a particular set of constraints. As with any geometry optimization, it can happen that an optimization towards a particular point on the potential energy surface does not converge. This is the most common problem encountered during PES scan calculations.

Since PES scans are implemented as a series of geometry optimizations, they are influenced by the settings used for the geometry optimizer, e.g. its convergence thresholds and the maximum number of steps before an optimization is considered to have failed. The optimizer is configured in the GeometryOptimization block, see the page on *[geometry optimization](#page-18-2)* (page 13) in the AMS manual. Note that PES scans always use the *[Quasi-Newton](#page-24-5)* (page 19) optimizer.

While tweaking the geometry optimizer's settings can sometimes help with convergence problems, these problems can also be easily caused by errors in the user input.

A very common problem is that the geometry in the input, i.e. the System block, is incompatible with the starting values of the scanned coordinates. This would for example be the case if one wants to scan a dihedral angle from 0 to 90 degrees, but the actual angle on the input geometry is close to 90 degrees. In this case it would be better to flip the scanned range from 90 to 0 degrees, so that the input geometry already close to the first sampled point on the PES. Otherwise the optimization for the first point has to cross a very long distance on the PES, making convergence much harder. AMS automatically detects this and prints a warning. We generally advise preparing the input geometry for a PES scan by first running a geometry optimization with constraints set to lower bound of the scanned coordinate intervals.

For multidimensional PES scans the order in which the PES points are visited depends on the order in which the scanned coordinates are specified, i.e. the order of the ScanCoordinate blocks in the input. Generally, the order in which the PES points are visited is such that the coordinate which was specified in the first ScanCoordinate block varies slowest. This is illustrated in the following figure:

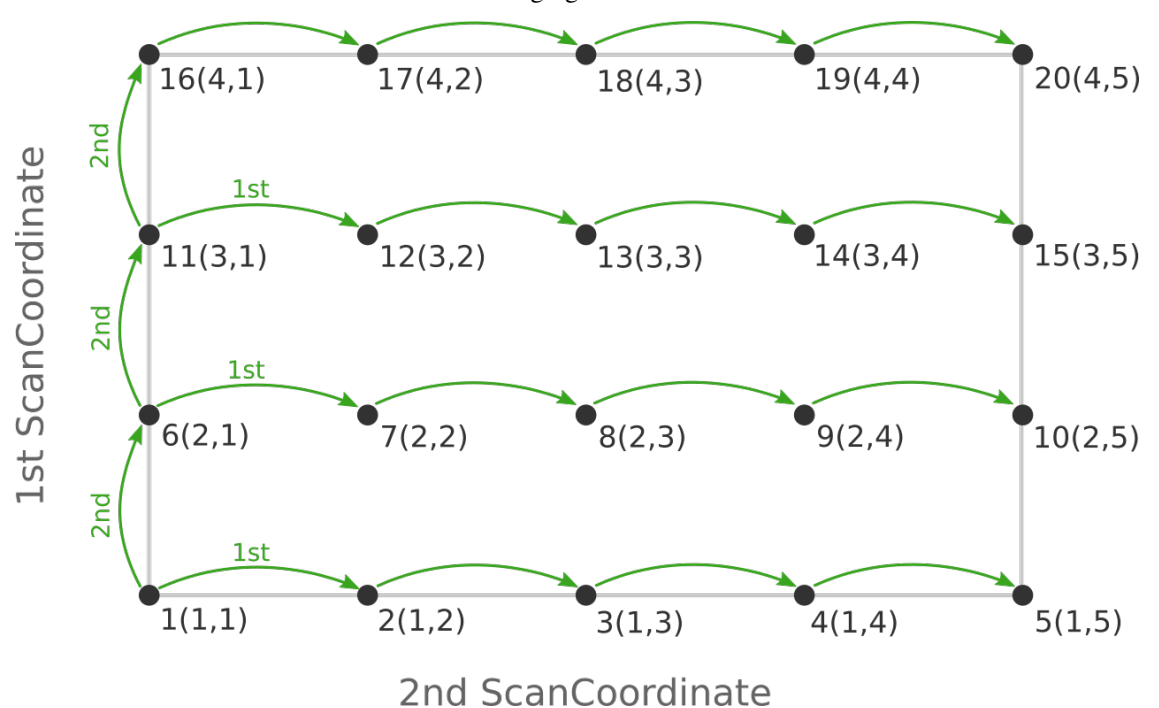

Here the scan starts at point  $1(1,1)$  at the bottom left corner of the PES and first moves along the entire range of the 2nd scan coordinate, before taking a step along the 1st coordinate to point  $6(2,1)$ . The same PES points could be visited in a different order (and under different names) if the order of the two ScanCoordinate blocks is reversed in the AMS input:
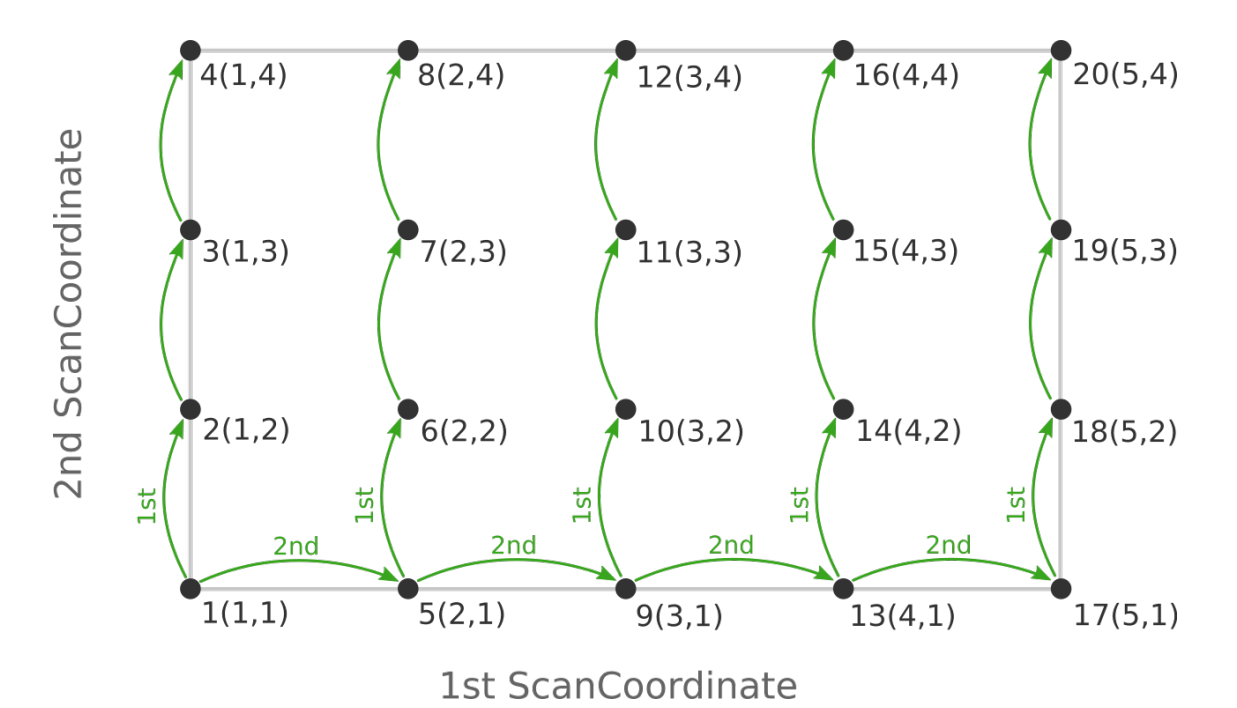

Depending on the shape of the scanned potential energy surface a particular order of visiting the PES points might be easier or harder for the optimizer, and convergence problems can sometimes be fixed by simply changing the order of the scanned coordinates. In the example above, it might be that scanning along the "vertical" direction is "harder" than scanning along the "horizontal" direction. In this case one should use the scan order from the first picture, which has only three "vertical" steps (whereas the other scan order has 15).

Note that AMS has a little safe-guard built in to help with PES scan convergence issues: If the optimization towards a particular PES point did not succeed in the initial attempt, AMS will later try again, but starting from a different (converged) point close to unconverged one. This "PES gap filling" happens at the very end of the calculation, after the initial scan has been completed. This gap filling step is enabled by default, but can be controlled with the PESScan%FillUnconvergedGaps keyword:

# **PESScan**

# **FillUnconvergedGaps**

Type Bool

Default value True

Description After the initial pass over the PES, restart the unconverged points from converged neighboring points.

# **3.5 Nudged Elastic Band (NEB)**

The Nudged Elastic Band (NEB) method<sup>[1](#page-36-0)</sup> can be used to find a reaction path and the transition state between a reactant and a product state.

At the beginning of a NEB calculation, the geometry of the initial and final systems are optimized to minimize their energy (unless the *[OptimizeEnds](#page-38-0)* (page 33) option is set to False).

Then, a rough approximation of the reaction path is build: a set of *images* is created by performing a linear interpolation between the initial and final systems. Optionally, an intermediate system can be provided, in which case the

<span id="page-36-0"></span><sup>1</sup> G. Henkelman, B.P. Uberuaga and H. Jonsson, *A climbing image nudged elastic band method for finding saddle points and minimum energy paths*, [Journal of Chemical Physics 113, 9901 \(2000\)](https://doi.org/10.1063/1.1329672) (https://doi.org/10.1063/1.1329672)

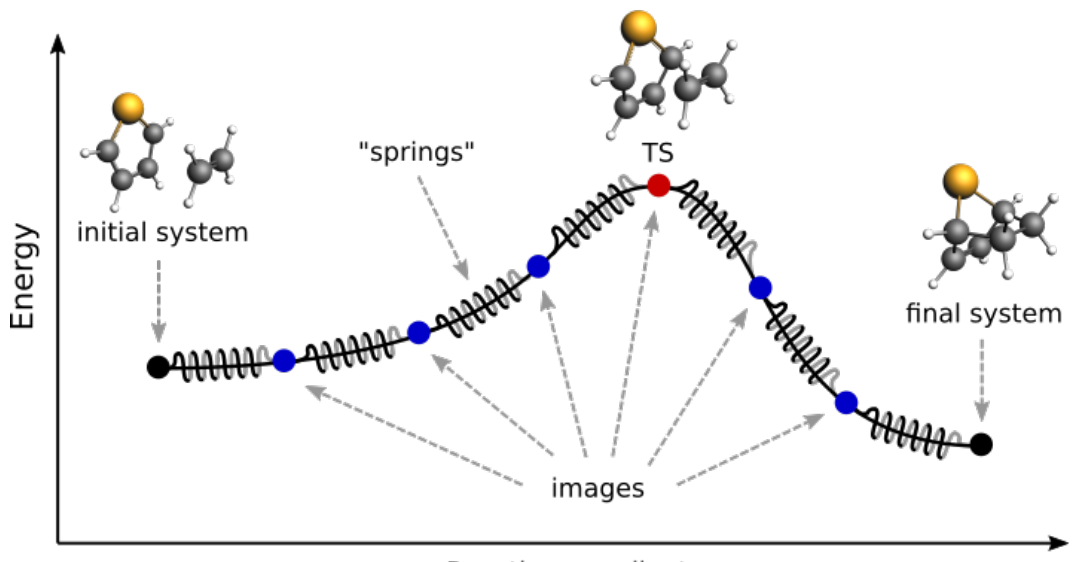

Reaction coordinate

Fig. 3.1: Pictorial representation of a reaction path computed with NEB

interpolation is performed between the initial and intermediate systems, and then between the intermediate and final systems.

Finally, a reaction path is found by performing a simultaneous optimization of all the images. In the NEB method the images are not independent from each other. The force on each image depend on its neighboring images: at each step the forces parallel to the reaction path are eliminated and a so-called spring force is added that tries to keep each image in the middle between its neighbors. This does not let images slide to the initial or final reaction state and ensures that they are evenly distributed along the reaction path.

During the NEB path optimization, a climbing image algorithm is used to drive the highest-energy image in the path to the transition state (unless the *[Climbing](#page-38-0)* (page 33) option is set to False).

Be aware that NEB is a computationally expensive method, typically involving hundreds if not thousands of energy and gradients evaluations.

# See also:

- *[Nudged Elastic Band \(NEB\) Examples](#page-185-0)* (page 180)
- GUI Nudged Elastic Band tutorial

# <span id="page-37-0"></span>**3.5.1 Input**

A NEB calculation in AMS is triggered by setting the Task to NEB:

```
Task NEB
```
The NEB method requires two or three input systems. The first, unnamed system is used as the **initial system** and the system called final is used as a **final system**. These two systems are mandatory. This is an example of systemdefinitions for a HCN isomerization reaction:

```
Task NEB
```

```
# This is the initial system:
```

```
System
  Atoms
    C 0.0000 0.0000 0.0000
     N 1.1800 0.0000 0.0000
     H 2.1960 0.0000 0.0000
  End
End
# This is the final system (note the header 'final' in the next line):
System final
  Atoms
     C 0.0000 0.0000 0.0000
     N 1.1630 0.0000 0.0000
     H -1.0780 0.0000 0.0000
  End
End
```
Optionally, a third system, called intermediate, can be used to provide a better approximation for the transition state. The intermediate system will be placed in the middle of the chain. When providing three input systems it may be a good idea to optimize the ends in advance and set *[OptimizeEnds](#page-38-0)* (page 33) to False to prevent creating an unbalanced reaction path.

Note that not only the atomic coordinates, but also the lattice parameters and the charge (if non-zero) must be set for all input systems.

Important: The order in which atoms are specified in the System%Atoms blocks must be the same for the initial and final systems (if you provide an intermediate system, you must use a consistent atom-ordering for that too). The order of the atoms must be consistent because the images-interpolation algorithm maps the n-th atom of the initial system to the n-th atom of the final system.

All NEB-specific options are specified in the NEB input block:

<span id="page-38-0"></span>NEB

```
Climbing [True | False]
  ClimbingThreshold float
   Images integer
   InterpolateInternal [True | False]
   Iterations integer
   Jacobian float
  MapAtomsToCell [True | False]
   OldTangent [True | False]
   OptimizeEnds [True | False]
   OptimizeLattice [True | False]
   Parallel
      nCoresPerGroup integer
      nGroups integer
      nNodesPerGroup integer
   End
   Restart string
   Spring float
End
```
All keys of the NEB block have reasonable defaults or are optional. Thus, in principle, the NEB block can be omitted altogether. These are the main options:

**NEB**

#### **Images**

Type Integer

Default value 8

GUI name Number of images

Description Number of NEB images (not counting the chain ends). Using more images will result in a smoother reaction path and can help with convergence problems, but it will also increase the computation time.

### **Iterations**

Type Integer

GUI name Maximum number of iterations

Description Maximum number of NEB iterations. The default value depends on the number of degrees of freedom (number of images, atoms, periodic dimensions).

# **Spring**

Type Float

Default value 1.0

Unit Hartree/Bohr^2

GUI name Spring value

Description Spring force constant in atomic units.

### **Climbing**

Type Bool

Default value True

GUI name Climb highest image to TS

Description Use the climbing image algorithm to drive the highest image to the transition state.

### **ClimbingThreshold**

Type Float

Default value 0.0

Unit Hartree/Bohr

GUI name CI force threshold

**Description** Climbing image force threshold. If ClimbingThreshold  $> 0$  and the max perpendicular force component is above the threshold then no climbing is performed at this step. This entry can be used to get a better approximation for the reaction path before starting the search for the transition state. A typical value is 0.01 Hartree/Bohr.

#### **InterpolateInternal**

Type Bool

Default value True

GUI name Interpolate in Internal coordinates

Description The initial NEB image geometries are calculated by interpolating between the initial and the final state. By default, for non-periodic systems the interpolation is performed in Internal coordinates but the user can choose to do it in the Cartesian ones. For periodic systems the interpolation is always done in Cartesian coordinates.

### **OptimizeEnds**

Type Bool

Default value True

GUI name Optimize reactants/products

Description Start the NEB with optimization of the reactant and product geometries.

### **Restart**

Type String

GUI name Restart from

Description Provide an ams.rkf file from a previous NEB calculation to restart from. It can be an unfinished NEB calculation or one performed with different engine parameters.

The following keys are related to solid-state NEB (SS-NEB):

#### **NEB**

**OptimizeLattice**

Type Bool

Default value False

GUI name Optimize lattice

Description Turn on the solid-state NEB (SS-NEB).

#### **Jacobian**

Type Float

GUI name Jacobian value

Description Scaling factor used to convert the lattice strain to a NEB coordinate value. Default value: sqrt(N)\*(V/N)^(1/d), where V - lattice volume (area for 2D, length for 1D), N number of atoms, and d - number of periodic dimensions.

#### **MapAtomsToCell**

Type Bool

Default value True

GUI name Map atoms to cell

**Description** Translate atoms to the [-0.5,0.5] cell before every step. This option cannot be disabled for SS-NEB.

At each iteration, the images may be computed in parallel. The parallel execution is normally configured completely automatically, but users can override the automatic parallelization using the keys in the Parallel block.

#### **NEB**

# **Parallel**

Type Block

Description Configuration for how the individual systems are calculated in parallel.

#### **nCoresPerGroup**

Type Integer

Description Number of cores in each working group.

### **nGroups**

Type Integer

Description Total number of processor groups. This is the number of tasks that will be executed in parallel.

# **nNodesPerGroup**

Type Integer

GUI name Cores per task

Description Number of nodes in each group. This option should only be used on homogeneous compute clusters, where all used compute nodes have the same number of processor cores.

The following keys modify other aspects of the NEB and should, in principle, be left to their defaults:

#### **NEB**

# **OldTangent**

Type Bool

Default value False

GUI name Use old tangent

Description Turn on the old central difference tangent.

# **3.5.2 Frozen atom constraints**

It is possible to perform NEB with part of the system frozen, using the Atom key of the Constraints block:

# **Constraints**

**Atom**

Type Integer

Recurring True

Description Fix the position of an atom. Just one integer referring to the index of the atom in the [System%Atoms] block.

Note: the frozen atom constraints will not be enforced during the geometry optimizations of the initial and final systems, but only during the NEB optimization.

# **3.5.3 Optimizations and convergence criteria**

The NEB path is optimized using a limited-memory BFGS (l-BFGS) method where the system being optimized is a union of all NEB images with their respective molecular and spring forces.

The NEB convergence thresholds are defined in the *[GeometryOptimization%Convergence block](#page-19-0)* (page 14). NEB is considered converged when the following criteria are satisfied:

• the change in the highest image energy must be less than [GeometryOptimization%Convergence%Energy]

- the max atomic force component for the highest image must be less than [GeometryOptimization%Convergence%Gradients]
- the max atomic force component for all other images must be less than ten times the [GeometryOptimization%Convergence%Gradients] value.

If the optimization of the initial NEB end point fails to converge, you can try using the *[FIRE optimization method](#page-23-0)* (page 18).

# **3.5.4 Output**

Results are printed to the text output and stored in the binary result file 'ams.rkf'. In the 'ams.rkf' file, NEB calculation results are stored in the History section just like in a normal geometry optimization. The NEB section of the RKF file contains additional, NEB-specific, information.

The NEB reaction path can be visualized using the ADFMovie GUI module.

# **3.5.5 Troubleshooting**

- In case the geometry optimization of the initial and final systems fails: try using the *[FIRE optimization method](#page-23-0)* (page 18)
- In case the optimization of the NEB path does not converge:
	- make sure that the order in which the atoms are defined is consistent between the initial and final systems (see the *important* note in the *[NEB input section](#page-37-0)* (page 32))
	- try increasing the number of *[NEB images](#page-38-0)* (page 33)
	- try tweaking the *[TrustRadius](#page-29-0)* (page 24) or *[TrialStep](#page-29-0)* (page 24) options (see *[Limited-memory BFGS](#page-29-0)* (page 24))
	- try specifying an intermediate system

# **3.6 Intrinsic Reaction Coordinate (IRC) Scan**

The path of a chemical reaction can be traced from the transition state (TS) to the products and/or reactants using the Intrinsic Reaction Coordinate (IRC) method<sup>[1](#page-42-0)[2](#page-42-1)</sup>. The method assumes that the starting geometry is a fair approximation of the TS. A minimum energy profile (MEP) is defined as the steepest-descent path on the potential energy surface from the transition state down towards a local minimum. An IRC path is defined similarly but in the mass-weighted coordinates<sup>[3](#page-42-2)</sup>, which means that instead of the steepest descent direction it follows that of the maximum instantaneous acceleration. This makes IRC somewhat related to the Molecular Dynamics method. The energy profile is obtained as well as the length and curvature properties of the path, providing the basic quantities for an analysis of the reaction path.

<span id="page-42-0"></span><sup>&</sup>lt;sup>1</sup> L. Deng, T. Ziegler and L. Fan, *A combined density functional and intrinsic reaction coordinate study on the ground state energy surface of H*<sup>2</sup> *CO*, [Journal of Chemical Physics 99, 3823 \(1993\)](https://doi.org/10.1063/1.466129) (https://doi.org/10.1063/1.466129)

<span id="page-42-1"></span><sup>2</sup> L. Deng and T. Ziegler, *The determination of Intrinsic Reaction Coordinates by density functional theory*, [International Journal of Quantum](https://doi.org/10.1002/qua.560520406) [Chemistry 52, 731 \(1994\)](https://doi.org/10.1002/qua.560520406) (https://doi.org/10.1002/qua.560520406)

<span id="page-42-2"></span><sup>3</sup> C. Gonzalez and H.B. Schlegel, *Reaction Path Following In Mass-Weighted Internal Coordinates* [J. Phys. Chem. 94, 5523-5527 \(1990\)](https://doi.org/10.1021/j100377a021) (https://doi.org/10.1021/j100377a021)

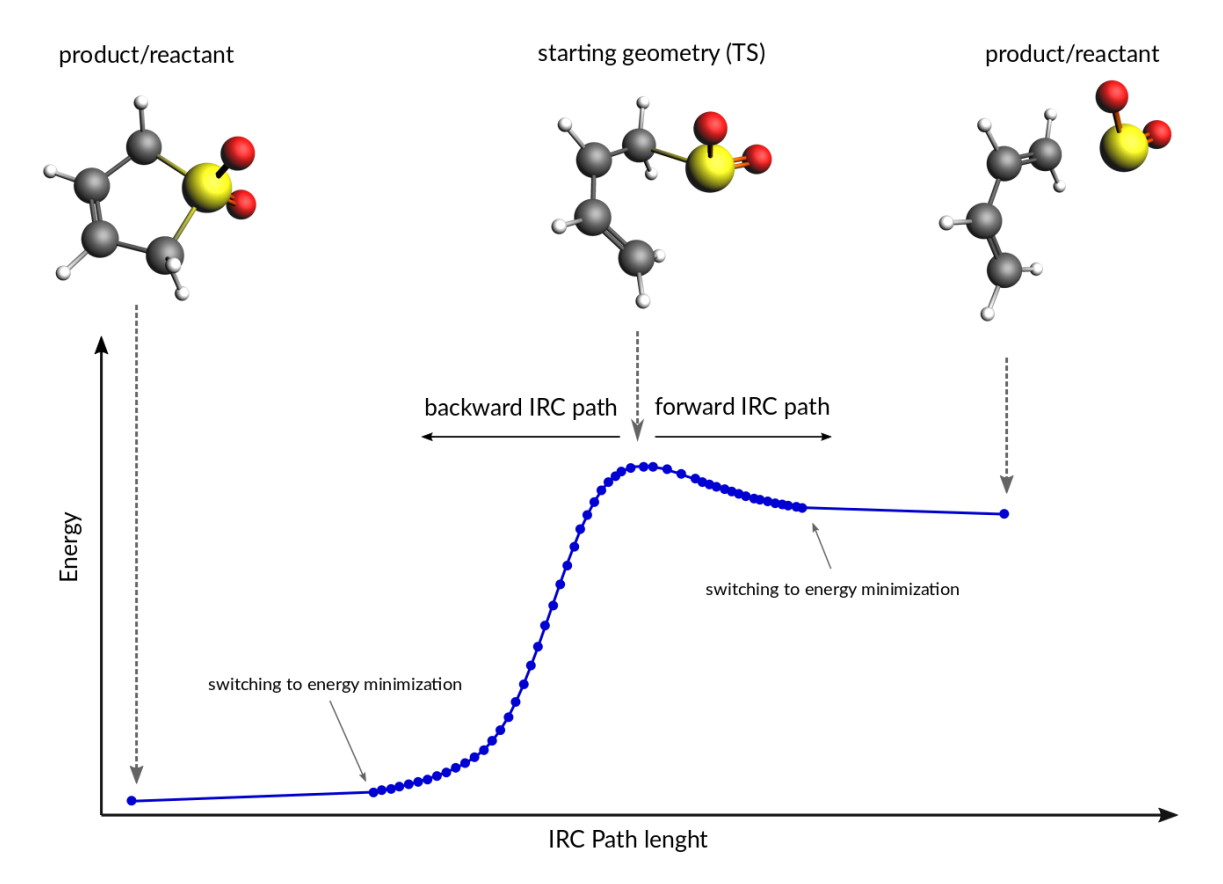

# See also:

*[Examples](#page-166-0)* (page 161) and the PES scan, TS and IRC tutorial

# **3.6.1 Method details**

Calculation of an IRC path consists of two nested loops, the so-called outer and inner loops. The outer loop runs over IRC points and the inner loop is over geometry optimization steps for the given IRC point. The first IRC point starts from the transition state geometry, which is a saddle point, in one of the two possible downhill directions. Each IRC point after that starts from the optimized geometry of the previous point. At the start of every step, the pivot point is determined, which is a point at the Step/2 distance in the direction opposite to the gradient. When working in the mass-weighted coordinates, this direction corresponds to the acceleration of the corresponding atom. The final point of the given IRC step corresponds to the energy minimum point at the same distance (Step/2) from the pivot point further downhill. More precisely, the coordinates of the target point are optimized during the inner loop to minimize projection of the gradient on the hypersphere of radius Step/2 around the pivot point. The angle between the (pivotstart) and (pivot-final) vectors determines the curvature of the reaction path. If this angle becomes smaller than 90 degrees then the IRC scan is considered to have reached vicinity of an endpoint and the program switches to energy minimization (options for this energy minimization can be specified in the *[Geometry Optimization](#page-19-1)* (page 14) block.). If the angle is between 90 and 120 degrees then the current IRC step is canceled and a new one is started from the same starting point with half the initial Step parameter. In all other cases the optimized geometry becomes a starting point for the next IRC step. By default, when the forward path is completed the backward one is started from the same TS geometry. When both forward and backward paths are complete, a summary of the whole reaction path is printed to the output.

# **3.6.2 Input**

The IRC scan in AMS is triggered by setting the Task to IRC:

Task IRC

All IRC-related options are specified in the IRC input block:

```
IRC
   Convergence
      Gradients float
      Step float
   End
   CoordinateType [Cartesian | Delocalized]
   Direction [Both | Forward | Backward]
   InitialHessian
     File string
      Type [Calculate | FromFile]
   End
   KeepConvergedResults [True | False]
  MaxIRCSteps integer
  MaxIterations integer
  MaxPoints integer
  MinEnergyProfile [True | False]
  MinPathLength float
   Restart
     File string
     RedoBackward integer
      RedoForward integer
   End
   Step float
End
```
All keys of the IRC block have reasonable defaults or are optional. Thus, in principle, the IRC block can be omitted altogether. These are some of the main options:

# **IRC**

# **Direction**

Type Multiple Choice

Default value Both

Options [Both, Forward, Backward]

Description Select direction of the IRC path. The difference between the Forward and the Backward directions is determined by the sign of the largest component of the vibrational normal mode corresponding to the reaction coordinate at the transition state geometry. The Forward path correspond to the positive sign of the component. If Both is selected then first the Forward path is computed followed by the Backward one.

#### **Step**

Type Float

Default value 0.2

GUI name Step size

Description IRC step size in mass-weighted coordinates, sqrt(amu)\*bohr. One may have to increase this value when heavy atoms are involved in the reaction, or decrease it if the reactant or products are very close to the transition state.

# **InitialHessian**

Type Block

Description Options for initial Hessian at the transition state. The first eigenvalue of the initial Hessian defines direction of the first forward or backward step. This block is ignored when restarting from a previous IRC calculation because the initial Hessian found in the restart file is used.

**File**

Type String

GUI name File

Description If 'Type' is set to 'FromFile' then in this key you should specifiy the RKF file containing the initial Hessian. This can be used to load a Hessian calculated previously with the 'Properties%Hessian' keyword. If you want to also use this file for the initial geometry then also specify it in a 'LoadSystem' block.

**Type**

Type Multiple Choice

Default value Calculate

Options [Calculate, FromFile]

GUI name Initial Hessian

Description Calculate the exact Hessian for the input geometry or load it from the results of a previous calculation.

The following keys set limits on the number of steps for the inner and outer IRC loops and, related to that, the geometry optimization criteria. Note that tighter criteria may require a greater MaxIterations limit. Please also note that the outer loop limits are valid for each half of the path (forward and backward) separately. That is, if all settings are left at their defaults then up to 200 IRC points may be calculated, each of them may require up to 300 energy evaluations.

### **IRC**

#### **MaxIRCSteps**

Type Integer

GUI name Maximum IRC steps

Description Soft limit on the number of IRC points to compute in each direction. After the specified number of IRC steps the program will switch to energy minimization and complete the path. This option should be used when you are interested only in the reaction path area near the transition state. Note that even if the soft limit has been hit and the calculation has completed, the IRC can still be restarted with a 'RedoBackward' or 'RedoForward' option.

# **MaxPoints**

Type Integer

Default value 100

GUI name Maximum points

Description Hard limit on the number of IRC points to compute in each direction. After the specified number of IRC steps the program will stop with the current direction and switch to the next one. If both 'MaxPoints' and 'MaxIRCSteps' are set to the same value then 'MaxPoints' takes precedence, therefore this option should be used to set a limit on the number of IRC steps if you intend to use the results later for a restart.

#### **MaxIterations**

Type Integer

Default value 300

GUI name Maximum iterations

Description The maximum number of geometry iterations allowed to converge the inner IRC loop. If optimization does not converge within the specified number of steps, the calculation is aborted.

#### **Convergence**

#### Type Block

Description Convergence at each given point is monitored for two items: the Cartesian gradient and the calculated step size. Convergence criteria can be specified separately for each of these items. The same criteria are used both in the inner IRC loop and when performing energy minimization at the path ends.

#### **Gradients**

Type Float

Default value 0.001

Unit Hartree/Angstrom

GUI name Gradient convergence

Description Convergence criterion for the max component of the residual energy gradient.

# **Step**

Type Float

Default value 0.001

Unit Angstrom

GUI name Step convergence

Description Convergence criterion for the max component of the step in the optimization coordinates.

#### **MinPathLength**

Type Float

Default value 0.1

Unit Angstrom

Description Minimum length of the path required before switching to energy minimization. Use this to overcome a small kink or a shoulder on the path.

The following keys modify other aspects of the IRC scan:

#### **IRC**

### **CoordinateType**

Type Multiple Choice

Default value Cartesian

Options [Cartesian, Delocalized]

- GUI name Coordinates used for optimization
- Description Select the type of coordinates in which to perform the optimization. Note that the Delocalized option should be considered experimental. Besides, it is not possible to use delocalized coordinates for periodic systems.

# **MinEnergyProfile**

Type Bool

Default value False

GUI name Minimum energy profile

Description Calculate minimum energy profile (i.e. no mass-weighting) instead of the IRC.

# **KeepConvergedResults**

Type Bool

# Default value True

Description Keep the binary RKF result file for every converged IRC point. These files may contain more information than the main ams.rkf result file.

It is possible to restart an IRC calculation that crashed, has been killed or exceeded the MaxPoints limit, or to recompute the path starting from a certain point, using the Restart key:

# **IRC**

# **Restart**

# Type Block

Description Restart options. Upon restart, the information about the IRC input parameters and the initial system (atomic coordinates, lattice, charge, etc.) is read from the restart file. The IRC input parameters can be modified from input. Except for 'MaxPoints' and 'Direction' all parameters not specified in the input will use their values from the restart file. The 'Max-Points' and 'Direction' will be reset to their respective default values if not specified in the input. By default, the IRC calculation will continue from the point where it left off. However, the 'RedoForward' and/or 'RedoBackward' option can be used to enforce recalculation of a part of the reaction path, for example, using a different 'Step' value.

# **File**

Type String

# GUI name Restart

Description Name of an RKF restart file generated by a previous IRC calculation. Do not use this key to provide an RKF file generated by a TransitionStateSearch or a SinglePoint calculation, use the 'LoadSystem' block instead.

# **RedoBackward**

Type Integer

# Default value 0

Description IRC step number to start recalculating the backward path from. By default, if the backward path has not been completed then start after the last completed step. If the backward path has been completed and the 'RedoBackward' is omitted then no point on the backward path will be recomputed.

## **RedoForward**

Type Integer

Default value 0

Description IRC step number to start recalculating the forward path from. By default, if the forward path has not been completed then start after the last completed step. If the forward path has been completed and the 'RedoForward' is omitted then no point on the forward path will be recomputed.

# **3.6.3 Output**

A summary of reaction path is printed to the output file at the end of the IRC calculation.

The IRC reaction path can be visualized using the ADFMovie GUI module.

Results of an IRC calculation are also stored in the History section of the 'ams.rkf' file, just like in a normal geometry optimization. In addition to the standard KF variables such as "Coords" and "Energy", the following IRC-specific variables are also created:

- *IRCDirection* IRC direction to which this point belongs: 1 forward, 2 backward.
- *IRCIteration* the IRC (a.k.a. the outer loop) iteration number.
- *OptIteration* the geometry optimization (a.k.a. the inner loop) iteration number (0 means the results correspond to the converged geometry at this IRC step).
- *IRCGradMax* value of the max component of the IRC gradient that determines convergence of the inner loop.
- *IRCGradRms* the RMS value of the IRC gradient that determines convergence of the inner loop. Both the ircGradRms and the ircGradMax are given in the mass-weighted atomic units for IRC steps and in the atomic units for the final minimization loop.
- *ArcLength* length, in Angstrom, of the arc that connects the initial and the final point of this IRC step. The corresponding pivot point is located near the the middle point of the arc.
- *Angle* value of the angle (in degrees) between lines connecting the pivot point with the initial and final points. A value of 180 degrees means the path is passing straight through the pivot point, while a smaller value means the path makes a bend at this point.
- *PathLength* sum of the *ArcLength* values from the transition state up to this point, in Angstrom.
- *Converged* a Fortrtan logical value containing the convergence status of the given geometry.

The IRC section of the RKF file contains all the data needed for a successful restart procedure.

# **3.7 Molecular dynamics**

Molecular dynamics (MD) can be used to simulate the evolution of a system in time.

# See also:

- *[Examples](#page-166-0)* (page 161)
- AMS GUI Tutorial

• *[MD trajectory analysis tool](#page-160-0)* (page 155)

To perform a MD simulation, first select the corresponding Task:

Task MolecularDynamics

All aspects of the simulation can then be configured using the MolecularDynamics block.

```
MolecularDynamics
  AddMolecules
      AtomTemperature float
      Coords float_list
      CoordsBox float_list
      CoordsSigma float_list
      Energy float
      EnergySigma float
      FractionalCoords float_list
      FractionalCoordsBox float_list
     FractionalCoordsSigma float_list
     Frequency integer
     MinDistance float
     NumAttempts integer
      Rotate [True | False]
      StartStep integer
      StopStep integer
      System string
      Temperature float
      TemperatureSigma float
      Velocity float
     VelocityDirection float_list
      VelocitySigma float
   End
   Barostat
     BulkModulus float
     ConstantVolume [True | False]
     Duration integer_list
      Equal [None | XYZ | XY | YZ | XZ]
     Pressure float_list
      Scale [XYZ | Shape | X | Y | Z | XY | YZ | XZ]
      Tau float
      Type [None | Berendsen | MTK]
   End
   BondOrderCutoff float
   CVHD
      Bias
        DampingTemp float
        Delta float
        Height float
      End
      ColVarBB
        at1 string
         at2 string
         cutoff float
         p integer
         rmax float
         rmin float
      End
      Frequency integer
      StartStep integer
```

```
StopStep integer
   WaitSteps integer
End
CalcPressure [True | False]
Checkpoint
  Frequency integer
End
HeatExchange
  HeatingRate float
  Method [Simple | HEX | eHEX]
   Sink
      AtomList integer_list
      Box
         Amax float
         Amin float
         Bmax float
         Bmin float
         Cmax float
         Cmin float
      End
      FirstAtom integer
      LastAtom integer
   End
   Source
      AtomList integer_list
      Box
         Amax float
         Amin float
         Bmax float
         Bmin float
         Cmax float
         Cmin float
      End
      FirstAtom integer
      LastAtom integer
   End
   StartStep integer
   StopStep integer
End
InitialVelocities
   File string
   Temperature float
   Type [Zero | Random | FromFile | Input]
   Values # Non-standard block. See details.
      ...
   End
End
NSteps integer
PRD
   BondChange
      ChangeThreshold float
      DissociationThreshold float
      FormationThreshold float
   End
   CorrelatedSteps integer
   DephasingSteps integer
   MolCount
   nReplicas integer
```

```
End
Plumed
   Input # Non-standard block. See details.
      ...
   End
End
Preserve
  AngularMomentum [True | False]
  CenterOfMass [True | False]
  Momentum [True | False]
End
Print
   System [True | False]
   Velocities [True | False]
End
RemoveMolecules
   Formula string
   Frequency integer
   SafeBox
     Amax float
     Amin float
     Bmax float
     Bmin float
     Cmax float
      Cmin float
   End
   SinkBox
     Amax float
      Amin float
      Bmax float
      Bmin float
      Cmax float
      Cmin float
   End
   StartStep integer
   StopStep integer
End
ReplicaExchange
   AllowWrongResults [True | False]
   EWMALength integer
   SwapFrequency integer
   TemperatureFactors float_list
   Temperatures float_list
   nReplicas integer
End
Restart string
Thermostat
  BerendsenApply [Local | Global]
   ChainLength integer
   Duration integer_list
   FirstAtom integer
   LastAtom integer
   Tau float
   Temperature float_list
   Type [None | Berendsen | NHC]
End
TimeStep float
Trajectory
```

```
SamplingFreq integer
      TProfileGridPoints integer
   End
End
```
# **3.7.1 General**

The time evolution of the system is simulated by numerically integrating the equations of motion. A velocity Verlet integrator is used with a time step set by the TimeStep key. The MD driver will perform NSteps timesteps in total.

Because the overall computational cost depends on NSteps but not on TimeStep, it is desirable to set the timestep as large as possible to maximize the sampled timescale with a given computational budget. However, numerical integration errors grow rapidly as the timestep increases. These errors will cause a loss of energy conservation, crashes, and other artifacts. It is thus important to set the TimeStep value carefully, as its optimal value strongly depends on the studied system and simulated conditions.

As a rule of thumb, reasonable timesteps for systems not undergoing chemical reactions are 10-20 times lower than the period of the fastest vibration mode. Systems containing hydrogen atoms at room temperature can thus be accurately simulated using a 1 fs timestep. Longer timesteps can be safely used for systems containing only heavy atoms (vibration periods scale with the square root of the atomic mass). Conversely, the timestep needs to be made shorter for high-temperature simulations. The same also applies to simulations of chemical reactions, which are usually accompanied by significant transient local heating. The default timestep of 0.25 fs should work for most of these cases.

# **MolecularDynamics**

**NSteps**

Type Integer

Default value 1000

GUI name Number of steps

Description The number of steps to be taken in the MD simulation.

# **TimeStep**

Type Float Default value 0.25 Unit Femtoseconds

Description The time difference per step.

During a long simulation, numerical integration errors will cause some system-wide quantities to drift from their exact values. For example, the system may develop a nonzero net linear velocity, causing an overall translation or flow. Non-periodic (molecular) and 1D-periodic systems may also develop nonzero angular momentum (overall rotation) and a Brownian motion of their center of mass through space. These problems are corrected by periodically removing any accumulated drift. This feature can be controlled using the Preserve key.

# **MolecularDynamics**

**Preserve**

Type Block

Description Periodically remove numerical drift accumulated during the simulation to preserve different whole-system parameters.

#### **AngularMomentum**

Type Bool

Default value True

GUI name : Angular momentum

Description Remove overall angular momentum of the system. This option is ignored for 2D and 3D-periodic systems.

#### **CenterOfMass**

Type Bool

Default value False

GUI name : Center of mass

Description Translate the system to keep its center of mass at the coordinate origin. This option is not very useful for 3D-periodic systems.

#### **Momentum**

Type Bool

Default value True

GUI name Preserve: Total momentum

Description Remove overall (linear) momentum of the system.

# **3.7.2 Constrained molecular dynamics**

It is possible to keep part of the system frozen in place during MD. This is achieved using the Atom or AtomList keys of the Constraints top-level input block.

# **Constraints**

**Atom**

Type Integer

Recurring True

Description Fix the position of an atom. Just one integer referring to the index of the atom in the [System%Atoms] block.

### **AtomList**

Type Integer List

Recurring True

Description Fix positions of the specified atoms. A list of integers referring to indices of atoms in the [System%Atoms] block.

Note: During simulations with a changing simulation box (NpT, NpH), the absolute Cartesian coordinates of the frozen atoms cannot be kept fixed. In this case, their fractional cell coordinates are maintained at the original values.

# **3.7.3 (Re-)Starting a simulation**

The state of a system at the beginning of a simulation is defined by the positions and momenta of all atoms. The positions can be set in the input or loaded from a file as described under *[System definition](#page-12-0)* (page 7). Initial velocities are then supplied using the InitialVelocities block.

Probably the most common way to start up a simulation is to draw the initial velocities from a Maxwell-Boltzmann distribution by setting Type=Random and Temperature to a suitable value. Alternatively, velocities can be loaded from an ams.rkf file produced by an earlier simulation using Type=FromFile and File. This is the recommended way to start a production simulation from the results of a short preparation/equilibration run.

Velocities of all atoms in units of  $\AA$ /fs can also be explicitly defined in the Values block after setting Type=Input. This is mainly useful to repeat or extend simulations done by other programs. For example, velocities can be extracted from the vels or moldyn.vel files used by the standalone ReaxFF program. A simple AWK script is supplied in scripting/standalone/reaxff-ams/vels2ams.awk to help with the conversion.

# **MolecularDynamics**

# **InitialVelocities**

Type Block

**Description** Sets the frequency for printing to stdout and storing the molecular configuration on the .rkf file.

# **File**

Type String

Description AMS RKF file containing the initial velocities.

# **Temperature**

Type Float

Unit Kelvin

GUI name Initial temperature

Description Sets the temperature for the Maxwell-Boltzmann distribution when the type of the initial velocities is set to random, in which case specifying this key is mandatory. ADFinput will use the first temperature of the first thermostat as default.

# **Type**

Type Multiple Choice

Default value Random

Options [Zero, Random, FromFile, Input]

GUI name Initial velocities

Description Specifies the initial velocities to assign to the atoms. Three methods to assign velocities are available. Zero: All atom are at rest at the beginning of the calculation. Random: Initial atom velocities follow a Maxwell-Boltzmann distribution for the temperature given by the [MolecularDynamics%InitialVelocities%Temperature] keyword. FromFile: Load the velocities from a previous ams result file. Input: Atom's velocities are set to the values specified in the [MolecularDynamics%InitialVelocities%Values] block, which can be accessed via the Expert AMS panel in ADFinput.

# **Values**

Type Non-standard block

Description This block specifies the velocity of each atom, in Angstrom/fs, when [MolecularDynamics%InitialVelocities%Type] is set to Input. Each row must contain three floating point values (corresponding to the x,y,z component of the velocity vector) and a number of rows equal to the number of atoms must be present, given in the same order as the [System%Atoms] block.

The MD module also supports exact restarts of interrupted simulations by pointing the Restart key to an ams.rkf file. This will restore the entire state of the MD module from the last available checkpoint (if the previous simulation was interrupted) or from the final state (if the previous simulation ended after NSteps). An earlier trajectory can thus be seamlessly extended by increasing NSteps and using Restart.

Note: Restart should be combined with LoadSystem from the same ams.rkf to restore the atomic positions.

Warning: The Restart feature is only intended for exact restarts, so the rest of the MolecularDynamics settings should be the same as in the original run. Only NSteps and engine settings (contents of the Engine block) can always be changed safely across restarts.

Although some MD settings (such as the trajectory sampling options) can in practice be changed without problems, changing others (such as thermostat or barostat settings) will cause the restart to fail or produce physically incorrect results. It is thus strongly recommended to only use Restart for exact continuation and InitialVelocities Type=FromFile together with LoadSystem otherwise.

# **MolecularDynamics**

**Restart**

Type String

GUI name Restart from

Description The path to the ams.rkf file from which to restart the simulation.

# **3.7.4 Thermostats and barostats**

By default, the MD simulation samples the microcanonical (NVE) ensemble. Although this is useful to check energy conservation and other basic physical properties, it does not directly map to common experimental conditions. The canonical (NVT) ensemble can be sampled instead by applying a Thermostat, which serves as a simulated heat bath around the system, keeping its average temperature at a set value.

AMS offers two thermostats with drastically different properties, mode of operation, and applicability, selected using the Type key:

Berendsen The Berendsen friction thermostat drives the system to a particular target temperature by rescaling the velocities of all atoms in each step. This ensures rapid (exponential) convergence of the temperature with a time constant Tau. However, this thermostat produces an incorrect velocity distribution and should thus be avoided in all situations where correct energy fluctuations are important. Additionally, using a too short time constant Tau tends to cause incorrect equipartition of energy between different degrees of freedom in the system, leading to the "flying ice cube" phenomenon. The time constant Tau should thus be set as large as possible to limit these artifacts while still providing sufficient temperature control. Common values of Tau for condensedphase systems lie between 100 fs (strong damping, rapid convergence) and 10 ps (weak coupling with minimal artifacts).

This thermostat is mainly useful for systems far from equilibrium, for example during the initial preparation and equilibration phase of a simulation. The NHC thermostat should be preferred where possible.

NHC This enables a chain of coupled Nosé-Hoover thermostats. This method introduces artificial degrees of freedom representing the heat bath and ensures correct sampling of the canonical ensemble. The combined total energy of the system and the heat bath is conserved and shown in the GUI as Conserved Energy. Checking this quantity for drift and artifacts thus offers a valuable test of the correctness of the simulation. This thermostat exhibits oscillatory relaxation with a period of Tau. It is thus not well suited for systems starting far from equilibrium, because the oscillations may take long to settle. The time constant Tau should be at least comparable to the period of some natural oscillation of the system to ensure efficient energy transfer. It is commonly on the order of hundreds of femtoseconds, although higher values may be used if weak coupling is desired.

Multiple independent thermostats can be used to separately control different regions of the system at the same time. This is done by specifying the Thermostat block multiple times and setting the FirstAtom and/or LastAtom keys to the desired range of atoms. Care needs to be taken to avoid defining thermostats with overlapping atom ranges.

### **MolecularDynamics**

#### **Thermostat**

Type Block

Recurring True

Description This block allows to specify the use of a thermostat during the simulation. Depending on the selected thermostat type, different additional options may be needed to characterize the specific thermostat' behavior.

# **BerendsenApply**

Type Multiple Choice

Default value Global

Options [Local, Global]

## GUI name Apply Berendsen

Description Select how to apply the scaling correction for the Berendsen thermostat: - peratom-velocity (Local) - on the molecular system as a whole (Global).

## **ChainLength**

Type Integer

Default value 10

GUI name NHC chain length

Description Number of individual thermostats forming the NHC thermostat

## **Duration**

Type Integer List

GUI name Duration(s)

Description Specifies how many steps should a transition from a particular temperature to the next one in sequence take.

## **FirstAtom**

Type Integer

Default value 1

Description Index of the first atom to be thermostatted

### **LastAtom**

Type Integer

Default value 0

Description Index of the last atom to be thermostatted. A value of zero means the last atom in the system.

## **Tau**

Type Float

Unit Femtoseconds

GUI name Damping constant

Description The time constant of the thermostat.

### **Temperature**

Type Float List

Unit Kelvin

GUI name Temperature(s)

Description The target temperature of the thermostat. You can specify multiple temperatures (separated by spaces). In that case the Duration field specifies how many steps to use for the transition from one T to the next T (using a linear ramp). For NHC thermostat, the temperature may not be zero.

# **Type**

Type Multiple Choice Default value None

Options [None, Berendsen, NHC]

GUI name Thermostat

Description Selects the type of the thermostat.

Just like using a Thermostat to control the temperature of the system, a Barostat can be applied to keep the pressure constant by adjusting the volume. This enables sampling the isenthalpic-isobaric (NpH) ensemble by using only a barostat or the isothermal-isobaric (NpT) ensemble by combining a barostat and a thermostat. Unlike thermostats, a barostat always applies to the entire system and there can thus be at most one barostat defined.

AMS offers two barostats with similar properties to the related thermostats:

- Berendsen The Berendsen friction-like isobaric ensemble method rescales the system in each step to drive the pressure towards a target value. Similarly to the Berendsen thermostat, the relaxation is exponential with a time constant Tau. Similar considerations for the choice of Tau apply as in the case of the thermostat, but the value of Tau for the barostat is usually at least several times higher than the corresponding Tau used for the thermostat. This barostat does not have any conserved quantity.
- MTK This enables the Martyna-Tobias-Klein extended Lagrangian barostat, which generates a true isobaric ensemble by integrating the cell parameters as additional degrees of freedom. This barostat is derived from the Andersen-Hoover isotropic barostat and the Parrinello-Rahman-Hoover anisotropic barostat. Like the NHC thermostat, it exhibits oscillatory relaxation unsuitable for systems far from equilibrium. This barostat must always be combined with a NHC thermostat. One instance of such thermostat coupled to the atoms as usual, while a second instance is created internally and coupled to the cell degrees of freedom.

#### **MolecularDynamics**

#### **Barostat**

Type Block

Description This block allows to specify the use of a barostat during the simulation.

## **BulkModulus**

Type Float

Default value 2200000000.0

Unit Pascal

Description An estimate of the bulk modulus (inverse compressibility) of the system for the Berendsen barostat. This is only used to make Tau correspond to the true observed relaxation time constant. Values are commonly on the order of 10-100 GPa (1e10 to 1e11) for solids and 1 GPa (1e9) for liquids (2.2e9 for water). Use 1e9 to match the behavior of standalone ReaxFF.

# **ConstantVolume**

Type Bool

Default value False

Description Keep the volume constant while allowing the box shape to change. This is currently supported only by the MTK barostat.

# **Duration**

Type Integer List

Description Specifies how many steps should a transition from a particular pressure to the next one in sequence take.

# **Equal**

Type Multiple Choice

Default value None

Options [None, XYZ, XY, YZ, XZ]

Description Enforce equal scaling of the selected set of dimensions. They will be barostatted as one dimension according to the average pressure over the components.

#### **Pressure**

Type Float List

Unit Pascal

Description Specifies the target pressure. You can specify multiple pressures (separated by spaces). In that case the Duration field specifies how many steps to use for the transition from one p to the next p (using a linear ramp).

# **Scale**

Type Multiple Choice

Default value XYZ

Options [XYZ, Shape, X, Y, Z, XY, YZ, XZ]

Description Dimensions that should be scaled by the barostat to maintain pressure. Selecting Shape means that all three dimensions and also all the cell angles are allowed to change.

**Tau**

Type Float Unit Femtoseconds GUI name Damping constant Description Specifies the time constant of the barostat.

**Type**

Type Multiple Choice Default value None Options [None, Berendsen, MTK] GUI name Barostat Description Selects the type of the barostat.

# **Temperature and pressure regimes**

Arbitrary temperature and pressure regimes can be generated by setting Temperature or Pressure to a list of values, corresponding to the successive set points. This needs to be accompanied by a Duration key specifying the length of each regime segment in steps:

```
Thermostat
 Temperature 0 300 300 500 500 300
  Duration 100 200 100 200 100
End
```
Note that there is always N-1 Duration values for N Temperature values. The target temperature of the thermostat in this example will evolve as follows:

- 1. Increase linearly from 0 to 300 K over 100 steps.
- 2. Stay constant at 300 K for 200 steps.
- 3. Increase linearly from 300 to 500 K over 100 steps.
- 4. Stay constant at 500 K for 200 steps.
- 5. Decrease linearly from 500 to 300 K over 100 steps.
- 6. Stay constant at 300 K for the rest of the simulation.

# **3.7.5 Trajectory sampling and output**

A basic principle of the numerical integration of motion in MD is that the changes in the state of the system between successive time steps are small. This means that storing the results of every step is not useful, because all the data is strongly correlated. Instead, a snapshot of the system is taken every N steps, where N is set low enough to still capture the fastest motion of interest but high enough to avoid wasting space due to correlations. The resulting sequence of snapshots is then commonly called the trajectory.

AMS writes the trajectory to the History and MDHistory sections of ams.rkf, according to the settings in the Trajectory block. A snapshot of the system and various MD variables is stored every SamplingFreq timesteps.

The trajectory itself contains only the data needed for subsequent analysis of the dynamics of the system. However, much more data is usually generated on every integration step. This includes, for example, the internal data used by an engine when evaluating the energies and forces. This information is normally discarded after each step, because it is often very large. However, a Checkpoint containing the complete internal state of the MD driver together with a

result file generated by the engine is stored every Frequency steps. An interrupted simulation can then be restarted from this checkpoint using the Restart keyword. Additionally, the engine result files called MDStep\*.rkf can also be used to extract various engine-specific details about the system, such as the orbitals for QM engines.

# **MolecularDynamics**

# **Trajectory**

Type Block

**Description** Sets the frequency for printing to stdout and storing the molecular configuration on the .rkf file.

### **SamplingFreq**

Type Integer

#### Default value 100

GUI name Sample frequency

Description Write the the molecular geometry (and possibly other properties) to the .rkf file once every N steps.

#### **TProfileGridPoints**

Type Integer

# Default value 0

Description Number of points in the temperature profile. If TProfileGridPoints is greater than 0 then a temperature profile will be generates along each of the three unit cell axes. By default, no profile is generated.

### **Checkpoint**

#### Type Block

Description Sets the frequency for storing the entire MD state necessary for restarting the calculation.

# **Frequency**

Type Integer

Default value 1000

GUI name Checkpoint frequency

Description Write the MD state and engine-specific data to the respective .rkf files once every N steps.

# **CalcPressure**

Type Bool

## Default value False

Description Calculate the pressure in periodic systems. This may be computationally expensive for some engines that require numerical differentiation. Some other engines can calculate the pressure for negligible additional cost and will always do so, even if this option is disabled.

# **Print**

# Type Block

Description This block controls the printing of additional information to stdout.

### **System**

Type Bool Default value False Description Print the chemical system before and after the simulation. **Velocities**

# Type Bool

Default value False

Description Print the atomic velocities before and after the simulation.

# **3.7.6 Molecule Gun: adding molecules during simulation**

The molecule gun allows you to "shoot" (add with velocity) a molecule into the simulation box.

# See also:

The GUI tutorial on the molecule gun.

Molecules can be continuously added to the simulation or only once. The initial position can be pre-set or be random within the simulation box or a part thereof. It can be defined either in the Cartesian or fractional coordinates. The initial velocity can be specified either directly (in Angstrom per femtosecond) or as translational temperature or kinetic energy. Possible applications of the molecule gun include e.g. the simulation of enforced collisions or deposition processes on surfaces.

### **MolecularDynamics**

### **AddMolecules**

Type Block

Recurring True

GUI name Add molecules

Description This block controls adding molecules to the system (a.k.a. the Molecule Gun). Multiple occurrences of this block are possible. By default, molecules are added at random positions in the simulation box with velocity matching the current system temperature. The initial position can be modified using one of the following keywords: Coords, CoordsBox, FractionalCoords, FractionalCoordsBox. The Coords and FractionalCoords keys can optionally be accompanied by CoordsSigma or FractionalCoordsSigma, respectively.

### **AtomTemperature**

Type Float

Default value 0.0

Unit Kelvin

Description Add random velocity corresponding to the specified temperature to individual atoms of the molecule. The total momentum of the added molecule is not conserved.

### **Coords**

Type Float List

Unit Angstrom

Description Place molecules at or around the specified Cartesian coordinates. This setting takes precedence over other ways to specify initial coordinates of the molecule: [Coords-Box], [FractionalCoords], and [FractionalCoordsBox].

# **CoordsBox**

Type Float List

Unit Angstrom

Description Place molecules at random locations inside the specified box in Cartesian coordinates. Coordinates of the box corners are specified as: Xmin, Xmax, Ymin, Ymax, Zmin, Zmax. This setting is ignored if Coords is used. In ADFinput, if this field is not empty it will be used instead of the default Coords.

#### **CoordsSigma**

Type Float List

Unit Angstrom

Description Sigma values (one per Cartesian axis) for a Gauss distribution of the initial coordinates. Can only be used together with Coords.

# **Energy**

Type Float

Unit Hartree

Description Initial kinetic energy of the molecule in the shooting direction.

### **EnergySigma**

Type Float

Default value 0.0

Unit Hartree

Description Sigma value for the Gauss distribution of the initial kinetic energy around the specified value. Should only be used together with Energy.

#### **FractionalCoords**

Type Float List

Description Place molecules at or around the specified fractional coordinates in the main system's lattice. For non-periodic dimensions a Cartesian value in Angstrom is expected. This setting is ignored if [Coords] or [CoordsBox] is used.

### **FractionalCoordsBox**

Type Float List

Description Place molecules at random locations inside the box specified as fractional coordinates in the main system's lattice. Coordinates of the box corners are specified as: Xmin, Xmax, Ymin, Ymax, Zmin, Zmax. For non-periodic dimensions the Cartesian value in Angstrom is expected. This setting is ignored if [Coords], [CoordsBox], or [FractionalCoords] is used.

#### **FractionalCoordsSigma**

Type Float List

Description Sigma values (one per axis) for a Gauss distribution of the initial coordinates. For non-periodic dimensions the Cartesian value in Angstrom is expected. Can only be used together with FractionalCoords.

# **Frequency**

Type Integer

Default value 0

Description A molecule is added every [Frequency] steps after the StartStep. There is never a molecule added at step 0.

#### **MinDistance**

Type Float

Default value 0.0

Unit Angstrom

Description Keep the minimal distance to other atoms of the system when adding the molecule.

#### **NumAttempts**

Type Integer

Default value 10

Description Try adding the molecule up to the specified number of times or until the MinDistance constraint is satisfied. If all attempts fail a message will be printed and the simulation will continue normally.

### **Rotate**

Type Bool

Default value False

Description Rotate the molecule randomly before adding it to the system.

# **StartStep**

Type Integer

#### Default value 0

Description Step number when the first molecule should be added. After that, molecules are added every Frequency steps. For example, ff StartStep=99 and Frequency=100 then a molecule will be added at steps 99, 199, 299, etc... No molecule will be added at step 0, so if StartStep=0 the first molecule is added at the step number equal to [Frequency].

#### **StopStep**

Type Integer

Description Do not add this molecule after the specified step.

#### **System**

Type String

Description String ID of the [System] that will be added with this 'gun'. The lattice specified with this System is ignored and the main system's lattice is used instead. ADFinput adds the system at the coordinates of the System (thus setting Coords to the center of the System).

#### **Temperature**

Type Float

Unit Kelvin

Description Initial energy of the molecule in the shooting direction will correspond to the given temperature.

#### **TemperatureSigma**

Type Float

Default value 0.0

Unit Kelvin

Description Sigma value for the Gauss distribution of the initial temperature the specified value. Should only be used together with TemperatureSigma.

# **Velocity**

Type Float

Unit Angstrom/fs

Description Initial velocity of the molecule in the shooting direction.

## **VelocityDirection**

Type Float List

Description Velocity direction vector for aimed shooting. It will be random if not specified. In ADFinput add one or two atoms (which may be dummies). One atom: use vector from center of the system to add to that atom. Two atoms: use vector from the first to the second atom.

### **VelocitySigma**

Type Float

Default value 0.0

Unit Angstrom/fs

Description Sigma value for the Gauss distribution of the initial velocity around the specified value. Should only be used together with Velocity.

# **3.7.7 Removing molecules during simulation**

This feature can be used, for example, to remove reaction products from the system.

# **MolecularDynamics**

**RemoveMolecules**

Type Block

Recurring True

GUI name Remove molecules

Description This block controls removal of molecules from the system. Multiple occurrences of this block are possible.

**Formula**

# Type String

Description Molecular formula of the molecules that should be removed from the system. The order of elements in the formula is very important and the correct order is: C, H, all other elements in the strictly alphabetic order. Element names are case-sensitive, spaces in the formula are not allowed. Digit '1' must be omitted. Valid formula examples: C2H6O, H2O, O2S. Invalid formula examples: C2H5OH, H2O1, OH, SO2. Invalid formulas are silently ignored.

# **Frequency**

Type Integer

# Default value 0

Description The specified molecules are removed every so many steps after the StartStep. There is never a molecule removed at step 0.

### **SafeBox**

# Type Block

Description Part of the simulation box where molecules may not be removed. Only one of the SinkBox or SafeBox blocks may be present. If this block is present a molecule will not be removed if any of its atoms is within the box. For a periodic dimension it is given as a fraction of the simulation box (the full 0 to 1 range by default). For a non-periodic dimension it represents absolute Cartesian coordinates in atomic units.

### **Amax**

Type Float

Description Coordinate of the upper bound along the first axis.

#### **Amin**

Type Float

Description Coordinate of the lower bound along the first axis.

# **Bmax**

Type Float

Description Coordinate of the upper bound along the second axis.

## **Bmin**

Type Float

Description Coordinate of the lower bound along the second axis.

# **Cmax**

Type Float

Description Coordinate of the upper bound along the third axis.

# **Cmin**

Type Float

Description Coordinate of the lower bound along the third axis.

# **SinkBox**

Type Block

Description Part of the simulation box where molecules will be removed. By default, molecules matching the formula will be removed regardless of their location. If this block is present a molecule will be removed if any of its atoms is within the box. For a periodic dimension it is given as a fraction of the simulation box (the full 0 to 1 range by default). For a non-periodic dimension it represents absolute Cartesian coordinates in atomic units.

#### **Amax**

Type Float

Description Coordinate of the upper bound along the first axis.

# **Amin**

Type Float

Description Coordinate of the lower bound along the first axis.

# **Bmax**

Type Float

Description Coordinate of the upper bound along the second axis.

#### **Bmin**

Type Float

Description Coordinate of the lower bound along the second axis.

#### **Cmax**

Type Float

Description Coordinate of the upper bound along the third axis.

#### **Cmin**

Type Float

Description Coordinate of the lower bound along the third axis.

## **StartStep**

Type Integer

#### Default value 0

Description Step number when molecules are removed for the first time. After that, molecules are removed every [Frequency] steps. For example, if StartStep=99 and Frequency=100 then molecules will be removed at steps 99, 199, 299, etc... No molecule will be removed at step 0, so if StartStep=0 the first molecules are removed at the step number equal to [Frequency].

### **StopStep**

Type Integer

Description Do not remove the specified molecules after this step.

#### **BondOrderCutoff**

Type Float

# Default value 0.5

Description Bond order cutoff for analysis of the molecular composition. Bonds with bond order smaller than this value are neglected when determining the molecular composition.

# **3.7.8 The PLUMED library support in AMS**

[PLUMED](http://www.plumed.org/) (http://www.plumed.org/) is a plugin that works with various MD programs and is also available in AMS. It can be used for on-the-fly analysis of the dynamics, or to perform a wide variety of free energy methods. The interface with the plugin is really simple: you just need to specify the PLUMED input in the MolecularDynamics%Plumed%Input block and it will be passed to the library "as is". At each MD step, the current state of the system will be passed to the plugin to be updated according to the PLUMED input.

# **MolecularDynamics**

**Plumed**

Type Block

Description Input for PLUMED.

**Input**

Type Non-standard block

Description Input for PLUMED. Contents of this block is passed to PLUMED as is.

# **3.7.9 Collective Variable-driven HyperDynamics (CVHD)**

The Collective Variable-driven HyperDynamics is a molecular dynamics acceleration method that allows observation of rare events by filling energy minima with a bias potential. In this sense it is similar to metadynamics. The difference of the hyperdynamics is that it ensures that the bias disappears in the transition state region. This difference allows hyperdynamics to calculate the rate of slow processes, for example the ignition phase of combustion.

### See also:

The GUI tutorial on CVHD.

The CVHD implementation in AMS follows the algorithm described in [K.M. Bal, E.C. Neyts, JCTC, 11 \(2015\)](https://doi.org/10.1021/acs.jctc.5b00597) (https://doi.org/10.1021/acs.jctc.5b00597)

The StartStep, Frequency, StopStep, and WaitSteps keys define when and how often the bias potential is added, and when it is removed. The Bias block defines parameters of the bias potential peaks and the ColVarBB block describes parameters of the bond-breaking collective variable.

# **MolecularDynamics**

**CVHD**

Type Block

Recurring True

GUI name CVHD

Description Input for the Collective Variable-driven HyperDynamics (CVHD).

# **Bias**

Type Block

Description The bias is built from a series of Gaussian peaks deposited on the collective variable axis every [Frequency] steps during MD. Each peak is characterized by its (possibly damped) height and the RMS width (standard deviation).

## **DampingTemp**

Type Float

Default value 0.0

Unit Kelvin

GUI name Bias damping T

Description During well-tempered hyperdynamics the height of the added bias is scaled down with an exp(-E/kT) factor [PhysRevLett 100, 020603 (2008)], where E is the current value of the bias at the given CV value and T is the damping temperature DampingTemp. If DampingTemp is zero then no damping is applied.

### **Delta**

Type Float

Description Standard deviation parameter of the Gaussian bias peak.

#### **Height**

Type Float

Unit Hartree

Description Height of the Gaussian bias peak.

### **ColVarBB**

Type Block

Recurring True

GUI name Collective Variable

Description Description of a bond-breaking collective variable (CV) as described in [Bal & Neyts, JCTC, 11 (2015)]. A collective variable may consist of multiple ColVar blocks.

#### **at1**

#### Type String

Description Atom type name of the first atom of the bond. The name must be as it appears in the System block. That is, if the atom name contains an extension (e.g  $C.1$ ) then the full name including the extension must be used here.

### **at2**

#### Type String

Description Atom type name of the second atom of the bond. The value is allowed to be the same as [at1], in which case bonds between atoms of the same type will be included.

#### **cutoff**

Type Float

Default value 0.3

GUI name Bond order cutoff

Description Bond order cutoff. Bonds with BO below this value are ignored when creating the initial bond list for the CV. The bond list does not change during lifetime of the variable even if some bond orders drop below the cutoff.

# **p**

Type Integer

Default value 6

GUI name Exponent p

Description Exponent value p used to calculate the p-norm for this CV.

#### **rmax**

Type Float

Unit Angstrom

GUI name R max

Description Max bond distance parameter Rmax used for calculating the CV. It should be close to the transition-state distance for the corresponding bond.

### **rmin**

Type Float

Unit Angstrom

GUI name R min

Description Min bond distance parameter Rmin used for calculating the CV. It should be close to equilibrium distance for the corresponding bond.

#### **Frequency**

Type Integer

Description Frequency of adding a new bias peak, in steps. New bias is deposited every [Frequency] steps after [StartStep] if the following conditions are satisfied: the current CV value is less than 0.9 (to avoid creating barriers at the transition state), the step number is greater than or equal to [StartStep], and the step number is less than or equal to [StopStep].

#### **StartStep**

# Type Integer

Description If this key is specified, the first bias will be deposited at this step. Otherwise, the first bias peak is added at the step number equal to the Frequency parameter. The bias is never deposited at step 0.

# **StopStep**

#### Type Integer

Description No bias will be deposited after the specified step. The already deposited bias will continue to be applied until the reaction event occurs. After that no new CVHD will be started. By default, the CVHD runs for the whole duration of the MD calculation.

### **WaitSteps**

Type Integer

Description If the CV value becomes equal to 1 and remains at this value for this many steps then the reaction event is considered having taken place. After this, the collective variable will be reset and the bias will be removed.

During a CVHD calculation, the following variables are saved to the MDHistory section of the RKF file, in addition to other MD properties:

- *BiasEnergy* value the bias energy at the current MD step, in Hartree.
- *MaxBiasEnergy* max BiasEnergy since the last sampling step.
- *BoostFactor* the boost factor at the given MD step. The boost factor is calculated at each MD step as  $boost =$  $e^{E_{bias}/kT}$ , where T is the MD ensemble temperature.
- *MaxBoostFactor* max BoostFactor value since the last sampling step.
- *HyperTime* boosted MD time, in femtoseconds, which is a sum of the hyper-time steps calculated from the current boost factor and the MD time step as  $\Delta t_{boost} = boost * \Delta t$ . In hyperdynamics, the hyper-time value is directly related to the rate of the process boosted by the corresponding collective variable.

# **3.7.10 Non-equilibrium MD (NEMD): heat exchange**

There are different methods to study thermal conductivity using non-equilibrium molecular dynamics (NEMD). A common feature of these methods is that they require the system to be divided into three or more zones, each with its own thermostat and other properties. One method maintains the temperature of the heat source and the heat sink zones at the given temperature using two different thermostats and measures the amount of heat transferred. These method does not require any special features besides a standard thermostat and a possibility to calculate the amount of heat accumulated by the thermostat per unit of time. The accumulated thermostat energies are available in the MDHistory section of ams.rkf file, in variables called 'XXXXstat#Energy', where XXXX is a 4-letter abbreviation of the thermo-/barostat ('BerT' for a Berendset thermostat, 'NHCT' for an NHC thermostat, 'NHTB' for an MTK barostat, etc.) and '#' is a 1-digit index of the thermo-/barostat.

In the other method, the heat flow is constant and the induced temperature gradient is measured. This method is implemented in AMS in three variants: a simple heat exchange,  $HEX<sup>1</sup>$  $HEX<sup>1</sup>$  $HEX<sup>1</sup>$  and  $eHEX<sup>2</sup>$  $eHEX<sup>2</sup>$  $eHEX<sup>2</sup>$ . In the simple heat exchange method the atom velocities are scaled up (or down) by a factor corresponding to the amount of heat deposited to the heat source (or withdrawn from the heat sink) without paying attention to the conservation of the total momentum of the heat source (or sink). In the HEX method the velocities are scaled in such a way that the total momentum is conserved. This, however, introduces a small but measurable drift in the total energy. The eHEX algorithm improves upon the HEX by adding a third-order time-integration correction to remove the drift.

This method is controlled by the HeatExchange sub-block of the MolecularDynamics block:

#### **MolecularDynamics**

#### **HeatExchange**

Type Block

Recurring True

GUI name Heat exchange

Description Input for the heat-exchange non-equilibrium MD (T-NEMD).

#### **HeatingRate**

Type Float

Unit Hartree/fs

**Description** Rate at which the energy is added to the Source and removed from the Sink. A heating rate of 1 Hartree/fs equals to about 0.00436 Watt of power being transfered through the system.

#### **Method**

Type Multiple Choice

Default value Simple

<span id="page-70-0"></span><sup>&</sup>lt;sup>1</sup> T. Ikeshoji and B. Hafskjold, *Non-equilibrium molecular dynamics calculation of heat conduction in liquid and through liquid-gas interface* [Molecular Physics 81, 251-261 \(1994\)](https://doi.org/10.1080/00268979400100171) (https://doi.org/10.1080/00268979400100171)

<span id="page-70-1"></span><sup>2</sup> P. Wirnsberger, D. Frenkel, and C. Dellago, *An enhanced version of the heat exchange algorithm with excellent energy conservation properties* [Journal of Chemical Physics 143, 124104 \(2015\)](http://dx.doi.org/10.1063/1.4931597) (http://dx.doi.org/10.1063/1.4931597)

Options [Simple, HEX, eHEX]

Description Heat exchange method used. Simple: kinetic energy of the atoms of the source and sink regions is modified irrespective of that of the center of mass (CoM) of the region (recommended for solids). HEX: kinetic energy of the atoms of these regions is modified keeping that of the corresponding CoM constant. eHEX: an enhanced version of HEX that conserves the total energy better (recommended for gases and liquids).

# **Sink**

Type Block

Description Defines the heat sink region (where the heat will be removed).

# **AtomList**

Type Integer List

GUI name Sink region

Description The atoms that are part of the Sink. This key is ignored if the [Box] block is present.

#### **Box**

### Type Block

Description Part of the simulation box (in fractional cell coordinates) defining the heat sink. If this block is specified, then by default, the whole box in each of the three dimensions is used, which usually does not make much sense. Normally, you will want to set the bounds along one of the axes. This block is mutually exclusive with the FirstAtom/LastAtom setting.

# **Amax**

Type Float

Default value 1.0

Description Coordinate of the upper bound along the first axis.

# **Amin**

Type Float

Default value 0.0

Description Coordinate of the lower bound along the first axis.

# **Bmax**

Type Float

Default value 1.0

Description Coordinate of the upper bound along the second axis.

#### **Bmin**

Type Float

Default value 0.0

Description Coordinate of the lower bound along the second axis.

#### **Cmax**

Type Float
Default value 1.0

Description Coordinate of the upper bound along the third axis.

## **Cmin**

Type Float

Default value 0.0

Description Coordinate of the lower bound along the third axis.

#### **FirstAtom**

Type Integer

Description Index of the first atom of the region. This key is ignored if the [Box] block or the [AtomList] key is present.

#### **LastAtom**

Type Integer

Description Index of the last atom of the region. This key is ignored if the [Box] block or the [AtomList] key is present.

#### **Source**

Type Block

Description Defines the heat source region (where the heat will be added).

#### **AtomList**

Type Integer List

GUI name Source region

Description The atoms that are part of the source. This key is ignored if the [Box] block is present.

#### **Box**

Type Block

Description Part of the simulation box (in fractional cell coordinates) defining the heat source. If this block is specified, then by default, the whole box in each of the three dimensions is used, which usually does not make much sense. Normally, you will want to set the bounds along one of the axes. This block is mutually exclusive with the FirstAtom/LastAtom setting.

#### **Amax**

Type Float

Default value 1.0

Description Coordinate of the upper bound along the first axis.

### **Amin**

Type Float

Default value 0.0

Description Coordinate of the lower bound along the first axis.

#### **Bmax**

Type Float

Default value 1.0

Description Coordinate of the upper bound along the second axis.

#### **Bmin**

Type Float

Default value 0.0

Description Coordinate of the lower bound along the second axis.

#### **Cmax**

Type Float

Default value 1.0

Description Coordinate of the upper bound along the third axis.

#### **Cmin**

Type Float

Default value 0.0

Description Coordinate of the lower bound along the third axis.

#### **FirstAtom**

Type Integer

Description Index of the first atom of the region. This key is ignored if the [Box] block or the [AtomList] key is present.

#### **LastAtom**

Type Integer

Description Index of the last atom of the region. This key is ignored if the [Box] block or the [AtomList] key is present.

## **StartStep**

Type Integer

#### Default value 0

Description Index of the MD step at which the heat exchange will start.

#### **StopStep**

Type Integer

Description Index of the MD step at which the heat exchange will stop.

One should be careful when choosing a value for the HeatingRate because a too large value may lead to pyrolysis of the heat source or to an abnormal termination when all the kinetic energy of the heat sink has been drained. The optimal value depends on the size of the system, its heat conductivity and the desired temperature gradient value. The thermal conductivity  $k$  can be calculated by dividing the heat flow rate  $W$  by the temperature gradient *grad(T)* and by the flow cross-section area *S*:  $k = W/(S \cdot grad(T))$ . See the *[trajectory sampling](#page-59-0)* (page 54) section above on how to obtain the temperature profile from which the *grad(T)* can be computed.

# **3.7.11 Temperature Replica Exchange**

Sampling of rare events can be accelerated using the Replica Exchange Molecular Dynamics (REMD) method, also known as Parallel Tempering. This method runs multiple replicas (copies) of the simulated system in parallel, each in a different ensemble. In the case of Temperature REMD, these ensembles are all NVT or NpT, each at a different temperature. Periodically, Monte Carlo swaps are attempted between neighboring ensembles. If the current configuration of replica A has a sufficient Boltzmann probability in the ensemble of replica B (and vice versa), the two configurations will be swapped. This causes high-energy configuration to migrate into the high-temperature replicas while low-energy configurations eventually end up in the coldest ensemble. This facilitates the crossing of energy barriers in the high-temperature ensembles while keeping the coldest replica at a given temperature of interest. Because each replica always samples an unbiased ensemble, any property can be calculated using standard MD analysis methods without special preparation.

The method is controlled using the ReplicaExchange block:

#### **MolecularDynamics**

#### **ReplicaExchange**

Type Block

Description This block is used for (temperature) Replica Exchange MD (Parallel Tempering) simulations.

### **AllowWrongResults**

Type Bool

Default value False

Description Allow combining Replica Exchange with other features when the combination is known to produce physically incorrect results.

#### **EWMALength**

Type Integer

## Default value 10

Description Length of the exponentially weighted moving average used to smooth swap probabilities for monitoring. This value is equal to the inverse of the EWMA mixing factor.

#### **SwapFrequency**

Type Integer

Default value 100

Description Attempt an exchange every N steps.

#### **TemperatureFactors**

Type Float List

Description This is the ratio of the temperatures of two successive replicas. The first value sets the temperature of the second replica with respect to the first replica, the second value sets the temperature of the third replica with respect to the second one, and so on. If there are fewer values than nReplicas, the last value of TemperatureFactor is used for all the remaining replicas.

#### **Temperatures**

Type Float List

Description List of temperatures for all replicas except for the first one. This is mutually exclusive with TemperatureFactors. Exactly nReplicas-1 temperature values need to be specified, in increasing order. The temperature of the first replica is given by [Thermostat%Temperature].

## **nReplicas**

Type Integer

Default value 1

GUI name Number of replicas

Description Number of replicas to run in parallel.

The number of replicas set by nReplicas must never exceed the total number of processors used for the simulation. If possible, the total number of processors should be an integer multiple of nReplicas to ensure good load balancing.

The temperature of the base (coldest) replica is determined by the Thermostat input block, just like in an ordinary MD simulation. There are two ways to set the temperatures of the remaining replicas, either using Temperatures or TemperatureFactors. The latter is typically more convenient, as it makes it easy to set up the optimal geometric progression of temperatures. In the simplest case, it is enough to supply just a single value in TemperatureFactors, setting the common ratio of temperatures of any two adjacent replicas.

SwapFrequency should be set as low as practical for maximum efficiency. The value of this parameter isn't critical because it doesn't affect the validity of the results. However, setting it too high will decrease overall acceleration by missing some opportunities to exchange. Conversely, using a value that is too low will increase the communication overhead and lead to useless back-and-forth swaps between adjacent replicas. Ideally, SwapFrequency should be comparable to the correlation time of the system to ensure that individual exchange attempts are uncorrelated.

The trajectory of each replica is written to a separate RKF file: *ams.rkf* for the base replica and *replicaX.rkf* for the other replicas. One can easily switch between these files in the GUI using  $File \rightarrow Related\ Files$ . In addition to data present in any MD trajectory, these files also contain an extra section *ReplicaExchangeHistory* with the following data items written every SwapFrequency steps:

- *AvgSwapProbability* Average swap acceptance for each pair of replicas, smoothed using an exponentially weighted moving average with a mixing factor equal to the inverse of EWMALength.
- *{Min,Max,Mean,StdDev}PotentialEnergy* Statistics of the potential energy for each ensemble over the last SwapFrequency steps.
- *SystemInEnsemble i* Identifies the system (continuous trajectory) currently running in ensemble (replica) *i*.
- *EnsembleOfSystem i* Inverse mapping of *SystemInEnsemble*, giving the current replica number in which the system number *i* runs.
- *TemperatureOfSystem i* Equivalent to *EnsembleOfSystem* using temperatures instead of integer numbers to identify ensembles.

These data items can be plotted using the MD Replica Exchange menu in ADFmovie. For example, plotting *TemperatureOfSystem* or *EnsembleOfSystem* is useful to visualize the migration of each system through the space of ensembles, where each curve represents one continuous trajectory. Plotting potential energy statistics or average acceptances facilitates tuning the number of replicas and their temperatures to achieve efficient acceleration. The replica exchange method can only work when the potential energy distributions of adjacent ensembles have a sufficient overlap. This can be easily seen by comparing *MaxPotentialEnergy* of ensemble *i* with *MinPotentialEnergy* of ensemble  $i+1$ . The optimal degree of overlap is such that leads to approximately 20 % of swap attempts getting accepted. The acceptance of swaps can be monitored by plotting *AvgSwapProbability* and the corresponding TemperatureFactors can then be adjusted to keep it near the optimal value.

# **3.8 Vibrational analysis**

This section documents AMS tasks focused on generating (approximations of) vibrational normal modes, or the calculation of properties of these vibrational modes, such as the vibronic fine structure of optical spectra. We discuss both conventional vibrational analysis and more selective methods, as implemented in AMS. A mode selective method can be a fast alternative for calculating all vibrational modes.

# <span id="page-76-0"></span>**3.8.1 All vibrational modes**

With vibrational analysis, we focus on the calculation of molecular vibrational modes and their associated properties. These molecular normal modes are typically calculated within the harmonic oscillation model.

If the molecule is in its equilibrium conformation, it sits in the lowest point (at least locally) on the PES. The crosssection of the PES profile close to this point can then be assumed to be approximately parabolic, such that the second derivative of the energy w.r.t a nuclear coordinate can be interpreted as a force constant for the harmonic oscillation of an atom along this coordinate. Since molecular vibrations in polyatomics involve the simultaneous displacement of multiple atoms, this harmonic oscillator model can be generalized to multiple nuclear coordinates. The normal modes and their frequencies then become eigenvectors and eigenvalues of a force constant matrix, the Hessian:

$$
H_{ij} = \frac{\partial^2 E}{\partial R_i \partial R_j}
$$

This Hessian can be requested as a *[PES property](#page-122-0)* (page 117) in AMS.

```
Properties
   Hessian [True | False]
End
```
#### **Properties**

## **Hessian**

Type Bool

Default value False

Description Whether or not to calculate the Hessian.

The (non-mass-weighted) Hessian is saved in the engine result file as variable AMSResults%Hessian. It is not printed to the text output. The column/row indices are ordered as: x-component of atom 1, y-component of atom 1, z-component of atom 1, x-component of atom 2, etc.

Most *[engines](#page-138-0)* (page 133) cannot calculate the Hessian analytically. The Hessian is then constructed column-wise through numerical differentiation of the energy gradients w.r.t. each nuclear coordinate. AMS will set up 2 singlepoint calculations (1 for the positive displacement, 1 for the negative displacement), and the requested engine will return the energy gradients at these displacements. These gradients are calculated analytically for most engines.

Note: Numerical calculation of the full Hessian requires 6N single points calculation, which can take a considerable amount of time for large systems. A mode selective method can be a fast alternative.

You can also request AMS to calculate the normal modes (and their properties). AMS will obtain the normal modes as the eigenvectors of the mass-weighted Hessian.

```
Properties
   NormalModes [True | False]
End
```
#### **Properties**

#### **NormalModes**

Type Bool

Default value False

GUI name Frequencies

Description Calculate the frequencies and normal modes of vibration, and for molecules also the corresponding IR intensities.

The frequencies of the normal modes are then obtained from the Hessian eigenvalues, which are the effective force constants of the vibrational modes:

$$
\nu = \frac{1}{2\pi c} \sqrt{\frac{\lambda}{\mu_r}}
$$

Here  $\nu$  is the vibrational frequency in  $cm^{-1}$ ,  $\lambda$  is the Hessian eigenvalue and  $\mu_r$  is the reduced mass associated with the vibrational mode.

Note that the normal modes also include 3 translational and 3 rotational modes (2 for linear molecules). Together, these are referred to as "rigid modes". While they are not presented as part of the vibrational spectra, they are still stored in the *[engine result file](#page-10-0)* (page 5) in the Vibrations section.

When requesting the normal modes calculation, integrated IR intensities are simultaneously calculated during the finite differentiation steps when constructing the Hessian (as long as dipole moments are supported by the engine). These IR intensities are calculated from the numerical dipole gradients:

$$
I_{IR} = \frac{N\pi}{3c^2}\sum_{\alpha}\Big(\sum_j\frac{\partial\mu_{\alpha}}{\partial R_j^m}Q_j^m\Big)^2
$$

Where  $\alpha$  denotes the x-,y- and z-components of the dipole moment  $\mu$ , and  $Q^m$  is the mass-weighted vibrational normal mode.

Note: To obtain accurate results using this method, the harmonic approximation must hold. Your calculations should thus be done at the system's equilibrium geometry. Since different engines, functionals, parameter sets etc. all yield slightly different PESs, it is recommended to always precede the calculation of the normal modes and/or Hessian with a geometry optimization at the desired engine settings. One can either run this optimization first and then get the Hessian/modes from a *[PES point](#page-18-0)* (page 13) calculation, or combine both steps into one job by using the *[geometry](#page-18-1) [optimization task](#page-18-1)* (page 13) together with the Properties%NormalModes keyword.

Older versions of ADF and BAND in AMS supported a ScanFreq keyword which allowed the user to recalculate suspicious/spurious frequencies after a normal mode calculation. This keyword is now available as ScanModes under the NormalModes input block. It allows the user to specify a frequency range. All normal modes with frequencies in this range will be recalculated. By default this includes all negative frequencies and positive frequencies up to 10 cm −1 . The step size for the numerical differentiation uses that specified in the VibrationalAnalysis block (with a default of 0.001).

```
NormalModes
  FreqRange float_list
   ScanModes [True | False]
   UseSymmetry [True | False]
End
```
#### **NormalModes**

Type Block

Description Configures details of a normal modes calculation.

## **FreqRange**

Type Float List

Default value [-10000000.0, 10.0]

Unit cm-1

Recurring True

Description Specifies a frequency range within which all modes will be scanned. (2 numbers: an upper and a lower bound.)

## **ScanModes**

Type Bool

Default value False

Description Whether or not to scan imaginary modes after normal modes calculation has concluded.

## **UseSymmetry**

Type Bool

Default value True

Description Whether or not to exploit the symmetry of the system in the normal modes calculation.

An extension of this functionality is available as the ModeScanning application in AMS. For more details on how ScanModes recalculates frequencies and the extensions implemented by ModeScanning, see its *[documentation](#page-80-0) [page](#page-80-0)* (page 75).

# **3.8.2 Vibrational Analysis Tools**

The vibrational analysis tools in AMS provides several specialized methods for the calculation of normal modes and their properties. These are available as the VibrationalAnalysis task in AMS. The applications herein can be split in roughly two categories: mode selective analysis and vibronic couplings. Their input is controlled by the VibrationalAnalysis input block.

There are three mode selective analysis methods in the Vibrational Analysis tools: *[Mode Scanning](#page-80-0)* (page 75), *[Mode](#page-80-0) [Refinement](#page-80-0)* (page 75) and *[Mode Tracking](#page-83-0)* (page 78). The latter two methods can be used for the calculation of select modes or select regions of the vibrational IR spectrum, whereas Mode Scanning can be used to obtain more accurate approximations of the vibrational mode properties.

In addition, there are three methods for the calculation of vibronic couplings in absorption spectra: *[Vibronic-Structure](#page-92-0)* (page 87), *[Vibronic-Structure Tracking](#page-94-0)* (page 89) and *[Vibronic-Structure Refinement](#page-95-0)* (page 90). The first of these methods is a pure implementation of the Vertical Gradient Franck-Condon (VG-FC) method, also called Independent Mode Displaced Harmonic Oscillator model (IMDHO), for the calculation of vibronic couplings. The latter two methods apply respectively the mode tracking and mode refinement concepts to the calculation of the normal modes needed for the VG-FC model, thereby significantly reducing computation times.

Finally, the *[VG-FC resonance Raman](#page-102-0)* (page 97) application applies this same VG-FC model to the calculation of resonance Raman spectra.

All of these methods belong to the VibrationalAnalysis task in the AMS driver. This means that they all share the same input block VibrationalAnalysis for their settings and input options. One can select a specific application using the Type keyword in this input block. Here we will give an overview of the different functionalities within the

VibrationalAnalysis task and discuss some of the core input options shared among all tasks. All of these methods are discussed in more detail on their respective pages.

# **Mode Selective Analysis**

- *[Mode Scanning](#page-80-0)* (page 75)
- *[Mode Tracking](#page-83-0)* (page 78)
- *[Mode Refinement](#page-81-0)* (page 76)

*[Mode Scanning](#page-80-0)* (page 75) is an extension of the frequency scanning options that were part of ADF and BAND in earlier versions of the Amsterdam Modeling Suite. It is primarily used to identify spurious imaginary modes obtained from the normal modes calculation discussed earlier. Alternatively, you can use it to improve the numerical accuracy of the normal mode properties or to obtain approximations for these properties at higher levels of theory.

Both *[Mode Tracking](#page-83-0)* (page 78) and *[Mode Refinement](#page-81-0)* (page 76) can be used to obtain select vibrational modes without construction of the (full) Hessian. In the work-flow for both of these methods, we start with e.g. a semi-empirical method such as MOPAC to get an initial approximation of the normal modes, which are used to obtain accurate approximations of the normal modes on e.g. DFT-level. While the methods appear similar, it is important to stress their differences. Here, we give our recommendations on which methods you should use. (You can read up on the details of these methods on the respective pages.)

## Mode Scanning:

- Primarily used to identify spurious imaginary modes.
- Improve numerical accuracy of normal mode properties.

# Mode Tracking:

- Calculations are conducted for each mode separately. Converges fastest for characteristic (non-highly degenerate) modes.
- Iterative approximation to the true modes. Guaranteed to give the correct normal modes if the procedure converges.
- Will not necessarily reproduce the entire spectrum as multiple guess modes can converge to the same normal mode.

### Mode Refinement:

- Refinement of entire spectral regions, but requires a sufficient number of modes in the basis for sufficient accuracy.
- 1-step refinement. No iterative improvement possible. (Unless followed by a separate Mode Tracking calculation.)
- Quality of the results depends on accuracy of the selected guess modes.

Because the Mode Refinement method uses linear combinations of the guess modes, its accuracy depends on the set of modes that is supplied.

- If we want to e.g. obtain a mode which includes a C=O stretch, then the initial set must contain a mode which has this C=O stretch, otherwise this cannot be included in the refined modes.
- If we are refining a region containing many similar modes, e.g. vibrations of aromatic ring backbones, and we only use part of this spectral region for the initial set, the set of refined modes will "drift" towards the centre of the spectral region as a results of mode-mixing. This is again an artefact of missing character in the modes.
- This mode-mixing may result in reduced accuracy for some of the modes, as this procedure minimizes the total error for all of the modes. Instead of having a couple of modes with large errors, mode-mixing tends to spread

out the error across multiple normal modes. Adding 1 "bad" mode to the basis can then negatively affect your results.

Mode Tracking on the other hand uses information about the known parts of the Hessian to expand its basis iteratively:

- Missing C-O stretch character can thus be recovered in this procedure, and there is no basis dependency.
- For large regions with similar modes however, it is possible that multiple guess modes converge to the same normal mode. Running mode tracking for all modes in this region might not reproduce all unique normal modes.

Which method to use thus primarily depends on the type and number of modes you are refining:

- The advantage of Mode Refinement is the ability to refine entire spectral regions at once. If we have a good basis, Mode Refinement can be less computationally expensive than Mode Tracking. If you want to refine larger sections of the spectrum, Mode Refinement is therefore recommended. If you only want to calculate a select few modes, use Mode Tracking to avoid basis dependence and to assure accuracy of the obtained modes.
- For characteristic peaks, Mode Tracking shows very good convergence, and will thus be cheaper to use than Mode Refinement. For (semi-)degenerate modes however, Mode Refinement works better due to the poor tracking performance for these modes.

### <span id="page-80-0"></span>**Mode Scanning**

Mode Scanning can be used to obtain more accurate approximations for the properties of the vibrational normal modes. Mode Scanning is an extension of the frequency scanning options ( $ScanFreq$ ) that were part of ADF and BAND in earlier versions of the Amsterdam Modeling Suite. These latter options are still available as the ScanModes keyword in the NormalModes block, if these are requested during a calculation.

## **Theory**

Vibrational normal modes are usually obtained as eigenvectors of the Hessian matrix. A common problem with this scheme however, is that due to numerical errors in constructing this Hessian, low-frequency vibrations may be reported to have imaginary frequencies instead. The Mode Scanning task allows for re-calculation of the frequency of these modes. This allows you to confirm whether reported imaginary frequencies are attributed to transition states or whether they are simply due to numerical errors.

Given a user-supplied mode  $Q$ , the frequency is calculated from the force constant:

$$
k = \frac{\partial^2 E}{\partial^2 Q}
$$

$$
\nu = \frac{1}{2\pi c} \sqrt{\frac{k}{\mu_r}}
$$

This is again done by numerical differentiation of the energy gradients, requiring AMS to set up 2 single point calculations per selected normal mode. Integrated IR intensities are also calculated simultaneously (if dipole moments are supported by the *[engine](#page-138-0)* (page 133)):

$$
I_{IR} = \frac{N\pi}{3c^2} \sum_{\alpha} \left(\frac{\partial \mu_{\alpha}}{\partial Q^m}\right)^2
$$

Where the derivative is with respect to the mass-weighted normal mode.

It is also possible to use this method to selectively re-calculate the normal mode properties for different engine settings. This has two distinct uses:

- If the modes were originally generated using a finite difference method, a different stepsize can be used. For strong vibrations (high frequencies), large stepsizes may cause inaccuracies due to increasing anharmonic contributions. For weak vibrations (low frequencies) on the other hand, stepsizes can often be too small. The displacements associated with these vibrations are small, which can give incorrect sampling of the PES profile. This should be compensated for by choosing a larger stepsize. The stepsize can be set using the Displacement key.
- Users can also recalculate modes using higher levels of theory. Modes generated from a full frequency analysis using e.g. DFTB can be recalculated using e.g. LDA DFT to obtain more realistic integrated IR intensities. The method used for the single point calculations can be set in the *[Engine block](#page-138-0)* (page 133).

# **Input**

A numerical frequency calculation is performed by requesting the VibrationalAnalysis task with Type ModeScanning:

```
Task VibrationalAnalysis
VibrationalAnalysis
   Type ModeScanning
   Displacement 0.001
   NormalModes
     ModeFile adf.rkf
     # select all modes with imaginary frequencies
     ModeSelect
        ImFreq true
     End
   End
End
```
The Mode Scanning tasks uses only the NormalModes block for its input handling. Here, ModeFile specifies the AMS output file containing the normal modes for which you want to calculate the frequencies. The ModeSelect block is used to specify which of the modes in this file should be recalculated, since we are often only interested in a select few of them. A more detailed overview of this block is given in the section *Selecting Modes* on the *[main page](#page-105-0)* (page 100). Finally, Displacement can be used to specify the stepsize (in Bohr) for the finite differences. The stepsize is provided for displacements along the Cartesian normal modes.

The Mode Scanning module is the main driving force for the *[Mode Tracking](#page-83-0)* (page 78) and *[Vibrational Mode Re](#page-81-0)[finement](#page-81-0)* (page 76) tasks, which provide more advanced options for refining not only the properties of the modes, but also the modes themselves. Consult the relevant pages for more information. Alternatively, a simplified version of Mode Scanning is available which follows the old implementation in ADF and BAND (as the ScanFreq option). This version can be enabled when doing a full frequency analysis by enabling the Properties%NormalModes keyword. See the *[Full Analysis](#page-76-0)* (page 71) page for further details.

# <span id="page-81-0"></span>**Mode Refinement**

The vibrational Mode Refinement method not only refines frequencies, but also tries to correct the vibrational modes themselves. If we start from e.g. a semi-empirical method such as in MOPAC, we can get approximations for the vibrational modes. Mode Refinement then re-calculates part of the Hessian for a subset of these modes using a more accurate method such as GGA DFT, and updates the normal modes themselves to fit this more accurate method. It is intended to circumvent the expensive calculation of the Hessian if you are only interested in a (small) part of the full spectrum. This is based on the method in reference<sup>[1](#page-81-1)</sup>.

<span id="page-81-1"></span><sup>1</sup> T.Q. Teodoro, M.A.J. Koenis, S.E. Galembeck, V.P. Nicu, W.J. Buma, L. Visscher, *A frequency range selection method for vibrational spectra*, [J. Phys. Chem. Lett., 9 \(23\), 6878 \(2018\)](https://doi.org/10.1021/acs.jpclett.8b02963) (https://doi.org/10.1021/acs.jpclett.8b02963)

#### See also:

The GUI tutorial on Mode Refinement.

## **Theory**

We are going to start from a set of normal modes  $b$ , obtained from e.g. a semi-empirical or force-field method. First, this task runs the *[numerical frequency](#page-80-0)* (page 75) calculation for all selected normal modes, but this time using an ab initio method such as DFT. During the finite difference steps, we also calculate the projection of the Hessian onto the normal modes:

$$
\sigma_i = H^m \cdot b_i^m = \frac{\partial^2 E}{\partial R_i^m \partial b^m}
$$

This term is calculated through finite differences on the analytical gradients of the electronic energy along the massweighted normal modes  $b^m$ . The index *i* denotes the 3N nuclear coordinates. These projections are then used to construct a Rayleigh matrix:

$$
\tilde{H}^m=B^{mT}\cdot H^m\cdot B^m=B^{mT}\cdot\Sigma
$$

Here,  $B^m$  and  $\Sigma$  are matrices containing the  $b^m$  and  $\sigma$  vectors. The eigenvectors of  $\tilde{H}^m$  give us the coefficient series for linear combinations of the normal modes  $b^m$  such that we obtain a new set of modes q:

$$
q^m = \sum_k c_k \cdot b_k^m
$$

These modes  $q$  are the closest approximation to the DFT-modes that we could obtain from a linear combination of the approximate modes  $b$ . In other words: the approximate modes  $b$  are used as a basis for finding the modes from a more sophisticated theory.

## **Input**

This method inherently features a trade-off:

- The computational benefit comes from only performing the finite difference calculations for the selected modes. By only selecting a small set of modes that we are interested in, we minimize computational expense.
- The more modes we select, the larger the basis for constructing the refined modes. Running for a larger number of modes yields better results. (In the extreme case, running for all 3N modes equates to constructing the full Hessian.)

In practice, Mode Refinement requires you to select a reasonable portion of the spectrum to get accurate results. Specifically, you should select all modes in a region of the spectrum which look similar. Ring structures for instance often feature broad frequency regions with many ring distortions. Even if you are only interested in a couple of these, you should still select all modes in this region, to assure sufficient basis size. Vibrational modes involving ring substituents can however be omitted, which is where we save computation time.

If you are interested only in IR-active vibrations, you could further minimize the basis by only selecting the approximate modes which are IR-active (since adding the non-active modes to the linear expansion does not affect the IR-intensity of the refined modes). Do note that if the semi-empirical method used for calculating the approximate modes yields poor approximations for the dipole gradients, it may be safer to include also modes with very low IR intensity. This is because their low IR-activity may have only been due to the low accuracy of the approximate method.

#### See also:

A tutorial showing this basis representability.

A Mode Refinement calculation is set up by requesting the VibrationalAnalysis task with the Type ModeRefinement:

```
Task VibrationalAnalysis
VibrationalAnalysis
   Type ModeRefinement
   Displacement 0.001
   NormalModes
     ModeFile adf.rkf
     ModeSelect
        ...
     End
     ScanModes true
   End
End
```
The details of the calculation are specified in the NormalModes block. Here, ModeFile specifies the AMS output file containing the normal modes for which you want to calculate the frequencies. The ModeSelect block is used to specify which of the modes in this file will be selected for refinement. A more detailed overview of this block is given in the section *Selecting modes* on the *[main page](#page-105-0)* (page 100). Finally, Displacement can be used to specify the stepsize (in Bohr) for the finite differences. The stepsize is provided for displacements along the Cartesian normal modes.

The ScanModes key in the NormalModes block can be used to automatically run a *[numerical frequencies](#page-80-0)* (page 75) calculation on the new modes  $q$ . Mode Refinement uses a linear combination of modes and properties, all obtained through finite differences. These results may still contain some minor errors due to the accumulation of numerical errors from the linear expansion, or stepsize issues in the numerical frequency calculations. While commonly not necessary, it is possible to run an additional numerical refinement calculation on the new modes to minimize these errors. Only in exceptional cases will these errors be significant. Running this additional refinement step is therefore only necessary if you need complete certainty that the results are accurate.

# <span id="page-83-0"></span>**Mode Tracking**

The Mode Tracking task is an interface for mode- and intensity-tracking methods, adapted from the MoViPac suite<sup>[2](#page-83-1)</sup>-[3](#page-83-2). These methods can be used to obtain select normal modes, without having to calculate the entire vibrational spectrum. It does this through an iterative procedure.

Warning: There was a bug in the Mode Tracking implementation in early versions of AMS2019, leading to unreliable convergence. The problem has been fixed in the AMS2019.103 subrelease. We advise users not to run Mode Tracking calculations with the AMS2019.101 and AMS2019.102 subreleases.

Mode Tracking starts with a *[numerical frequency](#page-80-0)* (page 75) calculation, which refines the initial guess  $b<sup>m</sup>$  for the selected mode. The error of this mode with respect to the true Hessian eigenvector is calculated. This error is used in a (Jacobi-)Davidson algorithm to generate an additional mode. In subsequent iterations, we use these modes as approximations to the true normal modes. In this way, the error of the mode is minimized iteratively, yielding a closer approximation to true normal modes. This is how Mode Tracking differs from the Mode Refinement methods, in that it guarantees that the obtained modes are correct (assuming the procedure has converged).

#### See also:

The GUI tutorial on Mode Tracking.

<span id="page-83-1"></span><sup>2</sup> T. Weymuth, M.P. Haag, K. Kiewisch, S. Luber, S. Schenk, C.R. Jacob, C. Herrmann, J. Neugebauer, M. Reiher, *MoViPac: Vibrational Spectroscopy with a Robust Meta-Program for Massively Parallel Standard Inverse Calculations*, [Journal of Computational Chemistry 33, 2186](https://doi.org/10.1002/jcc.23036) [\(2012\)](https://doi.org/10.1002/jcc.23036) (https://doi.org/10.1002/jcc.23036)

<span id="page-83-2"></span><sup>&</sup>lt;sup>3</sup> S. Luber, J.Neugebauer, M. Reiher, *Intensity tracking for theoretical infrared spectroscopy of large molecules*, [Journal of Chemical Physics](https://doi.org/10.1063/1.3069834) [130, 064105 \(2009\)](https://doi.org/10.1063/1.3069834) (https://doi.org/10.1063/1.3069834)

## **Theory**

During the numerical frequency calculation, we obtain also the projection of the Hessian onto this mode:

$$
\sigma_i = H^m \cdot b_i^m = \frac{\partial^2 E}{\partial R_i^m \partial b^m}
$$

This term is calculated through finite differences on the analytical gradients of the electronic energy along the massweighted normal modes  $q^m$ . The index *i* denotes the 3N nuclear coordinates. From this projection a Rayleigh matrix is generated:

$$
\tilde{H}^m = B^{mT} \cdot \Sigma
$$

Here,  $B^m$  and  $\Sigma$  are matrices containing the  $b^m$  and  $\sigma$  vectors for all foregoing iterations. During each iteration k, if we have not converged, we generate an updated guess vector  $b_k^m$ , and so the number of vectors in the matrices above is equal to the number of iterations k. The eigenvectors of  $\tilde{H}^m$  give us the coefficient series for linear combinations of the guess modes  $b^m$  such that we obtain approximations for the true normal modes:

$$
Q^m = \sum_k c_k \cdot b_k^m
$$

Each iteration, we expand the vector basis  $B<sup>m</sup>$ , which allows this series expansion to come closer to the true normal modes each time. We can also calculate the error of this mode with respect to how close it is to being an eigenvalue of the real Hessian:

$$
r = \sum_{k} c_k \cdot \left[ \sigma_k - \lambda \cdot b_k \right]
$$

Here,  $\lambda$  is the corresponding eigenvalue of  $\tilde{H}^m$ . r is the residual vector, giving the error for each vector element. It should be zero if the mode is an exact eigenvector of the true Hessian.

Since  $\tilde{H}^m$  may give multiple eigenvectors, several approximate modes will be generated during those iterations. Out of these, 1 mode is identified as the mode of interest according to the specified *[tracking method](#page-87-0)* (page 82). If the residual of this mode has been minimized sufficiently, the procedure has converged. If not, we generate a new guess vector  $b_k^m$ . There are 2 algorithms for generating this new guess, set by UpdateMethod in the ModeTracking block:

#### **Davidson method**

The Davidson method uses a pre-conditioner  $D$  to generate a new guess mode from the residual vector of the mode selected by the tracking method:

$$
b_k^m = D^{-1} \cdot r
$$

This preconditioner is constructed from an approximation of the Hessian:

$$
D = H_A - \lambda \cdot I
$$

The Davidson method works reasonably well, but can have trouble converging if the approximate modes or the Hessian are too accurate. This results as the new vectors that are generated do not necessarily extend the span of the basis.<sup>[4](#page-84-0)</sup>

<span id="page-84-0"></span><sup>4</sup> G.L.G. Sleijpen, H.A. van der Vorst, *A Jacobi-Davidson Iteration Method for Linear Eigenvalue Problems*, [SIAM Journal on Matrix Analysis](https://doi.org/10.1137/S0895479894270427) [and Applications 17, 401 \(1996\)](https://doi.org/10.1137/S0895479894270427) (https://doi.org/10.1137/S0895479894270427)

#### **vdVorst-Sleijpen-Jacobi-Davidson**

This variant of the Jacobi-Davidson scheme from Sleijpen & vdVorst<sup>4</sup> automatically makes the new guess vector orthogonal to the normal mode selected by the tracking method:

$$
b_k^m = \Big(\frac{Q^m D^{-1} r}{Q^m D^{-1} Q^m}\Big) D^{-1} Q^m - D^{-1} r
$$

The new vector is therefore guaranteed to extend the span of the basis as much as possible, and thus also eliminates the aforementioned issue with the Davidson method. In general, it is therefore recommended to use this Jacobi-Davidson method since it is found to converge faster, and be more reliable, as a result of yielding better guess modes.

#### **Input**

```
Task VibrationalAnalysis
VibrationalAnalysis
   Type ModeTracking
   ...
   ModeTracking
      HessianGuess [Unit | File | UFF | Inline]
      HessianInline # Non-standard block. See details.
         ...
      End
      HessianPath string
      UpdateMethod [JD | D | I]
      MaxIterations integer
      ...
      GramSchmidt [True | False]
      GramSchmidtIterations integer
      GramSchmidtTolerance float
   End
End
```
There are 4 methods to obtain the approximate Hessian  $H_A$ , used by both update methods. They are set by HessianGuess:

#### **HessianGuess [Unit | File | UFF | Inline]**

- **UFF** is the default, which generates the approximate Hessian using UFF. While this Hessian may not yield the correct modes by itself, it produces good results as a preconditioner since it correctly represents the molecular structure.
- **File** will read the Hessian from an AMS output file, which can be specified in HessianPath. Using a Hessian from a more advanced method will generally yield better results for the Jacobi-Davidson method. The Davidson method will however experience difficulties with convergence as the Hessian becomes too accurate.<sup>4</sup>
- **Inline** will read a Hessian specified in the input file, in the HessianInline block. This allows you to use Hessians generated in external programs:

```
Task VibrationalAnalysis
VibrationalAnalysis
  Type ModeTracking
  ModeTracking
    HessianGuess Inline
     # Approximate Hessian for H2O: 3 x nAtoms = 9 so 9x9 Hessian
    HessianInline
```

```
0.62088786 0.00000000 0.00000000 -0.31044393 0.00000000 -0.
˓→21902068 -0.31044393 0.00000000 0.21902068
       0.00000000 0.00000000 0.00000000 0.00000000 0.00000000 0.
˓→00000000 0.00000000 0.00000000 0.00000000
       0.00000000 0.00000000 0.32143213 -0.15284008 0.00000000 -0.
˓→16071607 0.15284008 0.00000000 -0.16071607
      -0.31044393 0.00000000 -0.15284008 0.33598889 0.00000000 0.
˓→18593038 -0.02554496 0.00000000 -0.03309030
       0.00000000 0.00000000 0.00000000 0.00000000 0.00000000 0.
˓→00000000 0.00000000 0.00000000 0.00000000
      -0.21902068 0.00000000 -0.16071607 0.18593038 0.00000000 0.
˓→15761846 0.03309030 0.00000000 0.00309761
      -0.31044393 0.00000000 0.15284008 -0.02554496 0.00000000 0.
˓→03309030 0.33598889 0.00000000 -0.18593038
       0.00000000 0.00000000 0.00000000 0.00000000 0.00000000 0.
˓→00000000 0.00000000 0.00000000 0.00000000
       0.21902068 0.00000000 -0.16071607 -0.03309030 0.00000000 0.
˓→00309761 -0.18593038 0.00000000 0.15761846
    End
  End
End
```
Unit uses the unit matrix. This is evidently not a good approximation for the Hessian, and is not intended to be used for proper Mode Tracking runs. However: using a poor approximation for the Hessian can result in basis vectors being generated that we would not obtain otherwise. Running Mode Tracking with this option can allow you to "probe" the vector space to obtain guesses for normal modes, which can be used as starting points for proper Mode Tracking calculations. It is however generally recommended to instead do e.g. a DFTB or UFF run if your goal is to obtain guess modes.

#### **UpdateMethod [JD | D | I]**

- **JD** vdVorst-Sleijpen variant of Jacobi-Davidson (Mode tracking default).
- **D** Davidson
- **I** No preconditioner (VST default). This is not recommended for typical mode tracking applications, but is useful for a variation of mode tracking, *[Vibronic-Structure Tracking](#page-94-0)* (page 89).

In later iterations, the basis  $B<sup>m</sup>$  will become larger. In order to improve the guess modes even further, an iterative Gram-Schmidt procedure is used to orthogonalize the new guess mode to the existing basis. An iterative procedure is necessary to account for numerical noise.

- **GramSchmidt [True | False]** Expert key. Sets whether to perform this Gram-Schmidt orthogonalization step. It is True by default.
- **GramSchmidtTolerance float** Expert key. Sets the absolute tolerance for orthogonality of the basis. It is evaluated with respect to the norm of the overlap vector between the new guess mode and the basis of the previous iteration  $||b_k^{mT}B^m||$ .
- **GramSchmidtIterations** Expert key. Sets the maximum number of allowed iterations during the Gram-Schmidt procedure.

The default settings for the Gram-Schmidt procedure should work for almost all systems.

**MaxIterations integer** Finally, the Mode Tracking input block contains the MaxIterations key. It sets the maximum allowed number of iterations that the Mode Tracking calculation may go through. If this number is reached, the calculation will stop even if convergence was not achieved. If no value is supplied, a default of  $3N/2$  will be used. This is approximately the maximum number of iterations where the procedure remains computationally competitive with the construction of the full Hessian.

## **Additional input parameters**

```
Task VibrationalAnalysis
VibrationalAnalysis
   Type ModeTracking
   Displacement float
   ...
   NormalModes
      ScanModes [True | False]
      ...
   End
End
```
- **Displacement float** is the displacement stepsize (in Bohr) that is used for calculating frequencies, IR intensities and the Hessian projections through finite differences. The stepsize is provided for displacements along the Cartesian normal modes.
- **ScanModes** [True | False] key (False by default) in the NormalModes vibrational analysis sub-block can be used to automatically run a *[numerical frequencies](#page-80-0)* (page 75) calculation on the new modes Q after the Mode Tracking calculation has finished. Ritz vectors are obtained here as linear combinations of the guess modes, which in turn follow from finite difference calculations. This makes it possible for numerical errors to accumulate in the normal modes. Only in exceptional cases will these errors be significant, and running this additional refinement step is therefore only necessary if you need complete certainty that the results are accurate.

## <span id="page-87-0"></span>**Input: Tracking methods**

The TrackingMethod parameter allows you to select what property of the normal modes you want to track. At the end of each iteration, we obtain a set of approximate normal modes. The tracking method identifies which of these modes fits best for some criterion, and either returns this mode as the calculation result, or, if convergence was not achieved, uses it to generating a new basis mode for the next iteration. In general these methods are distinguished in 3 categories:

```
Task VibrationalAnalysis
VibrationalAnalysis
   Type ModeTracking
   ModeTracking
      TrackingMethod [OverlapInitial, DifferenceInitial, FreqInitial, IRInitial,
                      OverlapPrevious, DifferencePrevious, FreqPrevious, IRPrevious,
                      HighestFreq, HighestIR, LowestFreq, LowestResidual]
      ...
   End
End
```
#### **Mode Tracking**

The original tracking methods focus on obtaining as accurate as possible a normal mode for the system. This class of tracking methods focuses either on accuracy of the mode, or obtaining modes with particular vibrational character:

TrackingMethod [OverlapInitial, DifferenceInitial, FreqInitial, OverlapPrevious, Difference

**OverlapInitial** is the default tracking method. Here, we choose the mode which resembles most closely the guess mode that was initially supplied  $b_1^m$ . This is done by choosing the mode which has the greatest overlap with the initial guess vector. This method allows us to direct the optimization towards modes that e.g. involve particular atoms or include particular bending/stretching vibrations.

- **OverlapPrevious** instead chooses the mode which resembles closest the approximate mode of the previous iteration  $Q_k^m$ . This procedure allows a bit more flexibility in the optimization. Since we essentially "forget" about earlier iterations, this procedure allows the optimization to correct errors in the initial guess. (It is possible for instance that the initial guess included 2 different bond stretches which do not mutually occur in the true modes. This method will then converge quicker to a mode involving only 1 of these stretches, whereas OverlapInitial will take a much larger number of iterations to achieve this, if it does so at all.) Do note that this means that the final mode that you obtain does not necessarily represent the mode you initially supplied.
- **DifferenceInitial** works the same as OverlapInitial, except that it chooses the mode which has the smallest norm for the difference vector between the initial mode and the approximate normal modes of this iteration. The use of the difference vector prioritizes deviations in the dominant parts of the vibrational character. E.g. if a mode consists primarily of a CO stretch, plus some minor vibrations in a carbon backbone, it may be desired to prioritize getting the correct force constant for the dominant CO stretch. This is achieved using these difference vector methods. In general, overlap methods still work well in these situations, and the use of difference methods should only be necessary in extreme cases.
- **DifferencePrevious** is also the same as DifferenceInitial except for the use of the difference vector norm as the selection criterion.
- **FreqInitial** chooses the mode with the frequency closest to that of the initial guess. This allows us to direct the tracking towards modes in a particular frequency region of the spectrum. Note that convergence for these frequency-based methods is slightly slower since the character of the mode itself is not included in the selection criteria, allowing for larger differences in the modes between iterations.
- **FreqPrevious** is similar to FreqInitial except that we choose the mode with the frequency closest to that of the previous iteration. This allows the optimization more freedom to move away from the frequency region of the initial guess, and thus allows to correct somewhat for poor initial guesses.
- **HighestFreq** chooses the mode with the highest frequency. This method can be used if it is desired to track particular characteristic high-frequency vibrations.
- **LowestResidual** chooses the mode which has the smallest norm for the residual vector (see the 'Convergence' section below.) This method only focuses on obtain the most accurate mode, regardless of vibrational character or where it lies in the spectrum. This method should generally only be used as a pre-conditioner if you have very little information on what the normal modes should look like. (Since it is basically a non-directed optimization.) This method will then try and find the normal mode closest to your guess. The approximate normal mode obtained this way will most likely not have converged yet, but should give you an indication of what the normal modes may look like. You can use these modes to refine your initial guess, and then do a new Mode Tracking run using any of the other tracking parameters to obtain the desired mode. Although this strategy is possible, it is generally recommended to use an approximate method to get an initial guess for the normal modes instead (as shown in the *[examples](#page-166-0)* (page 161)).

# **Intensity Tracking**

This class of methods focuses on tracking modes based on their intensity in e.g. the infrared spectrum, rather than focusing on getting a mode with a particular type of vibration.

**TrackingMethod [IRInitial, IRPrevious, HighestIR]** IRInitial chooses the mode with the IR intensity closest to that of the initial guess. This constrains the optimization to modes which are IR active, a property that may be lost when using mode tracking update methods.

IRPrevious similarly chooses the mode with the IR intensity closest to that of the previous iteration. This

allows the method some more flexibility in varying the intensity of the vibration, and thus works better if the initial guess is not that good.

HighestIR chooses the mode with the highest IR intensity. This option can be used to find the modes associated with sharp peaks in the IR spectrum.

With Intensity Tracking, we essentially add an additional requirement to the modes: they must have a particular IR intensity. This constrained search has different convergence characteristics than conventional mode tracking, which you should take into account when setting up the mode tracking calculations.

• The majority of modes will have near-zero IR intensity. If we use a near-zero IR intensity mode as our initial guess, and request IRIntitial or IRPrevious, then we could be tracking any of one of these. Conversely, convergence behavior will be poor since the generated basis modes are essentially random. If you are trying to obtain a high IR-intensity mode, use an IR-susceptible mode.

Note: In our conventional work-flow, we recommend starting mode tracking or refinement calculations from a set of approximate normal modes obtained from a semi-empirical or force-field method. Note however, that these method often do not produce accurate IR intensities. When selecting the initial guess mode, do not use the IRRange or related options in the ModeSelect block. This will cause you to miss vibrations which were incorrectly labeled with low IR intensity, or vice versa. Instead, rely on chemical intuition to identify the modes which contain commonly IR active vibrational components (such as C-O or N-H stretches). You can use ADFSpectra in the GUI to visualize the vibrational modes, to help you in this process.

- To allow the intensity tracking procedure to converge faster, it is recommended to use the IRP revious tag instead of the IRInitial tag. As discussed earlier, the former allows more flexibility in the optimization procedure, which counters the rigidity imposed by the intensity constraint. Intensity tracking methods often need this additional flexibility in generating guess modes to converge to the desired modes.
- Poor Initial Guesses: During each iteration, we still use the mode tracking methods to generate new basis modes. These basis modes try to expand the span of the basis with respect to the vibrational character of the modes. Note that this expansion does not guarantee that we will expand the basis specifically in the sub-span of IR-susceptible vibrations. If the initial guess for intensity tracking is correct, we already start our search in the sub-span vicinity of the normal modes. Basis expansion is then more efficient and there is a high chance that new guess modes sample the IR characteristic vibrations. For intensity tracking it is therefore discouraged to use poor initial guess modes.
- HighestIR is considered a "pure" intensity tracking method, in that it is used specifically to target characteristics of the IR spectrum irrespective of the underlying vibrational character. Consequently, the normal mode character can vary a lot between iterations. In order to assure that the procedure converges to the desired modes, it is recommended to use sufficiently strict tolerances (see the *Convergence* section). If the tolerances are too lax, the program may consider the modes to be "good enough" based on residual minimization, even though there may be another mode with a higher IR intensity. For this reason it is generally recommended to use ToleranceForNorm values 1 order of magnitude lower than the default, or around 0.00005.

# **Vibronic-Structure Tracking**

The third and final Mode Tracking method is Vibronic-Structure Tracking. It is a method that applies mode tracking to the calculation of vibrationally resolved optical spectra. Vibronic-Structure Tracking is implemented as a standalone application and uses LargestDisplacement as its tracking method. Details on how to use this method can be found on the *[Vibronic Structure Tracking](#page-94-0)* (page 89) documentation page. Note that the standard Mode Tracking sub-task does not support this tracking method.

#### **Input: Selecting modes**

It is possible to track multiple modes in a single Mode Tracking calculation. The Mode Tracking task will then run the Mode Tracking algorithm for each mode in order.

The initial guess for the mode which will be tracked can be supplied in several ways. This is governed by ModeInputFormat:

```
Task VibrationalAnalysis
VibrationalAnalysis
  Type ModeTracking
  NormalModes
     ModeInputFormat [File | Inline | Hessian]
     ModeFile string
      ModeInline # Non-standard block. See details.
         ...
      End
      ModeSelect
         ...
      End
      MassWeighInlineMode [True | False]
  End
End
```
## **ModeInputFormat [File | Inline | Hessian]**

**Inline** will make the module read the mode from the input file. If this option is selected, you can supply the mode in the ModeInline block. It is possible to supply multiple modes by adding additional ModeInline blocks. The modes are given with one line for the x,y,z-displacement per atom, and in the same order, as the Atoms block in System:

```
ModeTracking
  TrackedMode Inline
  ModeInline
     0.00000000 0.00000000 -0.03815965
     -0.18888544 0.00000000 0.30281066
      0.18888544 0.00000000 0.30281066
  End
  ModeInline
     0.00000000 0.00000000 -0.02243153
      0.32132452 0.00000000 0.17800237
     -0.32132452 0.00000000 0.17800237
  End
  ...
End
```
- **File** will make the module read modes from an AMS or engine output file, specified by ModePath. Modes generated using DFTB can be read from the  $dftb$ .  $rk\bar{f}$  file and optimised using Mode Tracking for example. When this option is selected, all the vibrational modes present in the file are read first. The ModeSelect block then specifies for which of these modes you want to perform the Mode Tracking calculation.
- **Hessian** will generate modes as the eigenvectors of the approximate Hessian selected for the preconditioner in HessianGuess. This also allows modes to be generated for Hessians obtained from external programs. ModeSelect specifies which of the generated vibrational modes are selected for Mode Tracking.
- Settings for the ModeSelect block are discussed on the *[main page](#page-105-0)* (page 100).

**MassWeighInlineMode [True | False]** decides whether the initial guess modes need to be mass-weighted (default True). As discussed above, Mode Tracking uses mass-weighted normal modes. In most cases, the normal modes are given in regular Cartesian coordinates however. By setting MassWeighInlineMode true, these Cartesian modes are converted into mass-weighted modes by the program. If you supply a mass-weighted mode through the ModeInline block however, you do not need the program to do the mass-weighing, and you should set MassWeighInlineMode false.

# **Input: Convergence**

```
Task VibrationalAnalysis
VibrationalAnalysis
  Type ModeTracking
  ModeTracking
      ToleranceForNorm float
      ToleranceForResidual float
      ToleranceForBasis float
   End
End
```
In order to guide the Mode Tracking procedure, several convergence criteria are used:

- **ToleranceForNorm float** is the absolute tolerance for convergence of the norm of the residual vector. The residual vector is a vector containing the error for each element of the normal mode, and we use the norm as a measure for the total error. If the total error is smaller than this threshold, we consider the mode to be a true normal mode and we stop iterating. Since the value of this norm depends on the length of the residual vector hence the number of atoms in the system, this tolerance is scaled internally to the number of atoms. 0.0005 is used as a default value for which most systems will converge to reasonably accurate modes in not too many iterations. If you want a more accurate approximation, you can decrease this value by e.g. 1 order of magnitude. (Consider running using the default settings, and reading the norm at convergence from the logfile. The new norm can be chosen to be lower than this value to 'force' the method into another iteration.)
- **ToleranceForResidual float** is the absolute tolerance for the maximum component of the residual vector. Particularly in larger systems, where the vibration may be dominated by a small number of atoms, the error associated with the vibration of the majority of atoms may be small (the scaled residual norm will be small). The error for the atoms involved in the vibration may be comparatively large then, which is why we also check convergence for the maximum component of the error. Note that both the norm and this max. error are checked simultaneously. By varying strictness of the criteria for the norm and the max. error separately, you can prioritize either the total vibration or more localized character.
- **ToleranceForBasis float** checks that the basis mode generated in the previous iteration, through the (Jacobi- )Davidson method, contributes to the approximate normal mode. Since the approximate mode is taken as a linear combination of the basis modes, its linear expansion coefficient must be larger than this tolerance.

The iterative procedure is stopped in one of two cases. Either both the residual criteria are achieved, in which case the mode is deemed to be converged and the program exits normally. Alternatively, the basis criterion is met in which case a warning is broadcast indicating that the desired level of accuracy of the mode may not have been reachd yet, but the basis has stopped expanding. The default values for these parameters should be applicable for most cases, but can be adjusted if needed. If stricter criteria are required, it is recommended to adjust both ToleranceForNorm and ToleranceForResidual.

#### <span id="page-91-0"></span>**Vibrationally resolved electronic spectra**

The coupling of the vibrational and electronic degrees of freedom causes a fine structure in the (UV/vis-) absorption and emission spectra of molecules.

- *[AH-FC: Adiabatic Hessian Franck-Condon](#page-92-1)* (page 87)
- *[VG-FC: Vertical Gradient Franck-Condon](#page-92-0)* (page 87)
	- *[VG-FC: Vibronic-Structure all modes](#page-96-0)* (page 91)
	- *[VG-FC: Vibronic-Structure Tracking](#page-97-0)* (page 92)
	- *[VG-FC: Vibronic-Structure Refinement](#page-98-0)* (page 93)

# <span id="page-92-1"></span>**AH-FC: Adiabatic Hessian Franck-Condon**

In the Adiabatic Hessian Franck-Condon (AH-FC) method one needs to do a frequency calculation both at the ground state as well as the excited state of interest. The model makes the following assumptions:

- 1. It employs the adiabatic (Born-Oppenheimer) approximation and treats the nuclei as moving in an effective potential defined by the electronic configuration.
- 2. It works at the Franck-Condon point and assumes that the transition occurs at the ground state equilibrium structure for absorption and at the excited state equilibrium structure for emission.
- 3. It applies the harmonic approximation to both the ground and excited state potential energy surfaces.

Franck-Condon factors can be calculated for the transition between the two electronic states, which can be done with the FCF Module, which is not part of AMS. These Franck-Condon factor can then be used to predict the relative intensities of absorption or emission lines in the electronic spectra. Note that the Herzberg-Teller effect is not taken into account.

• See the external documentation of the FCF Module

# <span id="page-92-0"></span>**VG-FC: Vertical Gradient Franck-Condon**

In the vertical gradient Franck-Condon (VG-FC) method some extra assumptions are made compared to the AH-FC method. VG-FC is also called the Independent Mode Displaced Harmonic Oscillator (IMDHO) model. The model makes following additional assumptions:

- 4. It assumes the excited state PES has the same shape as that of the ground state, but it is displaced from it, i.e. both states have the same normal modes and frequencies but different equilibrium geometries.
- 5. The excited state equilibrium structure is found from a Newton-Raphson step from the ground state geometry using the excited state gradient at this point.

Under these simplifying approximations we can reduce the ingredients necessary for a spectrum calculation to an excited state gradient and a set of ground state normal modes. Furthermore it uses a time-domain description of the absorption cross-section (this introduces no further approximations) so we do not need any explicit Franck-Condon factors as is done in the FCF Module. This approach is particularly effective for large molecules as it shows linear scaling with the number of normal modes. Further details on how to use this method, and the VG-FC model in general can be found below.

The approximations we make remove the need for an excited state geometry optimization and frequency analysis. This means the most expensive step in a typical calculation is actually the ground state frequency analysis. The ability of Mode Tracking to generate a set of approximate normal modes, without performing a full frequency analysis can be applied to the calculation of vibrationally resolved optical spectra. This is exactly what is done in *[Vibronic-](#page-94-0)[Structure Tracking](#page-94-0)* (page 89). On the other hand, the ability of Mode Refinement to refine entire spectral regions at once means this method can be transferred to calculating vibrationally resolved optical spectra from a select number of (vibronically active) approximate normal modes. This idea is applied in *[Vibronic-Structure Refinement](#page-95-0)* (page 90). Under suitable assumptions, the computational cost of calculating an approximation of the vibronic-structure can be reduced significantly through the use of these two methods, allowing for application to large molecules inaccessible to more detailed methods. While they are clearly best suited for these large molecules, they can also serve as an efficient method to obtain quick, first approximations for more moderately sized molecule.

With the VG-FC model one can calculate the 0-0 energy difference between the ground state and excited state. In this VG-FC method the vibrationally resolved emission spectrum will be a mirror image of the vibrationally resolved absorption spectrum, in which the 0-0 transitions are the same.

Note: The VG-FC model uses certain approximations which may not always be valid. Something to look out for that may affect the reliability of VG-FC results are large changes in conformation upon excitation. In this case the normal modes of the excited state may be completely different from those of the ground state, at which point the model is not expected to produce reliable results. Should non-adiabatic effects become important, the BO approximation could potentially break down as well. In these cases the FCF Module may provide a more suitable alternative to the VG-FC model.

# **Theory**

Here we will introduce the theory behind the model used to compute vibronic couplings. We use the so-called Vertical Gradient Franck-Condon (VG-FC) method, also called Independent Mode Displaced Harmonic Oscillator model (IMDHO). The VG-FC model as used here works as follows: The PES in the gound state is assumed parabolic (the harmonic approximation). Upon excitation, we assume that the only change to the PES that occurs is a shift in origin (i.e. no stretching or rotation of the parabolic well). This means, both the normal modes and their frequencies remain the same in both the ground and excited state. The result is that a spectrum can be calculated using only a single excited state gradient at the optimized ground state geometry. Hence we avoid the expensive excited state geometry optimization and frequency analysis used by methods such as the FCF Module.

Moving to a slightly more detailed discussion, we can start with an expression for the absorption cross-section in terms of a sum over contributions from different Franck-Condon factors, each homogeneously broadened with an assumed Lorentzian of linewidth Γ. For excitation from the vibrational ground state of electronic state m, to electronic state n we get the following expression (Hartree atomic units are used throughout):

$$
\sigma_{n\leftarrow m}(\omega) = \frac{4\pi\omega}{3c}|\mu_{mn}|^2 \sum_{l_{n,1}} \dots \sum_{l_{n,N_{modes}}} \frac{\Gamma\prod_{i=1}^{N_{modes}}|\langle l_{n,i}|0_{m,i}\rangle|^2}{\left(E_{n,0} + \sum_{i}^{N_{modes}}\omega_i l_{n,i} - E_{m,0} - \omega\right)^2 + \Gamma^2}
$$

Here the  $\mu_{mn}$  is the transition dipole moment and the  $\prod_{i=1}^{N_{modes}} |\langle l_{n,i}| 0_{m,i} \rangle|^2$  denote the Franck-Condon factors for excitation from the vibrational ground state to the vibrationally excited state of the excited state PES, with quantum numbers  $l_{n,i}$ . This sum-over-states formulation is what is also used to compute the spectrum in the FCF Module. While efficient pre-screening and thresholding techniques can make this method applicable to moderately sized molecules, it is still quite expensive for large molecules. We can derive an expression which is equivalent to the one above, but which enjoys significant computational benefits. This is done by writing the cross-section as an integral over time:

$$
\sigma_{n\leftarrow m}(\omega) = \frac{4\pi\omega}{3c} |\mu_{mn}|^2 Re \int_0^\infty \langle i|i_n(t)\rangle e^{i[\omega + E_{m,0}]t} \cdot e^{-\Gamma t} dt
$$

Here,  $\langle i|i_n(t)\rangle$  denotes the overlap of the initial state, propagated along the excited state PES with itself at time  $t=0$ . This expression is still completely general, however, using the *[assumptions of the VG-FC model](#page-91-0)* (page 86), this overlap admits a simple closed form expression:

$$
\langle i|i_n(t)\rangle = \prod_{j=1}^{N_{modes}} \exp\left[-\frac{\Delta_{n,j}^2}{2}(1 - e^{-i\omega_j t})\right] e^{-iE_{n,0}t}
$$

This expression can be derived by different methods and admits a few interpretations, the details of which we will not go into here. The interested reader is referred to reference<sup>[1](#page-93-0)</sup>. Instead we will focus on its numerical implementation.

<span id="page-93-0"></span> $\overline{1}$ 

The great computational advantage of this expression is that it scales only weakly with the number of degrees of freedom. Compare this with the sum-over-states formalism above, where the number of FCF's needed to have a converged sum proliferates for large molecules and the advantage becomes clear.

The  $\Delta_{n,i}$  appearing in the expression are the dimensionless normal mode displacements at the equilibrium geometry in state n, compared to state m along normal mode j which has angular frequency  $\omega_i$ . They represent the change in origin of the PES along a particular normal mode. These are the parameters which control the shape of the spectrum. Under the assumptions we listed above they can be calculated from the excited state energy gradient at the ground state equilibrium structure as:

$$
\Delta_j = \frac{q_j^m \cdot \nabla_m E}{\omega_j^{3/2}}
$$

Where we have suppressed the n subscript. The gradient is with respect to mass weighted coordinates and the  $q_j^m$ denote the mass-weighted normal modes.

Essentially, we use the (assumed) parabolic shape of the PES in the harmonic approximation along each of the normal modes to determine the displacement from the gradient projection along that mode. An important consequence of the simplified VG-FC model is that the Franck-Condon factors can be expressed in closed form:

$$
|\langle l_i|0_i\rangle|^2=\frac{\left(\frac{\Delta_i}{2}\right)^2}{l_i!}e^{-\frac{\Delta_i^2}{2}}
$$

Modes with the largest displacement are then expected to also have the largest impact on the structure of the vibrational progression in the spectrum. This gives us an obvious candidate for a tracking method to be used with the Mode Tracking protocol. This approach is taken in the *[Vibronic-Structure Tracking](#page-94-0)* (page 89) module.

#### <span id="page-94-0"></span>**Theory: Vibronic-Structure Tracking**

Vibronic-structure tracking (VST) is a method for obtaining quick and approximate vibrationally resolved optical spectra for larger sized molecules. It is based on the mode-tracking algorithm and works by tracking those modes that are expected to have the largest impact on the vibronic-structure of the spectrum. Its AMS implementation follows that in reference<sup>1</sup>.

The modes that are tracked by the mode tracking routine are used to generate a UV/vis spectrum. This is done using the Vertical Gradient Franck-Condon (VG-FC) method, also called the Independent Mode Displaced Harmonic Oscillator (IMDHO) model as described on the *[Vibronic-Structure](#page-92-0)* (page 87) page. This model reduces the necessary TD-DFT calculations to a single excited state gradient performed at the ground state equilibrium geometry. At this point it is typically the ground state frequency analysis which becomes the bottleneck for large molecules. Through the use of Mode Tracking we can circumvent this step and calculate only those modes which will significantly impact the vibronic fine structure. This yields a very cheap and efficient method for obtaining vibrationally resolved optical spectra.

The use of Mode Tracking within the context of vibronic-structure calculations proceeds as follows: from an initial guess for a normal mode, we construct a new basis vector which we hope will improve the quality of our initial guess. We then iteratively expand the basis by refining those modes which have the largest impact on the vibronic fine structure. We keep iterating until we deem the spectrum to be converged. We'll address the technical details of this procedure in this section.

Let us first consider how we can gauge which modes will have a large impact on our spectrum. Over on the *[Vibronic-](#page-92-0)[Structure](#page-92-0)* (page 87) page, we showed that according to the VG-FC model, the Franck-Condon factors can be written

<sup>10.</sup> (a) Reimers, K. R. Wilson and E. J. Heller, *Complex time dependent wave packet technique for thermal equilibrium systems: Electronic spectra* [The Journal of Chemical Physics 79, 4749 \(1983\)](https://doi.org/10.1063/1.445618) (https://doi.org/10.1063/1.445618)

as:

$$
|\langle l_i|0_i\rangle|^2 = \frac{\left(\frac{\Delta_i}{2}\right)^2}{l_i!}e^{-\frac{\Delta_i^2}{2}}
$$

This expression implies modes with large displacements  $\Delta_i$  will have the largest Franck-Condon factors. Thus, we expect that modes with large oscillator displacements will contribute most strongly to the vibronic fine structure of the spectrum. This suggests a tracking method in addition to those described in the *[Mode Tracking](#page-83-0)* (page 78) documentation. Namely, to track the mode with the largest  $\Delta_i$ . This is the only setting for the TrackingMethod supported by Vibronic-Structure Tracking and is automatically set when choosing Vibronic-Structure Tracking as the Vibrational Analysis type. As a reminder, the oscillator displacements can be obtained from the assumed parabolic shape of the excited state PES and the known excited state gradient:

$$
\Delta_j = \frac{q_j^m \cdot \nabla_m E}{\omega_j^{3/2}}
$$

This expression for our normal mode displacements suggests that a reasonable guess for a hypothetical normal mode with a large effect on the spectrum is given by the normalized excited state gradient, as this maximizes the projection.

The choice of preconditioner is of course an important one. While better preconditioners such as the Jacobi-Davidson method can lead to fast and tightly directed convergence of the modes, this may not be ideal in the case of Vibronic-Structure Tracking, as we are not necessarily focused on obtaining converged modes but rather obtaining a converged spectrum. By default the method does not use any preconditioner for generating normal modes from the residual vectors to allow the procedure to more freely explore the entire space of modes. This means that the new basis vector produced on each iteration is the (normalized) residual vector of that iterations selected mode. Note that this is different from using the Davidson method with an identity matrix as guess for the Hessian. The user is still able to use any of the pre-conditioning options provided by the stand-alone mode tracking method, however we suggest the user uses the default I (for identity) as the UpdateMethod. This also conveniently means no approximate Hessian is required.

It is important to choose a suitable convergence criterion. When using Vibronic-Structure Tracking, the aim is to get an approximation of the progression in the spectrum. The convergence of the modes then takes a backseat to the convergence of the spectrum. Although the two usually go hand in hand, requiring that all modes be converged in the usual mode-tracking sense is likely to be far too restrictive. Thus the convergence criterion used for VST is the following: at every iteration, the previous iteration's spectrum is subtracted from the new one. The absolute difference is then integrated on the requested frequency range. Convergence is achieved once the so-obtained number drops below a pre-set convergence threshold. The result is that it may not be the case that all modes are exact normal modes yet, however further refinement will have a limited effect on the resulting spectrum, for example due to these modes having very small Franck-Condon factors.

Convergence according to this criterion is affected by the other options that the user chooses, see the secion on how the adiabatic excitation energy is calculated.

#### <span id="page-95-0"></span>**Theory: Vibronic-Structure Refinement**

Vibronic-Structure Refinement takes the idea of Mode Refinement, and applies it to the calculation of vibrationally resolved optical spectra. Under the assumptions of the Vibronic-Structure application, the most time-consuming step becomes the calculation of the ground state normal modes. However, we may not be interested in all normal modes that contribute to the Vibronic fine structure of a spectrum. By using Mode Refinement we can limit ourselves to the spectral region of interest, or to modes which we expect to have the largest impact on the fine structure. The details of the Mode Refinement protocol can be found on the relevant *[documentation page](#page-81-0)* (page 76).

### **Theory: Adiabatic excitation energy**

The last aspect we will comment on here is the calculation of the adiabatic excitation energy. The number we get from an excited state calculation is the vertical excitation energy ( $\Delta E_{vert}$ ), this number is generally unobservable in spectra. The more interesting quantity is the adiabatic excitation energy ( $\Delta E_{ad}$ ). The former is the difference in energy between the two PES'es at the ground state geometry, the latter is the difference in energy between the ground and excited state vibrational ground states. Since we assumed both PES'es to have the same frequencies, the zeropoint energy of the two states are the same and hence, the adiabatic energy difference is the same as the 0-0 energy difference ( $\Delta E_{0-0}$ ). This is simply the difference between the bottom of the two PES'es. It can be reconstructed from the excited state gradients projected onto our normal modes, as well as their frequencies. For a molecule with N modes we obtain:

$$
\Delta E_{ad} = \Delta E_{vert} - \sum_{j}^{N_{modes}} \frac{1}{2} \omega_j \Delta_j^2
$$

Where the sum represents the reorganization energy stored in the excited oscillator modes. Depending on the desired information, one can use two different representations of the spectrum. The first is to simply plot the spectrum against an energy range with the ground state energy as an offset. This would represent a true absorption spectrum that can be compared directly with experiment. However, the energy difference  $\Delta E_{vert} - \Delta E_{ad}$  in the VG-FC model is reconstructed only from the ground state equilibrium structure and can thus be somewhat unreliable. If the user is primarily interested in the shape of the spectrum, using the 0-0 excitation energy as an offset may be a more suitable choice. The latter is the default setting in AMS, but the method supports both options.

Note that in case of a Vibronic-structure tracking (VST) calculation we only have access to a small set of approximate normal modes, we will have an approximation of  $\Delta E_{ad}$  that changes from iteration to iteration as new normal modes are introduced and the old normal modes are refined. If a spectrum relative of the 0-0 energy is requested, the shift caused by the iterative convergence of  $\Delta E_{ad}$  is not taken into account, although it will still have some effect on the spectrum as it also appears in the integral that defines the spectrum. If one is interested in a converged approximation of  $\Delta E_{0-0}$  it may be more reliable to provide an absolute frequency range for the spectrum as the shift in the peak locations will then also affect convergence.

#### <span id="page-96-0"></span>**Input: Vibronic-Structure all modes**

As mentioned, we need both a set of ground state normal modes as well as an excited state gradient. All the normal modes are calculated using the AMS engine that was selected, or, in case the user has a pre-calculated set of normal modes, these can be read from a .rkf file using the ModeFile key in the NormalModes sub-block. In this latter case, the engine is not used. One can then use the keys in the ModeSelect block to filter out specific modes, or, simply select all modes using the Full key in this block. For further details on how to use the Mode Select block for more specialized selection options, see the *[Mode Select](#page-105-0)* (page 100) documentation. As for the excited state information, this is passed to the application via the ExcitationSettings block. Additionally there are (optional) settings related to the appearance of the spectrum under the AbsorptionSpectrum block. For an overview of the input options see the list of keys at the end of this page.

For completeness we provide an example of what the user input may look like:

```
Task VibrationalAnalysis
VibrationalAnalysis
   Type VibronicStructure
   NormalModes
     # Select all modes present in the .rkf file
     ModeSelect
       Full True
     End
   End
   ExcitationSettings
     ExcitationInfo File
     ExcitationFile ./your_excitation.t21
     Singlet
       B1.u 2
```

```
End
   End
   AbsorptionSpectrum
    LineWidth 100.0
     AbsorptionRange -500.0 4000.0
   End
End
```
# <span id="page-97-0"></span>**Input: Vibronic-Structure Tracking**

VST is notably the only Vibrational Analysis task that does not support the NormalModes block as no initial normal modes are necessary. The excited state gradient fills this role instead. Furthermore, the recommended default of using the identity matrix as a preconditioner means that no approximate Hessian is required either.

One thing to note regarding the Mode Tracking settings is that VST features a convergence criterion not present in standard Mode Tracking. The tolerance for the convergence of the spectrum is set using the ToleranceForSpectrum keyword in the ModeTracking block. The default is set to 0.01 and should be sufficient for most purposes, but *[restarting](#page-97-1)* (page 92) with a lower value may improve the reliability of the convergence.

Note: The usual Mode Tracking tolerances are still present in addition to the spectral tolerance mentioned above. This is so we do not track modes that have already converged. Instead, once a mode is converged in the usual mode tracking sense, we switch to the next mode that satisfies our tracking criterion. The defaults should normally apply, but may be loosened a bit to allow for more free subspace exploration.

A typical Vibronic-Structure Tracking run may be setup as follows:

```
Task VibrationalAnalysis
VibrationalAnalysis
   Type VibronicStructureTracking
   # Select our excited state energy+gradient from a previous calculation
   ExcitationSettings
     ExcitationInfo File
     ExcitationFile ./your_excitation.t21
  End
   # Tuning how our spectrum will look
  AbsorptionSpectrum
    LineWidth 250.0
    AbsorptionRange -500.0 6000.0
   End
   ModeTracking
     UpdateMethod I
   End
End
```
# <span id="page-97-1"></span>**Input: Restarting VST**

The Vibronic-Structure Tracking task is fully restartable from a previously completed VST run. The main reason why it may be useful to perform a restart is related to the way the spectrum is generated. Most modules/applications in AMS that calculate a spectrum usually produce a stick spectrum. This stick spectrum is then convoluted against either a gaussian or lorentzian of specified width or area. This allows one to tweak the homogeneous broadening post-calculation to improve agreement with experiments. VST operates differently, in that the Lorentzian linewidth is specified at the start of the calculation as an essential input parameter. If upon convergence it becomes clear that

a different linewidth would have been better suited for the spectrum at hand, one can restart the calculation with this new linewidth. The program then computes a new spectrum using these new settings and repeats the last iteration of the previous run. The latter is done because the linewidth directly influences the convergence (larger linewidths tend to converge more easily as the features are not as sharply resolved). If the spectrum does not change after the first iteration the program terminates as usual and the new spectrum is now available to the user. However, if this additional iteration does not pass the convergence test, the program keeps iterating until the spectrum converges for this new linewidth.

In addition to changing the linewidth post-calculation, the user is also free to change the spectral range that is to be computed as well as its resolution through the FrequencyGridPoints keywords. Alternatively, the tolerance used may be lowered if tighter convergence is required. Importantly however, none of the previous run's input settings are retrieved upon restart, so any settings the user doesn't want to change have to be same in the new run script as in the old. The easiest way to restart is to simply re-use the previous run's runscript under a new name and then changing the relevant settings.

The restart functionality is controlled by the RestartPath keyword. One simply states the path to a previous calculation's .rkf file from which the relevant data is to be read. The .rkf file of any VST runs contains a section labeled VSTRestart which contains the data needed to restart from that run. Restarting is then a simple one-liner in the VibrationalAnalysis block:

VSTRestartFile ./previous\_run.results/ams.rkf

#### <span id="page-98-0"></span>**Input: Vibronic-Structure Refinement**

Vibronic-Structure Refinement (VSR) assumes that the modes relevant to the vibronic-structure are, at least in an approximate sense, known a priori. The VSR method takes these approximate modes and refines them via the Mode Refinement algorithm. The approximate normal modes should thereby span a subspace containing the exact normal modes and, the more similar they are to the exact mode, the better they allow to reproduce the spectrum of a full ground state frequency analysis. Naturally, the refinement becomes more accurate with increasing dimensionality of the spanned subspace, although this this increases the computational costs. In any case, the subspace needs to contain those modes that are most relevant for the vibronic progression for the entire approach to work, which leads to the question, how do we select such modes?

This is done using familiar ModeSelect block from the mode selective analysis tasks tasks. While all the usual options are available, for which further details can be found on the *[Vibrational Analysis](#page-105-0)* (page 100) page, there are two selection methods that are geared specifically towards VSR. Within the VG-FC model, the parameters defining the effect a mode will have on the spectrum are the oscillator displacements  $\Delta_j$ . We can determine these values from the projection of the approximate normal modes onto the gradient in combination with their respective frequencies. We are then interested in those modes with the largest displacement. To select these, two options are available:

```
Task VibrationalAnalysis
VibrationalAnalysis
   Type VibronicStructureRefinement
   NormalModes
      ModeSelect
         LargestDisplacement integer
         DisplacementBound float
         ...
      End
      ...
   End
   ...
End
```
**LargestDisplacement integer** sets an integer value N, to select the N modes with the largest displacements as calculated within the VG-FC model. This method limits the total number of modes we refine and thus places an upper bound on the computational cost required by the method, but it does not ensure that all relevant modes have been selected. In particular there may still be modes with large displacements that have been omitted and as such peaks or progressions may be missing from the spectrum.

**DisplacementBound float** Alernatively this selects all approximate modes with a displacement greater than the supplied lower bound. An appropriate choice for this value ensures all modes which visibly affect the spectrum (at least at the lower level of theory used to produce the approximate modes) are included in the subspace basis used for Mode Refinement. The displacements  $\Delta_i$  are dimensionless and the largest ones will typically be of order one. Based on this, a value of 0.01 for this parameter will generally select all relevant modes. This of course comes at the trade-off that for general molecules it is not known how many such modes there will be and the computational cost may be larger than expected. But, if one is not discouraged by this, this will of course yield the most accurate results. Values up to  $0.05$  may still provide reasonable results while minimizing computation times. Using larger linewidths (AbsorptionSpectrum%LineWidth) for the homogeneous broadening can help to correct for the non-resolved modes.

The calculation setup for Vibronic-Structure Refinement is essentially the same as that for Vibronic-Structure, the only difference being that the modes that we provide will first be refined, before a spectrum is computed. A detailed description is given on the *[Vibronic-Structure](#page-92-0)* (page 87) page. A typical VSR calculation can be setup as follows:

```
Task VibrationalAnalysis
VibrationalAnalysis
   Type VibronicStructureRefinement
   # Select our normal modes from a previous calculation
  NormalModes
    ModeFile ams.rkf
     ModeSelect
        # select all modes with VG-FC displacements over 0.01
        DisplacementBound 0.01
     End
   End
   # Select our excited state energy+gradient from a previous calculation
   ExcitationSettings
     ExcitationInfo File
     ExcitationFile ./your_excitation.t21
     # Select second singlet excitation with symmetry label A
     Singlet
      A 2
     End
   End
   # Tuning how our spectrum will look
   AbsorptionSpectrum
     LineWidth 250.0
     AbsorptionRange -500.0 6000.0
   End
End
```
# <span id="page-99-0"></span>**Input: Excited State**

Both the excited state gradient at the ground state equilibrium structure as well as the vertical excitation energy are necessary to obtain a spectrum. These can be provided by most TD-DFT programs, including ADF. Unfortunately, the AMS driver does not yet support computing these properties on the fly. As a result they are currently required as user input. One can use ADF or DFTB to compute them and then either read them from the produced output file, or copy and paste them to an inline input block.

```
Task VibrationalAnalysis
VibrationalAnalysis
```

```
Type ...
   ExcitationSettings
     ExcitationInputFormat [File | Inline]
      ExcitationFile string
      EnergyInline float
      GradientInline # Non-standard block. See details.
         ...
      End
      Singlet # Non-standard block. See details.
         ...
      End
      Triplet # Non-standard block. See details.
         ...
      End
   End
End
```
- **ExcitationInputFormat [File | Inline]** this keyword is used to specify whether the gradient and energy are to be read from a kf file or if one chooses to use the inline block for them. Currently, no TD-DFT engine is implemented in the AMS driver. Furthermore, ADF uses the old tape21 format for its output which is quite different from the more streamlined AMS format. The inline option allows one to bypass any possible confusion here. The File option requires the specification of the specific excitation to read, which we will discuss below.
- **GradientInline** is the block where the gradient can be specified if the inline option is selected. The format can be either a N by 3 block (N rows, 3 columns) or a 3N long column vector if one happens to have a gradient in this format. The gradient values should be in the unit Hartree/Bohr.
- **EnergyInline float** is used to specify the excitation energy. This will just be a single floating point number (in Hartree).

The resulting input would look like:

```
Task VibrationalAnalysis
VibrationalAnalysis
  Type ...
  ...
  ExcitationSettings
   ExcitationInfo Inline
   # Excited state gradient for transhexatriene 14 atoms x 3 coordinates (to be
˓→provided in Hartree/Bohr)
   GradientInline
      -0.03786125 0.01786798 0.00003833
      0.05322148 -0.00798712 -0.00004152-0.06658803 0.01373495 0.00004727
      0.06656379 -0.01374825 0.00002398
      -0.05318451 0.00799875 -0.000020970.03783718 -0.01786722 0.00001362
      0.00382226 0.00327391 0.00001046
      -0.00046176 -0.00499971 -0.000035830.00014312 0.00534412 -0.00001335
      0.00011081 -0.00558254 -0.00002107-0.00011074 0.00558350 -0.00000933-0.00014517 -0.00534330 0.00000839
      -0.00381513 -0.00327314 -0.000002480.00046796 0.00499807 0.00000250
   End
    # The vertical excitation energy is simply a float (to be provided in Hartree)
```

```
EnergyInline 0.17062882
   End
End
```
- **ExcitationFile string** If ExcitationInputFormat is set to File one also has to set the ExcitationFile keyword to provide a path to the file from which the info should be read.
- **Singlet or Triplet** In case the excited state information should be read directly from a file, one should specify which excitation AMS should read. This is done analogously to how this is done for excited state gradients in ADF. One chooses either the Singlet or Triplet blocks (for singlet-singlet or singlet-triplet excitations respectively). Once such a block is chosen, a line containing the symmetry label, followed by the number of the excitation of that symmetry. As for the symmetry labels, the notational convention used can be found in the ADF manual appendix on symmetry labels. If symmetry was disabled, either explicitly by the user or when using TD-DFTB which does not support symmetry, when calculating the excited state properties, the symmetry label A should be used. Vibronic-structure calculations are only supported for one excitation at a time.

The resulting input block looks something like this:

```
ExcitationSettings
  ExcitationInputFormat File
  ExcitationFile ./ExcitedState.results/myengine.rkf
  Singlet
    A 1
  End
 End
```
## **Input: Producing the spectrum**

To go from normal modes to an actual spectrum, we have to solve the integral that we introduced in the first section, the details of which will be discussed here.

For long times, the integrand is dominated by the exponential damping term. We can define a suitable cut-off by demanding that this damping term be smaller than some threshold. As mentioned, the integral is evaluated using a Chebyshev quadrature. The number of Chebyshev nodes used for the integral can then be determined from this integration limit and the time step size. This time step size should be large enough to accurately represent the highest frequencies that are present in the highly oscillatory integrand. The Nyquist frequency can be used as a guide here: the highest frequency should be represented by at least two samples each period. Note however, that in principle there is no upper bound to the frequencies present in the integrand due to the fact that modes can be excited to arbitrarily high energy levels. Fortunately, the Franck-Condon factors will quickly act to dampen these high frequencies, restricting their significance. The user may either supply a time step size directly or leave this up to the program to determine. If the latter is chosen the highest relevant frequency is estimated by assuming that oscillator excitations are relevant up to about twice the Huang-Rhys parameter (which follow directly from the displacements). This default should in most cases be sufficient to produce a converged integral.

The keywords associated with the different input parameters are collected under the AbsorptionSpectrum block. It contains the following keys:

```
Task VibrationalAnalysis
VibrationalAnalysis
  Type ...
   ...
   AbsorptionSpectrum
      AbsorptionRange float_list
      FrequencyGridPoints integer
      LineWidth float
      SpectrumOffset [absolute | relative]
```
End End

- **LineWidth float** sets the lorentzian line width and thus has a large impact on the appearance of the final spectrum. It may be used to improve the agreement of the computed spectrum with experiment. Another purpose that the linewidth may serve is that some low frequency modes may not be represented very accurately within the VG-FC model. However, these modes do not result in particularly distinct vibronic progressions but rather cause an unspecific broadening of existing peaks. Applying a homogeneous peak broadening by increasing the value of Γ may be an effective (albeit a little ad hoc) way of resolving such issues, should they occur. The default value is  $200cm^{-1}$  but it is recommended to do some experimentation with this value.
- **AbsorptionRange float\_list** keyword specifies the frequency range (in  $cm^{-1}$ ) that is to be computed by VST.
- **SpectrumOffset [absolute | relative]** specifies whether the range provided by the AbsorptionRange keyword is relative to the 0-0 excitation energy (Relative), or relative to the vertical excitation energy (Absolute). Due to the limited accuracy of the VG-FC model at predicting  $\Delta E_{0-0}$ the default is Relative with a AbsorptionRange of [-500,4000].
- **FrequencyGridPoints integer** sets the number of points we use on our frequency grid. It is set to 400 by default which generally produces a smooth looking spectrum.

The current implementation of VG-FC vibronic-structure supports only spectra for one excitation at a time. The spectrum is normalized such that the highest peak is equal to 1 in arbitrary units. For this reason the prefactor of the integral is irrelevant and transition dipole moments do not affect the appearance of the spectrum.

# <span id="page-102-0"></span>**VG-FC Resonance Raman**

The vertical gradient Franck-Condon (VG-FC) method, also called the Independent Mode Displaced Harmonic Oscillator (IMDHO) model, we use to calculate vibrationally resolved absorption spectra can also be applied to the calculation of resonance Raman spectra. In resonance Raman spectroscopy a molecule is excited from its ground state to some electronically excited state. After a short period of time, the molecule then relaxes back to its electronic ground state. However, when doing so, it might end up in a different vibrational state than it started off in. The result is an energy difference between the incident and emmitted photon. One can then plot the intensity for different energy differences to produce what is known as a Raman spectra. Resonance Raman spectroscopy uses incident light with a wavelength close to that of an electronic transition.

AMS supports the calculation of such spectra by modeling the vibronic coupling of electronic transitions using the VG-FC model. This model is discussed also on the *[Vibronic-Structure](#page-92-0)* (page 87) documentation page. Here we will discuss the modifications necessary to use the VG-FC model for resonance Raman spectroscopy. It is worth noting that the resonance Raman application currently does not support the mode selective analysis options that are available for absorption spectra (see *[Vibronic-Structure Tracking](#page-94-0)* (page 89) and *[Vibronic-Structure Refinement](#page-95-0)* (page 90)). As a result the VG-FC Resonance Raman application will always first perform a full frequency analysis to obtain its normal modes.

# **Theory**

While the basic theory behind the VG-FC model is explained in detail on the *[Vibronic-Structure](#page-92-0)* (page 87) documentation page, we will briefly summarize the most imporant points here, as well as the modifications necessary for its application to resonance Raman spectroscopy. It applies the harmonic approximation to both the ground state and excited state PES and then goes on to assume that neither frequency changes nor normal mode rotations occur. Thus the excited state PES is a shifted version of the ground state PES. We do not include temperature effects (so all initial states will be ground states) and work at the Franck-Condon point. Under these assumptions, the Raman polarizability of a particular excited state n, for a transition between initial and final vibrational states I and F can be written as:

$$
(\alpha_{n,ij})_{F \leftarrow I} = \mu_{n,i} \mu_{n,j} \int_0^\infty \langle F | I_n(t) \rangle e^{i[\omega - (E_{n,0} - E_{m,0})]t} \cdot e^{-\Gamma t} dt
$$

Here, *i*, *j* label the components of the polarizability tensor and  $\langle F|I_n(t)\rangle$  denotes the overlap of the initial state I, propagated along the excited state PES with the final state F. Under the *[assumptions of the VG-FC model](#page-91-0)* (page 86), this overlap is equal to:

$$
\langle F|I_n(t)\rangle=\prod_{j=1}^{N_{modes}}\left\{\frac{(-1)^{m_j}\Delta^{m_j}}{2^{m_j/2}m_j!}(1-e^{-i\omega_j t})^{m_j}\right\}\exp\bigg[-\frac{\Delta_{n,j}^2}{2}(1-e^{-i\omega_j t})\bigg]
$$

Where the  $m_j$  denote the excitation number of mode j in final state F. For a more detailed discussion, we refer to<sup>[1](#page-103-0)</sup>. The only parameters that appear in our expression are the dimensionless oscillator displacements  $\Delta_{n,j}$  that represent displacement of the excited state PES along normal mode j. Under the simplifying assumptions of the VG-FC, these can be obtained from the ground state normal modes and a single excited state gradient. The Raman intensity is then proportional to the square of the polarizabilities:

$$
\sigma(\omega)_{F \leftarrow I} \propto \sum_{i,j} |\sum_{n} (\alpha_{n,ij})_{F \leftarrow I}|^2
$$

A spectrum is then generated by including various different final states F, which are defined by different combinations of normal mode excitation numbers, and assigning a relative intensity to each transition equal to the above expression. AMS only supports spectra which display relative intensities so the results are plotted in arbitrary units and are normalized such that the largest peak reaches an intensity of 1.

### **Input**

The calculation setup for resonance Raman spectra largely proceeds as it does for *[Absorption Spectra](#page-92-0)* (page 87). We need a set of ground state normal modes as well as an excited state gradient. The former are calculated at the start using the selected AMS engine, or, in case the user has a pre-calculated set of normal modes, these can be read from a .rkf file using the ModeFile key in the NormalModes sub-block. In this latter case, the engine is not used. The ModeSelect block can be used to select specific modes from the full set of normal modes for which the spectrum should be calculated. For details see the *[Mode Select](#page-105-0)* (page 100) documentation on the main page. If one simply wants the spectrum for the full set of normal modes, the Full key in the ModeSelect block can be set to True. The excited state information is passed to the application via the ExcitationSettings block.

Another point to note is that since our states are labeled by discrete indices we will be calculating stick spectra (which can be homogeneously broadened in adfspectra). By contrast, the absorption spectra produced by VibronicStructure are raw x,y data. Due to this difference in nature of the Raman spectrum compared to the absorption spectrum, this method uses the ResonanceRaman block for input options related to its spectrum (as opposed to the AbsorptionSpectrum block).

The ExcitationSettings block is discussed on the *[Vibronic-Structure](#page-99-0)* (page 94) page. One important difference with the latter is that Resonance Raman calculations are supported for more than one excitation at once. This is more important for the case of Raman spectra as the intensity associated with a set of transitions is not equal to the sum of their individual intensities (we sum over electronic states n before we square the polarizabilities). Here we will address settings specific to the Raman spectrum, all of which can be found in the ResonanceRaman block. A short example of how a typical input file might look is included at the end of this section.

<span id="page-103-0"></span><sup>1</sup>

<sup>20.</sup> Petrenko and F. Neese, *Analysis and prediction of absorption band shapes, fluorescence band shapes, resonance Raman intensities, and excitation profiles using the time-dependent theory of electronic spectroscopy* [The Journal of Chemical Physics 127, 164319 \(2007\)](https://doi.org/10.1063/1.2770706) (https://doi.org/10.1063/1.2770706)

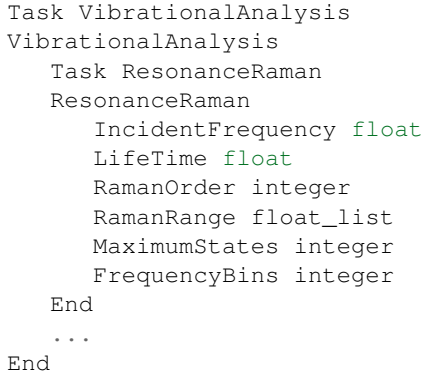

**IncidentFrequency float** Frequency of incident light.

- **LifeTime float** sets the value of Γ (in Hartree) that controls the exponential damping in our integral. This phenomenological parameter can be interpreted as the (inverse) life time of the Raman excited state and can be used to help the results agree with experiment. The default value of 4.5e-4 is on the low end of reasonable values but should provide a good starting point for most cases.
- **RamanOrder integer** determines the set of final states and overtones to be included in the spectrum. It is an integer and the application considers only final states such that the sum of excitation numbers of all normal modes is less than or equal to this number. Setting this to 1 means we only include the fundamental band.
- **RamanRange float\_list** this keyword specifies the frequency range (in  $cm^{-1}$ ) the Raman shift is restricted to lie in. This prevents us from including excessively many states and overtones for high frequency modes. The default is [0, 2000]  $cm^{-1}$  but this can be changed to whatever is desired.
- **MaximumStates integer** Expert key. Due to the combinatorial explosion of included final states that occurs for combinations of large values of the raman order, large molecules and wide spectrum ranges, there is a maximum number of final states that can be included in the spectrum. This is to prevent the program from using excessive amounts of memory/computation times. The user can set this number using the MaximumStates key but this should be done with caution.

Finally we give an example of a typical VibrationalAnalysis block for a resonance Raman calculation. This also gives an idea of how the settings that were not explicitly mentioned above work:

```
VibrationalAnalysis
   Type ResonanceRaman
   NormalModes
    ModeSelect
      Full True
     End
   End
   ExcitationSettings
    ExcitationInfo File
     ExcitationFile ./your_excitation/dftb.rkf
     Singlet
      A 1 2 4
     End
   End
   ResonanceRaman
     RamanOrder 3
     RamanRange 0.0 3000.0
   End
End
```
# <span id="page-105-0"></span>**Selecting modes**

Mode Scanning, Mode Refinement and Mode Tracking as well as VG-FC Vibronic-Structure, VG-FC Vibronic-Structure Refinement and VG-FC resonance Raman all require a set of normal modes to operate on. For Mode Scanning these are the modes that you want to calculate the properties of, for Mode Refinement these modes form the basis modes, and for Mode Tracking these are the initial guess modes. For the VG-FC based methods these modes are the modes responsible for the vibronic coupling to the electronic excitation (in VG-FC Vibronic-Structure Refinement they are refined first).

Note: VG-FC Vibronic-Structure Tracking does not require any normal modes and as such does not support the ModeSelect (nor does it support the NormalModes block for that matter).

These methods provide options to load a large set of modes, after which the program will filter out the modes of interest. This is done according to the keys set in the ModeSelect block.

Note: The ModeSelect block is part of the NormalModes block of the Vibrational Analysis input. All Vibrational Analysis methods share this block, with the exception of VG-FC Vibronic-Structure Tracking. The methods for obtaining the set of modes that we will filter can differ per method. Particularly Mode Tracking features a lot of additional options, and the vibronic variants feature more specialized options.

Below is an overview of all the available options for the ModeSelect block as they appear in the basic vibrational analysis tools. The vibronic variants are discussed in more detail on their respective documentation pages.

The options below are not mutually exclusive, e.g.:

```
VibrationalAnalysis
  NormalModes
   ModeSelect
        HighFreq 1
        HighIR 1
   End
    ... other options ...
  End
End
```
This will select 2 modes: the one with the highest frequency and the one with the highest IR intensity. If these modes happen to be the same one however (the mode with the highest frequency also has the highest IR intensity), only 1 mode is selected.

ModeSelect

- HighFreq followed by an integer N will select the N modes with the highest frequencies.
- LowFreq followed by an integer N will select the N modes with the lowest frequencies. Imaginary modes are given with negative frequencies in AMS, and are included in this selection.
- LowFreqNoIm is the same as LowFreq except imaginary modes are omitted.
- ImFreq will select all imaginary modes.
- ModeNumber allows you to supply a list of integers. Each integer is the index of the mode in the order that they appear in the file. E.g. benzene has 30 vibrational modes, which are numbered 1-30.
- FreqRange selects all modes whose frequency falls in a specific range. 2 values must be supplied to mark this frequency range. Calculating all modes with e.g. frequencies higher than 3000cm-1 can be achieved by making the upper bound very large: FreqRange 3000 1000000
- IRRange selects all modes whose IR intensity falls in a specific range. 2 values must be supplied to mark this IR intensity range, the same way as for FreqRange.
- FreqAndIRRange combines FreqRange and IRRange. It selects modes in a frequency range whose IR intensity falls into a specified range as well. 4 values must be supplied: the first 2 specify the frequency range, the final 2 specify the IR intensity range.
- HighIR followed by an integer N will select the N modes with the highest IR intensities.
- LowIR followed by an integer N will select the N modes with the lowest IR intensities.
- Full requests a full frequency calculation. This will select all modes. This only make sense for Mode Scanning calculations, as tracking or refining all modes is just an overcomplicated way of doing the *[full vibrational](#page-76-0) [analysis](#page-76-0)* (page 71).

There are two options that are exclusive to the VG-FC based methods and which are not supported by Mode Scanning, Mode Tracking and Mode Refinement:

- LargestDisplacement followed by an integer N will select the N modes with largest dimensionless oscillator displacement in the VG-FC model. Requires an excited state gradient to be provided. See *[Vibronic-Structure](#page-92-0)* (page 87) for details.
- LargestBound selects all modes whose dimensionless oscillator displacement in the VG-FC model falls below the specified bound. Requires an excited state gradient to be provided. See *[Vibronic-Structure](#page-92-0)* (page 87) for details.

```
Type [ ModeScanning | ModeRefinement | ModeTracking | VibronicStructure |
→VibronicStructureRefinement | ResonanceRaman]
NormalModes
   ModeSelect
       # select the 2 modes with the highest frequency
       HighFreq 2
        # select the 2 modes with the lowest frequency (including imaginary modes)
       LowFreq 2
        # select the 3 modes with the lowest energy
       LowFreqNoIm 3
        # Select modes #1 #7 & #19
       ModeNumber 1 7 19
        # Select modes with frequencies between 3000 - 3200 cm-1
       FreqRange 3000 3200
        # Select modes with IR intensities between 5 - 10 km/mol
       IRRange 5 10
       # Select modes with frequencies between 1000 - 1500 cm-1 that have
       # IR intensities between 10 - 30 km/mol
       FreqAndIRRange 1000 15000 10 30
        # Select the mode with the highest IR intensity
       HighIR 1
        # Select the 3 modes with the lowest IR intensities
       LowIR 3
       # Request all modes
       Full true
       # VG-FC only:
        # Select the 7 modes with the largest VG-FC oscillator displacement
       LargestDisplacement 7
        # Select all modes with displacements larger than 0.01
       DisplacementBound 0.01
   End
```
End

#### **Overview of input options**

Below is the overview for all the keys in the VibrationalAnalysis block:

```
VibrationalAnalysis
  AbsorptionSpectrum
     AbsorptionRange float_list
     FrequencyGridPoints integer
      LineWidth float
      SpectrumOffset [absolute | relative]
   End
   Displacement float
   ExcitationSettings
     EnergyInline float
      ExcitationFile string
      ExcitationInputFormat [File | Inline]
      GradientInline # Non-standard block. See details.
         ...
      End
      Singlet # Non-standard block. See details.
         ...
      End
      Triplet # Non-standard block. See details.
         ...
      End
   End
   ModeTracking
      HessianGuess [Unit | File | UFF]
      HessianInline # Non-standard block. See details.
         ...
      End
      HessianPath string
      ToleranceForBasis float
      ToleranceForNorm float
     ToleranceForResidual float
      ToleranceForSpectrum float
      TrackingMethod [...]
      UpdateMethod [JD | D | I]
   End
   NormalModes
     MassWeightInlineMode [True | False]
     ModeFile string
     ModeInline # Non-standard block. See details.
         ...
      End
      ModeInputFormat [File | Inline | Hessian]
      ModeSelect
        DisplacementBound float
        FreqAndIRRange float_list
        FreqRange float_list
         Full [True | False]
         HighFreq integer
         HighIR integer
         IRRange float_list
         ImFreq [True | False]
```
```
LargestDisplacement integer
        LowFreq integer
        LowFreqNoIm integer
        LowIR integer
        ModeNumber integer_list
     End
      ScanModes [True | False]
  End
  ResonanceRaman
     IncidentFrequency float
     LifeTime float
     RamanOrder integer
     RamanRange float_list
  End
  Type [ModeScanning | ModeTracking | ModeRefinement | VibronicStructure |
˓→VibronicStructureTracking | VibronicStructureRefinement | ResonanceRaman]
  VSTRestartFile string
End
```
### **VibrationalAnalysis**

# Type Block

Description Input data for all vibrational analysis utilities in the AMS driver.

# **AbsorptionSpectrum**

Type Block

Description Settings related to the integration of the spectrum for vibronic tasks.

### **AbsorptionRange**

Type Float List

Default value [-200.0, 4000.0]

Unit cm-1

Recurring True

Description Specifies frequency range of the vibronic absorption spectrum to compute. (2 numbers: an upper and a lower bound.)

# **FrequencyGridPoints**

Type Integer

Default value 400

Description Number of grid points to use for the spectrum

#### **LineWidth**

Type Float

Default value 200.0

Unit cm-1

Description Lorentzian line-width.

# **SpectrumOffset**

Type Multiple Choice

Default value relative

Options [absolute, relative]

Description Specifies whether provided frequency range are absolute frequencies or frequencies relative to computed 0-0 excitation energy.

#### **Displacement**

Type Float

Description Step size for finite difference calculations.

### **ExcitationSettings**

Type Block

Description Block that contains settings related to the excitation for vibronic tasks.

# **EnergyInline**

Type Float

Unit hartree

Description Vertical excitation energy, used when [ExcitationInfo] = [Inline].

# **ExcitationFile**

Type String

**Description** Path to a .rkf/.t21 file containing the excited state information (gradients, transition dipoles and energies).

### **ExcitationInputFormat**

Type Multiple Choice

# Default value File

Options [File, Inline]

Description Select how the application should retrieve the excited state information (energy, gradient).

#### **GradientInline**

Type Non-standard block

Description Excited state gradient at ground state equilibrium geometry, used when [Exci $tationalnfo] = [Inline].$ 

#### **Singlet**

Type Non-standard block

Description Symmetry labels + integer indices of desired singlet transitions (VG-FC absorption spectra support only 1 at a time)

# **Triplet**

Type Non-standard block

Description Symmetry labels + integer indices of desired triplet transitions (VG-FC absorption spectra support only 1 at a time)

#### **ModeTracking**

Type Block

Description Input data for Mode Tracking.

# **HessianGuess**

Type Multiple Choice

Default value UFF

Options [Unit, File, UFF]

GUI name Guess Hessian

Description Sets how to obtain the guess for the Hessian used in the preconditioner (if one is to be used).

# **HessianInline**

Type Non-standard block

**Description** Initial guess for the (non-mass-weighted) Hessian in a  $3N \times 3N$  block, used when [HessianGuess] = [Inline].

#### **HessianPath**

Type String

Description Path to a .rkf file containing the initial guess for the Hessian, used when [Hes $sianGuess$ ] = [File].

### **ToleranceForBasis**

Type Float

Default value 0.0001

Description Convergence tolerance for the contribution of the newest basis vector to the tracked mode.

# **ToleranceForNorm**

Type Float

Default value 0.0005

Description Convergence tolerance for residual RMS value.

#### **ToleranceForResidual**

Type Float

Default value 0.0005

Description Convergence tolerance for the maximum component of the residual vector.

#### **ToleranceForSpectrum**

Type Float

Default value 0.01

Description Convergence tolerance for the spectrum in Vibronic Structure Tracking.

#### **TrackingMethod**

Type Multiple Choice

Default value OverlapInitial

- Options [OverlapInitial, DifferenceInitial, FreqInitial, IRInitial, OverlapPrevious, DifferencePrevious, FreqPrevious, IRPrevious, HighestFreq, HighestIR, LowestFreq, LowestResidual]
- Description Set the tracking method that will be used. Vibronic Structure Tracking uses Largest Displacement.

### **UpdateMethod**

Type Multiple Choice

Options [JD, D, I]

Description Chooses the method for expanding the Krylov subspace: (I) No preconditioner (VST default), (D) Davidson or (JD) vdVorst-Sleijpen variant of Jacobi-Davidson (Mode tracking default).

### **NormalModes**

Type Block

Description All input related to processing of normal modes. Not available for vibronic structure tracking (as no modes are required there).

# **MassWeightInlineMode**

Type Bool

#### Default value True

Description MODE TRACKING ONLY: The supplied modes must be mass-weighted. This tells the program to mass-weight the supplied modes in case this has not yet been done. (True means the supplied modes will be mass-weighted by the program, e.g. the supplied modes are non-mass-weighted.)

# **ModeFile**

Type String

**Description** Path to a .rkf or .t21 file containing the modes which are to be scanned. Which modes will be scanned is selected using the criteria from the [ModeSelect] block.) This key is optional for Resonance Raman and Vibronic Structure. These methods can also calculate the modes using the engine.

#### **ModeInline**

Type Non-standard block

#### Recurring True

Description MODE TRACKING ONLY: Coordinates of the mode which will be tracked in a N x 3 block (same as for atoms), used when  $[ModelnputFormat] = [Inline]$ . Rows must be ordered in the same way as in the [System%Atoms] block. Mode Tracking only.

#### **ModeInputFormat**

Type Multiple Choice

Default value File

Options [File, Inline, Hessian]

GUI name Tracked mode source

Description Set how the initial guesses for the modes are supplied. Only mode tracking supports the Inline and Hessian options.

#### **ModeSelect**

Type Block

Description Pick which modes to read from those from file.

# **DisplacementBound**

Type Float

Description Vibronic Structure (Refinement), Resonance Raman: Select all modes with a dimensionless oscillator displacement greater than the specified value.

# **FreqAndIRRange**

Type Float List

Unit cm-1 and km/mol

Recurring True

Description Specifies a combined frequency and IR intensity range within which all modes will be selected. (First 2 numbers are the frequency range, last 2 numbers are the IR intensity range.)

## **FreqRange**

Type Float List

Unit cm-1

Recurring True

Description Specifies a frequency range within which all modes will be selected. (2 numbers: a upper and a lower bound.)

### **Full**

Type Bool

Default value False

GUI name All modes

Description Select all modes.

# **HighFreq**

Type Integer

GUI name # High frequencies

Description Select the N modes with the highest frequencies.

### **HighIR**

Type Integer

GUI name # High IR

Description Select the N modes with the largest IR intensities.

#### **IRRange**

Type Float List Unit km/mol Recurring True Description Specifies an IR intensity range within which all modes will be selected. (2 numbers: a upper and a lower bound.)

# **ImFreq**

Type Bool

Default value False

GUI name All imaginary frequencies

Description Select all modes with imaginary frequencies.

# **LargestDisplacement**

Type Integer

Description Vibronic Structure (Refinement), Resonance Raman: Select the N modes with the largest VG-FC displacement.

# **LowFreq**

Type Integer

GUI name # Low frequencies

Description Select the N modes with the lowest frequencies. (Includes imaginary modes which are recorded with negative frequencies.)

### **LowFreqNoIm**

Type Integer

GUI name # Low positive frequencies

Description Select the N modes with the lowest non-negative frequencies. (Imaginary modes have negative frequencies and are thus omitted here.)

#### **LowIR**

Type Integer

GUI name # Low IR

Description Select the N modes with the smallest IR intensities.

#### **ModeNumber**

Type Integer List

GUI name Mode numbers

Description Indices of the modes to select.

#### **ScanModes**

Type Bool

Default value False

GUI name Scan after refining

Description Supported by: Mode Tracking, Mode Refinement, Vibronic Structure Refinement: If enabled an additional displacement will be performed along the new modes at the end of the calculation to obtain refined frequencies and IR intensities. Equivalent to running the output file of the mode tracking calculation through the AMS ModeScanning task.

#### **ResonanceRaman**

#### Type Block

Description Block that contains settings for the calculation of Resonance Raman calculations

# **IncidentFrequency**

Type Float

Unit cm-1

Description Frequency of incident light. Also used to determine most important excitation in case more than one is provided.

# **LifeTime**

Type Float

Default value 0.00045

Unit hartree

Description Lifetime of Raman excited state.

#### **RamanOrder**

Type Integer

Default value 2

Description Order up to which to compute Raman transitions

#### **RamanRange**

Type Float List

Default value [0.0, 2000.0]

Unit cm-1

Recurring True

Description Specifies frequency range of the Raman spectrum to compute. (2 numbers: a upper and a lower bound.)

# **Type**

Type Multiple Choice

Options [ModeScanning, ModeTracking, ModeRefinement, VibronicStructure, VibronicStructureTracking, VibronicStructureRefinement, ResonanceRaman]

Description Specifies the type of vibrational analysis that should be performed

# **VSTRestartFile**

Type String

Description Path to a .rkf file containing restart information for VST.

# **3.9 Grand Canonical Monte Carlo (GCMC)**

Tip: Take a look at the GCMC tutorial and learn how to setup a GCMC calculation.

# **3.9.1 General info**

# About Monte Carlo / the Grand Canonical Ensemble

It is best to read a bit about Monte Carlo and ensembles before working with the GCMC code. Almost every book or review text on molecular simulations will do, for example: Frenkel D, Smit B. Understanding molecular simulation: from algorithms to applications. Academic Press; 2002. 672 p.

Wikipedia also has some pages of interest:

- [http://en.wikipedia.org/wiki/Monte\\_Carlo\\_method](http://en.wikipedia.org/wiki/Monte_Carlo_method)
- [http://en.wikipedia.org/wiki/Grand\\_canonical\\_ensemble](http://en.wikipedia.org/wiki/Grand_canonical_ensemble)

It is important to note that this method heavily relies on random numbers, and simulations are thus non-repeatable in detail, but should converge to the same answer.

# About the AMS GCMC code

The GCMC code was originally developed for standalone Reaxff by Thomas Senftle, working as a Graduate Student at Penn State University under the supervision of Dr. Adri van Duin<sup>[1](#page-115-0)[2](#page-115-1)</sup>. The original version was a wrapper code that called an external executable to perform the reaxff minimization step and energy calculation, and relied on file modification and parsing to steer the reaxff code and get the results back.

The code was later rewritten by Hans van Schoot (SCM), in close collaboration with Thomas Senftle, to integrate it directly into the ADF-ReaxFF code. The current version is an AMS re-implementation so the method can be used with almost any engine supported by AMS (support for 3D periodic boundary conditions by the engine is currently a requirement).

# **3.9.2 Method Details**

# **Overview**

The GCMC method will perform a number of Grand Canonical Monte Carlo trial moves (set by the Iterations option of the GCMC input block), and accept or reject them based on the energy produced by the geometry optimization of the trial geometry for the given engine. The Monte Carlo algorithm will always accept a step if it results in a decrease of the energy, and accept steps that go up in energy with a probability. This section will give some details about how the method works.

# MC Moves (Insert/Delete/Displace/ChangeVolume)

The GCMC method currently supports 4 types of MC Moves: Insert, Delete, Displace (sometimes also called Move), and ChangeVolume. The first three MC moves are always available and the ChangeVolume becomes available only ChangeVolume option is set to True. The first three move types change coordinates of atoms in the system, while the ChangeVolume move changes the lattice only.

On every MC iteration, the method first selects one of the molecules defined by the Molecule input blocks at random and then selects an applicable MC move type. If there are no molecules of this type in the system then no Delete or Displace is attempted. If the selected molecule has the NoAddRemove option set then the Insert and Delete moves will not be attempted. If no MC move is possible with the selected molecule type then another one is selected or a VolumeChange is attempted, if allowed. If no moves with any of the provided molecules is possible (i.e. if all molecules have NoAddRemove set to True, there is nothing to displace and the volume is fixed) then the program will stop.

The Insert and Displace MC move will rotate the molecule randomly and put it at a random position, and then check if the minimum interatomic distance between the molecule and the rest of the system is within the MinDistance

<span id="page-115-0"></span><sup>&</sup>lt;sup>1</sup> T.P. Senftle, R.J. Meyer, M.J. Janik, A.C.T. van Duin, *Development of a ReaxFF potential for Pd/O and application to palladium oxide formation*, [J. Chem. Phys. 139, 044109 \(2013\)](https://doi.org/10.1063/1.4815820) (https://doi.org/10.1063/1.4815820)

<span id="page-115-1"></span><sup>2</sup> T.P. Senftle, A.C.T. van Duin, M.J. Janik, *Determining in situ phases of a nanoparticle catalyst via grand canonical Monte Carlo simulations with the ReaxFF potential*, [Catalysis Communications 52, 72–77](https://doi.org/10.1016/j.catcom.2013.12.001) (https://doi.org/10.1016/j.catcom.2013.12.001)

and MaxDistance boundaries. If the condition is not satisfied, a new set of coordinates is generated and the check is performed again. This is repeated up to NumAttempts times before stopping with an error.

The volume change is controlled by the VolumeChangeMax keyword. This sets the volume change limit, and it should be a value between between 0 and 1. The new volume will be calculated as:  $V_{new} = \exp(random(-1))$ 1:1)\*VolumeChangeMax)\*V<sub>old</sub>.

### Calculating the chemical potential

The chemical potential of the molecule (or atom) reservoir is used when calculating the Boltzmann accept/reject criteria after a MC move is executed. This value can be derived from first principles using statistical mechanics, or equivalently, it can be determined from thermochemical tables available in literature sources.

For example, the proper chemical potential for a GCMC simulation in which single oxygen atoms are exchanged with a reservoir of O2 gas, should be equal to 1/2 the chemical potential of O2 at the temperature and pressure of the reservoir<sup>1</sup>:

$$
\mu_O^{MC}(T,P) = \frac{1}{2} \mu_{O2}^{MC}(T,P) = \frac{1}{2} \left[ \mu_{O2}^{ref}(T,P_{ref}) + kT ln\left(\frac{P}{P_{ref}}\right) - E_{O2}^{diss} \right]
$$

where the reference chemical potential  $\mu_{O2}^{ref}(T, P_{ref})$  is the experimentally determined chemical potential of O2 at T and P<sub>ref</sub>,  $kTln\left(\frac{P}{P_{ref}}\right)$  is the pressure correction to the free energy, and  $E_{O2}^{diss}$  is the dissociation energy of the O<sub>2</sub> molecule.

### Calculating energies

Because the GCMC simulation adds and deletes atoms or molecules during the runtime, it cannot directly compare the AMS energies for the MC acceptance criteria: inserting a molecule will usually lower the total energy of the system, causing the MC to always accept it, and always reject a deletion. To compensate this, the GCMC method calculates a "corrected" MC energy to compare the trial energy with, consisting of the previously accepted AMS energy and a correction depending on the move:

$$
E_{old}^{MC} = E_{old}^{AMS} + \mu^{MC}
$$
 for an Insert move;  
\n
$$
E_{old}^{MC} = E_{old}^{AMS} - \mu^{MC}
$$
 for a Delete move;  
\n
$$
E_{old}^{MC} = E_{old}^{AMS}
$$
 for a Displace move;  
\n
$$
E_{old}^{MC} = E_{old}^{AMS} - P(V_{new} - V_{old}) + N_{inserted}ln\left(\frac{V_{new}^{avail}}{V_{old}^{eval}}\right)kT
$$
 for a ChangeVolume move.

Here,  $\mu^{MC}$  is the chemical potential of the inserted/deleted molecule, P is the pressure, V is the volume, and N<sub>inserted</sub> is the total number of MC molecules. The "new" and "old" subscripts refer to the current and the last accepted values. The V<sup>avail</sup> values are calculated from the MC-available volume as described below.

### Calculating volumes

The available volume can be calculated in a few different ways, depending on the VolumeOption setting:

- *Free*: volume = total volume occupied volume specified vacuum volume (NonAccessibleVolume)
- *Total*: volume = total cell volume
- *Accessible*: volume = specified accessible volume (AccessibleVolume)
- *FreeAccessible*: volume = specified accessible volume (AccessibleVolume) occupied volume

Here, the occupied volume is calculated as a sum of volumes of atoms that do not belong to the MC part of the system (i.e. that were not inserted during calculation and are not Removables). The volume of an atom is calculated using the average of the covalent and the Van der Waals radii of the atom defined in the atominfo module used throughout AMS.

The AccessibleVolume and NonAccessibleVolume keywords can be used to get a more accurate available volume.

#### Acceptance criteria

An MC move is always accepted if the AMS energy is lower than the corrected MC energy of the last accepted MC move, or if the energy increase is small enough. If the new energy is higher, the code generates a random number between 0 and 1, and accepts the move if the random number is greater than:

prob = preFactor \* exp(-Beta\*deltaE)

The prefactor is calculated (for insert and delete moves) using the deBroglie wavelength of the inserted molecules, the number of inserted molecules and the available MC volume of the system.

# **3.9.3 Input**

The GCMC functionality in AMS is triggered using the following Task key:

Task GCMC

```
GCMC
  AccessibleVolume float
   Box
     Amax float
     Amin float
      Bmax float
      Bmin float
     Cmax float
      Cmin float
  End
  Ensemble [Mu-VT | Mu-PT]
   Iterations integer
  MapAtomsToOriginalCell [True | False]
  MaxDistance float
  MinDistance float
  Molecule
     ChemicalPotential float
     NoAddRemove [True | False]
      SystemName string
   End
   NonAccessibleVolume float
   NumAttempts integer
   Pressure float
   Removables # Non-standard block. See details.
      ...
   End
  Restart string
   Temperature float
  UseGCPreFactor [True | False]
  VolumeChangeMax float
   VolumeOption [Free | Total | Accessible | FreeAccessible]
End
```
The following keys are common for all GCMC calculations and should always be specified. The ChemicalPotential value should correspond to the  $\mu^{MC}$  expression above, and not to the experimental chemical potential  $\mu^{ref}$ , which means it should include the (engine-dependent) free molecule's energy.

**GCMC**

**Molecule**

Type Block

Recurring True

GUI name Molecules

Description This block defines the molecule (or atom) that can be inserted/moved/deleted with the MC method. The coordinates should form a reasonable structure. The MC code uses these coordinates during the insertion step by giving them a random rotation, followed by a random translation to generate a random position of the molecule inside the box. Currently, there is no check to make sure all atoms of the molecule stay inside the simulation box. The program does check that the MaxDistance/MinDistance conditions are satisfied.

#### **ChemicalPotential**

Type Float

Unit Hartree

Description Chemical potential of the molecule (or atom) reservoir. It is used when calculating the Boltzmann accept/reject criteria after a MC move is executed. This value can be derived from first principles using statistical mechanics, or equivalently, it can be determined from thermochemical tables available in literature sources. For example, the proper chemical potential for a GCMC simulation in which single oxygen atoms are exchanged with a reservoir of O2 gas, should equal 1/2 the chemical potential of O2 at the temperature and pressure of the reservoir: cmpot =  $Mu_0(T,P) = 1/2 * Mu_02(T,P) = 1/2$ \* [Mu\_ref(T,P\_ref) + kT\*Log(P/Pref) - E\_diss] where the reference chemical potential [Mu\_ref(T,P\_ref)] is the experimentally determined chemical potential of O2 at T and Pref;  $kT^{*}Log(P/Pref)$  is the pressure correction to the free energy, and E\_diss is the dissociation energy of the O2 molecule.

### **NoAddRemove**

Type Bool

Default value False

GUI name Fix molecule

Description Set to True to tell the GCMC code to keep the number of molecules/atoms of this type fixed. It will thus disable Insert/Delete moves on this type, meaning it can only do a displacement move, or volume change move (for an NPT ensemble).

#### **SystemName**

Type String

GUI name Molecule

Description String ID of a named [System] to be inserted. The lattice specified with this System, if any, is ignored and the main system's lattice is used instead.

# **Iterations**

Type Integer

GUI name Number of GCMC iterations

Description Number of GCMC moves.

# **Temperature**

Type Float

Default value 300.0

Unit Kelvin

Description Temperature of the simulation. Increase the temperature to improve the chance of accepting steps that result in a higher energy.

The following keys are related to Insert and Displace moves.

#### **GCMC**

#### **NumAttempts**

Type Integer

Default value 1000

GUI name Max tries

Description Try inserting/moving the selected molecule up to the specified number of times or until all constraints are satisfied. If all attempts fail a message will be printed and the simulation will stop. If the MaxDistance-MinDistance interval is small this number may have to be large.

#### **MinDistance**

Type Float

Default value 0.3

Unit Angstrom

GUI name Add molecules not closer than

Description Keep the minimal distance to other atoms of the system when adding the molecule.

# **MaxDistance**

Type Float

Default value 3.0

Unit Angstrom

GUI name Add molecules within

Description The max distance to other atoms of the system when adding the molecule.

The following keys influence computation of the acceptance probability and of the MC energy correction.

#### **GCMC**

# **UseGCPreFactor**

Type Bool

Default value True

GUI name Use GC prefactor

Description Use the GC pre-exponential factor for probability.

# **VolumeOption**

Type Multiple Choice

Default value Free

Options [Free, Total, Accessible, FreeAccessible]

GUI name Volume method

Description Specifies the method to calculate the volume used to calculate the GC preexponential factor and the energy correction in the Mu-PT ensemble: Free:  $V = \text{totalVol}$ ume - occupiedVolume - NonAccessibleVolume; Total:  $V =$  totalVolume; Accessible:  $V =$ AccessibleVolume; FreeAccessible: V = AccessibleVolume - occupiedVolume. The AccessibleVolume and NonAccessibleVolume are specified in the input, the occupiedVolume is calculated as a sum of atomic volumes.

# **AccessibleVolume**

Type Float

### Default value 0.0

Description Volume available to GCMC, in cubic Angstroms. AccessibleVolume should be specified for "Accessible" and "FreeAccessible" [VolumeOption].

#### **NonAccessibleVolume**

Type Float

Default value 0.0

GUI name Non-accessible volume

Description Volume not available to GCMC, in cubic Angstroms. NonAccessibleVolume may be specified for the "Free" [VolumeOption] to reduce the accessible volume.

The following keys apply to the ensemble choice and options for the Mu-PT ensemble.

#### **GCMC**

# **Ensemble**

Type Multiple Choice

Default value Mu-VT

Options [Mu-VT, Mu-PT]

Description Select the MC ensemble: Mu-VT for fixed volume or Mu-PT for variable volume. When the Mu-PT ensemble is selected the [Pressure] and [VolumeChangeMax] should also be specified.

#### **VolumeChangeMax**

Type Float

Default value 0.05

Description Fractional value by which logarithm of the volume is allowed to change at each step. The new volume is then calculated as  $V_{\text{new}} = \exp(\text{random}(-1:1)*V_{\text{olume}}{\text{ChangeMax}})*V_{\text{old}}$ 

#### **Pressure**

Type Float

Default value 0.0

Unit Pascal

Description Pressure used to calculate the energy correction in the Mu-PT ensemble. Set it to zero for incompressible solid systems unless at very high pressures.

The GCMC code can insert multiple atom/molecule types in a single simulation, so it needs to keep track of what atom belongs to which insert. This information is automatically stored and updated when insertion/deletion/moving of atoms or molecules during the simulation, but is by default unknown for the atoms of the starting geometry. The GCMC code will therefore by default not modify the atoms in the original input in the MC trial moves. The Restart

key and the Removables block are two ways to provide information about Deletable/Movable atoms/molecules in the input structure. If the Restart key is present the Removables block will be ignored.

#### **GCMC**

# **Restart**

# Type String

Description Name of an RKF restart file. Upon restart, the information about the GCMC input parameters, the initial system (atomic coordinates, lattice, charge, etc.) and the MC molecules (both already inserted and to be inserted) are read from the restart file. The global GCMC input parameters and the MC Molecules can be modified from input. Any parameter not specified in the input will use its value from the restart file (i.e. not the default value). Molecules found in the restart file do not have to be present as named Systems in the input, however if there is a System present that matches the name of a molecule from restart then the System's geometry will replace that found in the restart file. It is also possible to specify new Molecules in the input, which will be added to the pool of the MC molecules from restart.

### **Removables**

Type Non-standard block

Description The Removables can be used to specify a list of molecules that can be removed or moved during this GCMC calculation. Molecules are specified one per line in the format following format: MoleculeName atom1 atom2 ... The MoleculeName must match a name specified in one of the [Molecule] blocks. The atom indices refer to the whole input System and the number of atoms must match that in the specified Molecule. A suitable Removables block is written to the standard output after each accepted MC move. If you do so then you should also replace the initial atomic coordinates with the ones found in the same file. If a [Restart] key is present then the Removables block is ignored.

An example of the Removables block:

```
Removables
  Oatom 41
  O2 44 45
  Oatom 42
  Oatom 43
End
```
This example specifies that 5 atoms belong to 4 different GCMC molecules of two different types, Oatom and O2. Thus in addition to the main input System there should be at least two additional Systems defined, one called "Oatom" (containing one atom) and the other "O2" (containing two atoms). The first one was inserted three times (atoms 41, 42, and 43) and the second one was inserted once.

Finally there are more technical keywords:

# **GCMC**

# **MapAtomsToOriginalCell**

Type Bool

Default value True

Description Keeps the atom (mostly) in the original cell by mapping them back before the geometry optimizations.

Note that the Geometry Optimization block is also read by the GCMC task, and the settings used for the individual optimizations. The documentation for these keywords can be found in the *[Geometry Optimization](#page-18-0)* (page 13) section of this manual.

# **3.9.4 Output**

In addition to the standard KF variables in the "History" section on  $\text{ams.rkf such as }$  "Coords" and "Energy", the following GCMC-specific variables are also created for each accepted MC step:

- *MCMove* integer index of the MC move.
- *MCMoveType* string containing the type of the MC move.
- *MCMolecule* string containing the name of the inserted/displaced/removed molecule.
- *Converged* a Fortran logical value containing the convergence status of the given geometry.

Results of a GCMC calculation are stored in the GCMC section of the RKF file, in a number of variables. The following variables contain a summary of the MC statistics up to and including the latest step:

- *NIterMCtried* the latest iteration number.
- *NIterMCaccept* the number of accepted MC moves.
- *NIterMCreject* the number of rejected MC moves.
- *NMCacceptAdd* the number of accepted MC molecule insertions.
- *NMCacceptRemove* the number of accepted MC molecule removals.
- *NMCacceptMove* the number of accepted MC molecule moves.
- *NMCacceptVolume* the number of accepted volume changes.
- *NMCrejectAdd* the number of rejected MC molecule insertions.
- *NMCrejectRemove* the number of rejected MC molecule removals.
- *NMCrejectMove* the number of rejected MC molecule moves.
- *NMCrejectVolume* the number of rejected volume changes.

The following variables (actually arrays of the size Iterations) in the GCMC section contain the detailed information about all MC moves in the current simulation. Only the first *NIterMCtried* elements of each array contain valid data.

- *HistoryAccepted* MC move status value (1 accepted, 0 rejected, -1 not done yet).
- *HistoryAMSEnergy* the AMS energy (the  $E^{AMS}$  above).
- *HistoryMCEnergy* the corrected MC energy  $(E^{MC} = E^{AMS} \Sigma \mu_i^{MC}$ , where  $\Sigma \mu_i^{MC}$  is the total chemical potential of all inserted molecules).
- *HistoryVolume* the simulation box volume.
- *HistoryMoveType* the MC move type index (0 insert, 1 delete, 2 displace, 3 change volume). The name of the move type with index *i* can be found in the *MoveType(i)* variable.
- *HistoryMoleculeType* the inserted/deleted/displaced molecule type index. The name of the molecule type with index *i* can be found in the *MoleculeName(i)* variable.
- *HistoryMoleculeIndex* the inserted/deleted/displaced molecule index within its type.

# **CHAPTER**

# **PES POINT PROPERTIES**

No matter what application the AMS driver is used for, in one way or another it always explores the potential energy surface (PES) of the system. One can furthermore ask AMS to calculate additional properties of the PES in the points that are visited. These are mostly (but not exclusively) derivatives of the energy, e.g. we can ask AMS to calculate the gradients or the Hessian in the visited points. In general all these PES point properties are requested through the Properties block in the AMS input:

Properties

```
Gradients [True | False]
   StressTensor [True | False]
  Hessian [True | False]
  SelectedAtomsForHessian integer_list
  NormalModes [True | False]
  PESPointCharacter [True | False]
  ElasticTensor [True | False]
  Phonons [True | False]
   DipoleMoment [True | False]
   BondOrders [True | False]
End
```
This page in the AMS manual describes all the supported properties.

Note that because these properties are tied to a particular point on the potential energy surface, they are found on the *[engine output files](#page-10-0)* (page 5). Note also that the properties are not always calculated in every PES point that the AMS driver visits during a calculation. By default they are only calculated in *special* PES points, where the definition of special depends on the *[task](#page-18-1)* (page 13) AMS is performing: For a *[geometry optimization](#page-18-0)* (page 13) properties would for example only be calculated at the final, converged geometry. This behavior can often be modified by keywords special to the particular running task.

# **4.1 Nuclear gradients and stress tensor**

The first derivative with respect to the nuclear coordinates can be requested as follows:

```
Properties
   Gradients [True | False]
End
```
**Properties**

**Gradients**

Type Bool

Default value False

GUI name Nuclear gradients

Description Calculate the nuclear gradients.

Note that these are gradients, not forces, the difference being the sign. The gradients are printed in the output and written to the *[engine result file](#page-10-0)* (page 5) belonging to the particular point on the PES in the AMSResults%Gradients variable as a  $3 \times n_{\text{atoms}}$  array in atomic units (Hartree/Bohr). For periodic systems (chains, slabs, bulk) one can also request the clamped-ion stress tensor (note: the clamped-ion stress is only part of the *true* stress tensor):

```
Properties
   StressTensor [True | False]
End
```
### **Properties**

**StressTensor**

Type Bool

Default value False

GUI name Stress tensor

Description Calculate the stress tensor.

The clamped-ion stress tensor  $\sigma_{\alpha}$  (Voigt notation) is computed via numerical differentiation of the energy E WRT a strain deformations  $\epsilon_{\alpha}$  keeping the atomic fractional coordinates constant:

$$
\sigma_{\alpha} = \frac{1}{V_0} \left. \frac{\partial E}{\partial \epsilon_{\alpha}} \right|_{\text{constant atomic fractional coordinates}}
$$

where  $V_0$  is the volume of the unit cell (for 2D periodic system  $V_0$  is the area of the unit cell, and for 1D periodic system  $V_0$  is the length of the unit cell).

The clamped-ion stress tensor (in Cartesian notation) is written to the engine result file in AMSResults%StressTensor.

# **4.2 Hessian and normal modes of vibration**

The calculation of the second derivative of the total energy with respect to the nuclear coordinates is enabled by:

```
Properties
   Hessian [True | False]
End
```
#### **Properties**

**Hessian**

Type Bool

Default value False

Description Whether or not to calculate the Hessian.

The Hessian is not printed to the text output, but is saved in the engine result file as variable AMSResults%Hessian. Note that this ist just the plain second derivative (no mass-weighting) of the total energy and that for the order of its  $3 \times n_{\text{atoms}}$  columns/rows, the component index increases the quickest: The first column refers to changes in the xcomponent of atom 1, the second to the y-component, the *fourth* to the x-component of the second atoms, and so on.

It is also possible to request the calculation of the normal modes of vibration:

```
Properties
   NormalModes [True | False]
End
```
#### **Properties**

# **NormalModes**

Type Bool

Default value False

GUI name Frequencies

Description Calculate the frequencies and normal modes of vibration, and for molecules also the corresponding IR intensities.

Note: For more information and advanced methods of calculating and analyzing molecular vibrations, see the manual chapter on the *[vibrational analysis](#page-76-0)* (page 71) (mode scanning, refinement and tracking).

This implies the calculation of the Hessian, which is required for calculating normal modes. For engines that are capable of calculating dipole moments, this also enables the calculation of the infrared intensities, so that the IR spectrum can be visualized by opening the engine result file with ADFSpectra. The normal modes of vibration and the IR intensities are saved to the *[engine result file](#page-10-0)* (page 5) in the Vibrations section.

Note: The calculation of the normal modes of vibration needs to be done the system's equilibrium geometry. So one should either run the normal modes calculation using an already optimized geometry, or combine both steps into one job by using the *[geometry optimization task](#page-18-0)* (page 13) together with the Properties%NormalModes keyword.

Symmetry labels of the normal modes of molecules may be calculated if AMS uses symmetry in the calculation of normal modes (key NormalModes%UseSymmetry). If symmetry is used the nomal modes are projected against symmtric displacements for each irrep. If that is not successful the symmetric label is 'MIX'. Symmetry is only recognized if the starting geometry has symmetry. Symmetry is only used for molecules if the molecule has a specific orientation in space, like that the z-axis is the main rotation axis. If the GUI is used one can click the Symmetrize button (the star), such that the GUI will (try to) symmetrize and reorient the molecule. There are some cases that even after such symmetrization, the orientation of the molecule is not what is needed for the symmetry to be used. If that is the case or if key NormalModes%UseSymmetry is set to 'False' or if there is no symmetry, then no symmetry labels will be calculated.

```
NormalModes
   UseSymmetry [True | False]
End
```
### **NormalModes**

Type Block

Description Configures details of a normal modes calculation.

**UseSymmetry**

Type Bool

Default value True

Description Whether or not to exploit the symmetry of the system in the normal modes calculation.

The user may enable the ScanModes keyword to recalculate specific modes after a normal modes calculation. It is identical to the ScanFreq option that was available for older versions of ADF and BAND. For more information on its use and purpose, see the *[Vibrational Analysis](#page-76-0)* (page 71) documentation.

```
NormalModes
   ScanModes [True | False]
   FreqRange float_list
End
```
# **NormalModes**

**ScanModes**

Type Bool

Default value False

Description Whether or not to scan imaginary modes after normal modes calculation has concluded.

#### **FreqRange**

Type Float List

Default value [-10000000.0, 10.0]

Unit cm-1

Recurring True

Description Specifies a frequency range within which all modes will be scanned. (2 numbers: an upper and a lower bound.)

# **4.2.1 Thermodynamics (ideal gas)**

The following thermodynamic properties are calculated by default whenever normal modes are computed: entropy, internal energy, constant volume heat capacity, enthalpy and Gibbs free energy. Translational, rotational and vibrational contributions are calculated for entropy, internal energy and constant volume heat capacity. Moments of Inertia and principal axis of the system are also computed. These results are written to the output file (section: "Statistical Thermal Analysis") and to the engine binary results file (section: "Thermodynamics").

The thermodynamic properties are computed assuming an ideal gas, and electronic contributions are ignored. The latter is a serious omission if the electronic configuration is (almost) degenerate, but the effect is small whenever the energy difference with the next state is large compared to the vibrational frequencies. The thermal analysis is based on the temperature dependent partition function. The energy of a (non-linear) molecule is (if the energy is measured from the zero-point energy)

$$
\frac{E}{NkT} = \frac{3}{2} + \frac{3}{2} + \sum_{j}^{3N-6} \left( \frac{h\nu_j}{2kT} + \frac{h\nu_j}{kT(e^{h\nu_j/(kT)} - 1)} \right) - \frac{D}{kT}
$$

The summation is over all harmonic  $\nu_i$ , h is Planck's constant and D is the dissociation energy

$$
D = D_0 + \sum_j \frac{h\nu_j}{2}
$$

Contributions from low (less than 20 1/cm) frequencies to entropy, heat capacity and internal energy are excluded from the total values, but they are listed separately (so the user can add them if they wish).

```
Thermo
   Pressure float
   Temperatures float_list
End
```
#### **Thermo**

Type Block

Description Options for thermodynamic properties (assuming an ideal gas). The properties are computed for all specified temperatures.

#### **Pressure**

Type Float

Default value 1.0

Unit atm

Description The pressure at which the thermodynamic properties are computed.

#### **Temperatures**

Type Float List

Default value [298.15]

Unit Kelvin

Description List of temperatures at which the thermodynamic properties will be calculated.

# **4.2.2 Partial Vibrational Spectra (PVDOS)**

The Partial Vibrational Spectra (also known as PVDOS) is computed by default whenever normal modes are requested. The PVDOS  $P_{I,n}$  for atom I and normal mode *n* is defined as:

$$
P_{I,n} = \frac{m_I |\vec{\eta}_{I,n}|^2}{\sum_p m_I |\vec{\eta}_{I,p}|^2}
$$

where  $m_l$  is the nuclear weight of atom I, and  $\vec{\eta}_{l,n}$  is the displacement vector for atom I in normal normal mode n.

Tip: The Partial Vibrational Spectra (PVDOS) can be visualized using the ADFSpectra GUI module (Vibrations  $\rightarrow$  **Partial Vibrational Spectra (PVDOS)**). When plotting a partial vibrational spectrum, the IR intensity of normal modes is scaled by the corresponding PVDOS of the selected atoms.

The PVDOS matrix is not printed to the text output, but only saved to the engine binary output (.rkf) in the variable Vibrations%PVDOS.

# **4.3 PES point character**

A PES point can according to the slope and curvature of the PES at that point be classified in the following categories:

- A local minimum on the PES with vanishing nuclear gradients and no negative frequencies.
- A transition state with vanishing nuclear gradients and exactly one negative frequency, i.e. a first order saddle point on the PES.

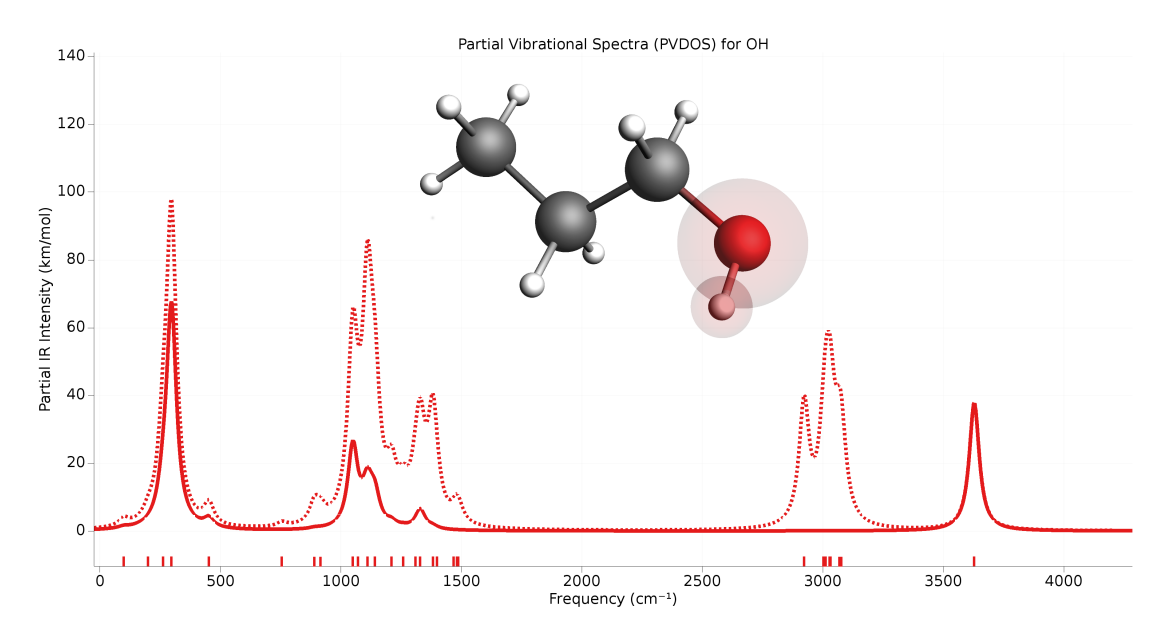

Fig. 4.1: Example of partial vibrational spectrum (PVDOS). The dotted line is the full IR spectrum of 1-propanol. The solid line is the PVDOS-scaled IR spectrum of the OH group (IR spectrum computed using GFN1-xTB).

- A higher order saddle point, i.e. a stationary point on the PES with vanishing nuclear gradients but more than one imaginary frequency.
- A non-stationary point on the PES. Here the gradients are non-zero.

This classification can easily be done if both the gradients and the normal modes have already been calculated. However, calculating the full Hessian needed for the entire set of normal modes is very expensive and undesirable if one only wants to know the character of a PES point. The AMS driver can quickly, and without calculating the full Hessian, characterize a PES point into one of the above categories. This can be used to confirm the success of e.g. a *[transition state search](#page-31-0)* (page 26) or *[geometry optimization](#page-18-0)* (page 13). A PES point can be characterized by requesting PESPointCharacter as a property:

```
Properties
   PESPointCharacter [True | False]
End
```
## **Properties**

# **PESPointCharacter**

Type Bool

Default value False

GUI name Characterize PES point

Description Determine whether the sampled PES point is a minimum or saddle point. Note that for large systems this does not entail the calculation of the full Hessian and can therefore be used to quickly confirm the success of a geometry optimization or transition state search.

This will calculate the few lowest normal modes using an iterative diagonalization of the Hessian<sup>[1](#page-129-0)</sup> based on a Davidson

<span id="page-129-0"></span><sup>1</sup>

<sup>16.</sup> Deglmann and F. Furche, *Efficient characterization of stationary points on potential energy surfaces*, [J. Chem. Phys. 117, 9535 \(2002\)](https://doi.org/10.1063/1.1523393) (https://doi.org/10.1063/1.1523393)

algorithm implemented in the PRIMME library<sup>[2](#page-130-0)</sup>. The procedure has been optimized for finding a small number of low-lying eigenvalues in as few matrix-vector multiplications (and thus single point calculations) as possible. This is facilitated by performing the iterative method using a pre-conditioning matrix based on an approximation of the Hessian. The approximate Hessian is obtained from the full Hessian at a lower level of theory. This calculation also provides the initial guesses for the desired normal modes. What the lower level of theory is depends on the main engine used in the calculation: DFTB with the GFN1-xTB model is used as the lower level of theory for relatively slow engines, e.g. DFT based engines. For semi-empirical engines like DFTB or MOPAC, the lower level of theory is currently UFF. It is currently not possible to change the engine used to obtain the preconditioning Hessian and the approximate modes.

- Note that the iterative calculation of the normal modes is skipped when ...
	- 1. ... the nuclear gradients are so large that the PES point is considered non-stationary. The calculation of the modes is then just not necessary for classifying it.
	- 2. ... the full normal modes or Hessian have also been requested. The iterative calculation is then not necessary, as all modes are already known.
	- 3. ... the molecule is very small. (For small systems the iterative calculation of the few lowest normal modes is not faster than the full calculation of all modes, so all modes are calculated instead.)
- The classification as a stationary or non-stationary point uses the gradient convergence criterion from the geometry optimizer as the tolerance, see *[geometry optimization](#page-18-0)* (page 13). This makes sure that the criterion for what is considered converged/stationary is always in sync between the optimizer and the PES point characterization.
- For periodic systems the PES point characterization does not take the lattice degrees of freedom into account. A PES point where the nuclear gradients are small enough would for example be classified as a stationary point, even if the system is under stress.

Details of the iterative procedure can be configured in the PESPointCharacter block:

```
PESPointCharacter
   Displacement float
   NumberOfModes integer
   Tolerance float
End
```
# **PESPointCharacter**

Type Block

Description Options for the characterization of PES points.

#### **Displacement**

Type Float

Default value 0.04

Description Controls the size of the displacements used for numerical differentiation: The displaced geometries are calculated by taking the original coordinates and adding the massweighted mode times the reduced mass of the mode times the value of this keyword.

#### **NumberOfModes**

Type Integer

Default value 2

<span id="page-130-0"></span>2

<sup>1.</sup> Stathopoulos and J. R. McCombs, *PRIMME: PReconditioned Iterative MultiMethod Eigensolver: Methods and software description*, [ACM](https://doi.org/10.1145/1731022.1731031) [Transactions on Mathematical Software, Vol. 37, No. 2, \(2010\), 21:1–21:30.](https://doi.org/10.1145/1731022.1731031) (https://doi.org/10.1145/1731022.1731031)

Description The number of (lowest) eigenvalues that should be checked.

#### **Tolerance**

Type Float

Default value 0.02

Description Convergence tolerance for residual in iterative Davidson diagonalization.

- Note that the residual tolerance that can be achieved is limited by the numerical differentiation that is performed. The default values should apply in most cases, but if convergence becomes a problem one may choose to increase the tolerance or to increase the step size (slightly). Note that the default residual tolerance is lower than for the other mode selective methods. This is because PRIMME uses a different convergence criteria than mode tracking/refinement. The higher value used as a default will therefore not result in decreased levels of accuracy. The method will bail if the number of iterations exceeds the number of normal modes as at this point still achieving convergence becomes unlikely, in part due to the next point.
- In order to avoid producing the known and irrelevant rigid modes, the method searches for normal modes orthogonal to six (or five) rigid modes. Imperfections due to the numerical differentiation may mean that the translational and rotational rigid modes are not exact eigenmodes of the Hessian that is constructed. As a result, some part of the lowest vibrational normal mode may lie in the span of the theoretical rigid modes and therefore be inaccessible to the Davidson method. This places a lower bound on the residual tolerance that can be achieved, which is directly related to the numerical differentiation accuracy. The take-away: do not set the tolerance too low, the default usually suffices.
- Behind the scenes, the method actually computes a few more modes than requested. In the case of multiplicities, eigenvalues may still converge out of order. These additional eigenvalues essentially guarantee that the obtained modes are indeed the lowest ones.

# **4.4 Elastic tensor**

The elastic tensor  $c_{\alpha,\beta}$  (Voigt notation) is computed via second order numerical differentiation of the energy E WRT strain deformations  $\epsilon_{\alpha}$  and  $\epsilon_{\beta}$ :

$$
c_{\alpha,\beta} = \frac{1}{V_0} \frac{\partial^2 E}{\partial \epsilon_\alpha \partial \epsilon_\beta}
$$

where  $V_0$  is the volume of the unit cell (for 2D periodic system  $V_0$  is the area of the unit cell, and for 1D periodic system  $V_0$  is the length of the unit cell).

For each strain deformation  $\epsilon_{\alpha} \epsilon_{\beta}$ , the atomic positions will be optimized. The elastic tensor can be computed for any periodicity, i.e. 1D, 2D and 3D.

# See also:

*[Example: Elastic tensor](#page-210-0)* (page 205)

To compute the elastic tensor, request it in the Properties input block of AMS:

```
Properties
   ElasticTensor [True | False]
End
```
Note: The elastic tensor should be computed at the fully optimized geometry. One should therefore perform a geometry optimization of all degrees of freedom, including the lattice vectors. It is recommended to use a tight gradient convergence threshold for the geometry optimization (e.g. 1.0E-4). Note that all this can be done in one job by combining the *[geometry optimization task](#page-18-0)* (page 13) with the elastic tensor calculation.

The elastic tensor (in Voigt notation) is printed to the output file and stored in the *[engine result file](#page-10-0)* (page 5) in the AMSResults section (for 3D system, the elastic tensor in Voigt notation is a 6x6 matrix; for 2D systems is a 3x3 matrix; for 1D systems is just one number).

Options for the numerical differentiation procedure can be specified in the ElasticTensor input block:

```
ElasticTensor
  MaxGradientForGeoOpt float
   StrainStepSize float
End
```
#### **ElasticTensor**

Type Block

Description Options for numerical evaluation of the elastic tensor.

#### **MaxGradientForGeoOpt**

Type Float

Default value 0.0001

Unit Hartree/Angstrom

GUI name Maximum nuclear gradient

Description Maximum nuclear gradient for the relaxation of the internal degrees of freedom of strained systems.

### **StrainStepSize**

Type Float

Default value 0.001

Description Step size (relative) of strain deformations used for computing the elastic tensor numerically.

*[Hydrostatic pressure](#page-147-0)* (page 142) or *[non-isotropic external stress](#page-148-0)* (page 143) can be included in your simulation via the corresponding *[engine addons](#page-144-0)* (page 139).

The elastic tensor calculation supports AMS' *[double parallelization](#page-154-0)* (page 149), which can perform the calculations for the individual displacements in parallel. This is configured automatically, but can be further tweaked using the keys in the NumericalDifferentiation%Parallel block:

```
ElasticTensor
   Parallel
     nCoresPerGroup integer
      nGroups integer
      nNodesPerGroup integer
   End
End
```
### **ElasticTensor**

**Parallel**

Type Block

Description The evaluation of the elastic tensor via numerical differentiation is an embarrassingly parallel problem. Double parallelization allows to split the available processor cores into groups working through all the available tasks in parallel, resulting in a better parallel performance. The keys in this block determine how to split the available processor cores into groups working in parallel.

#### **nCoresPerGroup**

Type Integer

GUI name Cores per task

Description Number of cores in each working group.

#### **nGroups**

Type Integer

Description Total number of processor groups. This is the number of tasks that will be executed in parallel.

#### **nNodesPerGroup**

Type Integer

Description Number of nodes in each group. This option should only be used on homogeneous compute clusters, where all used compute nodes have the same number of processor cores.

# **4.5 Phonons**

Collective oscillations of atoms around theirs equilibrium positions, giving rise to lattice vibrations, are called phonons. AMS can calculate phonon dispersion curves within standard harmonic theory, implemented with a finite difference method. Within the harmonic approximation we can calculate the partition function and therefore thermodynamic properties, such as the specific heat and the free energy.

### See also:

*[Example: Phonons for graphene](#page-206-0)* (page 201), *[Example: Phonons with isotopes](#page-207-0)* (page 202), *[Example: User-defined](#page-209-0) [Brillouin zone for phonon dispersion](#page-209-0)* (page 204) and diamond lattice optimization and phonons tutorial

The calculation of phonons is enabled in the Properties block.

```
Properties
   Phonons [True | False]
End
```
Note: Phonon calculations should be performed on optimized geometries, including the lattice vectors. This can be done by either using an already optimized system as input, or by combining the phonon calculation with the *[geometry](#page-18-0) [optimization task](#page-18-0)* (page 13) (you should set the GeometryOptimization%OptimizeLattice input option to True).

The details of the phonon calculations are configured in the NumericalPhonons block:

```
NumericalPhonons
   SuperCell # Non-standard block. See details.
      ...
   End
```

```
StepSize float
  DoubleSided [True | False]
  UseSymmetry [True | False]
   Interpolation integer
  NDosEnergies integer
  AutomaticBZPath [True | False]
   BZPath
      Path # Non-standard block. See details.
         ...
      End
   End
   Parallel
      nCoresPerGroup integer
      nGroups integer
      nNodesPerGroup integer
   End
End
```
#### **NumericalPhonons**

#### **SuperCell**

Type Non-standard block

Description Used for the phonon run. The super lattice is expressed in the lattice vectors. Most people will find a diagonal matrix easiest to understand.

The most important setting here is the super cell transformation. In principle this should be as large as possible, as the phonon bandstructure converges with the size of the super cell. In practice one may want to start with a 2x2x2 cell and increase the size of the super cell until the phonon band structure converges:

```
NumericalPhonons
   SuperCell
      2 0 0
      0 2 0
       0 \t 0 \t 2End
End
```
By default the phonon dispersion curves are computed for the standard path though the Brillouin zone (see [https:](https://doi.org/10.1016/j.commatsci.2010.05.010) [//doi.org/10.1016/j.commatsci.2010.05.010\)](https://doi.org/10.1016/j.commatsci.2010.05.010). One can request the a different path using the following keywords (for an example of how to specify a user-defined path see *[Example: User-defined Brillouin zone for phonon dispersion](#page-209-0)* (page 204)):

```
NumericalPhonons
  AutomaticBZPath [True | False]
  BZPath
      Path # Non-standard block. See details.
         ...
      End
   End
End
```
**NumericalPhonons**

**AutomaticBZPath**

Type Bool

Default value True

GUI name Automatic BZ path

Description If True, compute the phonon dispersion curve for the standard path through the Brillouin zone. If False, you must specify your custom path in the [BZPath] block.

#### **BZPath**

Type Block

Description If [NumericalPhonons%AutomaticBZPath] is false, the phonon dispersion curve will be computed for the user-defined path in the [BZPath] block. You should define the vertices of your path in fractional coordinates (with respect to the reciprocal lattice vectors) in the [Path] sub-block. If you want to make a jump in your path (i.e. have a discontinuous path), you need to specify a new [Path] sub-block.

# **Path**

Type Non-standard block

# Recurring True

Description A section of a k space path. This block should contain multiple lines, and in each line you should specify one vertex of the path in fractional coordinates. Optionally, you can add text labels for your vertices at the end of each line.

Other keywords in the NumericalPhonons block modify the details of the numerical differentiation procedure and the accuracy of the results:

#### **NumericalPhonons**

#### **StepSize**

Type Float

Default value 0.04

Unit Angstrom

Description Step size to be taken to obtain the force constants (second derivative) from the analytical gradients numerically.

#### **DoubleSided**

Type Bool

#### Default value True

Description By default a two-sided (or quadratic) numerical differentiation of the nuclear gradients is used. Using a single-sided (or linear) numerical differentiation is computationally faster but much less accurate. Note: In older versions of the program only the single-sided option was available.

#### **UseSymmetry**

Type Bool

Default value True

Description Whether or not to exploit the symmetry of the system in the phonon calculation.

## **Interpolation**

Type Integer

Default value 100

Description Use interpolation to generate smooth phonon plots.

#### **NDosEnergies**

- Type Integer
- Default value 1000
- Description Nr. of energies used to calculate the phonon DOS used to integrate thermodynamic properties. For fast compute engines this may become time limiting and smaller values can be tried.

The numerical phonon calculation supports AMS' *[double parallelization](#page-154-0)* (page 149), which can perform the calculations for the individual displacements in parallel. This is configured automatically, but can be further tweaked using the keys in the NumericalPhonons%Parallel block:

```
NumericalPhonons
   Parallel
      nCoresPerGroup integer
      nGroups integer
      nNodesPerGroup integer
   End
End
```
# **NumericalPhonons**

### **Parallel**

Type Block

Description Computing the phonons via numerical differentiation is an embarrassingly parallel problem. Double parallelization allows to split the available processor cores into groups working through all the available tasks in parallel, resulting in a better parallel performance. The keys in this block determine how to split the available processor cores into groups working in parallel. Keep in mind that the displacements for a phonon calculation are done on a super-cell system, so that every task requires more memory than the central point calculated using the primitive cell.

# **nCoresPerGroup**

Type Integer

Description Number of cores in each working group.

#### **nGroups**

Type Integer

Description Total number of processor groups. This is the number of tasks that will be executed in parallel.

#### **nNodesPerGroup**

Type Integer

GUI name Cores per task

Description Number of nodes in each group. This option should only be used on homogeneous compute clusters, where all used compute nodes have the same number of processor cores.

# **4.6 Numerical differentiation options**

The following options apply whenever AMS computes gradients, Hessians or stress tensors via numerical differentiation.

```
NumericalDifferentiation
   NuclearStepSize float
   StrainStepSize float
   UseSymmetry [True | False]
End
```
### **NumericalDifferentiation**

#### Type Block

Description Define options for numerical differentiations, that is the numerical calculation of gradients, Hessian and the stress tensor for periodic systems.

### **NuclearStepSize**

Type Float

Default value 0.005

Unit Bohr

Description Step size for numerical nuclear gradient calculation.

### **StrainStepSize**

Type Float

Default value 0.001

Description Step size (relative) for numerical stress tensor calculation.

#### **UseSymmetry**

Type Bool

Default value True

Description Whether or not to exploit the symmetry of the system for numerical differentiations.

AMS may use symmetry (key NumericalDifferentiation%UseSymmetry) in case of numerical differentiation calculations. If symmetry is used only symmetry unique atoms are displaced. Symmetry is only recognized if the starting geometry has symmetry. Symmetry is only used for molecules if the molecule has a specific orientation in space, like that the z-axis is the main rotation axis. If the GUI is used one can click the Symmetrize button (the star), such that the GUI will (try to) symmetrize and reorient the molecule. There are some cases that even after such symmetrization, the orientation of the molecule is not what is needed for the symmetry to be used in case of numerical differentiation calculations. If that is the case or if key NumericalDifferentiation%UseSymmetry is set to 'False', then no symmetry will be used.

The numerical differentiation calculation supports AMS' *[double parallelization](#page-154-0)* (page 149), which can perform the calculations for the individual displacements in parallel. This is configured automatically, but can be further tweaked using the keys in the NumericalDifferentiation%Parallel block:

```
NumericalDifferentiation
   Parallel
      nCoresPerGroup integer
      nGroups integer
      nNodesPerGroup integer
```
End End

#### **NumericalDifferentiation**

# **Parallel**

# Type Block

Description Numerical differentiation is an embarrassingly parallel problem. Double parallelization allows to split the available processor cores into groups working through all the available tasks in parallel, resulting in a better parallel performance. The keys in this block determine how to split the available processor cores into groups working in parallel.

#### **nCoresPerGroup**

Type Integer

Description Number of cores in each working group.

#### **nGroups**

Type Integer

Description Total number of processor groups. This is the number of tasks that will be executed in parallel.

# **nNodesPerGroup**

Type Integer

Description Number of nodes in each group. This option should only be used on homogeneous compute clusters, where all used compute nodes have the same number of processor cores.

# **4.7 Other Properties**

```
Properties
   DipoleMoment [True | False]
   BondOrders [True | False]
End
```
# **Properties**

#### **DipoleMoment**

Type Bool

Default value False

Description Requests the engine to calculate the dipole moment of the molecule. This can only be requested for non-periodic systems.

#### **BondOrders**

Type Bool

Default value False

Description Requests the engine to calculate bond orders. For MM engines these might just be the defined bond orders that go into the force-field, while for QM engines, this might trigger a bond order analysis based on the electronic structure.

# **CHAPTER**

# **ENGINES**

The engines are the core of the Amsterdam Modeling Suite: While the AMS driver steers the calculation over the potential energy surface in e.g. a *[geometry optimization](#page-18-0)* (page 13) or *[molecular dynamics](#page-48-0)* (page 43) calculation, the engines calculate energies and gradients and in this way *define* the PES on which the driver works.

The engine used for an AMS calculation is selected and configured with the special Engine block in the AMS input:

```
Engine DFTB
   ... input for the DFTB engine ...
EndEngine
```
Here the type of engine, e.g. DFTB as in the example above, is specified on the line that opens the block. Note that the Engine block ends with EndEngine, and is in this way different from all the other blocks in the AMS input, which close just with End. The content of the engine block is what we call the "engine input". Generally the engine input consists of a series of blocks and keywords, and looks just like the AMS driver input. However, many engines have a lot of options and keywords, which are documented in a separate engine manual. In other words: This AMS driver manual documents all the keywords outside of the Engine block, while the individual engine manuals document the contents of the engine block.

# **5.1 Available engines**

The following engines are available in the 2019.3 release of the Amsterdam Modeling Suite:

- BAND An atomic-orbital based DFT engine aimed at periodic systems (crystals, slabs, chains) but supporting also molecular systems.
- DFTB An engine implementing Density Functional based Tight-Binding, a fast approximation to DFT.
- ReaxFF An engine for modeling chemical reactions with atomistic potentials based on the reactive force field approach.
- UFF An implementation of the Universal Force Field, a simple non-reactive force field covering the entire periodic table.
- MOPAC An engine wrapping the MOPAC code, a general-purpose semiempirical molecular orbital package for the study of solid state and molecular structures and reactions.
- ADF A wrapper around the standalone ADF program, allowing it to be used as an engine from within the AMS driver.
- *[External](#page-140-0)* (page 135) A flexible scripting interface that allows advanced users to use external modeling programs as engines in AMS.
- <span id="page-140-0"></span>• *[LennardJones](#page-144-1)* (page 139) A simple toy engine implementing a Lennard-Jones potential.

# **5.2 External programs as engines**

The AMS driver allows running external programs as an engine. In this way users can combine the functionality in the AMS driver (tasks and PES point properties) with the energies and gradients of any molecular modeling program they have access to. For example, the graphical user interface supports setting up VASP as an external engine to the AMS driver.

In general, the interfacing between the AMS driver and the external program has to be done by the user in form of a small script, which allows users to hook up any external program without access to the source code of AMS. The graphical user interface of the Amsterdam Modeling Suite can then be used to analyze the results of these calculations.

An external engine is specified with Engine External. The keyword Execute is used to specify the command that is run to execute the external program:

```
Engine External
    Execute /path/to/my_interface_script.sh
EndEngine
```
The command can in principle be anything, as it will just be executed as is by the system shell. However, it should not use relative paths (e.g. to files in the directory where the input file is). We recommend writing the interfacing script in Python and using the Python interpreter that ships with AMS:

```
Engine External
   Execute "$ADFBIN"/startpython /path/to/my_python_interface_script.py
EndEngine
```
AMS then starts running and for every geometry prepares a folder in which the external engine is supposed to run. This is the folder in which the interface script specified with the Execute key is executed (so any relative paths are relative to that folder). AMS puts two files into this folder:

system.xyz request.json

The system.xyz just contains the geometry AMS wants the external engine to calculate. It is an *[extended format](#page-214-0) [XYZ file](#page-214-0)* (page 209) with the VEC1, VEC2, VEC3 extension at the end for periodic systems, e.g. diamond would look like this:

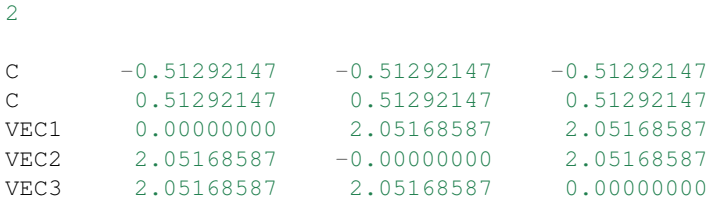

The request.json file is just a small JSON file that specifies what exactly AMS wants the external engine to calculate:

```
"title": "GOStep28",
"quiet": false,
"gradients": true,
"stressTensor": false,
"hessian": true,
"dipoleMoment": false,
"properties": true,
```
{

```
"prevResults": "GOStep27"
```
}

The job of the interfacing script is now to read these files, run the external program and convert its output into a format understood by AMS. Generally these are simple text files with the name of the property and the extension .txt. The bare minimum the interfacing script needs to produce is the file energy.txt containing a single number, i.e. the total energy in atomic units (Hartree). Other properties are optional, and it is easiest to go through the request. json entries one by one to see what AMS might request and what the interfacing script could produce in response.

- **title** Just a title for this particular engine run. It can be passed on to the external program if desired, or can just be ignored.
- **quiet** Whether AMS wants the external engine to write to standard output. This can be ignored in principle, but that might lead to really incomprehensible text output files of AMS if the external engine has to be called many times, e.g. for numerical derivatives.
- **gradients** Whether or not to calculate nuclear gradients. The interface script should put the gradients in a file called gradients.txt with nAtoms lines of 3 real numbers each, in atomic units, i.e. Hartree/Bohr. Note that AMS wants the gradients, not forces (beware the - sign!).
- **stressTensor** Whether to calculate the stressTensor for periodic systems. Should be written to stresstensor.txt in atomic units.
- **hessian** Whether to calculate the Hessian, that is just the second derivative of the energy with respect to the nuclear coordinates, *without* applying any mass weighing to it. If the Hessian has been calculated, it should be put in hessian.txt as a 3 nAtoms x 3 nAtoms matrix in atomic units.
- **dipoleMoment** If true, calculate the dipole moment and put it in dipolemoment.txt in atomic units, in one line with three numbers.
- **properties** This is set to true if AMS considers this "geometry" important and wants the engine to calculate further properties that the user might be interested in. In practice this is set to "true" for e.g. the final converged step in a geometry optimization, so that the user can then let the engine calculate e.g. the band structure, which one would not want to do at all the steps *during* the optimization. AMS can't do anything with the properties that the engine might calculate, but the files will remain on disk for people to inspect them.
- **prevResults** This is the title of a previous similar calculation that the engine has already performed. These results can be accessed in ../\$prevResults/, so for the example above GOStep28 can access the results from the previous step in the geometry optimization in ../GOStep27/. This is just the directory in which the interfacing script was run when the title field was set to GOStep27, so files that were written back then are still accessible. They can in principle be used to restart for example the SCF of the engine from step to step. Of course all of that has to be done by the interfacing script. The AMS driver does not know anything about how to restart the external program and can only point the interfacing script to the right location.

That is really all there is to the external engine: AMS prepares a folder with system. xyz and request. json and runs the user's interfacing script in there, which has to take care of preparing the input for the external engine, running it, and putting the results in the text files that AMS expects, e.g. gradients.txt.

Note for properties that are in one way or another derivatives of the energy, it is generally ok if the external engine does not calculate what was requested by the AMS driver in request. json. If AMS requests, for example, the gradients from the external engine, but then does not find the gradients.txt in the directory after the interfacing script has run, it will just assume that the engine was not capable of calculating the gradient analytically. AMS will then just do the gradient numerically by rerunning the external engine for displaced geometries, reading only the energy from energy.txt. In this sense it is only absolutely required for the external engine to produce the energy, the rest can be done numerically by AMS if required. It is of course best to let the engine do as much as possible, especially if it implements analytical derivatives. Note that currently AMS can not calculate the Hessian numerically for engines that do not provide gradients. This is just a technical limitation, as it is of course possible to do a second derivative numerically, but it is just not implemented in AMS yet. (And it would also be a very slow way to calculate a Hessian.) In addition to the Execute keyword that specifies the interfacing script, it is also possible to use the ExecuteAtEnd keyword to specify another command to be run at the end of the calculation, for example after the last step of a geometry optimization or molecular dynamics simulation. This command is run in the results directory.

Moreover, the Engine External block can also contain some information about the capabilities of the external engines:

```
Engine External
  Execute {...}
  ExecuteAtEnd {...}
  Supports
     DipoleMoment {true|false}
     PeriodicityNone {true|false}
     PeriodicityChain {true|false}
     PeriodicitySlab {true|false}
     PeriodicityBulk {true|false}
  End
EndEngine
```
The normal engines that come with AMS (e.g. DFTB and BAND) produce the engine output files with extension .rkf in the results directory, see *[here](#page-10-0)* (page 5). These files are also produced when an external engine is used and the information on them (anything related to the shape of the PES at that point, e.g. normal modes, phonons, ...) can be visualized normally with the graphical interface. In addition to each engine output .rkf file, external engines will also produce a correspondingly named folder per engine file, which is just the working directory of the interfacing script for that particular invocation of the external program. These folders just contain the full output of the external program and anything that the interfacing script might have produced. In this way users still have access to all results from the external program, even if these results were not communicated back to the AMS driver.

This last point is probably best illustrated with a simple example. Consider the following job that uses an external engine to do a linear transit calculation of ethane, going from the staggered to the eclipsed configuration, calculating normal modes at all converged points along the path:

```
AMS_JOBNAME=ethane_torsion $ADFBIN/ams << EOF
Task PESScan
System
  Atoms
    C 0.00000000 0.00000000 0.76576000
    C 0.00000000 0.00000000 -0.76576000
    H -0.88668938 0.51193036 1.16677000
    H 0.88668938 0.51193036 1.16677000
    H 0.00000000 -1.02386071 1.16677000
    H 0.00000000 1.02386071 -1.16677000
    H -0.88668938 -0.51193036 -1.16677000H 0.88668938 -0.51193036 -1.16677000
  End
End
PESScan
  CalcPropertiesAtPESPoints True
  ScanCoordinate
    nPoints 5
    Dihedral 3 1 2 6 60.0 0.0
  End
End
Properties
```
```
NormalModes True
End
Engine External
   ...
EndEngine
EOF
```
If we run this job and look into the results folder, we will find the standard  $\text{ams}$ .  $\log$  and  $\text{ams}$ .  $\text{rk}$  f as well as the usual engine result files PESPoint(1).rkf to PESPoint(5).rkf. Just as if we had used one of the native AMS engines, like DFTB. Each of these files can be opened in ADFSpectra to visualize the normal modes for this particular point. For an external engine we additionally have one folder per engine file, so for this example we would have PESPoint(1)/ to PESPoint(5)/. These are the folders in which the interfacing script ran for these particular points, so they contain all the native output files of the external program.

# **5.3 Toy engines**

The AMS driver comes with a simple built-in toy engine that implements a Lennard-Jones potential. This can sometimes be useful for testing, as many properties of the Lennard-Jones gas/liquid/solid can be calculated analytically and compared to the results from AMS. Note that the potential is exactly the same for all elements, i.e. the N-N bond has exactly the same strength as the He-He bond.

The Lennard-Jones engine only has three keywords, which define the shape of the potential:

```
Engine LennardJones
  RMin float
  Eps float
  Cutoff float
EndEngine
```
### **Cutoff**

Type Float

Default value 15.0

Unit Angstrom

Description The distance at which the interaction is truncated.

### **Eps**

Type Float

Default value 1.0

Unit Hartree

Description The depth of the potential well.

### **RMin**

Type Float

Default value 1.0

Unit Angstrom

Description The distance of the potential minimum.

# **5.4 Engine add-ons**

Engine add-ons can be used to augment the results returned from an engine.

### **5.4.1 Dispersion corrections**

For engines that do not natively support Grimme's D3 and D4 dispersion corrections, the D3Dispersion and D4Dispersion engine add-ons can be used to add such corrections.

```
EngineAddons
```

```
D3Dispersion
     Damping [BJ | Zero]
     Enabled [True | False]
     Functional string
     a1 float
     a2 float
     s6 float
     s8 float
     sr6 float
   End
   D4Dispersion
      Enabled [True | False]
      Functional [...]
      Verbosity [Silent | Normal | Verbose | VeryVerbose]
      a1 float
      a2 float
      s6 float
      s8 float
      s9 float
   End
End
```
### **EngineAddons**

### **D3Dispersion**

### Type Block

Description This block configures the add-on that adds the Grimme D3 dispersion correction to the engine's energy, gradients, and stress tensor.

### **Damping**

Type Multiple Choice

Default value BJ

Options [BJ, Zero]

Description Type of damping: BJ (Becke-Johnson) or Zero. BJ is recommended for most applications.

#### **Enabled**

Type Bool

Default value False

Description Enables the D3 dispersion correction addon.

#### **Functional**

### Type String

### Default value PBE

Description Use the D3 parameterization by Grimme for a given xc-functional. Accepts the same values as the –func command line option of the official dftd3 program. Note: the naming convention is different from elsewhere in the AMS suite. For example, BLYP should be called b-lyp.

### **a1**

### Type Float

Description The a1 parameter. Only used if Damping is set to BJ. If set, it overwrites the a1 value for the chosen functional.

#### **a2**

#### Type Float

Description The a2 parameter. Only used if Damping is set to BJ. If set, it overwrites the a2 value for the chosen functional.

#### **s6**

#### Type Float

Description The s6 parameter, global scaling parameter. If set, it overwrites the s6 value for the chosen functional.

#### **s8**

Type Float

Description The s8 parameter. If set, it overwrites the s8 value for the chosen functional.

### **sr6**

Type Float

Description The sr6 parameter. Only used if Damping is set to Zero. If set, it overwrites the sr6 value for the chosen functional.

#### **D4Dispersion**

Type Block

Description This block configures the addon that adds the Grimme D4(EEQ) dispersion correction to the engine's energy and gradients.

#### **Enabled**

Type Bool

Default value False

Description Enables the D4 dispersion correction addon.

### **Functional**

Type Multiple Choice

#### Default value PBE

Options [HF, BLYP, BPBE, BP86, BPW, LB94, MPWLYP, MPWPW91, OLYP, OPBE, PBE, RPBE, REVPBE, PW86PBE, RPW86PBE, PW91, PW91P86, XLYP, B97, TPSS, REVTPSS, SCAN, B1LYP, B3LYP, BHLYP, B1P86, B3P86, B1PW91, B3PW91, O3LYP, REVPBE0, REVPBE38, PBE0, PWP1, PW1PW, MPW1PW91, MPW1LYP, PW6B95,

TPSSH, TPSS0, X3LYP, M06L, M06, OMEGAB97, OMEGAB97X, CAM-B3LYP, LC-BLYP, LH07TSVWN, LH07SSVWN, LH12CTSSIRPW92, LH12CTSSIFPW92, LH14TCALPBE, B2PLYP, B2GPPLYP, MPW2PLYP, PWPB95, DSDBLYP, DSDPBE, DSDPBEB95, DSDPBEP86, DSDSVWN, DODBLYP, DODPBE, DODPBEB95, DODP-BEP86, DODSVWN, PBE02, PBE0DH, B1B95, MPWB1K, REVTPSSH, GLYP, REVPBE0DH, REVTPSS0]

Description Use the D4 parameterization by Grimme for a given xc-functional.

### **Verbosity**

Type Multiple Choice

Default value Silent

Options [Silent, Normal, Verbose, VeryVerbose]

Description Controls the verbosity of the dftd4 code. Equivalent to the –silent, –verbose, and –very-verbose command line switches of the official dftd4 program.

**a1**

### Type Float

Description The a1 parameter, see D4 article. The physically reasonable range for a1 is [0.0,1.0]. If set, it overwrites the a1 value for the chosen functional.

### **a2**

Type Float

Description The a2 parameter, see D4 article. The physically reasonable range for a2 is [0.0,7.0]. If set, it overwrites the a2 value for the chosen functional.

**s6**

### Type Float

Description The s6 parameter, see D4 article. The physically reasonable range for s6 is [0.0,1.0]. If set, it overwrites the s6 value for the chosen functional.

### **s8**

### Type Float

Description The s8 parameter, see D4 article. The physically reasonable range for s8 is [0.0,3.0]. If set, it overwrites the s8 value for the chosen functional.

### **s9**

Type Float

Description The s9 parameter, see D4 article. If set, it overwrites the s9 value for the chosen functional.

### **5.4.2 Hydrostatic pressure**

Hydrostatic pressure can be included using the following keyword (this can only be used for 3D periodic systems):

EngineAddons Pressure float End

### **EngineAddons**

#### **Pressure**

Type Float Default value 0.0 Unit GPa Description Add a hydrostatic pressure term to the engine's energy and stress tensor. Can only be used for 3D periodic boundary conditions.

The engine's energy will include the following extra term:  $P \cdot V$ , where V is the volume of the unit cell. The engine's stress tensor will include the following extra term:  $P \cdot \mathbb{F}$ , where  $\mathbb{F}$  is the identity matrix. This can only be used for 3D periodic boundary conditions (i.e. bulk). The energy and stress tensor printed in output and written to the .rkf binary file will include these extra terms (i.e. the printed stress tensor is the sum of the internal stress and the external stress do to pressure).

When studying the effect that pressure has on the structure and properties of your system, one should generally start by *[optimizing the structure](#page-18-0)* (page 13) including the lattice vectors under pressure. Properties such as *[phonons](#page-133-0)* (page 128) or *[elastic tensor](#page-128-0)* (page 123) can then be computed at the relaxed geometry. If you are investigating phase transitions under pressure (or if you simply expect some symmetry breaking) you should disable symmetry and/or perturb the initial geometry of your system.

### See also:

*[Example: Periodic lattice optimization under pressure](#page-168-0)* (page 163)

Warning: If you want to include pressure in *[molecular dynamics](#page-48-0)* (page 43) calculations, you should not use this engine addon, but use the MD-specific pressure option.

### **5.4.3 Non-isotropic external stress**

An non-isotropic external stress tensor can be included by using the following keywords:

```
EngineAddons
   ExternalStress
      StressTensorVoigt float_list
      UpdateReferenceCell [True | False]
   End
End
```
#### **EngineAddons**

#### **ExternalStress**

Type Block

Description This block configures the addon that adds external stress term to the engine's energy and stress tensor.

**StressTensorVoigt**

Type Float List

Unit a.u.

GUI name External stress tensor

Description The elements of the external stress tensor in Voigt notation. One should specify 6 numbers for 3D periodic system (order: xx,yy,zz,yz,xz,xy), 3 numbers for 2D periodic systems (order: xx,yy,xy) or 1 number for 1D periodic systems.

### **UpdateReferenceCell**

Type Bool

Default value False

Description Whether ot not the reference cell should be updated every time the system changes (see documentation).

The energy and stress tensor printed in output and written to the .rkf binary file already include the corresponding extra terms, i.e. the printed stress tensor is the sum of the internal stress and the input-specified external stress.

When studying the effect that an external stress has on the structure and properties of your system, one should generally start by *[optimizing the structure](#page-18-0)* (page 13) including the lattice vectors under the external stress (depending on the magnitute of the applied external stress, you might have to adjust the *[stress energy per atom convergence threshold](#page-19-0)* (page 14)). If your system is symmetric, you should disable symmetry when optimizing structures under external stress. Be aware that the geometry optimization might go completely astray (e.g. the material will break apart) if you apply a) too large shear stress or b) too large tension stress (too large negative stresses for the diagonal values).

Following this paper<sup>[1](#page-149-0)</sup> from Parrinello and Rahman, the extra energy term due to a non-isotropic external stress<sup>[2](#page-149-1)</sup> is defined with respect to a *reference unit cell*, which in our case is the unit cell at the beginning of the simulation. If, during the simulation, large deformations of the unit cell occur, the above mentioned energy expression is only approximately consistent with the stress tensor. This affects the calculation differently depending on whether the stress tensor is computed by the engine or by AMS via numerical differentiation: a) If the stress tensor is computed directly by the engine, for large unit-cell deformations the energy might increase during the optimization; b) If the stress tensor is computed by AMS via numerical differentiation, the actual final value of the stress tensor might not match perfectly the external stress specified in the input (for large cell deformations, this error can be in the order of 10%).

After the optimization under external stress is converged, it is therefore good practice to validate the results. To do this, you should compute the *[stress tensor](#page-125-0)* (page 120) at the optimized geometry by performing a *[single point calculation](#page-18-1)* (page 13) without applying the external stress. The values in the computed stress tensor should have opposite sign compare to the external stress applied during the optimization. If the values differ too much, then you can run a second geometry optimization under external stress starting from the optimized geometry.

### See also:

### *[Example: Boron nitride optimization under external stress](#page-170-0)* (page 165)

An alternative option is to set the key ExternalStress%UpdateReferenceCell to True; this will update the reference unit cell at every optimization step, effectively changing the definition of the energy expression at every geometry optimization step. The energy might not consistently go down during the optimization, but the resulting internal stress will match much better the applied external stress. This option should only be used during geometry optimizations (i.e. it should not be used when computing properties such as the elastic tensor).

#### See also:

### *[Example: Graphene optimization under external stress](#page-172-0)* (page 167)

<span id="page-149-0"></span><sup>1</sup> M. Parrinello, and A. Rahman, *Polymorphic transitions in single crystals: A new molecular dynamics method*, [Journal of Applied Physics 52,](https://doi.org/10.1063/1.328693) [7182 \(1981\)](https://doi.org/10.1063/1.328693) (https://doi.org/10.1063/1.328693)

<span id="page-149-1"></span><sup>2</sup> The energy term due to a non-isotropic external stress is:

$$
E_{\text{stress}} = p_h (V - V_0) + \frac{1}{2} V_0 Tr[(\sigma - p_h \mathcal{F})(h_0^T - h^T h h_0^{-1} - \mathcal{F})]
$$

where:  $\sigma$  is the external stress tensor,  $p_h$  is the hydrostatic pressure associated with  $\sigma$  (i.e. the average of the diagonal elements of  $\sigma$ ), V is the volume of the unit cell (for 2D periodic systems this is the area of the cell, and for 1D periodic systems is the length of the cell),  $V_0$  is the volume of the *reference unit cell*,  $h$  are the lattice vectors in matrix form,  $h_0$  are the lattice vectors of the reference unit cell in matrix form and  $\nparallel$  is the identity matrix.

### **CHAPTER**

# **TECHNICAL TOPICS**

## **6.1 Input syntax**

The AMS driver reads its input from standard input, i.e. what is called STDIN on Unix-like systems. Technically it is possible to run AMS and type the input file in interactively. This is however highly impractical and most people run AMS from a small shell script that contains the AMS text input and sends it directly to the AMS executable:

```
#!/bin/sh
$ADFBIN/ams << EOF
   ... AMS text input goes here:
   Block
      Keywork value
      OtherKeyword value
   End
EOF
```
This section of the AMS manual documents the syntax of the text input.

### **6.1.1 General remarks on input structure and parsing**

- Most keys are optionals. Defaults values will be used for keys that are not specified in the input
- Keys/blocks can either be *unique* (*i.e.* they can appear in the input only once) or *non-unique*. (i.e. they can appear multiple times in the input)
- The order in which keys or blocks are specified in the input does not matter. Possible exceptions to this rule are a) the content of non-standard blocks b) some non-unique keys/blocks)
- Comments in the input file start with one of the following characters:  $\#$ ,  $\ldots$ :

```
# this is a comment
! this is also a comment
:: yet another comment
```
- Empty lines are ignored
- The input parsing is case insensitive (except for string values):

```
# this:
UseSymmetry false
# is equivalent to this:
USESYMMETRY FALSE
```
• Indentation does not matter and multiple spaces are treaded as a single space (except for string values):

```
# this:
    UseSymmetry false
# is equivalent to this:
UseSymmetry false
```
### **6.1.2 Keys**

Key-value pairs have the following structure:

KeyName Value

Possible types of keys:

bool key The value is a single Boolean (logical) value. The value can be True (equivalently Yes) or False (equivalently No.). Not specifying any value is equivalent to specifying True. Example:

KeyName Yes

integer key The value is a single integer number. Example:

KeyName 3

float key The value is a single float number. For scientific notation, the E-notation is used (e.g.  $-2.5 \times 10^{-3}$  can be expressed as  $-2.5E-3$ ). The decimal separator should be a dot (.), and **not** a comma (,). Example:

KeyName  $-2.5E-3$ 

Note that fractions (of integers) can also be used:

KeyName 1/3 (equivalent to: 0.33333333333...)

string key The value is a string, which can include white spaces. Only ASCII characters are allowed. Example:

KeyName Lorem ipsum dolor sit amet

multiple\_choice key The value should be a single word among the list options for that key (the options are listed in the documentation of the key). Example:

KeyName SomeOption

integer\_list key The value is list of integer numbers. Example:

KeyName  $1\ 6\ 0\ 9\ -10$ 

Note that one can also specify ranges of integers by specifying the interval and (optionally) the step size separated by colons:

```
KeyName 1:5 (equivalent to: 1 2 3 4 5)<br>KeyName 2:10:2 (equivalent to: 2 4 6 8 10
                        (equivalent to: 2\ 4\ 6\ 8\ 10)
KeyName 20:10:-2 (equivalent to: 20 18 16 14 12 10)
```
Note also that ranges can be freely combined with individual numbers:

KeyName 1:5 10 20 (equivalent to: 1 2 3 4 5 10 20)

float\_list key The value is list of float numbers. The convention for float numbers is the same as for Float keys. Example:

KeyName 0.1 1.0E-2 1.3

Float lists can also be specified as a range with equidistant points, by specifying the interval's boundaries (inclusive) as well as the number of desired subintervals separated by colons:

KeyName 1.0:1.5:5 (equivalent to: 1.0 1.1 1.2 1.3 1.4 1.5)

Range specifications can be freely combined with each other and single numbers:

```
KeyName 0.0 1.0:1.5:5 2.0:3.0:10
```
### **6.1.3 Blocks**

Blocks give a hierarchical structure to the input, grouping together related keys (and possibly sub-blocks). In the input, blocks generally span multiple lines, and have the following structure:

```
BlockName
  KeyName1 value1
  KeyName2 value2
   ...
End
```
### **Headers**

For some blocks it is possible (or necessary) to specify a *header* next to the block name:

```
BlockName someHeader
   KeyName1 value1
   KeyName2 value2
   ...
End
```
#### Compact notation

It is possible to specify multiple key-value pairs of a block on a single line using the following notation:

```
# This:
BlockName KeyName1=value1 KeyName2=value2
# is equivalent to this:
BlockName
   KeyName1 value1
   KeyName2 value2
End
```
Notes on compact notation:

- The compact notation cannot be used for blocks with headers.
- Spaces (blanks) between the key, the equal sign and the value are ignored. However, if a value itself needs to contain spaces (e.g. because it is a list, or a number followed by a unit), the entire value must be put in either single or double quotes:

```
# This is OK:
BlockName Key1=value Key2 = "5.6 [eV]" Key3='5 7 3 2'
# ... and equivalent to:
BlockName
  Key1 value
  Key2 5.6 [eV]
  Key3 5 7 3 2
End
# This is NOT OK:
BlockName Key1=value Key2 = 5.6 [eV] Key3=5 7 3 2
```
### Non-standard Blocks

A special type of block is the *non-standard block*. These blocks are used for parts of the input that do not follow the usual key-value paradigm.

A notable example of a non-standard block is the Atoms block (in which the atomic coordinates and atom types are defined).

### **6.1.4 Units**

Some keys have a default unit associated (not all keys have units). For such keys, the default unit is mention in the key documentation. One can specify a different unit within square brackets at the end of the line:

KeyName value [unit]

For example, assuming the key EnergyThreshold has as default unit Hartree, then the following definitions are equivalent:

```
# Use defaults unit:
EnergyThreshold 1.0
# use eV as unit:
EnergyThreshold 27.211 [eV]
# use kcal/mol as unit:
EnergyThreshold 627.5 [kcal/mol]
# Hartree is the atomic unit of energy:
EnergyThreshold 1.0 [Hartree]
```
Available units:

- Energy: Hartree, Joule, eV, kJ/mol, kcal/mol, cm1, MHz
- Length: Bohr, Angstrom, meter
- Angles: radian, degree
- Mass: el, proton, atomic, kg
- Pressure: atm, Pascal, GPa, a.u., bar, kbar

# **6.2 Driver level parallelism**

### See also:

See also the GUI tutorial on the parallel scalability of the calculation of elastic tensors.

AMS is a parallel program using MPI for efficient execution on distributed memory machines, aka compute clusters. For most jobs, the AMS driver part of a calculation is computationally not particularly costly and most of the execution time is spent inside of the *[compute engines](#page-138-0)* (page 133). Therefore the main parallelization of AMS is inside of the engines, making sure that a good performance is obtained for *[tasks](#page-18-2)* (page 13) such as *[molecular dynamics](#page-48-0)* (page 43) or *[geometry optimizations](#page-18-0)* (page 13), which consist of a series of interdependent engine invocations: We need to have completed step *n* before we can continue with step  $n + 1$ .

However, not all workloads are of this sequentially dependent type. Some jobs have a lot of independent work, that can be done in parallel. This kind of trivial parallelizability can be exploited at the AMS driver level: Instead of having all cores collaborate on a single PES point and then doing all needed PES points sequentially, we can just distribute the available PES points over the all the available cores. Normally this leads to a better parallel scaling than the default parallelization inside of the engines: Parallelizing the engines is relatively complicated and often requires a lot of communication between cores. Parallelizing on the driver level on the other hand is very easy, and often the only communication required is at the very end of the calculation, when results are collected.

Note that it is perfectly possible to combine both the in-engine parallelization and the driver level parallelism: At the driver level we could split our e.g. in total 32 cores into 4 groups of 8 cores, and then have each group of 8 use the in-engine parallelization to collaborate on a specific calculation. This is especially useful if the total number of cores is larger than then number of independent calculations we have to do. It might also be that we have a very large number of calculations to do, but not enough memory to let every core work alone on its own calculation, as would be ideal from a parallel scaling point of view.

Because of the two levels of parallelism – both at the driver and the engine level – we call this setup double parallelization.

Starting with the AMS2019.3 release, driver level parallelism is used and configured automatically. That means that the AMS driver will automatically parallelize at the driver level when it is possible and considered advantageous. As such it should normally not be necessary for users to explicitly configure the driver level parallelism.

Driver level parallelism can be used for the calculation of the *[PES point properties](#page-122-0)* (page 117) which are derivatives, if these need to be done numerically:

- Numerical calculation of *[forces / nuclear gradients](#page-124-0)* (page 119). With a double sided derivative this requires  $6 \times n_{\text{atoms}}$  independent calculations on geometries with one atom displaced along a cartesian coordinate.
- Numerical calculation of the *[stress tensor](#page-125-0)* (page 120) for periodic systems. This requires up to 12 calculations for a double sided derivative along the 6 strain directions, but might require less in case some of the strains are symmetry equivalent.
- Numerical calculation of the *[Hessian](#page-125-1)* (page 120) and normal modes of vibration. This is currently only supported for engines that calculate nuclear gradients analytically and done by numerically differentiating this first (analytic) derivative. As such it requires  $6 \times n_{\text{atoms}}$  independent calculations on geometries with one atom displaced along a cartesian coordinate.
- Numerical calculation of the *[elastic tensor](#page-128-0)* (page 123). This requires 84 independent geometry optimizations on systems with differently strained lattices, with each optimization having a variable number of steps.
- Numerical calculation of *[phonons](#page-133-0)* (page 128). This requires at most  $6 \times n_{atoms}$  displacements, but might require less in case some of the displacements are symmetry equivalent. Note that the displacements are done in a super cell system, which for many engines will increase the memory requirements, but also improve the in-engine parallel scalability.
- The forward and backward displacements along normal modes for the *[vibrational analysis](#page-76-0)* (page 71) tasks.

There are also tasks using driver level parallelism, e.g. *[Nudged Elastic Band](#page-36-0)* (page 31), for which the calculations of all the images is trivially parallel.

Details of the driver level parallelism, i.e. how much to parallelize at the driver level, are generally configured for the above mentioned cases on an individual basis, because one might want a different grouping strategy for each case. For each case there is a separate Parallel block somewhere in the input (e.g. ElasticTensor%Parallel for the calculation of the elastic tensor), which has the following keywords:

```
Parallel
  nGroups integer
   nCoresPerGroup integer
   nNodesPerGroup integer
End
```
Note that only one of them should be specified in the input, depending of course on what is the desired strategy for parallelization.

- **nGroups n** Splits all cores evenly into n groups. We recommend choosing n such that it divides the total number of cores without a remainder.
- **nCoresPerGroup n** Each group consists of n cores. As such nCoresPerGroup 1 results in the maximum possible parallelism at the driver level. We recommend choosing n such that it divides the total number of cores without a remainder.
- **nNodesPerGroup n** Makes groups from all cores within n nodes, e.g. nNodesPerGroup 1 would make every cluster node into a separate group. Note that this option should *only be used on homogeneous compute clusters*, where all used nodes have the same number of cores. Otherwise cores from different nodes will be grouped together in very surprising and unintended ways, probably resulting in suboptimal performance.

The optimal grouping strategy and number of groups depends on the total number of cores used in the calculation, the amount of independent tasks to be done in parallel, as well as the parallel scalability of the engine itself. In practice it can be a bit tricky, which is why the grouping strategy is determined automatically since AMS2019.3.

However, sometimes it can be useful to configure the groups manually. Suppose, as an example, that we want to calculate the elastic properties of a bulk material on a 32 core machine. The calculation of the *[elastic tensor](#page-128-0)* (page 123) should be done on a relaxed geometry, including relaxed lattice degrees of freedom. We therefore first perform a geometry optimization, before calculating the elastic tensor. In AMS this can easily be done with the following input:

```
Task GeometryOptimization
GeometryOptimization
   OptimizeLattice True
End
Properties
   ElasticTensor True
End
```
But what is the most optimal parallel setup for this calculation? First we recognize that performing a lattice optimization requires the calculation of the *[stress tensor](#page-125-0)* (page 120) at every step of the optimization. Assuming that our bulk system does not have any symmetries AMS can exploit, the numerical calculation of the stress tensor (assuming the engine can not calculate it analytically) would require 12 independent strained calculations for every step in the geometry optimization. Once the geometry optimization is converged, we have to perform 84 independent geometry optimizations to determine the elements of the elastic tensor. In summary, the graph of dependencies between all these tasks looks like this:

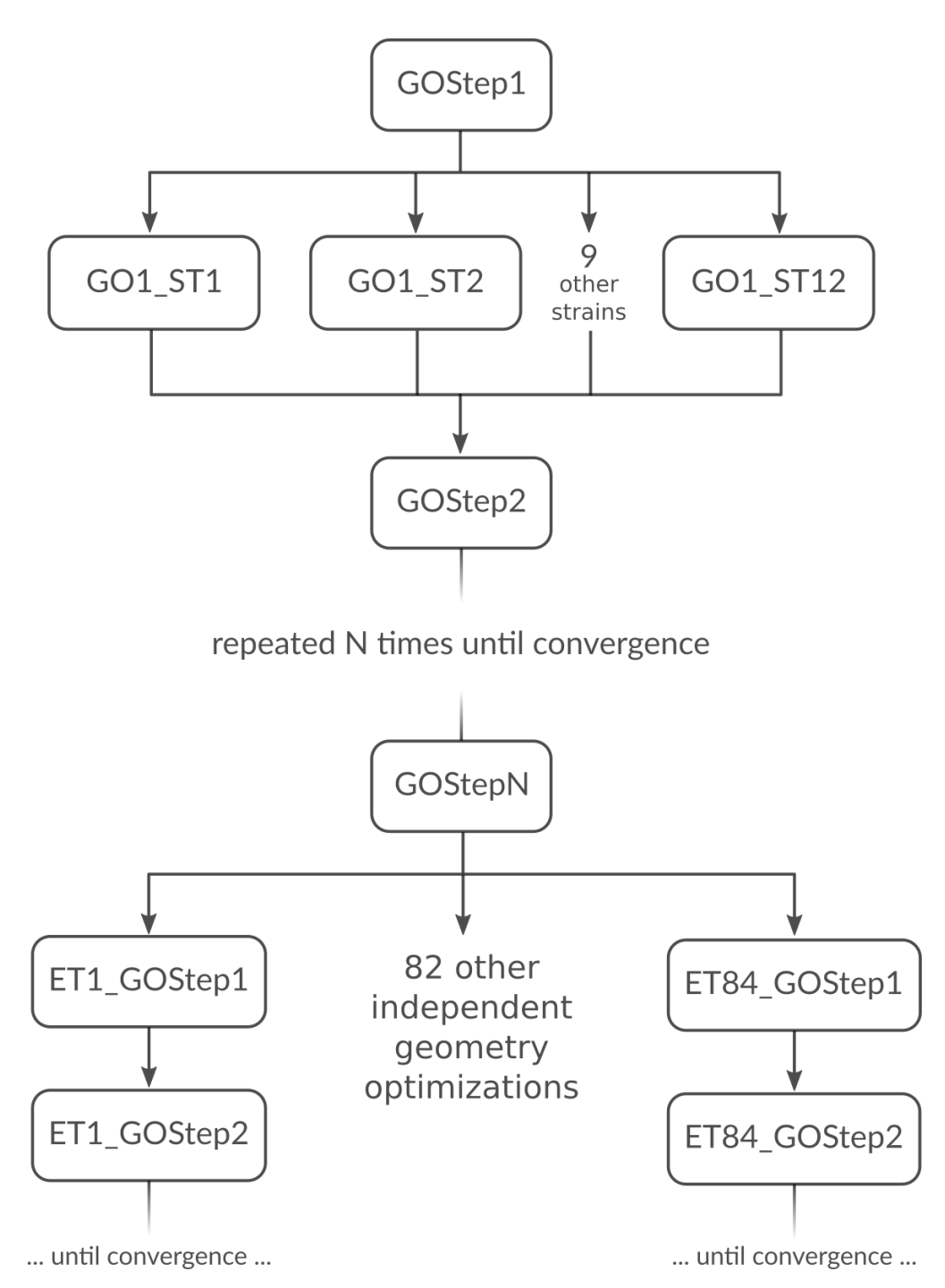

How do we best parallelize this? For the main steps, e.g. GOStep1 there is no question: We have nothing to do in parallel and all 32 cores work on it together to finish it as quickly as possible. For the numerical calculation of the stress tensor we have 12 tasks that can be done in parallel by the 32 cores in our machine. Now 12 obviously does not divide 32 without a remainder, so there is no way to split into equally sized groups and do all 12 strains in parallel. The greatest common divisor of 12 and 32 is 4, so it's probably best to split into 4 groups of 8 cores each. This is done with nGroups 4. Each group would then do 3 of the 12 strained calculations sequentially, using the in-engine parallelization to speed up the individual calculations. Once the stress tensor is computed in this way all groups merge and all 32 cores work together on GOStep2. This splitting and merging now continues until the geometry optimization is converged. For the elastic tensor we now have 84 tasks to perform in parallel, where each task is a completely separate geometry optimization (without optimizing the lattice) of a strained system. 84 tasks is

more than double the number of cores we have. In this case it is probably not too bad to just run as parallel as possible at the driver level and make 32 "groups" of just one core to throw the 84 tasks at. This is easily done by setting nCoresPerGroup 1 in the ElasticTensor block. Putting everything together we should add the following to our input file in order to optimally utilize our machine for this example calculation:

```
NumericalDifferentiation
   Parallel
      nGroups 4
   End
End
ElasticTensor
  Parallel
      nCoresPerGroup 1
   End
End
```
# **6.3 Running AMS on compute clusters**

AMS is parallelized with MPI and can therefore be run in parallel on distributed memory machines, aka compute clusters. See the installation manual for general documentation on how to set up and run all the programs from the Amsterdam Modeling Suite on compute clusters. In this section we give some more advice that is specific to the AMS driver and its engines.

Normally users use the login node to prepare their jobs and input files somewhere in their home directory, and also want the results of their jobs to end up there. Quite often, compute clusters are set up such that the user's home directory is also mounted on the compute nodes, usually via NFS (Network File System). Before the introduction of the AMS driver it was not recommended to cd to the home directory in the submission script and have the compute nodes execute the job directly there. This was simply due to the fact that a lot of file I/O was done on temporary files in the present working directory, which in this case would be on a slow network-mounted file system.

On the other hand, with AMS, switching to the home directory is the preferred way of running on a cluster where the home directory is mounted on the compute nodes. Running in the home directory mounted over NFS does not come with a performance penalty for AMS, but has many advantages. This is because AMS and its engines are already built under the assumption that access to this directory is slow. Basically there are three directories that are used by the AMS driver and its engines:

- 1. The starting directory, i.e. the present working directory at the time the AMS driver is started. This folder is generally read-only for AMS, except for creating the results directory there at the beginning of a calculation. Note that all relative paths in the AMS input, e.g. for loading results from previous calculations, are relative to the starting directory. The starting directory is assumed to be on a slow filesystem, but since data is normally only read once from there in the beginning of a calculation, this is in practice not a problem.
- 2. The results directory, where the results of a calculation as well as important intermediate steps (e.g. restart files) are collected. It also contains the log file which can be used to monitor a running calculations. The results directory is assumed to be on a slow filesystem, so AMS and its engines will be very careful not to do much disk I/O there. Generally something is only written to the results directory when AMS is sure that it should remain on disk when the calculation finishes. The results directory can also contain some intermediate restart files, so the contents of the result directory should be all that is needed in case the calculation crashes or is killed before it finishes normally.
- 3. The scratch directory, the location of which is set with the \$SCM\_TMPDIR environment variable, see also the installation manual. This directory should be put on a fast disk, e.g. an SSD in the compute node, as it will be used to store temporary results on disk. Users do not really need to care or know about the temporary files in the scratch directory. Normally, any files and directories created in the scratch directory are cleaned up at

the end of the calculation. In case of errors, AMS tries to copy anything useful (e.g. the text output of all the different ranks) to the results directory in order to make finding the problem easier. However, for some kinds of crashes (or if the SIGKILL signal is sent to AMS), the cleanup of the scratch directory might not be performed, in which case users might want to manually check or remove the  $amstmp-*$  folders in the scratch directory.

With this setup there is no performance penalty for running directly on a network mounted home directory: Results will just be put there immediately, instead of being copied there at the end of a calculation.

Normally all batch systems provide an environment variable that is set to the directory from which the job was submitted, which is then where one should cd in the run script:

```
#!/bin/sh
if [ -z "$PBS_O_WORKDIR" ]; then
   # PBS batch system
   cd "$PBS_O_WORKDIR"
elif [ -z "$SLURM_SUBMIT_DIR" ]; then
   # Slurm batch system
   cd "$SLURM_SUBMIT_DIR"
elif [ -z "..." ]; then
   # add other batch systems as necessary ...
   cd "..."
fi
export AMS_JOBNAME=myJob
$ADFBIN/ams << EOF
   # Normal AMS text input, but with all paths
   # relative to where the job was submitted from, e.g.:
   LoadSystem previousJob.results/ams.rkf
EOF
```
With this runscript the AMS driver would make a myJob.results folder in the directory where the job was submitted from, and there is no need to copy results around manually in the run script. Furthermore this runscript always produces exactly the same files in the same locations, no matter if it is run interactively or submitted to a compute node through the batch system. Furthermore all paths in the input file can be specified relative to the location from where the runscript is submitted (normally the folder in which the runscript is located). This removes the need to copy or specify absolute paths to previous results, e.g. when restarting calculations. Finally, files useful for monitoring the running calculation are also conveniently there and not hidden somewhere on the compute node.

# **6.4 Python interface**

There is a complete Python interface to AMS, which allows users to set up and run arbitrary AMS jobs, and to conveniently analyze the calculation results directly from Python. In this way AMS jobs can be automatized and complex multi-stage workflows implemented.

The scripting framework is called PLAMS as in "Python Library for Automating Molecular Simulation", which conveniently can also be read as "Python Layer for AMS". It is documented in a separate manual:

- PLAMS introduction
- Running AMS through PLAMS

### **CHAPTER**

## **SEVEN**

# **UTILITIES**

# **7.1 Trajectory Analysis**

analysis is a standalone program that performs analysis of molecular dynamics trajectories created with AMS. It can produce histograms and radial distribution functions. It is also used under the hood in ADFMovie (MD Properties menu bar).

This is an example showing how to compute the oxygen-oxygen radial distribution function of a MD simulation using the analysis utility program:

```
$ADFBIN/analysis <<eor
Task RadialDistribution
TrajectoryInfo
    Trajectory
        KFFilename ams.results/ams.rkf
        Range 1 1000 2
    End
End
RadialDistribution
   NBins 1000
   AtomsFrom
        Element O
    End
   AtomsTo
        Element O
    End
End
eor
```
The analysis program reads one or more trajectory files (filename.rkf) from an AMS molecular dynamics (MD) or a Grand Canonical Monte Carlo (GCMC) simulaton. The file information is supplied in the TrajectoryInfo input block. In this block, a separate Trajectory subblock needs to be supplied for each trajectory file. The Trajectory subblock contains a mandatory keyword KFFilename, and an optional keyword Range. The latter contains the initial frame to be read, the final frame to be read, and optionally the stepsize. By default all frames on the trajectory file are read.

```
TrajectoryInfo
  NBlocksToCompare integer
   Trajectory
     KFFilename string
      Range integer_list
```
End End

### **TrajectoryInfo**

Type Block

Description All the info regarding the reading of the trajectory files.

#### **NBlocksToCompare**

Type Integer

Default value 1

Description Get an error estimate by comparing histograms for NBLocks time blocks of the trajectory.

### **Trajectory**

Type Block

Recurring True

Description All info regarding the reading of a single trajectory file.

### **KFFilename**

Type String

Default value ams.rkf

Description The name of the AMS trajectory file.

#### **Range**

Type Integer List

Description Two or three values: start frame, end frame, step size.

All tools in the analysis program provide an option to obtain information on the equilibration of the simulation. If the optional keyword NBlocksToCompare in the TrajectoryInfo block is set to a value  $N$  higher than 1, the trajectory is divided into N blocks, and the analysis results for each block are compared. The variation in the analysis result is provided as a standard deviation.

### **7.1.1 Radial Distribution**

The Analysis tool computes radial distribution functions  $g(r)$  if the Task keyword is set to RadialDistribution.

Task [RadialDistribution | Histogram]

**Task**

Type Multiple Choice

Options [RadialDistribution, Histogram]

Description The analysis task.

Further details on the radial distribution functions are then set in the RadialDistribution block. If more than one RadialDistribution block is present in the input, more than one radial distribution function will be computed. The result is printed to output as text, as well as stored in a binary file (analysis.kf).

### **Description**

A radial distribution function  $g(r)$ , or pair correlation function, is a density of distances between particles, relative to the average distance density. The *x*-axis variable represents a distance  $r$ , while the *y*-axis represents the relative density of that distance. For a complete homogeneous system of particles the  $g(r)$  values for the distances between all particles equals 1 everywhere.

Two sets of atoms  $\mathbb{S}_{\text{from}}$  and  $\mathbb{S}_{\text{to}}$ , of length  $n_{\text{from}}$  and  $n_{\text{to}}$  respectively, are specified with the keywords AtomsFrom and Atoms To in the RadialDistribution block. As a result the program computes  $n_{\rm from} *n_{\rm to}$  distances  $r_{ij}^s$  between atom *i* in  $\mathcal{S}_{\text{from}}$  and atom *j* in  $\mathcal{S}_{\text{to}}$  for each trajectory frame *s* out of a total of  $n_{\text{frames}}$  frames.

A normalized histogram is then computed from these distances, resulting in a function  $N(r)$ .

$$
N(r) = \frac{1}{n_{\text{frames}}} \sum_{s=1}^{n_{\text{frames}}} \sum_{i=1}^{n_{\text{from}}} \sum_{j=1}^{n_{\text{to}}} \delta(r_{ij}^s - r).
$$

This histogram is converted to a density, by dividing all values  $N(r)$  with the volume  $V(r) = 4\pi r^2 dr$  of a sphere-slice at radius  $r$  with thickness  $dr$ .

The density is further converted to a relative density by dividing with the total density of the system  $\rho_{\text{tot}} = \frac{n_{\text{from}} * n_{\text{to}}}{V_{\text{tot}}}$ , yielding the final radial distribution function  $g(r)$ .

$$
g(r)=\tfrac{N(r)}{V(r)*\rho_{\textrm{tot}}}
$$

### **Options**

**Non-periodic systems** The above equation assumes that the volume  $V_{\text{tot}}$  of the system is a well-defined quantity. This assumption is correct for systems with 3D periodicity, where the  $V_{\text{tot}}$  is defined as the volume of the periodic cell. In such a system the value of  $r$  can be no larger than  $r_{\text{max}}$ , the radius of the largest sphere that can be placed inside the periodic cell.

If a system is non-periodic in one or more direction, then the program still computes a  $g(r)$ , only if the radius  $r_{max}$  is supplied by the user with the Range keyword in the RadialDistribution block. The radius is the second value supplied.

```
RadialDistribution
   Range float_list
End
```
### **RadialDistribution**

Type Block

Recurring True

Description All input related to radial distribution functions.

### **Range**

Type Float List

Description Either one, two, or three real values. If one it is the stepsize. If two, it is the minimum value and the maximum value. If three, it is the minimum value, the maximum value, and the stepsize. The stepsize overrides NBins.

In this case the volume  $V_{\text{tot}}$  is assumed to be the volume of a sphere with radius  $r_{\text{max}}$ .

**NPT simulations** The above equation further assumes that the volume  $V_{\text{tot}}$  is constant throughout the simulation. The  $g(r)$  of the trajectory from an NPT simulation can still be computed, and in this case  $V_{\text{tot}}$  is the average value of the volume of the periodic cell.

**Simulations with varying numbers of atoms** The above equation also assumes that  $n_{\text{from}}$  and  $n_{\text{to}}$  remain constant throughout the simulation. However, in a Molecular Gun simulation particles can be added to the system, and in a GCMC simulation particles can be both added and removed from the system. Nonetheless, the program still computes a  $q(r)$  in these situations.

If the AtomsFrom and AtomsTo blocks contain element names (supplied with the recurring Element keyword), then every time atoms are added to or removed from the system, the sets of atoms  $\mathcal{S}_{from}$  and  $\mathcal{S}_{to}$  are re-evaluated.

If the AtomsFrom and AtomsTo blocks contain atom numbers (supplied with the recurring Atom keyword), these numbers are updated in the sets  $\mathcal{S}_{from}$  and  $\mathcal{S}_{to}$  every time atoms are added to or removed from the system. If one of the atoms from the set disappears, the number of distances contributing to the  $g(r)$  decreases.

*Note:* Currently, the values of  $n_{from}$  and  $n_{to}$  in the normalization factor are taken from the last frame of the simulation.

*Warning:* If multiple trajectories are supplied, and the number of atoms changes between the end of one trajectory and the beginning of another, this may result in an error in the atom numbers used by the program internally.

## **7.1.2 Histogram**

The Analysis program computes histograms if the Task keyword is set to Histogram.

Task [RadialDistribution | Histogram]

### **Task**

Type Multiple Choice

Options [RadialDistribution, Histogram]

Description The analysis task.

Further details on the histogram need to be specified in the Histogram block. If more than one Histogram block is present in the input, more than one histogram will be computed. The result is printed to output as text, as well as stored in a binary file (analysis.kf). By default the histogram contains the number of occurrences of a certain value, but the normalized occurrence is provided if the keyword Normalized in the Histogram block is specified.

```
Histogram
   Normalized [True | False]
End
```
**Histogram**

**Normalized**

Type Bool

Default value False

Description Give the normalized histogram.

Histograms can be computed for every quantity stored on the molecular dynamics trajectory file (ams.rkf) in the section History. Example quantities are PotentialEnergy, KineticEnergy, TotalEnergy, Temperature. In the histogram block, this quantity is selected with the keyword Variable in the Axis subblock. If more than one Axis subblock is present, the dimensionality of the histogram is increased: Three Axis subblocks result in a 3D histogram.

For each histogram axis, the number of bins can be selected with the NBins keyword in the Axis block, in which case the range of values along each axis is automatically determined. The default NBins value is 100.

Alternatively, a range and a stepsize can be selected with the keyword Range in the Axis subblock. The keyword Range can contain one, two, or three values: 1: Only a stepsize. 2: A smallest value and a largest value. 3: A smallest value, a largest value, and the stepsize.

```
Histogram
   Axes
      Axis
         NBins integer
         Range float_list
         Variable string
      End
   End
End
```
### **Histogram**

Type Block

Recurring True

Description All input related to histograms.

### **Axes**

Type Block

Description Specifications for the histogram axes.

#### **Axis**

Type Block

Recurring True

Description Specifications for a single histogram axis.

### **NBins**

Type Integer

Default value 100

Description The number of bins along the histogram axis.

### **Range**

Type Float List

Description Either one, two, or three real values. If one it is the stepsize. If two, it is the minimum value and the maximum value. If three, it is the minimum value, the maximum value, and the stepsize. The stepsize overrides NBins.

### **Variable**

Type String

Description The quantity along the histogram axis.

### **CHAPTER**

## **EIGHT**

## **EXAMPLES**

## **8.1 Geometry optimization**

### **8.1.1 Example: Simple geometry optimization**

Download GO\_formaldehyde\_noSCC.run

```
#!/bin/sh
$ADFBIN/ams << EOF
  Task GeometryOptimization
  System
      Atoms [Bohr]
        C \t 0.0 \t 0.0 \t -1.0O 0.0 0.0 1.247
        H = 0.0 -1.738 -2.097H 0.0 1.738 -2.097
      End
  End
  Engine DFTB
      ResourcesDir Dresden
      Model DFTB0
      DispersionCorrection Auto
  EndEngine
EOF
```
## **8.1.2 Example: Two-stage geometry optimization with initial Hessian**

Download 2StepGO.run

```
#!/bin/sh
# Preoptimization with DFTB and calculation of the Hessian
# ========================================================
#
# We will reuse the geometry optimized at the DFTB level as a starting point for
# the DFT geometry optimization. We will also calculate the real Hessian with
# DFTB and use that as the initial Hessian for the Quasi-Newton based
```

```
# optimization at the DFT level. DFTB is so fast compared to DFT, that all of
# this is basically instantaneous. Our goal here is really just to reduce the
# number of steps in the DFT geometry optimization. If we save just a single
# step there, the initial DFTB calculation will already have paid for itself ...
AMS_JOBNAME=dftb_preopt $ADFBIN/ams << EOF
  # Specify the system geometry: Aspirin
  System
      Atoms
         C 0.000000 0.000000 0.000000
         C 1.402231 0.000000 0.000000
         C 2.091015 1.220378 0.000000
         C 1.373539 2.425321 0.004387
          C -0.034554 2.451759 0.016301
          C -0.711248 1.213529 0.005497
         O -0.709522 3.637718 0.019949
         C -2.141910 1.166077 -0.004384
         O -2.727881 2.161939 -0.690916
         C -0.730162 4.530447 1.037168
         C -0.066705 4.031914 2.307663
         H -0.531323 -0.967191 -0.007490
         H 1.959047 -0.952181 -0.004252
         H 3.194073 1.231720 -0.005862
         H 1.933090 3.376356 -0.002746
         O -2.795018 0.309504 0.548870
         H -2.174822 2.832497 -1.125018
          O -1.263773 5.613383 0.944221
          H -0.337334 4.693941 3.161150
         H 1.041646 4.053111 2.214199
         H -0.405932 3.005321 2.572927
      End
  End
  # Do a geometry optimization.
  Task GeometryOptimization
  # Also compute the Hessian at the optimized geometry.
  Properties
     Hessian True
  End
  # Settings for the DFTB engine:
  Engine DFTB
    Model DFTB3
    ResourcesDir DFTB.org/3ob-3-1
  EndEngine
EOF
# Geometry optimization with DFT
# ==============================
AMS_JOBNAME=dft_opt $ADFBIN/ams << EOF
  # Start from the geometry that is already optimized at the DFTB level.
  LoadSystem
```

```
File dftb_preopt.results/dftb.rkf
  End
   # (equivalent to loading the system from dftb_preopt.results/ams.rkf)
  Task GeometryOptimization
  GeometryOptimization
     InitialHessian
        # Load the DFTB Hessian as the initial Hessian for the
        # Quasi-Newton based optimizer.
        Type FromFile
        File dftb_preopt.results/dftb.rkf
     End
  End
  # Settings for the BAND engine:
  Engine BAND
     Basis Type=TZP
     XC GGA=PBE
  EndEngine
EOF
```
### <span id="page-168-0"></span>**8.1.3 Example: Periodic lattice optimization under pressure**

```
Download Diamond_under_pressure.run
```

```
#! /bin/sh
# Calculate the phonon dispersion curves for diamond under pressure.
# Loop over pressure values (in GPa):
for P in -40 0 40 160 ; do
AMS_JOBNAME=pressure_$P $ADFBIN/ams << EOF
  Task GeometryOptimization
  System
      Atoms
         C -0.44625 -0.44625 -0.44625C 0.44625 0.44625 0.44625
      End
      Lattice
         0.0 1.785 1.785
           1.785 0.0 1.785
           1.785 1.785 0.0
      End
  End
  GeometryOptimization
      OptimizeLattice Yes
      Convergence Gradients=1e-5 StressEnergyPerAtom=1E-5
      Method Quasi-Newton
  End
  EngineAddons
```

```
Pressure $P
   End
   Properties
      # Request the calculation of phonons at the optimized geometry.
      Phonons Yes
   End
   NumericalPhonons
      SuperCell
          2 0 0
          0 2 0
          0 0 2
       End
   End
   Engine DFTB
      ResourcesDir DFTB.org/mio-1-1
      KSpace
           Type Symmetric
           Symmetric KInteg=5
       End
       Technical AnalyticalStressTensor=False
   EndEngine
EOF
done
```
## **8.1.4 Example: Phase Transition Due To External Nonuniform Stress**

Download Diamond\_from\_pressure.run

```
#!/bin/sh
# Starting from hexagonal graphite we optimize the crystal
# under the influence of a non-uniform stress tensor.
# The system will undergo a phase transition to a diamond structure
AMS_JOBNAME=Graphite2Diamond $ADFBIN/ams << eor
Task GeometryOptimization
EngineAddons
   ExternalStress
       StressTensorVoigt 0 0 0.01 0 -0.0003 0
   End
End
System
   Atoms
       C 0.0000 0.0000 1.6507
       C 0.0000 0.0000 -1.6507
       C 0.0000 -1.4225 1.6507
       C 0.0000 1.4225 -1.6507
   End
   Lattice
       1.2319 -2.1338 0.0000
       1.2319 2.1338 0.0000
       0.0000 0.0000 6.6029
```

```
End
End
GeometryOptimization
  Method FIRE
   MaxIterations 300
   OptimizeLattice Yes
   Convergence
       Energy 1.0e-6
       Gradients 1.0e-5
       Step 1.0e-4
   End
End
UseSymmetry No
Engine DFTB
   ResourcesDir DFTB.org/3ob-3-1
   DispersionCorrection D3-BJ
   KSpace
       Quality Basic
   End
EndEngine
eor
# The diamond structure is still compressed under the influence of the external.
\rightarrowstress.
# We now disable this term and relax the unit cell with the same DFTB model
AMS_JOBNAME=DiamondRelaxation $ADFBIN/ams << eor
Task GeometryOptimization
LoadSystem
   File Graphite2Diamond.results/ams.rkf
End
GeometryOptimization
  Method FIRE
   MaxIterations 300
   OptimizeLattice Yes
   Convergence
       Energy 1.0e-6
       Gradients 1.0e-5
       Step 1.0e-4
   End
End
UseSymmetry No
LoadEngine Graphite2Diamond.results/dftb.rkf
eor
```
### <span id="page-170-0"></span>**8.1.5 Example: Boron nitride optimization under external stress**

Download ExternalStress\_BN.run

```
# Some (fairly arbitrary) external stress in atomic units:
external_stress='0.001 0.0003 -0.0007 0.0005 0.0004 0.001'
```
#!/bin/sh

```
# The external stress applied here will result in pretty large deformations.
# Since the external stress energy term becomes more and more approximate the
# larger the deformation from the initial cell is, after the first optimization,
# one should run a second geometry optimization starting from the converged
# results of the first one.
# It is always good practice to validate the optimization under external stress
# by computing the stress tensor of the final optimized geometry: the stress
# tensor at the optimized geometry should match the external stress applied during
# the optimization, but with reversed signs.
AMS_JOBNAME=first_go $ADFBIN/ams << eor
Task GeometryOptimization
System
   Atoms
       B 0.0 0.0 0.0
       N 0.905 0.905 0.905
   End
   Lattice
       0.0 1.81 1.81
       1.81 0.0 1.81
       1.81 1.81 0.0
   End
   SuperCell 2 2 2
End
GeometryOptimization
   OptimizeLattice Yes
   # The convergence threshold should be samller than the applied external stress:
   Convergence Gradients=1.0E-4
   Method FIRE
End
# We want the external stress to break the symmetry:
UseSymmetry No
EngineAddons
   ExternalStress
       StressTensorVoigt $external_stress
   End
End
Engine UFF
EndEngine
eor
# The second geometry optimization starting from the results of the first one:
AMS_JOBNAME=second_go $ADFBIN/ams << eor
Task GeometryOptimization
LoadSystem
  File first_go.results/ams.rkf
End
```

```
GeometryOptimization
   OptimizeLattice Yes
   Convergence Gradients=1.0E-5
   Method FIRE
End
UseSymmetry No
EngineAddons
   ExternalStress
       StressTensorVoigt $external_stress
   End
End
LoadEngine first_go.results/uff.rkf
eor
# In the final calculation we simply compute the stress tensor of the final
# geometry, which should be the opposite of the external stress tensor applied
# during the optimization.
AMS_JOBNAME=sp $ADFBIN/ams << eor
Task SinglePoint
LoadSystem
  File second_go.results/ams.rkf
End
UseSymmetry No
Properties StressTensor=Yes
LoadEngine first_go.results/uff.rkf
eor
echo "Applied external stress tensor (order: xx, yy, zz, yz, xz, xy) :"
echo $external_stress
echo "Resulting final stress tensor:"
$ADFBIN/adfreport sp.results/uff.rkf -r "AMSResults%StressTensor#12.6f##3"
```
### <span id="page-172-0"></span>**8.1.6 Example: Graphene optimization under external stress**

Download ExternalStress\_graphene.run

```
#!/bin/sh
# Here we perform an optimization under external stress using the
# UpdateReferenceCell option. When using this option the energy during
# the geometry optimization will not necessairly go down, but the final
# stress will match the ExternalStress with much hihger accuracy.
AMS_JOBNAME=go $ADFBIN/ams << eor
Task GeometryOptimization
```

```
System
   Atoms
      C 0.0 0.0 0.0
       C 1.23647204352 0.7138774661 0.0
   End
   Lattice
       1.23647204352 -2.1416324015 0.0
       1.23647204352 2.1416324015 0.0
   End
End
UseSymmetry no
EngineAddons
   ExternalStress
       StressTensorVoigt 0.01 0.02 0.003
       UpdateReferenceCell Yes
   End
End
GeometryOptimization
  Method SCMGO
   OptimizeLattice Yes
   Convergence Gradients=1.0E-4
End
Engine DFTB
   ResourcesDir DFTB.org/pbc-0-3
   KSpace Quality=Normal
EndEngine
eor
# Here we compute the stress tensor at the optimized geometry to validate
# the optimization under stress
AMS_JOBNAME=sp $ADFBIN/ams << eor
Task SinglePoint
LoadSystem
   File go.results/ams.rkf
End
UseSymmetry no
Properties
  StressTensor Yes
End
LoadEngine go.results/dftb.rkf
eor
echo "Resulting final stress tensor:"
$ADFBIN/adfreport sp.results/dftb.rkf -r "AMSResults%StressTensor#12.6f##2"
```
### **8.1.7 Example: Constrained optimizations**

Download constraints.run

```
#!/bin/sh
# This example demonstrates the setup of all different types of constraints.
# Note that all constraints types can be combined with each other, as long as
# the resulting set of constraints actually makes sense. (It must of course be
# possible to satisfy all of them at the same time. AMS is not able to check
# that and you might get really surprising results if that is not the case ...)
# 1. Angle constraints
# ====================
AMS_JOBNAME=angle $ADFBIN/ams << EOF
  Task GeometryOptimization
  System
      Atoms
       O 0.001356 0.000999 0.000000
        H 0.994442 -0.037855 0.000000
        H -0.298554 0.948531 0.000000
      End
  End
  Constraints
   # Fix the H--O--H angle to 125 degrees.
   Angle 3 1 2 125.0
  End
  Engine DFTB
      ResourcesDir Dresden
      DispersionCorrection Auto
  EndEngine
EOF
# 2. Distance constraints
# =======================
AMS_JOBNAME=dist $ADFBIN/ams << EOF
  Task GeometryOptimization
  System
      Atoms
        O 0.001356 0.000999 0.000000
         H 0.994442 -0.037855 0.000000
         H -0.298554 0.948531 0.000000
      End
  End
  Constraints
     # Fix the O--H bond distances to 1.03 Angstrom.
```

```
Distance 1 2 1.03
     Distance 1 3 1.03
  End
  Engine DFTB
     ResourcesDir Dresden
     DispersionCorrection Auto
  EndEngine
EOF
# 3. Dihedral angle constraint
# ============================
AMS_JOBNAME=dihed $ADFBIN/ams << EOF
  Task GeometryOptimization
  System
      Atoms
         C = -0.004115 -0.000021 0.000023C 1.535711 0.000022 0.000008
         H -0.399693 1.027812 -0.000082
         H -0.399745 -0.513934 0.890139
         H -0.399612 -0.513952 -0.890156
         H 1.931188 0.514066 0.890140
         H 1.931432  0.513819  -0.890121
         H 1.931281 -1.027824 0.000244
      End
  End
  Constraints
    # Fix the dihedral angle H(6) --C(2) --C(1) --H(3) to 20 degrees.
     Dihedral 6 2 1 3 20.00
  End
  Engine DFTB
      ResourcesDir Dresden
      DispersionCorrection Auto
  EndEngine
EOF
# 4. Fixed atom constraint
# ========================
AMS_JOBNAME=atom $ADFBIN/ams << EOF
  Task GeometryOptimization
  GeometryOptimization
     Convergence Energy=1.0e-6 Gradients=1.0e-4 Step=1.0e-3
     CoordinateType Cartesian
  End
  System
```

```
Atoms
        C \t -0.2460249052 \t -1.70363153 \t 0.0005128649944O 1.152833576 -1.81594932 -0.0004409224206
        C 1.489235475 0.61782051 10.0004771689226
        O 0.5700116914 0.627761615 10.0005491194077
     End
  End
  Constraints
     # Fix atom 1 and 2 at their initial positions.
     Atom 1
     Atom 2
  End
  Engine DFTB
     ResourcesDir DFTB.org/mio-1-1
  EndEngine
EOF
# 5. Fixed coordinate constraint
# ==============================
AMS_JOBNAME=coord $ADFBIN/ams << EOF
  Task GeometryOptimization
  GeometryOptimization
    Convergence Energy=1.0e-6 Gradients=1.0e-4 Step=1.0e-3
     CoordinateType Cartesian
  End
  System
     Atoms
       C \t -0.2460249052 \t -1.70363153 \t 0.0005128649944O 1.152833576 -1.81594932 -0.0004409224206
        C 1.489235475 0.61782051 10.0004771689226
        O 0.5700116914 0.627761615 10.0005491194077
     End
  End
  Constraints
    # Fix the x-coordinate of all atoms.
     Coordinate 1 x
     Coordinate 2 x
     Coordinate 3 x
     Coordinate 4 x
  End
  Engine DFTB
    ResourcesDir DFTB.org/mio-1-1
  EndEngine
EOF
# 6. Fixed atom constraint (in periodic system)
```

```
# =============================================
AMS_JOBNAME=pbcatom $ADFBIN/ams << EOF
  Task GeometryOptimization
  System
      Atoms
         C -1.23 -0.710140830 0.0
          C -1.23 -0.710140830 3.8
          C 0.0 0.0 0.4
          C 0.0 -1.42028166 3.355
      End
      Lattice
         1.23 -2.130422493309719 0.0
         1.23 2.130422493309719 0.0
      End
  End
  Constraints
     # Fix atom 1 and 3 at their initial positions.
     Atom 1
     Atom 3
  End
  Engine DFTB
     ResourcesDir DFTB.org/mio-1-1
     KSpace Quality=GammaOnly
  EndEngine
EOF
# 7. Block constraints (with listing the atoms in a block)
# ========================================================
AMS_JOBNAME=block_list $ADFBIN/ams << EOF
  Task GeometryOptimization
  System
      Atoms
          C 0.5584839616765542 0.5023705181144142 -0.4625483159356394
          C 1.07173137896726 0.2125484528111251 -1.892767990599312
          C 1.699248504588085 -1.006061067555322 -2.191856791501442
          C 2.242484629452111 -1.236470028363516 -3.455616615521399
          C 2.18874580207099 -0.2444337131062739 -4.435483595049287
          C 1.604409798904145 0.9866950282217637 -4.135465239465763
          C 1.061086793296828 1.217355116664161 -2.871773146851866
          H 1.763625603740592 -1.780903563899969 -1.431707209662057
          H 2.716038261390732 -2.190869049673275 -3.672115451399807
          H 2.611833078693977 -0.4241619800888815 -5.420308290235123
          H 1.578029796368043 1.774138556616255 -4.884624561698751
          H  0.6247213391616491  2.187200330357715  -2.64521108544713
          C 1.303528070245188 -0.1416812092038768 0.7303699949711653
          C 0.8164830922475474 -1.314631142230651 1.326337082260565
          C 1.531799364672407 -1.947399963062604 2.342825210379356
```

```
C 2.757684862125068 -1.432061688813837 2.765634667957531
       C 3.271640455523863 -0.2897364031184506 2.150731553729188
       C 2.556535912403799 0.3432056352653093 1.134221563049466
       H -0.128925843064934 -1.7366201913903 0.9939642396630857
       H 1.133600273086767 -2.849990046242235 2.799740694330775
       H 3.31486005979636 -1.925049398411132 3.557912279830031
       H 4.236604921323707 0.1064455961800578 2.457138367063388
       H 2.976510069814392 1.222131876866508 0.6510413538003352
       C -0.930165749820548 0.9153412637395284 -0.5420710991631585
       C -1.791729737216814 0.6892660986048864 0.5418285200469819
       C -3.111373625199894 1.139542032267652 0.5090625363459357
       C -3.586568528476239 1.843983986018719 -0.5977864609101087
       C -2.726152821786783 2.111108432452229 -1.663369105880468C -1.406454626777386 1.660929752085611 -1.63085383469072H -1.428888457076976 0.1571120160719108 1.417905619994904
       H -3.76723983501283 0.9462006794587581 1.35432032282366
       H -4.614972346570283 2.194578435055282 -0.6233521468909432
       H -3.080200905921361 2.678981846821393 -2.520207901691867
       H -0.7413545301831963 1.891248563160919 -2.459672151335554
       C 1.235557647765805 1.735720249011045 0.1803884343948648
       C 1.377191890012647 1.826646222422494 1.573181692925026
       C 1.905898822116255 2.975086608901246 2.16214311213053
       C 2.280792642899383 4.061906342938987 1.371311861877147
       C 2.105006642447361 3.998471351380415 -0.0115253875199488
       C 1.576317094651283 2.850163227898022 -0.6007264381779673
       H 1.072424817958776 0.9937816064904853 2.202306496283991
       H 2.017471491684088 3.023369029562452 3.242524256706377
       H 2.693031233132915 4.956641734238467 1.830324484771476
       H 2.372569859099136 4.8485771293401 -0.6342066225733602
       H 1.427765851939196 2.820397327218896 -1.677480576376967
   End
End
GeometryOptimization
   Convergence
       Energy 1.0e-6
       Gradients 1.0e-4
       Step 1.0e-4
   End
End
Constraints
  # Create blocks from the 4 phenyl groups by specifying the atom indices
  # explicitly. (The indices follow the order in the System%Atoms block,
  # where we happen to have the atoms belonging to the different phenyl
  # groups consecutive.)
  BlockAtoms 2 3 4 5 6 7 8 9 10 11 12
  BlockAtoms 13 14 15 16 17 18 19 20 21 22 23
  BlockAtoms 24 25 26 27 28 29 30 31 32 33 34
  BlockAtoms 35 36 37 38 39 40 41 42 43 44 45
End
Engine DFTB
   Model DFTB3
   ResourcesDir DFTB.org/3ob-3-1
   DispersionCorrection D3-BJ
EndEngine
```
EOF

```
# 8. Block constraints (with named blocks)
# ========================================
AMS_JOBNAME=block_names $ADFBIN/ams << EOF
  Task GeometryOptimization
  System
      Atoms
         C 0.5584839616765542 0.5023705181144142 -0.4625483159356394
         C.phenyl1 1.07173137896726 0.2125484528111251 -1.892767990599312
         C.phenyl1 1.699248504588085 -1.006061067555322 -2.191856791501442
         C.phenyl1 2.242484629452111 -1.236470028363516 -3.455616615521399
         C.phenyl1 2.18874580207099 -0.2444337131062739 -4.435483595049287
         C.phenyl1 1.604409798904145 0.9866950282217637 -4.135465239465763
         C.phenyl1 1.061086793296828 1.217355116664161 -2.871773146851866
          H.phenyl1 1.763625603740592 -1.780903563899969 -1.431707209662057
          H.phenyl1 2.716038261390732 -2.190869049673275 -3.672115451399807
          H.phenyl1 2.611833078693977 -0.4241619800888815 -5.420308290235123
          H.phenyl1 1.578029796368043 1.774138556616255 -4.884624561698751
          H.phenyl1 0.6247213391616491 2.187200330357715 -2.64521108544713
          C.phenyl2 1.303528070245188 -0.1416812092038768 0.7303699949711653
          C.phenyl2 0.8164830922475474 -1.314631142230651 1.326337082260565
         C.phenyl2 1.531799364672407 -1.947399963062604 2.342825210379356
         C.phenyl2 2.757684862125068 -1.432061688813837 2.765634667957531
         C.phenyl2 3.271640455523863 -0.2897364031184506 2.150731553729188
         C.phenyl2 2.556535912403799 0.3432056352653093 1.134221563049466
         H.phenyl2 -0.128925843064934 -1.7366201913903 0.9939642396630857
         H.phenyl2 1.133600273086767 -2.849990046242235 2.799740694330775
          H.phenyl2 3.31486005979636 -1.925049398411132 3.557912279830031
          H.phenyl2 4.236604921323707 0.1064455961800578 2.457138367063388
         H.phenyl2 2.976510069814392 1.222131876866508 0.6510413538003352
         C.phenyl3 -0.930165749820548 0.9153412637395284 -0.5420710991631585
         C.phenyl3 -1.791729737216814 0.6892660986048864 0.5418285200469819
          C.phenyl3 -3.111373625199894 1.139542032267652 0.5090625363459357
          C.phenyl3 -3.586568528476239 1.843983986018719 -0.5977864609101087
         C.phenyl3 -2.726152821786783 2.111108432452229 -1.663369105880468
         C.phenyl3 -1.406454626777386 1.660929752085611 -1.63085383469072
         H.phenyl3 -1.428888457076976 0.1571120160719108 1.417905619994904
         H.phenyl3 -3.76723983501283 0.9462006794587581 1.35432032282366
         H.phenyl3 -4.614972346570283 2.194578435055282 -0.6233521468909432
         H.phenyl3 -3.080200905921361 2.678981846821393 -2.520207901691867
          H.phenyl3 -0.7413545301831963 1.891248563160919 -2.459672151335554
          C.phenyl4 1.235557647765805 1.735720249011045 0.1803884343948648
         C.phenyl4 1.377191890012647 1.826646222422494 1.573181692925026
          C.phenyl4 1.905898822116255 2.975086608901246 2.16214311213053
          C.phenyl4 2.280792642899383 4.061906342938987 1.371311861877147
          C.phenyl4 2.105006642447361 3.998471351380415 -0.0115253875199488
          C.phenyl4 1.576317094651283 2.850163227898022 -0.6007264381779673
          H.phenyl4 1.072424817958776 0.9937816064904853 2.202306496283991
          H.phenyl4 2.017471491684088 3.023369029562452 3.242524256706377
         H.phenyl4 2.693031233132915 4.956641734238467 1.830324484771476
          H.phenyl4 2.372569859099136 4.8485771293401 -0.6342066225733602
          H.phenyl4 1.427765851939196 2.820397327218896 -1.677480576376967
          # ^---- Element symbols augmented with a tag that we will use in the
    straints block
```
```
End
  End
  GeometryOptimization
      Convergence
         Energy 1.0e-6
          Gradients 1.0e-4
          Step 1.0e-4
      End
  End
  Constraints
     # Use the tag from System%Atoms to set up the block constraints.
     Block phenyl1
     Block phenyl2
     Block phenyl3
     Block phenyl4
  End
  Engine DFTB
      Model DFTB3
      ResourcesDir DFTB.org/3ob-3-1
      DispersionCorrection D3-BJ
  EndEngine
EOF
```
## **8.2 Transition state search**

### **8.2.1 Example: TS search starting from initial Hessian**

Download COChainFreqTS.run

```
#! /bin/sh
# This example demonstrates in the first step how to calculate the Hessian.
# The second run uses the pre-calculated Hessian and performs a transition
# state search along the frequency mode with the smallest frequency.
# First run: Calculate Hessian
# ============================
AMS_JOBNAME=hessian $ADFBIN/ams << EOF
  Task SinglePoint
  Properties
     Hessian True
  End
  System
     Atoms
       C 0.0 0.0 0.0
        O 1.5 0.5 0.0
```

```
End
     Lattice
       3.2 0.0 0.0
     End
  End
  Engine Band
     Basis Type=DZP
     KSpace Quality=Good
  EndEngine
EOF
# Second run: TS search with initial Hessian
# ==========================================
AMS_JOBNAME=TS $ADFBIN/ams << EOF
  Task TransitionStateSearch
  System
     Atoms
       C 0.0 0.0 0.0
       O 1.5 0.5 0.0
     End
     Lattice
       3.2 0.0 0.0
     End
  End
   GeometryOptimization
     Convergence Gradients=1.0e-4
     InitialHessian
        # Load the pre-calculated Hessian as the initial Hessian for the
        # transition state search using the Quasi-Newton based optimizer.
        Type FromFile
        File hessian.results/band.rkf
     End
   End
  Properties
     # Also calculate normal modes in the end, so we can see if we actually
     # found a transition state.
     NormalModes True
  End
  Engine Band
     Basis Type=DZP
     KSpace Quality=Good
   EndEngine
EOF
```
### **8.2.2 Example: PES scan and TS search for H2 on graphene**

Download PESScan\_and\_TS\_H2\_on\_Graphene.run

```
#! /bin/sh
# First we do a 2D PES scan varying the z-coordinate of the two hydrogen atoms
# In this example we will keep the graphene slab fixed. From a physical/chemical
# standpoint this is not a good approximation. The graphene slab is
# intentionally not perfectly symmetric.
AMS_JOBNAME=PESScan $ADFBIN/ams << EOF
  Task PESScan
  System
     Atoms<br>H 0.0
                   H 0.0 1.53633037 1.1
        H 0.0 -0.11341359 1.1
        C 0.001 1.42028166 0.0
        C 1.230 2.13042249 0.0
        C = 1.230 -0.71014083 0.0C 2.460 0.00000000 0.0
       C 2.460 1.42028167 0.0
       C 0.000 0.00000000 0.0
     End
     Lattice
       3.69 -2.13042249 0.0
       0.00 4.26084499 0.0
     End
  End
  PESScan
     ScanCoordinate
       nPoints 10
       Coordinate 1 Z 1.1 2.0
     End
     ScanCoordinate
       nPoints 10
        Coordinate 2 Z 1.1 2.0
     End
  End
  Constraints
    # Fix the entire graphene slab.
     Atom 3
    Atom 4
    Atom 5
    Atom 6
     Atom 7
     Atom 8
  End
  Engine DFTB
     Model DFTB
     ResourcesDir DFTB.org/3ob-3-1
     DispersionCorrection D3-BJ
     KSpace
```

```
Type Symmetric
        Symmetric KInteg=3
      End
   EndEngine
EOF
# A human looks at the PES scan and picks a reasonable starting point for the
# TS search. (Normally you would do that in ADFMovie by looking at the PES and
# then exporting the geometry into an xyz file.)
# - - - - - - -\frac{1}{\#} \frac{-}{\sqrt{2}}# ) //o | | ]
\# \qquad \qquad \_ \qquad \angle \qquad \qquad \qquad \qquad \qquad \qquad \qquad \qquad \qquad \qquad \qquad \qquad \qquad \qquad \qquad \qquad \qquad \qquad \qquad \qquad \qquad \qquad \qquad \qquad \qquad \qquad \qquad \qquad \qquad \qquad \qquad \qquad \qquad \qquad# (O) \__< | | ]
# [/] / \) [\# [\]| (\]
# \left[ \frac{\sqrt{1}}{1} \right] \ \
# [\ ]/ \bot E/ \frac{2}{3}/# [ / ] | == == \_ (
cat << EOF > initial_geometry_for_TS.xyz
8
\begin{array}{cccc} \tt H & 0.4145668856457391 & 1.72927656037925 & 1.100000023839768 \\ \tt H & -0.05533871972549955 & -0.06805093626643093 & 1.500000013242627 \end{array}H -0.05533871972549955 -0.06805093626643093 1.500000013242627
C 0.001 1.42028166 0.0<br>C 1.230 2.13042249 0.0
C 1.230 2.13042249 0.0<br>C 1.230 -0.71014083 0.0C = 1.230 -0.71014083 0.0
C 2.460 0.00000000 0.0
C 2.460 1.42028167 0.0
C 0.000 0.00000000 0.0
VEC1 3.69 -2.13042249 0.0
VEC2 0.0 4.26084499 0.0
EOF
# Compute the partial initial Hessian to be used in the transition state
# search. (The Hessian will be computed only for the hydrogen atoms.)
AMS_JOBNAME=Hessian $ADFBIN/ams << EOF
  Task SinglePoint
   System
      # Load the geometry we just saved.
      GeometryFile initial_geometry_for_TS.xyz
   End
   Properties
     # Calculate the Hessian (implied when calculating normal modes) ...
      NormalModes True
      # ... but only the part related to the hydrogen atoms.
      SelectedAtomsForHessian 1 2
   End
```
Engine DFTB Model DFTB ResourcesDir DFTB.org/3ob-3-1 DispersionCorrection D3-BJ KSpace Type Symmetric Symmetric KInteg=3 End EndEngine EOF echo "Extract the frequencies from the kf file using adfreport:" \$ADFBIN/adfreport Hessian.results/dftb.rkf -r "Vibrations%Frequencies[cm-1]##1" # Do a transition state search using the initial Hessian just computed (the # Graphene slab is constrained). Also compute the final Hessian for the # hydrogen atoms to validate the TS. AMS\_JOBNAME=TS \$ADFBIN/ams << EOF Task TransitionStateSearch System # Load the geometry we just saved. GeometryFile initial\_geometry\_for\_TS.xyz End GeometryOptimization Quasi-Newton Step TrustRadius=0.05 End Convergence Gradients=1.0e-4 InitialHessian # Load previously calculated Hessian as initial Hessian for a # transition state search with the Quasi-Newton optimizer. Type FromFile File Hessian.results/dftb.rkf End End TransitionStateSearch # Follow the mode with the smallest frequency. ModeToFollow 1 # (This is also the default, we wouldn't need to specify this.) End Constraints # Fix the entire graphene slab. Atom 3 Atom 4 Atom 5 Atom 6 Atom 7 Atom 8 End

```
Properties
     NormalModes Yes
     SelectedAtomsForHessian 1 2
  End
  Engine DFTB
      Model DFTB
      ResourcesDir DFTB.org/3ob-3-1
      DispersionCorrection D3-BJ
     KSpace
       Type Symmetric
       Symmetric KInteg=3
     End
  EndEngine
EOF
echo "Extract energy from the rkf file using adfreport:"
$ADFBIN/adfreport TS.results/dftb.rkf -r "AMSResults%Energy"
```
## **8.3 Nudged Elastic Band (NEB)**

## **8.3.1 Nudged Elastic Band (NEB) Examples**

Here are a few examples showing how the NEB method can be used to obtain the the path and transition state of a reaction.

#### See also:

*[Nudged Elastic Band \(NEB\) Documentation](#page-36-0)* (page 31)

#### **HCN isomerization reaction with NEB**

Download NEB\_HCN.run

#### **H2 dissociation on graphene**

Download NEB\_H2\_on\_graphene.run

#### **Running multiple NEB calculations using PLAMS**

Download NEB.plms This example should be executed using PLAMS.

See also:

PLAMS documentation and tutorial

## **8.4 Intrinsic reaction coordinate (IRC)**

## **8.4.1 Example: IRC for HCN**

Download IRC\_HCN.run

```
#!/bin/sh
# == \text{IRC scan of the reaction path} ==# The IRC calculation is split in two steps to illustrate the Restart feature.
# In the first calculation only a few points are computed along the so-called
# 'forward' path. The definition of which is 'forward' and which is
# 'backward' depends on the sign of the largest component of the normal mode
# corresponding to the reaction coordinate.
# The RKF file from this partial IRC scan serves as restart file
# for the next calculations that will continue the IRC scan.
# The 'MaxPoints' key in the IRC block is used to limit the number of IRC
# points to compute.
AMS_JOBNAME=irc1 $ADFBIN/ams << eor
Task IRC
System
   Atoms
      C 0.000000000000 0.000000000000 0.000000000000
       N 0.000000000000 0.000000000000 -1.182644220000
       H -1.103250760411 0.000000000000 -0.322462130000
   End
End
IRC
  MaxPoints 5
   Direction Forward
   CoordinateType Cartesian
   InitialHessian
       Type Calculate
   End
End
Engine DFTB
   Model DFTB3
   ResourcesDir DFTB.org/3ob-3-1
EndEngine
eor
# In the second IRC run, the IRC scan is finished. We start with the RKF file
# from the previous run and omit the MaxPoints from the settings, which means
# that the default 100 will be used. Note that the 100 also includes any points
# computed in the previous calculation. The program starts on
# the forward path, continuing where the first calculation had stopped,
```

```
# and completes it. Since we set the Direction to Both
# then AMS proceeds to the backward path. After both paths are finished a summary
# of the path characteristics is printed at the end of the output file.
AMS_JOBNAME=irc2 $ADFBIN/ams << eor
Task IRC
System
   Atoms
       C 0.000000000000 0.000000000000 0.000000000000
       N 0.000000000000 0.000000000000 -1.182644220000
       H -1.103250760411 0.000000000000 -0.322462130000
   End
End
IRC
   Restart
    File irc1.results/ams.rkf
   End
   ! Change options from the ones found in the restart file
   ! (MaxIRCPoints and MaxPoints will be reset to defaults automatically)
   Direction Both
End
Engine DFTB
  Model DFTB3
   ResourcesDir DFTB.org/3ob-3-1
EndEngine
eor
```
### **8.4.2 Example: TS and IRC for Claisen reaction**

Download TS\_and\_IRC\_Claisen.run

```
#! /bin/sh
# Transition State Search (TS search) followed by Intrinsic Reaction
# Coordinates (IRC) for two similar Claisen rearrangement reactions.
# ============================================================
# Claisen rearrangement from C=CCC1C=CC=CC1=O to C=CCOc1ccccc1
# ============================================================
AMS_JOBNAME=TS_molecule $ADFBIN/ams << eor
Task TransitionStateSearch
System
  Atoms
     C -1.6622561642524 -1.4933421191817 0.6484353677288
     C -2.6070283916282 -1.7718977641902 -0.3933564306530
     C -2.7546368861548 -3.0534770331072 -0.8757259422474
     C -1.9443405437492 -4.1131780924428 -0.3870796280948
```

```
\begin{array}{cccc} \text{C} & -1.0139402388630 & -3.8827189276564 & 0.5979937257975 \\ \text{C} & -0.7543606665660 & -2.5518266272325 & 1.0788971265869 \end{array}C -0.7543606665660 -2.5518266272325H -3.2590342954832 -0.9734836183880 -0.7410179986476
      H -3.5074724102535 -3.2690301027846 -1.6324229738243
      H -2.1044351565280 -5.1220091436618 -0.7615296311573
      H -0.4323033724363 -4.7107876462166 1.0021729248699
      H -0.3533176373037 -2.4841001370767 2.0927436180830
      O -1.5058234397159 -0.2844936546832 1.1029538316409
      C 0.1375150486634 0.3928947854321 0.4626789880484
      C 1.0578648498087 -0.6180364119671 0.7737587143345
      C 0.8861173890663 -1.8991002496105 0.2125497351161
      H 0.5725481135101 -1.9591100578644 -0.8292382400922
      H -0.2171264706145 0.4859594211539 -0.5641152540806
      H 0.1902646842718 1.3359879065177 1.0025369222419
      H 1.5779002347488 -0.5540482019233 1.7307360489935
      H 1.6031168776346 -2.6724262749099 0.4842127285858
   End
End
Properties NormalModes=Yes
GeometryOptimization
  InitialHessian Type=Calculate
End
Engine DFTB
  ResourcesDir DFTB.org/3ob-3-1
EndEngine
eor
AMS_JOBNAME=IRC_molecule $ADFBIN/ams << eor
Task IRC
IRC
  MaxIterations 1000
  InitialHessian
     Type FromFile
     File TS_molecule.results/dftb.rkf
   End
end
LoadSystem
   File TS_molecule.results/ams.rkf
End
Engine DFTB
  ResourcesDir DFTB.org/3ob-3-1
EndEngine
eor
# ===========================================================================
# Claisen rearrangement for a (periodic) polymer containing the same aromatic
# ring of the previous calculation (from C=CCC1C=CC=CC1=O to C=CCOc1ccccc1)
# ===========================================================================
```
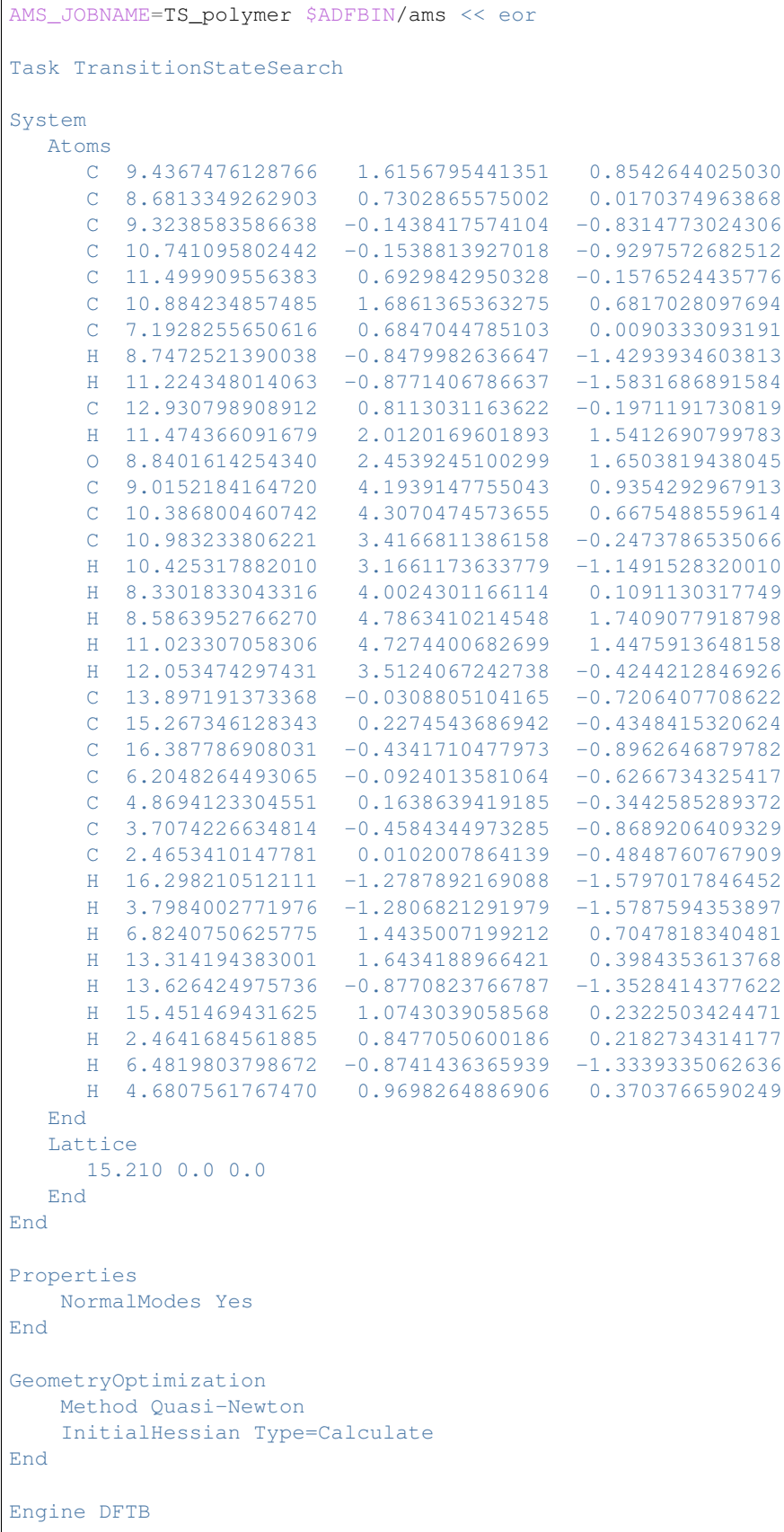

```
ResourcesDir DFTB.org/3ob-3-1
EndEngine
eor
AMS_JOBNAME=IRC_polymer $ADFBIN/ams << eor
Task IRC
IRC
  MaxIterations 1000
  InitialHessian
     Type FromFile
     File TS_polymer.results/dftb.rkf
  End
  Direction Forward
end
LoadSystem
  File TS_polymer.results/ams.rkf
End
Engine DFTB
  ResourcesDir DFTB.org/3ob-3-1
EndEngine
eor
```
## **8.5 PES scan**

#!/bin/sh

### **8.5.1 Example: Linear transit**

Download LinearTransit.run

```
echo "================="
echo "HCN isomerization"
echo "================="
echo
AMS_JOBNAME=HCN_isomerization $ADFBIN/ams << EOF
  Task PESScan
  # (Linear transit is just a PES scan with 1 scan coordinate.)
  System
    Atoms
        C 0.00000000 0.00000000 1.04219000
        H 0.00000000 0.00000000 -0.03324000
        N 0.00000000 0.00000000 2.20064000
     End
  End
```

```
PESScan
     ScanCoordinate
       nPoints 25
      Angle 2 1 3 180.0 0.0
     End
  End
  Engine DFTB
    Model DFTB0
     ResourcesDir DFTB.org/mio-1-1
  EndEngine
EOF
echo
echo "==================="
echo "Water angle transit"
echo "==================="
echo
AMS_JOBNAME=water_angle $ADFBIN/ams << EOF
  Task PESScan
  System
     Atoms
        O 0.00000000 0.00000000 0.59372000
        H 0.00000000 0.76544000 -0.00836000
        H 0.00000000 -0.76544000 -0.00836000
     End
  End
  PESScan
     ScanCoordinate
       nPoints 25
       Angle 2 1 3 80.0 180.0
     End
  End
  GeometryOptimization
     ! Delocalized coordinates currently have a problem with linear systems.
     ! So we will use cartesian coordinates here.
     CoordinateType Cartesian
  End
  Engine DFTB
     Model DFTB0
     ResourcesDir DFTB.org/mio-1-1
  EndEngine
EOF
echo
echo "===================="
```

```
echo "Hydrocarbon reaction"
echo "===================="
echo
AMS_JOBNAME=hydcarb $ADFBIN/ams << EOF
  Task PESScan
  System
     Atoms
        C 0.14667300 -0.21503500 0.40053800
        C 1.45297400 -0.07836900 0.12424400
       C 2.23119700 1.15868100 0.12912100
       C 1.78331500 2.39701500 0.38779700
        H -0.48348000 0.63110600 0.67664100
        \begin{array}{cccccc} \textrm{H} & -0.33261900 & -1.19332100 & 0.35411600 \\ \textrm{H} & 2.01546300 & -0.97840100 & -0.14506700 \end{array}H 2.01546300 -0.97840100 -0.14506700<br>H 3.29046200 1.03872500 -0.12139700
        H 3.29046200 1.03872500
       H 2.45728900 3.25301000 0.35150400
        H 0.74193400 2.60120700 0.64028800
        C -0.75086900 1.37782400 -2.43303700C -0.05392100 2.51281000 -2.41769100
       H -1.78964800 1.33942600 -2.09651100
       H -0.30849400 0.43896500 -2.76734700
       H -0.49177100 3.45043100 -2.06789100H 0.98633900 2.54913500 -2.74329400
     End
  End
  PESScan
     ScanCoordinate
      nPoints 25
       Distance 1 11 3.36 1.538
       Distance 4 12 3.36 1.538
     End
  End
  Engine DFTB
     Model DFTB0
     ResourcesDir DFTB.org/mio-1-1
  EndEngine
EOF
echo
echo "====================================="
echo "Retinal trans -> 11-cis isomerization"
echo "====================================="
echo
AMS_JOBNAME=retinal_transcis $ADFBIN/ams << EOF
  Task PESScan
  System
     Atoms
```
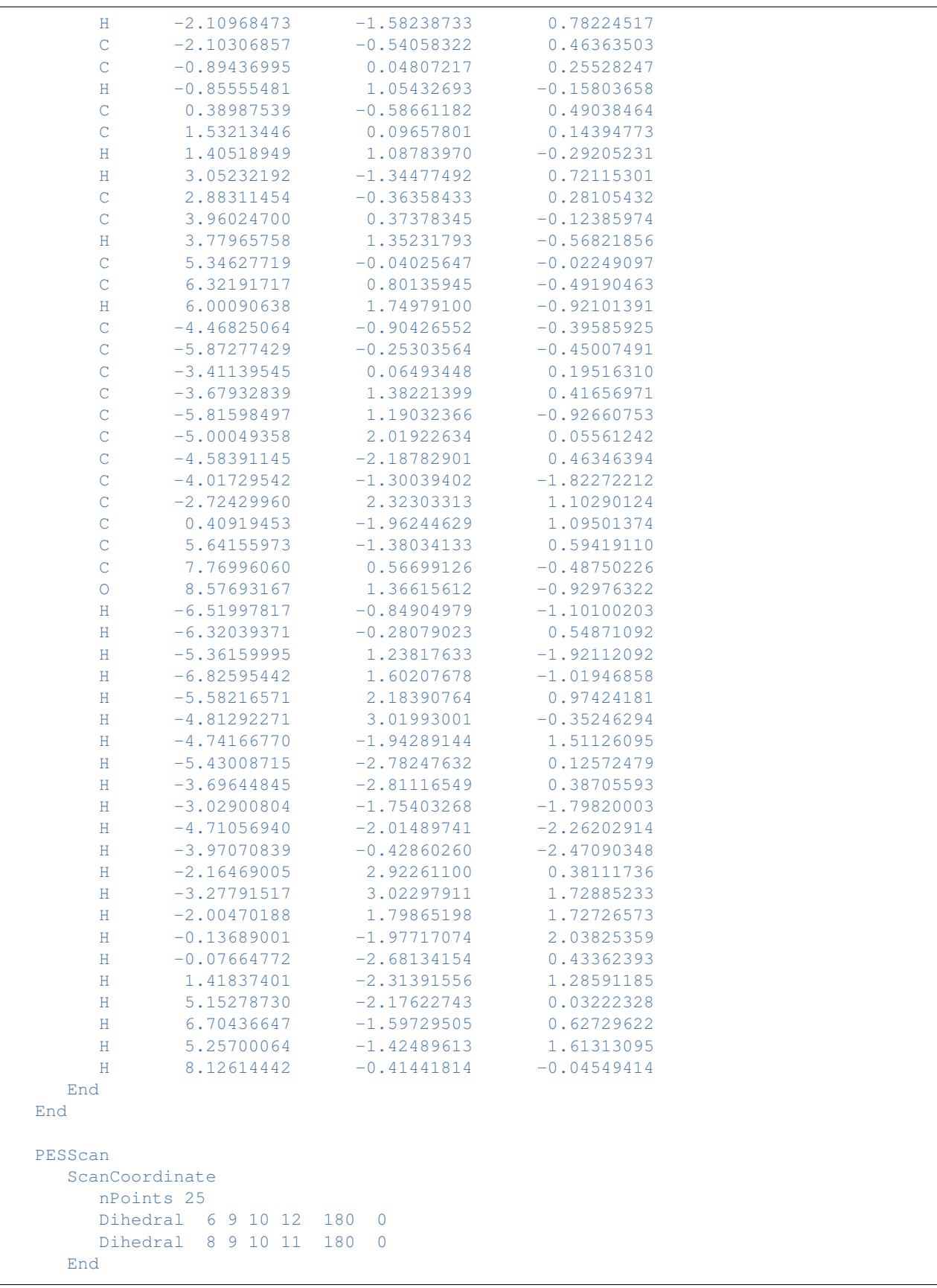

```
End
  Engine DFTB
    Model DFTB0
     ResourcesDir DFTB.org/mio-1-1
  EndEngine
EOF
```
## **8.5.2 Example: 2D PES scan**

Download PESScan.run

```
#!/bin/sh
echo "=============="
echo "Ethane torsion"
echo "=============="
echo
AMS JOBNAME=ethane torsion $ADFBIN/ams << EOF
  Task PESScan
   System
     Atoms
         C 0.0 0.0 0.76576
         C = 0.0 0.0 -0.76576H -0.88668938 0.51193036 1.16677
        H 0.88668938 0.51193036 1.16677<br>H 0.0 -1.02386071 1.16677<br>P 0.0 1.02386071 -1.16677
         H 0.0 -1.02386071 1.16677
         H 0.0 1.02386071 -1.16677
        H -0.88668938 -0.51193036 -1.16677
        H 0.88668938 -0.51193036 -1.16677
     End
  End
  PESScan
     # First scan coordinate: C--C bond distance
     ScanCoordinate
        nPoints 5
        Distance 1 2 1.3 1.7
     End
      # Second scan coordinate: One of the H--C--C--H dihedral angles (others will
˓→follow naturally)
     ScanCoordinate
       nPoints 21
        Dihedral 3 1 2 6 60.0 0.0
     End
  End
   Engine DFTB
     Model DFTB3
     ResourcesDir DFTB.org/3ob-3-1
     DispersionCorrection D3-BJ
```

```
EndEngine
EOF
echo "=============="
echo "Ethene torsion"
echo "=============="
echo
AMS_JOBNAME=ethene_torsion $ADFBIN/ams << EOF
  Task PESScan
  System
     Atoms
         C 0.0 0.0 0.66687
         C 0.0 0.0 -0.66687
        H 0.0 0.92974 -1.23912
        H 0.0 0.92974 1.23912
        H 0.0 -0.92974 1.23912
        H 0.0 -0.92974 -1.23912
     End
  End
  PESScan
     # First scan coordinate: C--C bond distance
     ScanCoordinate
        nPoints 5
        Distance 1 2 1.1 1.8
     End
     # Second scan coordinate: Two of the H--C--C--H dihedrals
     ScanCoordinate
       nPoints 21
       Dihedral 4 1 2 3 0.0 60.0
        Dihedral 5 1 2 6 0.0 60.0
     End
  End
  Engine DFTB
     Model DFTB3
     ResourcesDir DFTB.org/3ob-3-1
     DispersionCorrection D3-BJ
  EndEngine
EOF
# Below are more technical examples, demonstrating the PES scan gap filling.
echo "============================="
echo "Ethane gap filling test (1/2)"
echo "============================="
echo
AMS_JOBNAME=ethane_nofillgaps $ADFBIN/ams << EOF
```
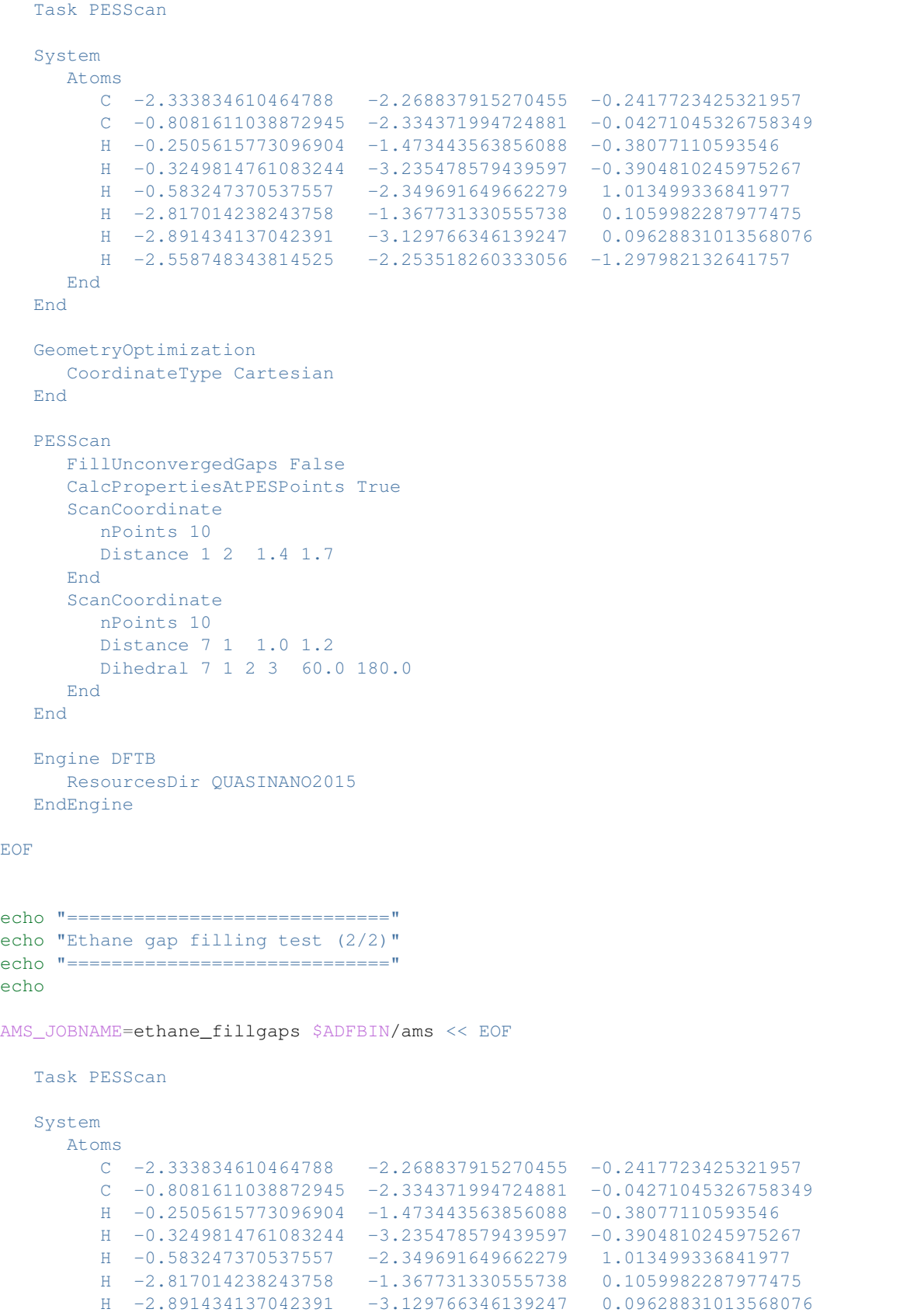

```
H -2.558748343814525 -2.253518260333056 -1.297982132641757
   End
End
GeometryOptimization
 CoordinateType Cartesian
End
PESScan
  FillUnconvergedGaps True
  CalcPropertiesAtPESPoints True
  ScanCoordinate
    nPoints 10
     Distance 1 2 1.4 1.7
  End
   ScanCoordinate
    nPoints 10
    Distance 7 1 1.0 1.2
    Dihedral 7 1 2 3 60.0 180.0
  End
End
Engine DFTB
  ResourcesDir QUASINANO2015
EndEngine
```
## **8.6 Molecular dynamics**

## **8.6.1 Example: Simple MD for H2**

Download MD\_hydrogen\_longrun.run

```
#!/bin/sh
$ADFBIN/ams << eor
Task MolecularDynamics
MolecularDynamics
  nSteps 1000
   TimeStep 0.1
   InitialVelocities Type=zero
   Thermostat Type=none
   Trajectory SamplingFreq=100
End
System
  Atoms [Bohr]
    H = -2.0 \t 0.0 \t 0.0H 2.0 0.0 0.0
   End
End
```
EOF

```
Engine DFTB
  ResourcesDir Dresden
  Occupation Strategy=Fermi Temperature=5
  Repulsion
       forcePolynomial true
  End
  DispersionCorrection Auto
EndEngine
eor
```
## **8.6.2 Example: MD for a box of water**

Download H2O\_nreac.run

## **8.7 Vibrational analysis**

### **8.7.1 Example: Mode Refinement**

Download VATools\_dydrogesterone.run

```
#! /bin/sh
# This example shows a mode refinement of the band associated with the
# C=O and C=C stretch modes in the dydrogesterone molecule. This was one
# of the example calculations in the original paper on mode refinement:
#
# J. Phys. Chem. Lett., 2018, 9 (23), pp 6878-6882
# Step 1: Get DFTB modes at the optimized DFT geometry
# ----------------------------------------------------
AMS_JOBNAME=FREQ_DFTB $ADFBIN/ams << EOF
  System
     Atoms
         # Dydrogesterone geometry already optimized with DFT (BP86/TZP).
        C 0.179402320119871 1.1462568499773749 -1.34045805553897
        C -1.0397129548582973 1.4038864822738149 -0.42742864655449175
         C -1.9187723039939633 0.15407663507305838 -0.2887082902723144
         C 5.26339021966562 -0.0803229279006518 0.15901574737297627
        C 4.387948120190181 -1.2500901532169464 0.1985138671042922
        C 3.0305058270434313 -1.2006020082109579 0.06687676611264043
        C 2.2733069275281843 0.12162323554336309 -0.08656132560038762
        C 3.224495049036027 1.1562588842598234 -0.7427294996476081
        C 4.589580248129175 1.2673670000240371 -0.055599205726051454
        C -2.593712600512111 -0.1967276203097069 -1.6287069723510241
        C -2.011183672049868 -2.0904848406306247 0.6637924766824627
        C -3.24333170765593 -1.3040476226855777 1.1949612943873085
        C -2.9910039148987044 0.19289628304945772 0.8647395097635705
        C 1.8832501895313913 0.6066618903839885 1.3319251022509289
         C -1.021215985785471 -0.9883577256376227 0.2595406535945511
         C 0.950572917185341 -2.499497885394989 -0.17845795742396
```

```
C 2.2618422613458535 -2.429295894019406 0.12998062227671012
         C 0.14931427176016024 -1.3398555308999998 -0.6810919840203331
         C 1.0424571714734645 -0.11148243146945544 -1.0381151732514977
         C -4.261014768367461 0.9709543041281233 0.5302962418813911
         C -4.2770282131623745 2.4457823410117943 0.8829249061723259
         O -5.23153866013212 0.4348316478674291 0.006835058476534351
         O 6.486629619384615 -0.1787206146841789 0.3101830744372818
         H 4.496419281348679 1.7413060958817603 0.9361407723186962
         H 4.889108126023183 -2.2103967123783246 0.34783394165927906
         H -2.5053803890738937 0.6948315694295174 1.7185731459759712
         H 2.747947397670055 2.147017249296297 -0.7608107343500633
         H 3.3788188981072294 0.8618896159833123 -1.7937886227370627
         H 5.278515387629924 1.9033945262275014 -0.6280820487414189
         H -0.313881863508176 -1.6818474813482587 -1.6263008186833716
         H 2.7970964757389787 -3.3338033858599037 0.4312075853898926
         H 0.4355882565839679 -3.460258453470549 -0.09628540747796212
         H 2.7788926695047853 0.7904363143118734 1.939504792825026
         H 1.3142558486724543 1.5445870277271823 1.281760102768146
         H 1.2817550339094792 -0.13839730232383732 1.865618408504196
         H 1.519857325493626 -0.37989780969443004 -1.9963570252289853
         H -3.35526145791249 2.9466219355670638 0.5538746959825623
         H -0.5844412872674496 -0.5966200898063014 1.193600037988863
         H 0.8128688006525261 2.043605920072621 -1.3496094336049678
         H -0.18858319204633375 1.0503960522723468 -2.3730012879550473
         H -1.6112343483079186 2.2461900431605373 -0.8495116990527544
         H -0.710640496667605 1.7174589936204205 0.5760379282354502
         H -1.5937002785491352 -2.7672883134736264 1.4205298630102559
         H -2.2836000112559893 -2.709635208733019 -0.2046201598348845
         H -3.3761548431942434 -1.4386051747789588 2.276540650869438
         H -4.174084527825135 -1.628156544022731 0.7132317870749941
         H -1.860827847389362 -0.4325042173503644 -2.4102132115597854
         H -3.2757258446436426 -1.0505046678063983 -1.5382984747892279
         H -3.1932088604642455 0.6502553019056425 -1.9892714020438331
         H -4.314908973244162 2.55066722711135 1.9790476680048945
         H -5.155478941054673 2.9311753898910595 0.44480850527661253
      End
   End
   Task SinglePoint
   Properties
      NormalModes Yes
   End
   Engine DFTB
      Model DFTB3
      ResourcesDir DFTB.org/3ob-freq-1-2
   EndEngine
EOF
# Step 2: Mode refinement of the DFTB C=O and C=C stretch bands at the DFT level
         # ------------------------------------------------------------------------------
AMS_JOBNAME=ModeRefinement $ADFBIN/ams << EOF
   LoadSystem
```

```
File FREQ_DFTB.results/dftb.rkf
  End
  Task VibrationalAnalysis
  VibrationalAnalysis
     Type ModeRefinement
     NormalModes
        ModeFile FREQ_DFTB.results/dftb.rkf
        ModeSelect
           FreqRange 1500 1800
        End
     End
  End
  Engine BAND
     # Settings from the paper:
     XC
        GGA BP86
     End
     Basis
        Type TZP
     End
      # Just to make this test run faster:
     NumericalQuality Basic
  EndEngine
EOF
```
### **8.7.2 Example: Mode Tracking**

Download VATools\_cyclohexanone.run

```
#! /bin/sh
# This example demonstrates the usage of the AMS vibrational analysis tools
# on the cyclohexanone molecule.
# 1. Optimization with DFT
# ---AMS_JOBNAME=DFT $ADFBIN/ams << EOF
  System
    Atoms
      C 0.000000 0.000000 0.000000
      C 0.978606 1.950589 -1.251328
      C 0.978606 1.950589 1.251328
      C 0.812569 2.806732 0.000000
      C -0.039622 0.802151 1.272926
      C -0.039622 0.802151 -1.272926O 0.062619 -1.251283 0.000000
      H 0.123306 0.119861 2.122758
      H -1.060012 1.229063 1.372200
      H 0.871524 2.560541 2.167037
```

```
H 2.001065 1.521810 1.263746
       H -0.196785 3.268312 0.000000
       H 1.549313 3.631809 0.000000
      H 0.871524 2.560541 -2.167037
      H 2.001065 1.521810 -1.263746
      H 0.123306 0.119861 -2.122758
      H -1.060012 1.229063 -1.372200End
  End
  Task GeometryOptimization
  GeometryOptimization
   Convergence Gradients=1.0e-4
  End
  Engine BAND
  EndEngine
EOF
# 2. Obtain DFTB hessian and modes as preconditioner and guess
# ------------------------------------------------------------
AMS_JOBNAME=DFTB $ADFBIN/ams << EOF
  LoadSystem
   File DFT.results/ams.rkf
  End
  Task GeometryOptimization
  GeometryOptimization
   Convergence Gradients=1.0e-4
  End
  Properties
   NormalModes Yes
  End
  Engine DFTB
    Model DFTB3
    ResourcesDir DFTB.org/3ob-freq-1-2
  EndEngine
EOF
# 3. ModeScanning of DFTB C=O stretch mode with DFT
# -------------------------------------------------
AMS_JOBNAME=ModeScanning $ADFBIN/ams << EOF
  LoadSystem
   File DFTB.results/ams.rkf
  End
  LoadEngine DFT.results/band.rkf
```

```
Task VibrationalAnalysis
  VibrationalAnalysis
     Type ModeScanning
     NormalModes
       ModeFile DFTB.results/dftb.rkf
        ModeSelect
          HighIR 1 # This should select the C=O stretch
        End
      End
  End
EOF
# 4. Mode tracking with DFT starting from DFTB C=O stretch mode
# -------------------------------------------------------------
AMS_JOBNAME=ModeTracking $ADFBIN/ams << EOF
  LoadSystem
    File DFT.results/ams.rkf
  End
  LoadEngine DFT.results/band.rkf
  Task VibrationalAnalysis
  VibrationalAnalysis
     Type ModeTracking
     ModeTracking
       HessianGuess File
       HessianPath DFTB.results/dftb.rkf
     End
     NormalModes
        ModeInputFormat File
        ModeFile DFTB.results/dftb.rkf
        ModeSelect
           HighIR 1 # This should select the C=O stretch
        End
      End
  End
EOF
# 5. Mode tracking with DFT starting from a pure C=O stretch
# ----------------------------------------------------------
AMS_JOBNAME=ModeTracking_COStretch $ADFBIN/ams << EOF
  LoadSystem
    File DFT.results/ams.rkf
  End
  LoadEngine DFT.results/band.rkf
  Task VibrationalAnalysis
```

```
VibrationalAnalysis
     Type ModeTracking
     NormalModes
       ModeInputFormat Inline
        ModeInline
          0.0 0.0 0.7071 # This is the C attached to the O
           0.0 0.0 0.0
           0.0 0.0 0.0
           0.0 0.0 0.0
           0.0 0.0 0.0
           0.0 0.0 0.0
           0.0 0.0 -0.7071 # This is the O
           0.0 0.0 0.0
           0.0 0.0 0.0
           0.0 0.0 0.0
           0.0 0.0 0.0
           0.0 0.0 0.0
           0.0 0.0 0.0
          0.0 0.0 0.0
          0.0 0.0 0.0
          0.0 0.0 0.0
           0.0 0.0 0.0
        End
        ModeSelect
          HighIR 1 # This should select the C=O stretch
        End
     End
     ModeTracking
        HessianGuess File
        HessianPath DFTB.results/dftb.rkf
        TrackingMethod OverlapPrevious
                    # ^-- Probably better than the default.
                     # Our initial mode is not particularly close yet ... a
\leftrightarrowEnd
  End
EOF
```
## **8.7.3 Example: Vibronic-Structure Tracking**

Download VST\_pyrene.run

```
#!/bin/sh
# This example demonstrates the usage of vibronic-structure tracking
# on the pyrene molecule. Excited state calculations are performed within AMS and
# at the DFTB level
# 1. Ground state optimization with DFTB
#---------------------------------------
AMS_JOBNAME=GroundState $ADFBIN/ams << eor
System
  Atoms
```
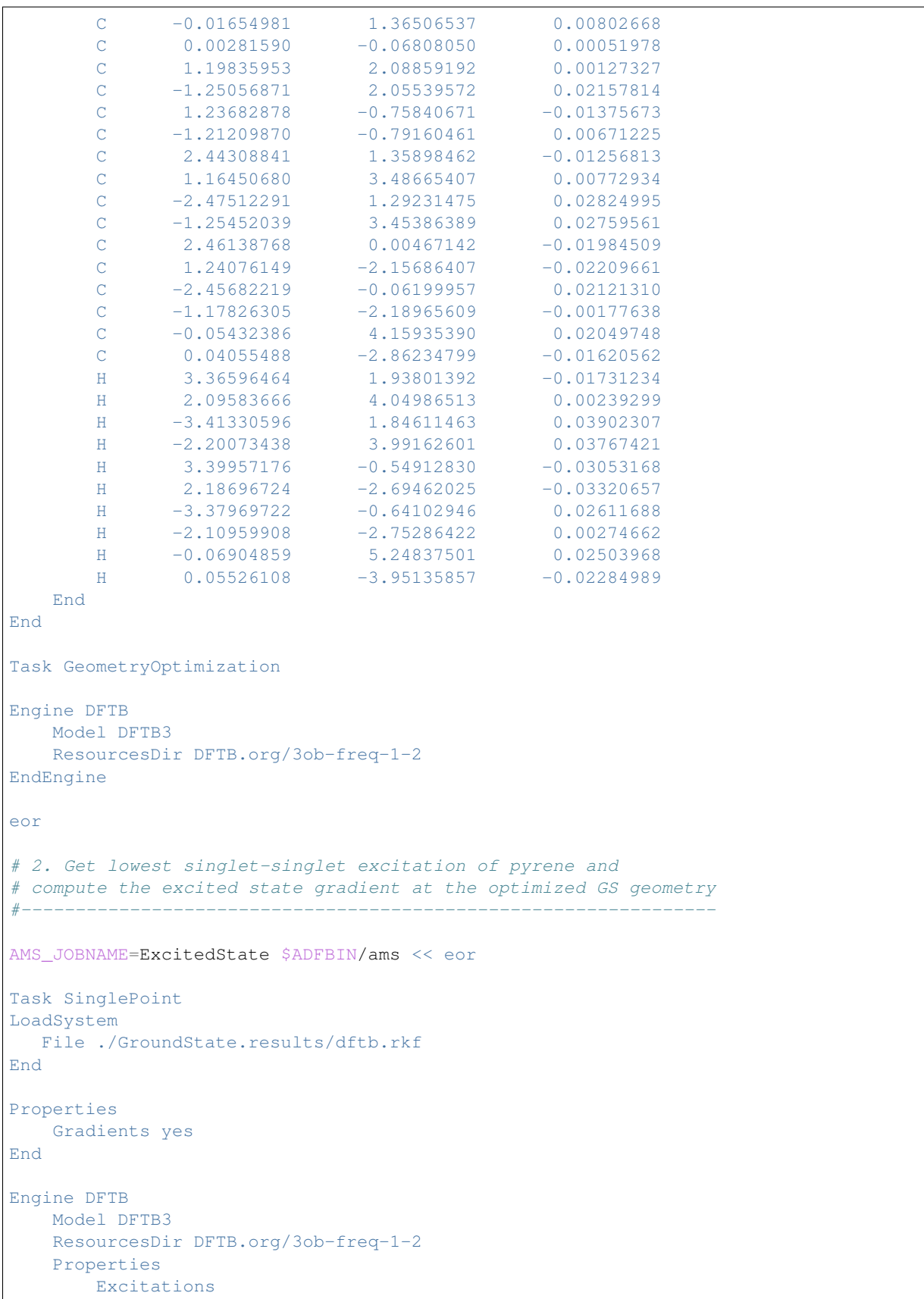

```
TDDFTB
             Calc Singlet
               Lowest 1
           End
           TDDFTBGradients
             Excitation 1
           End
       End
   End
EndEngine
eor
# 3. Vibronic-structure tracking for this excitation
# --------------------------------------------------
AMS_JOBNAME=VibronicStructure $ADFBIN/ams << eor
LoadSystem
 File ./GroundState.results/dftb.rkf
End
Task VibrationalAnalysis
VibrationalAnalysis
  Type VibronicStructureTracking
  ExcitationSettings
     ExcitationInputFormat File
     ExcitationFile ./ExcitedState.results/dftb.rkf
     Singlet
      A 1
     End
  End
  AbsorptionSpectrum
    AbsorptionRange -500.0 4000.0
     LineWidth 100
     FrequencyGridPoints 181
  End
End
Engine DFTB
   Model DFTB3
   ResourcesDir DFTB.org/3ob-freq-1-2
EndEngine
eor
# 4. Restart the VST run from the previous one
# We have changed our mind and we want
# the peaks to be a little sharper
# ---------------------------------------------------------
AMS_JOBNAME=VibronicStructureRestart $ADFBIN/ams << eor
LoadSystem
 File ./GroundState.results/dftb.rkf
End
```

```
Task VibrationalAnalysis
VibrationalAnalysis
  Type VibronicStructureTracking
  ExcitationSettings
     ExcitationInputFormat File
     ExcitationFile ./ExcitedState.results/dftb.rkf
     Singlet
      A 1
     End
  End
  VSTRestartFile ./VibronicStructure.results/ams.rkf
  AbsorptionSpectrum
      AbsorptionRange -500.0 4000.0
     LineWidth 50
     FrequencyGridPoints 181
  End
End
Engine DFTB
   Model DFTB3
   ResourcesDir DFTB.org/3ob-freq-1-2
EndEngine
eor
```
## **8.8 PES point properties**

### **8.8.1 Example: Phonons for graphene**

Download Phonons\_Graphene.run

```
#!/bin/sh
AMS_JOBNAME=graphene $ADFBIN/ams << EOF
  Task GeometryOptimization
  GeometryOptimization
     OptimizeLattice True
     Convergence Gradients=1.0e-5
     Method Quasi-Newton
  End
  Properties
    Phonons True
  End
  NumericalPhonons
    SuperCell
      2 \ 00 2
    End
  End
```

```
System
     Atoms
      C 0.0 0.0 0.0
      C 0.5 0.28867513459481 0.0
     End
     Lattice
      1.0 0.0 0.0
      0.5 0.86602540378443 0.0
     End
  End
  Engine DFTB
     ResourcesDir Dresden
     Model DFTB0
     KSpace
      Type Symmetric
      Symmetric KInteg=9
     End
    Technical AnalyticalStressTensor=False # Not yet supported with symmetric k-
˓→space grid ...
  EndEngine
EOF
echo ""
echo "Begin TOC of result file"
$ADFBIN/dmpkf -n 1 graphene.results/dftb.rkf --toc
echo "End TOC of result file"
```
### **8.8.2 Example: Phonons with isotopes**

Download Phonons\_Isotopes.run

```
#! /bin/sh
# ====================================
# Phonons with default nuclear masses:
# ====================================
AMS_JOBNAME=defmasses $ADFBIN/ams << EOF
  Task SinglePoint
  Properties
    Phonons True
  End
  NumericalPhonons
     StepSize 0.01
     SuperCell
        4
     End
```

```
End
  System
     Atoms
        C -2.42906152 -0.3445528299 -0.1353492062
        C -1.146891508 -1.134644249 0.1353492061
        H -2.429062041 0.004468895147 -1.185797304
        H -2.429062011  0.5753101439  0.4803683017
         H -1.146891017 -2.054507222 -0.4803683019H -1.146890987 -1.483665974 1.185797304
     End
     Lattice
      2.564338467 0.0 0.0
     End
  End
  Engine DFTB
    ResourcesDir QUASINANO2015
     Model DFTB0
    KSpace
      Type Symmetric
      Symmetric KInteg=9
     End
  EndEngine
EOF
echo ""
echo "Begin TOC of result file"
$ADFBIN/dmpkf -n 1 defmasses.results/dftb.rkf --toc
echo "End TOC of result file"
# =========================================================
# Phonons with two deuterium atoms (via the AtomMasses key)
# =========================================================
AMS_JOBNAME=usermasses $ADFBIN/ams << EOF
  Task SinglePoint
  Properties
   Phonons true
  End
  NumericalPhonons
    StepSize 0.01
     SuperCell
      4
     End
  End
  System
      Atoms
          C -2.42906152 -0.3445528299 -0.1353492062
          C -1.146891508 -1.134644249 0.1353492061
          H -2.429062041 0.004468895147 -1.185797304
```

```
H -2.429062011  0.5753101439  0.4803683017
          H.d -1.146891017 -2.054507222 -0.4803683019
          H.d -1.146890987 -1.483665974 1.185797304
      End
      AtomMasses
       H.d 2.014
      End
      Lattice
       2.564338467 0.0 0.0
      End
  End
  Engine DFTB
     ResourcesDir QUASINANO2015
     Model DFTB0
     KSpace
      Type Symmetric
      Symmetric KInteg=9
     End
  EndEngine
EOF
echo ""
echo "Begin TOC of result file"
$ADFBIN/dmpkf -n 1 usermasses.results/dftb.rkf --toc
echo "End TOC of result file"
```
### **8.8.3 Example: User-defined Brillouin zone for phonon dispersion**

Download Phonons\_UserBZPath.run

#!/bin/sh

```
# This example shows how to specify a user-defined path through the
# Brillouin zone (BZ) when computing the phonon dispersion curves.
# Note: when computing the phonons, you should first run a geometry
# optimization (including relaxation of lattice vectors).
# Here we use a pre-optimized structure.
AMS_JOBNAME=BoronNitrade $ADFBIN/ams << eor
Task SinglePoint
System
   Atoms
      B 0.0 0.0 0.0 0.0
      N 0.92538708336681 0.92538708336681 0.92538708336681
   End
   Lattice
      0.0 1.8507741667336 1.8507741667336
      1.8507741667336 0.0 1.8507741667336
      1.8507741667336 1.8507741667336 0.0
```

```
End
End
Properties
   Phonons Yes
End
NumericalPhonons
   SuperCell
       2 0 0
       0 2 0
       0 0 2
   End
    # Disable the automatically generated path though the BZ
   AutomaticBZPath No
   BZPath
       # In each 'Path' block you should define the vertices of the path
       # in fractional coordinates (with respect to the reciprocal lattice
       # vectors)
        # First segment: Gamma-X-W-K
       Path
            0.0 0.0 0.0 G
            0.5 0.0 0.5 X
            0.5 0.25 0.75 W
            0.375 0.375 0.75 K
       End
        # Second segment: Gamma-SomeRandomPoint
       Path
           0.0 0.0 0.0 G
           0.1 0.2 0.3 RandomPoint
       End
   End
End
Engine DFTB
   ResourcesDir DFTB.org/matsci-0-3
   KSpace Quality=Basic
EndEngine
eor
echo 'Content of phonon_curves section'
$ADFBIN/dmpkf BoronNitrade.results/dftb.rkf 'phonon_curves'
echo 'End content of phonon_curves section'
```
## **8.8.4 Example: Elastic tensor**

Download ElasticTensor.run

#! /bin/sh

```
# == Diamond ==AMS_JOBNAME=Diamond $ADFBIN/ams << EOF
  Task GeometryOptimization
  Properties
      ElasticTensor Yes
  End
  System
     Atoms
        C 0.44625 0.44625 2.23125
        C 2.23125 2.23125 2.23125
        C -2.23125 -2.23125 -2.23125C -0.44625 -0.44625 -2.23125C -0.44625 -2.23125 -0.44625C 1.33875 -0.44625 -0.44625
        C -2.23125 -0.44625 -0.44625C -0.44625 1.33875 -0.44625
        C -0.44625 -0.44625 1.33875
        C 1.33875 1.33875 1.33875
        C -1.33875 -1.33875 -1.33875
        C 0.44625 0.44625 -1.33875C 0.44625 - 1.33875 0.44625C 2.23125 0.44625 0.44625
        C -1.33875 0.44625 0.44625
        C 0.44625 2.23125 0.44625
     End
     Lattice
       0.0 3.57 3.57
        3.57 0.0 3.57
        3.57 3.57 0.0
     End
  End
  GeometryOptimization
      OptimizeLattice Yes
      Convergence Gradients=1.0e-5 StressEnergyPerAtom=1.0e-4
      Method Quasi-Newton
  End
  Engine DFTB
      Model DFTB
      ResourcesDir DFTB.org/mio-1-1
      KSpace
          Type Symmetric
          Symmetric KInteg=3
      End
      Technical AnalyticalStressTensor=False # Not yet supported with symmetric k-
˓→space grid.
  EndEngine
EOF
# === Boron-Nitride sheet ===
```

```
# 3x3 super-cell, no k-space sampling
AMS_JOBNAME=BN_sheet $ADFBIN/ams << EOF
  Task GeometryOptimization
  Properties
      ElasticTensor Yes
  End
  System
     Atoms
        N 3.76095075 0.723795 0.0
         N 5.01460112 2.89518114 0.0
         B -3.76095112 -2.17138614 0.0
        B -2.50730075 0.0 0.0<br>B -1.25365038 2.17138614 0.0
        B -1.25365038 2.17138614
        B -1.25365037 -2.17138614 0.0
        B 0.0 0.0 0.0
        B 1.25365037 2.17138614 0.0
        B 1.25365038 -2.17138614 0.0
        B 2.50730075 0.0 0.0
        B 3.76095112 2.17138614 0.0
        N -2.50730112 -1.44759114 0.0<br>N -1.25365075 0.723795 0.0
        N -1.25365075 0.723795
        N -3.8e-07 2.89518114 0.0
        N -3.7e-07 -1.44759114 0.0
        N 1.25365 0.723795 0.0
        N 2.50730037 2.89518114 0.0
        N 2.50730038 -1.44759114 0.0
     End
     Lattice
        7.52190225 0.0
        3.76095111 6.51415842
     End
  End
  GeometryOptimization
     OptimizeLattice Yes
     Convergence Gradients=1.0e-4
     Method Quasi-Newton
  End
  Engine DFTB
     ResourcesDir DFTB.org/matsci-0-3
     KSpace Quality=GammaOnly
  EndEngine
EOF
# === Polyoxyethylene ===
# primitive cell with k-space sampling
AMS_JOBNAME=Polyoxyethylene $ADFBIN/ams << EOF
```

```
Task GeometryOptimization
  Properties
    ElasticTensor Yes
  End
   ElasticTensor
     StrainStepSize 0.002
     MaxGradientForGeoOpt 2.0e-4
  End
   System
     Atoms
         C -0.279368361 -0.125344097 -0.026221791
         O 0.840592835 -0.919621431 -0.193214154
         H -0.279527057 0.337014408 0.997733792
        H -0.281697417 0.707951120 -0.778297849
     End
      Lattice
        2.240292981
     End
   End
   GeometryOptimization
     OptimizeLattice Yes
     Convergence Gradients=1.0e-4
   End
  Engine DFTB
     ResourcesDir DFTB.org/3ob-3-1
     KSpace
         Type Symmetric
          Symmetric KInteg=5
     End
     Technical AnalyticalStressTensor=False # Not yet supported with symmetric k-
˓→space grid.
  EndEngine
EOF
# Note: the elastic tensor is also printed to standard output.
echo ""
echo "Extract the elastic tensor of Diamond from the rkf file:"
$ADFBIN/adfreport Diamond.results/dftb.rkf -r "AMSResults%ElasticTensor#12.4f##6"
echo ""
echo "Extract the elastic tensor of Boron-Nitride from the rkf file:"
$ADFBIN/adfreport BN_sheet.results/dftb.rkf -r "AMSResults%ElasticTensor#12.4f##3"
echo ""
echo "Extract the elastic tensor of Polyoxyethylene from the rkf file:"
$ADFBIN/adfreport Polyoxyethylene.results/dftb.rkf -r "AMSResults%ElasticTensor#12.4f#
\rightarrow #1"
```
#### **CHAPTER**

## **APPENDICES**

## **9.1 Environment variables**

The behavior of AMS can be modified through a number of environment variables.

- **AMS\_JOBNAME** Sets the name of a job. This name is used to determine the name of the results folder AMS creates, which is \$AMS\_JOBNAME.results or ams.results if this environment variable is not set.
- **AMS\_RESULTSDIR** If this environment variable is set, instead of creating a new results folder, AMS will use the set directory as the results folder. Not that the directory set here will *not* be created by AMS and therefore has to exist before starting AMS. Note that this environment variable can be used to prevent AMS from creating result folders, by setting AMS\_RESULTSDIR=.. This reproduces the pre-AMS behavior of putting all result files into the directory from which a job is started.
- **AMS\_SWITCH\_LOGFILE\_AND\_STDOUT** If this environment variable is set, AMS will redirect what is normally printed on standard output to a file (ams.out) in the results directory. Instead the contents of the log file (ams.log) will be printed to standard output while a job is running, allowing users to easily monitor the jobs progress. Note that the log file will still be created normally as if this environment variable was not set. This environment variable is just a convenience feature for users that would always redirect their output into a file and then use  $tail$  -f on the log file to monitor the running calculation.

## **9.2 Extended XYZ file format**

The .xyz file format is a simple text based format for molecular geometries. .xyz files have the number of atoms in the first line, followed by a comment line, followed by one line per atom, specifying the element as well as the x, y, and z coordinates of this atom.

However, the standard .xyz file format does not include lattice vectors. AMS therefore uses an extended .xyz file format which is also suitable for periodic systems. In this extended format the lattice vectors are specified at the end of the .xyz file via the keys VEC1, VEC2 and VEC3. For 1D periodic systems (chains) only VEC1 is needed. For 2D periodic systems (slabs) only VEC1 and VEC2 are needed. An example extended .xyz for graphene looks like this:

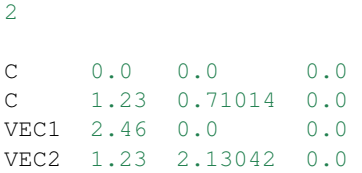

Note that the extended . xyz format is also understood by the AMS GUI for importing and exporting geometries from/to .xyz files.

## **9.3 Developer options**

```
Print
   Timers [None | Normal | Detail | TooMuchDetail]
End
```
#### **Print**

Type Block

Description This block controls the printing of additional information to stdout.

#### **Timers**

Type Multiple Choice

Default value None

Options [None, Normal, Detail, TooMuchDetail]

Description Printing timing details to see how much time is spend in which part of the code.

```
EngineDebugging
```

```
CheckInAndOutput [True | False]
  ForceContinousPES [True | False]
  IgnoreGradientsRequest [True | False]
  IgnorePreviousResults [True | False]
   IgnoreStressTensorRequest [True | False]
  NeverQuiet [True | False]
  RandomFailureChance float
  RandomNoiseInEnergy float
   RandomNoiseInGradients float
End
```
# **EngineDebugging**

## Type Block

Description This block contains some options useful for debugging the computational engines.

#### **CheckInAndOutput**

Type Bool

#### Default value False

Description Enables some additional checks on the input and output of and engine, e.g. for NaN values.

#### **ForceContinousPES**

Type Bool

#### Default value False

Description If this option is set, the engine will always run in continuous PES mode. For many engines this disables the use of symmetry, as this one always leads to a discontinuous PES around the symmetric points: Basically there is jump in the PES at the point where the symmetry detection starts classifying the system as symmetric. Normally the continuous PES mode of the engine (often disabling the symmetry) is only used when doing numerical derivatives, but this flag forces the engine to continuously run in this mode.

#### **IgnoreGradientsRequest**
## Type Bool

#### Default value False

Description If this option is set, the engine will not do analytical gradients if asked for it, so that gradients will have to be evaluated numerically by AMS.

#### **IgnorePreviousResults**

Type Bool

## Default value False

Description If this option is set, the engine will not receive information from previous calculations. Typically this information is used to restart the self consistent procedure of the engine.

#### **IgnoreStressTensorRequest**

Type Bool

Default value False

Description If this option is set, the engine will not calculate an analytical stress tensor if asked for it, so that the stress tensor will have to be evaluated numerically by AMS.

## **NeverQuiet**

Type Bool

Default value False

Description Makes the engine ignore the request to work quietly.

#### **RandomFailureChance**

Type Float

#### Default value 0.0

Description Makes the engine randomly report failures, even though the results are actually fine. Useful for testing error handling on the application level.

## **RandomNoiseInEnergy**

Type Float

Default value 0.0

Unit Hartree

Description Adds a random noise to the energy returned by the engine. The random contribution is drawn from [-r,r] where r is the value of this keyword.

## **RandomNoiseInGradients**

Type Float

Default value 0.0

Unit Hartree/Angstrom

Description Adds a random noise to the gradients returned by the engine. A random number in the range  $[-r,r]$  (where r is the value of this keyword) is drawn and added separately to each component of the gradient.

## **CHAPTER**

# **REQUIRED CITATIONS**

# **10.1 General references**

When you publish results in the scientific literature that were obtained through the AMS driver program, you are required to include a reference to the program package with the appropriate release number:

AMS 2019.3, SCM, Theoretical Chemistry, Vrije Universiteit, Amsterdam, The Netherlands, [http://www.scm.com.](http://www.scm.com) Optionally, you may add the following list of authors and contributors: R. Rüger, M. Franchini, T. Trnka, A. Yakovlev, E. van Lenthe, P. Philipsen, T. van Vuren, B. Klumpers, T. Soini

The engine used for a particular calculation might require you to include other references. Please refer to the specific *[engine manuals](#page-140-0)* (page 135) for required citations.

In addition to these general references, certain AMS features require additional citations, in case you have used them. An overview of these is given in the *Feature references* section below.

Note: If you have used a modified (by yourself, for instance) version of the code, you should mention in the citation that a modified version has been used.

# **10.2 Feature references**

## **10.2.1 Vibrational analysis**

## **Mode tracking**

The following references must be cited, in addition to the standard engine citations, if you publish results obtained using this Mode Tracking module:

- 1. M. Reiher, J. Neugebauer, *A mode-selective quantum chemical method for tracking molecular vibrations applied to functionalized carbon nanotubes*, [Journal of Chemical Physics 118, 1634 \(2003\)](https://doi.org/10.1063/1.1523908) (https://doi.org/10.1063/1.1523908)
- 2. M. Reiher, J. Neugebauer, *Convergence characteristics and efficiency of mode-tracking calculations on pre-selected molecular vibrations*, [Physical Chemistry Chemical Physics 6, 4621 \(2004\)](http://dx.doi.org/10.1039/B406134A) (http://dx.doi.org/10.1039/B406134A)
- 3. C. Herrmann, M. Reiher, J. Neugebauer, *Finding a needle in a haystack: direct determination of vibrational signatures in complex systems*, [New Journal of Chemistry 31, 818 \(2007\)](http://dx.doi.org/10.1039/B618769M) (http://dx.doi.org/10.1039/B618769M)

If you ran calculations using the Intensity Tracking options, use the following citations instead:

- 1. M. Reiher, J. Neugebauer, *A mode-selective quantum chemical method for tracking molecular vibrations applied to functionalized carbon nanotubes*, [Journal of Chemical Physics 118, 1634 \(2003\)](https://doi.org/10.1063/1.1523908) (https://doi.org/10.1063/1.1523908)
- 2. S. Luber, J. Neugebauer, M. Reiher, *Intensity tracking for theoretical infrared spectroscopy of large molecules*, [Journal of Chemical Physics 130, 064105 \(2009\)](https://doi.org/10.1063/1.3069834) (https://doi.org/10.1063/1.3069834)

## **Mode refinement**

The following reference must be cited, in addition to the standard engine citations, if you publish results obtained using the vibrational mode refinement module:

T.Q. Teodoro, M.A.J. Koenis, S.E. Galembeck, V.P. Nicu, W.J. Buma, L. Visscher, *A frequency range selection method for vibrational spectra*, [J. Phys. Chem. Lett., 9 \(23\), 6878 \(2018\)](https://doi.org/10.1021/acs.jpclett.8b02963) (https://doi.org/10.1021/acs.jpclett.8b02963)

## **CHAPTER**

## **ELEVEN**

## **KEYWORDS**

## **11.1 Links to manual entries**

- *[ElasticTensor](#page-132-0)* (page 127)
- *[EngineDebugging](#page-215-0)* (page 210)
- *[GCMC](#page-117-0)* (page 112)
- *[GeometryOptimization](#page-19-0)* (page 14)
- *[IRC](#page-44-0)* (page 39)
- *[LoadSystem](#page-16-0)* (page 11)
- *[MolecularDynamics](#page-49-0)* (page 44)
- *[NEB](#page-38-0)* (page 33)
- *[NormalModes](#page-126-0)* (page 121)
- *[NumericalDifferentiation](#page-137-0)* (page 132)
- *[NumericalPhonons](#page-133-0)* (page 128)
- *[PESPointCharacter](#page-130-0)* (page 125)
- *[Print](#page-215-1)* (page 210)
- *[Properties](#page-124-0)* (page 119)
- *[System](#page-12-0)* (page 7)
- *[Thermo](#page-128-0)* (page 123)
- *[TransitionStateSearch](#page-32-0)* (page 27)

## **11.2 Summary of all keywords**

## **Constraints**

## Type Block

Description The Constraints block allows geometry optimizations and potential energy surface scans with constraints. The constraints do not have to be satisfied at the start of the calculation.

## **Angle**

Type String

Recurring True

Description Fix the angle between three atoms. Three atom indices followed by an angle in degrees.

## **Atom**

Type Integer

Recurring True

Description Fix the position of an atom. Just one integer referring to the index of the atom in the [System%Atoms] block.

#### **AtomList**

Type Integer List

#### Recurring True

Description Fix positions of the specified atoms. A list of integers referring to indices of atoms in the [System%Atoms] block.

#### **Block**

Type String

## Recurring True

Description Name of the block to constrain as specified in the atom tag within the System%Atoms block.

#### **BlockAtoms**

Type Integer List

Recurring True

Description List of atom indices for a block constraint, where the internal degrees of freedom are frozen.

## **Coordinate**

Type String

Recurring True

**Description** Fix a particular coordinate of an atom. Atom index followed by (xlylz).

## **Dihedral**

Type String

## Recurring True

**Description** Fix the dihedral angle between four atoms. Four atom indices followed by an angle in degrees.

#### **Distance**

Type String

Recurring True

Description Fix the distance between two atoms. Two atom indices followed by the distance in Angstrom.

## **ElasticTensor**

Type Block

Description Options for numerical evaluation of the elastic tensor.

## **MaxGradientForGeoOpt**

Type Float

## Default value 0.0001

Unit Hartree/Angstrom

GUI name Maximum nuclear gradient

Description Maximum nuclear gradient for the relaxation of the internal degrees of freedom of strained systems.

#### **Parallel**

Type Block

Description The evaluation of the elastic tensor via numerical differentiation is an embarrassingly parallel problem. Double parallelization allows to split the available processor cores into groups working through all the available tasks in parallel, resulting in a better parallel performance. The keys in this block determine how to split the available processor cores into groups working in parallel.

## **nCoresPerGroup**

Type Integer

GUI name Cores per task

Description Number of cores in each working group.

#### **nGroups**

Type Integer

Description Total number of processor groups. This is the number of tasks that will be executed in parallel.

## **nNodesPerGroup**

Type Integer

Description Number of nodes in each group. This option should only be used on homogeneous compute clusters, where all used compute nodes have the same number of processor cores.

## **StrainStepSize**

Type Float

## Default value 0.001

Description Step size (relative) of strain deformations used for computing the elastic tensor numerically.

## **Engine**

## Type Block

Description The input for the computational engine. The header of the block determines the type of the engine.

## **EngineAddons**

Type Block

Description This block configures all the engine add-ons.

## **D3Dispersion**

Type Block

Description This block configures the addon that adds the Grimme D3 dispersion correction to the engine's energy and gradients.

## **Damping**

Type Multiple Choice

Default value BJ

Options [BJ, Zero]

Description Type of damping: BJ (Becke-Johnson) or Zero. BJ is recommended for most applications.

## **Enabled**

Type Bool

Default value False

Description Enables the D3 dispersion correction addon.

## **Functional**

Type String

Default value PBE

Description Use the D3 parameterization by Grimme for a given xc-functional. Accepts the same values as the –func command line option of the official dftd3 program. Note: the naming convention is different from elsewhere in the AMS suite. For example, BLYP should be called b-lyp.

## **a1**

#### Type Float

Description The a1 parameter. Only used if Damping is set to BJ. If set, it overwrites the a1 value for the chosen functional.

## **a2**

#### Type Float

Description The a2 parameter. Only used if Damping is set to BJ. If set, it overwrites the a2 value for the chosen functional.

## **s6**

## Type Float

Description The s6 parameter, global scaling parameter. If set, it overwrites the s6 value for the chosen functional.

## **s8**

Type Float

Description The s8 parameter. If set, it overwrites the s8 value for the chosen functional.

## **sr6**

## Type Float

Description The sr6 parameter. Only used if Damping is set to Zero. If set, it overwrites the sr6 value for the chosen functional.

## **D4Dispersion**

Type Block

Description This block configures the addon that adds the Grimme D4(EEQ) dispersion correction to the engine's energy and gradients.

#### **Enabled**

Type Bool

Default value False

Description Enables the D4 dispersion correction addon.

## **Functional**

Type Multiple Choice

#### Default value PBE

Options [HF, BLYP, BPBE, BP86, BPW, LB94, MPWLYP, MPWPW91, OLYP, OPBE, PBE, RPBE, REVPBE, PW86PBE, RPW86PBE, PW91, PW91P86, XLYP, B97, TPSS, REVTPSS, SCAN, B1LYP, B3LYP, BHLYP, B1P86, B3P86, B1PW91, B3PW91, O3LYP, REVPBE0, REVPBE38, PBE0, PWP1, PW1PW, MPW1PW91, MPW1LYP, PW6B95, TPSSH, TPSS0, X3LYP, M06L, M06, OMEGAB97, OMEGAB97X, CAM-B3LYP, LC-BLYP, LH07TSVWN, LH07SSVWN, LH12CTSSIRPW92, LH12CTSSIFPW92, LH14TCALPBE, B2PLYP, B2GPPLYP, MPW2PLYP, PWPB95, DSDBLYP, DSDPBE, DSDPBEB95, DSDPBEP86, DSDSVWN, DODBLYP, DODPBE, DODPBEB95, DODP-BEP86, DODSVWN, PBE02, PBE0DH, B1B95, MPWB1K, REVTPSSH, GLYP, REVPBE0DH, REVTPSS0]

Description Use the D4 parameterization by Grimme for a given xc-functional.

## **Verbosity**

Type Multiple Choice

Default value Silent

Options [Silent, Normal, Verbose, VeryVerbose]

Description Controls the verbosity of the dftd4 code. Equivalent to the –silent, –verbose, and –very-verbose command line switches of the official dftd4 program.

## **a1**

Type Float

Description The a1 parameter, see D4 article. The physically reasonable range for a1 is [0.0,1.0]. If set, it overwrites the a1 value for the chosen functional.

**a2**

#### Type Float

Description The a2 parameter, see D4 article. The physically reasonable range for a2 is [0.0,7.0]. If set, it overwrites the a2 value for the chosen functional.

## **s6**

## Type Float

Description The s6 parameter, see D4 article. The physically reasonable range for s6 is [0.0,1.0]. If set, it overwrites the s6 value for the chosen functional.

## **s8**

Type Float

Description The s8 parameter, see D4 article. The physically reasonable range for s8 is [0.0,3.0]. If set, it overwrites the s8 value for the chosen functional.

#### **s9**

Type Float

Description The s9 parameter, see D4 article. If set, it overwrites the s9 value for the chosen functional.

#### **ExternalStress**

Type Block

Description This block configures the addon that adds external stress term to the engine's energy and stress tensor.

#### **StressTensorVoigt**

Type Float List

Unit a.u.

GUI name External stress tensor

Description The elements of the external stress tensor in Voigt notation. One should specify 6 numbers for 3D periodic system (order: xx,yy,zz,yz,xz,xy), 3 numbers for 2D periodic systems (order: xx,yy,xy) or 1 number for 1D periodic systems.

#### **UpdateReferenceCell**

Type Bool

#### Default value False

Description Whether ot not the reference cell should be updated every time the system changes (see documentation).

#### **Pressure**

Type Float

Default value 0.0

Unit GPa

Description Add an hydrostatic pressure term to the engine's energy and stress tensor. Can only be used for 3D periodic boundary conditions.

## **EngineDebugging**

Type Block

Description This block contains some options useful for debugging the computational engines.

## **CheckInAndOutput**

Type Bool

Default value False

Description Enables some additional checks on the input and output of and engine, e.g. for NaN values.

## **ForceContinousPES**

Type Bool

Default value False

Description If this option is set, the engine will always run in continuous PES mode. For many engines this disables the use of symmetry, as this one always leads to a discontinuous PES around the symmetric points: Basically there is jump in the PES at the point where the symmetry detection starts classifying the system as symmetric. Normally the continuous PES mode of the engine (often disabling the symmetry) is only used when doing numerical derivatives, but this flag forces the engine to continuously run in this mode.

## **IgnoreGradientsRequest**

Type Bool

## Default value False

Description If this option is set, the engine will not do analytical gradients if asked for it, so that gradients will have to be evaluated numerically by AMS.

#### **IgnorePreviousResults**

Type Bool

Default value False

Description If this option is set, the engine will not receive information from previous calculations. Typically this information is used to restart the self consistent procedure of the engine.

## **IgnoreStressTensorRequest**

Type Bool

#### Default value False

Description If this option is set, the engine will not calculate an analytical stress tensor if asked for it, so that the stress tensor will have to be evaluated numerically by AMS.

## **NeverQuiet**

Type Bool

Default value False

Description Makes the engine ignore the request to work quietly.

## **RandomFailureChance**

Type Float

Default value 0.0

Description Makes the engine randomly report failures, even though the results are actually fine. Useful for testing error handling on the application level.

#### **RandomNoiseInEnergy**

Type Float

Default value 0.0

Unit Hartree

Description Adds a random noise to the energy returned by the engine. The random contribution is drawn from [-r,r] where r is the value of this keyword.

## **RandomNoiseInGradients**

Type Float

Default value 0.0

Unit Hartree/Angstrom

Description Adds a random noise to the gradients returned by the engine. A random number in the range  $[-r,r]$  (where r is the value of this keyword) is drawn and added separately to each component of the gradient.

#### **EngineRestart**

Type String

Description The path to the file from which to restart the engine.

## **GCMC**

## Type Block

Description This block controls the Grand Canonical Monte Carlo (GCMC) task. By default, molecules are added at random positions in the simulation box. The initial position is controlled by

## **AccessibleVolume**

Type Float

Default value 0.0

Description Volume available to GCMC, in cubic Angstroms. AccessibleVolume should be specified for "Accessible" and "FreeAccessible" [VolumeOption].

#### **Box**

#### Type Block

Description Boundaries of the insertion space, i.e. coordinates of the origin of an inserted molecule (coordinates of an atom of the inserted system may fall outside the box). For a periodic dimension it is given as a fraction of the simulation box (the full 0 to 1 range by default). For a non-periodic dimension it represents absolute Cartesian coordinates in Angstrom (the system's bounding box extended by the MaxDistance value by default).

#### **Amax**

Type Float

Description Coordinate of the upper bound along the first axis.

## **Amin**

Type Float

Description Coordinate of the lower bound along the first axis.

#### **Bmax**

Type Float

Description Coordinate of the upper bound along the second axis.

#### **Bmin**

Type Float

Description Coordinate of the lower bound along the second axis.

## **Cmax**

Type Float

Description Coordinate of the upper bound along the third axis.

**Cmin**

Type Float

Description Coordinate of the lower bound along the third axis.

## **Ensemble**

Type Multiple Choice

Default value Mu-VT

Options [Mu-VT, Mu-PT]

Description Select the MC ensemble: Mu-VT for fixed volume or Mu-PT for variable volume. When the Mu-PT ensemble is selected the [Pressure] and [VolumeChangeMax] should also be specified.

## **Iterations**

Type Integer

GUI name Number of GCMC iterations

Description Number of GCMC moves.

## **MapAtomsToOriginalCell**

Type Bool

Default value True

Description Keeps the atom (mostly) in the original cell by mapping them back before the geometry optimizations.

## **MaxDistance**

Type Float

Default value 3.0

Unit Angstrom

GUI name Add molecules within

Description The max distance to other atoms of the system when adding the molecule.

#### **MinDistance**

Type Float

Default value 0.3

Unit Angstrom

GUI name Add molecules not closer than

Description Keep the minimal distance to other atoms of the system when adding the molecule.

## **Molecule**

Type Block

Recurring True

GUI name Molecules

Description This block defines the molecule (or atom) that can be inserted/moved/deleted with the MC method. The coordinates should form a reasonable structure. The MC code uses these coordinates during the insertion step by giving them a random rotation, followed by a random translation to generate a random position of the molecule inside the box. Currently, there is no check to make sure all atoms of the molecule stay inside the simulation box. The program does check that the MaxDistance/MinDistance conditions are satisfied.

## **ChemicalPotential**

Type Float

Unit Hartree

Description Chemical potential of the molecule (or atom) reservoir. It is used when calculating the Boltzmann accept/reject criteria after a MC move is executed. This value can be derived from first principles using statistical mechanics, or equivalently, it can be determined from thermochemical tables available in literature sources. For example, the proper chemical potential for a GCMC simulation in which single oxygen atoms are exchanged with a reservoir of O2 gas, should equal 1/2 the chemical potential of O2 at the temperature and pressure of the reservoir: cmpot = Mu\_O(T,P) =  $1/2$ \*Mu\_O2(T,P) =  $1/2$ \* [Mu\_ref(T,P\_ref) + kT\*Log(P/Pref) - E\_diss] where the reference chemical potential [Mu\_ref(T,P\_ref)] is the experimentally determined chemical potential of O2 at T and Pref; kT\*Log(P/Pref) is the pressure correction to the free energy, and E\_diss is the dissociation energy of the O2 molecule.

#### **NoAddRemove**

Type Bool

Default value False

GUI name Fix molecule

Description Set to True to tell the GCMC code to keep the number of molecules/atoms of this type fixed. It will thus disable Insert/Delete moves on this type, meaning it can only do a displacement move, or volume change move (for an NPT ensemble).

## **SystemName**

Type String

GUI name Molecule

Description String ID of a named [System] to be inserted. The lattice specified with this System, if any, is ignored and the main system's lattice is used instead.

#### **NonAccessibleVolume**

Type Float

Default value 0.0

GUI name Non-accessible volume

Description Volume not available to GCMC, in cubic Angstroms. NonAccessibleVolume may be specified for the "Free" [VolumeOption] to reduce the accessible volume.

#### **NumAttempts**

Type Integer

Default value 1000

GUI name Max tries

Description Try inserting/moving the selected molecule up to the specified number of times or until all constraints are satisfied. If all attempts fail a message will be printed and the simulation will stop. If the MaxDistance-MinDistance interval is small this number may have to be large.

## **Pressure**

Type Float

Default value 0.0

Unit Pascal

Description Pressure used to calculate the energy correction in the Mu-PT ensemble. Set it to zero for incompressible solid systems unless at very high pressures.

#### **Removables**

Type Non-standard block

Description The Removables can be used to specify a list of molecules that can be removed or moved during this GCMC calculation. Molecules are specified one per line in the format following format: MoleculeName atom1 atom2 ... The MoleculeName must match a name specified in one of the [Molecule] blocks. The atom indices refer to the whole input System and the number of atoms must match that in the specified Molecule. A suitable Removables block is written to the standard output after each accepted MC move. If you do so then you should also replace the initial atomic coordinates with the ones found in the same file. If a [Restart] key is present then the Removables block is ignored.

#### **Restart**

Type String

Description Name of an RKF restart file. Upon restart, the information about the GCMC input parameters, the initial system (atomic coordinates, lattice, charge, etc.) and the MC molecules (both already inserted and to be inserted) are read from the restart file. The global GCMC input parameters and the MC Molecules can be modified from input. Any parameter not specified in the input will use its value from the restart file (i.e. not the default value). Molecules found in the restart file do not have to be present as named Systems in the input, however if there is a System present that matches the name of a molecule from restart then the System's geometry will replace that found in the restart file. It is also possible to specify new Molecules in the input, which will be added to the pool of the MC molecules from restart.

## **Temperature**

Type Float

Default value 300.0

Unit Kelvin

Description Temperature of the simulation. Increase the temperature to improve the chance of accepting steps that result in a higher energy.

## **UseGCPreFactor**

Type Bool

Default value True

GUI name Use GC prefactor

Description Use the GC pre-exponential factor for probability.

#### **VolumeChangeMax**

Type Float

Default value 0.05

Description Fractional value by which logarithm of the volume is allowed to change at each step. The new volume is then calculated as  $V_{\text{new}} = \exp(\text{random}(-1:1))^*$ VolumeChangeMax)\*Vold

## **VolumeOption**

Type Multiple Choice

Default value Free

Options [Free, Total, Accessible, FreeAccessible]

GUI name Volume method

Description Specifies the method to calculate the volume used to calculate the GC preexponential factor and the energy correction in the Mu-PT ensemble: Free:  $V = \text{totalVol}$ ume - occupiedVolume - NonAccessibleVolume; Total: V = totalVolume; Accessible: V = Accessible Volume; FreeAccessible:  $V =$ Accessible Volume - occupied Volume. The AccessibleVolume and NonAccessibleVolume are specified in the input, the occupiedVolume is calculated as a sum of atomic volumes.

## **GeometryOptimization**

Type Block

Description Configures details of the geometry optimization and transition state searches.

## **CalcPropertiesOnlyIfConverged**

Type Bool

#### Default value True

Description Compute the properties requested in the 'Properties' block, e.g. Frequencies or Phonons, only if the optimization (or transition state search) converged. If False, the properties will be computed even if the optimization did not converge.

## **Convergence**

Type Block

Description Convergence is monitored for two items: the energy and the Cartesian gradients. Convergence criteria can be specified separately for each of these items.

### **Energy**

Type Float

Default value 1e-05

Unit Hartree

GUI name Energy convergence

Description The criterion for changes in the energy. Note: this criterium is ignored in case the FIRE optimization method is used.

#### **Gradients**

Type Float

Default value 0.001

Unit Hartree/Angstrom

GUI name Gradient convergence

Description Threshold for nuclear gradients.

## **Step**

Type Float

Default value 0.001

Unit Angstrom

GUI name Step convergence

Description The maximum Cartesian step allowed for a converged geometry. Note: this criterium is ignored in case the FIRE optimization method is used.

## **StressEnergyPerAtom**

Type Float

Default value 0.0005

Unit Hartree

Description Threshold used when optimizing the lattice vectors. The stress is considered 'converged' when the maximum value of stress\_tensor \* cell\_volume / number\_of\_atoms is smaller than this threshold (for 2D and 1D systems, the cell\_volume is replaced by the cell\_area and cell\_length respectively).

## **CoordinateType**

Type Multiple Choice

Default value Auto

Options [Auto, Delocalized, Cartesian]

GUI name Optimization space

Description Select the type of coordinates in which to perform the optimization. If 'Auto', delocalized coordinates will be used for molecular systems, while Cartesian coordinates will be used for periodic systems. Optimization in delocalized coordinates [Delocalized] can only be used for geometry optimizations or transition state searches of molecular systems with the Quasi-Newton method. The experimental SCMGO optimizer supports [Delocalized] coordinates for both molecular and periodic systems.

## **FIRE**

## Type Block

Description This block configures the details of the FIRE optimizer. The keywords name correspond the the symbols used in the article describing the method, see PRL 97, 170201 (2006).

## **MapAtomsToUnitCell**

Type Bool

Default value False

Description Map the atoms to the central cell at each geometry step.

## **NMin**

Type Integer

Default value 5

Description Number of steps after stopping before increasing the time step again.

## **RejectEnergyIncrease**

Type Bool

Default value False

Description Makes the optimizer reject steps that increase the energy. This can speed up convergence, but often causes the optimizer to get stuck on small discontinuities on the potential energy surface. It is therefore disabled by default.

#### **alphaStart**

Type Float

Default value 0.1

Description Steering coefficient.

#### **dtMax**

Type Float

Default value 1.0

Unit Femtoseconds

Description Maximum time step used for the integration.

#### **dtStart**

Type Float

Default value 0.25

Unit Femtoseconds

Description Initial time step for the integration.

## **fAlpha**

Type Float

Default value 0.99

Description Reduction factor for the steering coefficient.

#### **fDec**

Type Float

Default value 0.5

Description Reduction factor for reducing the time step in case of uphill movement.

## **fInc**

Type Float

Default value 1.1

Description Growth factor for the integration time step.

## **strainMass**

Type Float

Default value 0.5

Description Fictitious relative mass of the lattice degrees of freedom. This controls the stiffness of the lattice degrees of freedom relative to the atomic degrees of freedom, with smaller values resulting in a more aggressive optimization of the lattice.

## **HessianFree**

Type Block

Description Configures details of the Hessian-free (conjugate gradients or L-BFGS) geometry optimizer.

## **Step**

Type Block

Description

#### **MaxCartesianStep**

Type Float

Default value 0.05

Unit Angstrom

Description Limit on a single Cartesian component of the step.

## **MinRadius**

Type Float

Default value 0.0

Unit Angstrom

Description Minimum value for the trust radius.

## **TrialStep**

Type Float

Default value 0.0005

Unit Angstrom

Description Length of the finite-difference step when determining curvature. Should be smaller than the step convergence criterion.

### **TrustRadius**

Type Float

Default value 0.2

Unit Angstrom

Description Initial value of the trust radius.

## **InitialHessian**

Type Block

Description Options for initial model Hessian when optimizing systems with either the Quasi-Newton or the SCMGO method.

## **File**

Type String

GUI name Initial Hessian from

Description KF file containing the initial Hessian. This can be used to load a Hessian calculated in a previously with the [Properties%Hessian] keyword.

## **Type**

Type Multiple Choice

Default value Auto

Options [Auto, UnitMatrix, Swart, FromFile, Calculate]

GUI name Initial Hessian

Description Select the type of initial Hessian. Auto: let the program pick an initial model Hessian. UnitMatrix: simplest initial model Hessian, just a unit matrix in the optimization coordinates. Swart: model Hessian from M. Swart. FromFile: load the Hessian from the results of a previous calculation (see InitialHessian%File). Calculate: compute the initial Hessian (this may be computationally expensive and it is mostly recommended for TransitionStateSearch calculations).

## **KeepIntermediateResults**

Type Bool

## Default value False

Description Whether the full engine result files of all intermediate steps are stored on disk. By default only the last step is kept, and only if the geometry optimization converged. This can easily lead to huge amounts of data being stored on disk, but it can sometimes be convenient to closely monitor a tricky optimization, e.g. excited state optimizations going through conical intersections, etc. ...

## **MaxIterations**

Type Integer

GUI name Maximum number of iterations

Description The maximum number of geometry iterations allowed to converge to the desired structure.

## **Method**

Type Multiple Choice

Default value Auto

Options [Auto, Quasi-Newton, SCMGO, FIRE, L-BFGS, ConjugateGradients]

GUI name Optimization method

Description Select the optimization algorithm employed for the geometry relaxation. Currently supported are: the Hessian-based Quasi-Newton-type BFGS algorithm, the experimental SCMGO optimizer, the fast inertial relaxation method (FIRE), the limited-memory BFGS method, and the conjugate gradients method. The default is to choose an appropriate method automatically based on the engine's speed, the system size and the supported optimization options.

## **OptimizeLattice**

Type Bool

Default value False

Description Whether to also optimize the lattice for periodic structures. This is currently only supported with the Quasi-Newton, FIRE, L-BFGS and SCMGO optimizers.

## **Quasi-Newton**

Type Block

Description Configures details of the Quasi-Newton geometry optimizer.

## **MaxGDIISVectors**

Type Integer

Default value 0

Description Sets the maximum number of GDIIS vectors. Setting this to a number >0 enables the GDIIS method.

## **Step**

Type Block

Description

## **TrustRadius**

Type Float

Description Initial value of the trust radius.

#### **UpdateTSVectorEveryStep**

Type Bool

Default value True

GUI name Update TSRC vector every step

Description Whether to update the TS reaction coordinate at each step with the current eigenvector.

## **SCMGO**

Type Block

Description Configures details SCMGO.

## **ContractPrimitives**

Type Bool

## Default value True

Description Form non-redundant linear combinations of primitive coordinates sharing the same central atom

#### **NumericalBMatrix**

Type Bool

Default value False

Description Calculation of the B-matrix, i.e. Jacobian of internal coordinates in terms of numerical differentiations

## **Step**

Type Block

Description

## **TrustRadius**

Type Float

Default value 0.2

Description Initial value of the trust radius.

## **VariableTrustRadius**

Type Bool

Default value True

Description Whether or not the trust radius can be updated during the optimization.

## **logSCMGO**

Type Bool

Default value False

Description Verbose output of SCMGO internal data

## **testSCMGO**

Type Bool

Default value False

Description Run SCMGO in test mode.

## **IRC**

## Type Block

Description Configures details of the Intrinsic Reaction Coordinate optimization.

## **Convergence**

## Type Block

Description Convergence at each given point is monitored for two items: the Cartesian gradient and the calculated step size. Convergence criteria can be specified separately for each of these items. The same criteria are used both in the inner IRC loop and when performing energy minimization at the path ends.

#### **Gradients**

Type Float

Default value 0.001

Unit Hartree/Angstrom

GUI name Gradient convergence

Description Convergence criterion for the max component of the residual energy gradient.

## **Step**

Type Float

Default value 0.001

Unit Angstrom

GUI name Step convergence

Description Convergence criterion for the max component of the step in the optimization coordinates.

#### **CoordinateType**

Type Multiple Choice

Default value Cartesian

Options [Cartesian, Delocalized]

- GUI name Coordinates used for optimization
- Description Select the type of coordinates in which to perform the optimization. Note that the Delocalized option should be considered experimental. Besides, it is not possible to use delocalized coordinates for periodic systems.

## **Direction**

Type Multiple Choice

Default value Both

Options [Both, Forward, Backward]

Description Select direction of the IRC path. The difference between the Forward and the Backward directions is determined by the sign of the largest component of the vibrational normal mode corresponding to the reaction coordinate at the transition state geometry. The Forward path correspond to the positive sign of the component. If Both is selected then first the Forward path is computed followed by the Backward one.

## **InitialHessian**

Type Block

Description Options for initial Hessian at the transition state. The first eigenvalue of the initial Hessian defines direction of the first forward or backward step. This block is ignored when restarting from a previous IRC calculation because the initial Hessian found in the restart file is used.

**File**

Type String

GUI name File

Description If 'Type' is set to 'FromFile' then in this key you should specifiy the RKF file containing the initial Hessian. This can be used to load a Hessian calculated previously with the 'Properties%Hessian' keyword. If you want to also use this file for the initial geometry then also specify it in a 'LoadSystem' block.

#### **Type**

Type Multiple Choice

Default value Calculate

Options [Calculate, FromFile]

GUI name Initial Hessian

Description Calculate the exact Hessian for the input geometry or load it from the results of a previous calculation.

## **KeepConvergedResults**

Type Bool

Default value True

Description Keep the binary RKF result file for every converged IRC point. These files may contain more information than the main ams.rkf result file.

## **MaxIRCSteps**

Type Integer

GUI name Maximum IRC steps

Description Soft limit on the number of IRC points to compute in each direction. After the specified number of IRC steps the program will switch to energy minimization and complete the path. This option should be used when you are interested only in the reaction path area near the transition state. Note that even if the soft limit has been hit and the calculation has completed, the IRC can still be restarted with a 'RedoBackward' or 'RedoForward' option.

#### **MaxIterations**

Type Integer

Default value 300

GUI name Maximum iterations

Description The maximum number of geometry iterations allowed to converge the inner IRC loop. If optimization does not converge within the specified number of steps, the calculation is aborted.

### **MaxPoints**

Type Integer

Default value 100

GUI name Maximum points

Description Hard limit on the number of IRC points to compute in each direction. After the specified number of IRC steps the program will stop with the current direction and switch to the next one. If both 'MaxPoints' and 'MaxIRCSteps' are set to the same value then 'MaxPoints' takes precedence, therefore this option should be used to set a limit on the number of IRC steps if you intend to use the results later for a restart.

## **MinEnergyProfile**

Type Bool

Default value False

GUI name Minimum energy profile

Description Calculate minimum energy profile (i.e. no mass-weighting) instead of the IRC.

#### **MinPathLength**

Type Float

Default value 0.1

Unit Angstrom

Description Minimum length of the path required before switching to energy minimization. Use this to overcome a small kink or a shoulder on the path.

## **Restart**

Type Block

Description Restart options. Upon restart, the information about the IRC input parameters and the initial system (atomic coordinates, lattice, charge, etc.) is read from the restart file. The IRC input parameters can be modified from input. Except for 'MaxPoints' and 'Direction' all parameters not specified in the input will use their values from the restart file. The 'Max-Points' and 'Direction' will be reset to their respective default values if not specified in the input. By default, the IRC calculation will continue from the point where it left off. However, the 'RedoForward' and/or 'RedoBackward' option can be used to enforce recalculation of a part of the reaction path, for example, using a different 'Step' value.

## **File**

Type String

GUI name Restart

Description Name of an RKF restart file generated by a previous IRC calculation. Do not use this key to provide an RKF file generated by a TransitionStateSearch or a SinglePoint calculation, use the 'LoadSystem' block instead.

#### **RedoBackward**

Type Integer

Default value 0

Description IRC step number to start recalculating the backward path from. By default, if the backward path has not been completed then start after the last completed step. If the backward path has been completed and the 'RedoBackward' is omitted then no point on the backward path will be recomputed.

## **RedoForward**

Type Integer

#### Default value 0

Description IRC step number to start recalculating the forward path from. By default, if the forward path has not been completed then start after the last completed step. If the forward path has been completed and the 'RedoForward' is omitted then no point on the forward path will be recomputed.

#### **Step**

Type Float

Default value 0.2

GUI name Step size

Description IRC step size in mass-weighted coordinates, sqrt(amu)\*bohr. One may have to increase this value when heavy atoms are involved in the reaction, or decrease it if the reactant or products are very close to the transition state.

## **LoadEngine**

Type String

Description The path to the file from which to load the engine configuration. Replaces the Engine block.

## **LoadSystem**

Type Block

Recurring True

Description Block that controls reading the chemical system from a KF file instead of the [System] block.

#### **File**

Type String

Description The path of the KF file from which to load the system.

#### **Section**

Type String

Default value Molecule

Description The section on the KF file from which to load the system.

## **Log**

Type Non-standard block

Description Configures the debugging loggers. Syntax: 'Level LoggerName'. Possible Levels: All, Debug, Info, Warning, Error, Fatal.

#### **MolecularDynamics**

#### Type Block

Description Configures molecular dynamics (with the velocity-Verlet algorithm) with and without thermostats. This block allows to specify the details of the molecular dynamics calculation.

#### **AddMolecules**

Type Block

## Recurring True

#### GUI name Add molecules

Description This block controls adding molecules to the system (a.k.a. the Molecule Gun). Multiple occurrences of this block are possible. By default, molecules are added at random positions in the simulation box with velocity matching the current system temperature. The initial position can be modified using one of the following keywords: Coords, CoordsBox, FractionalCoords, FractionalCoordsBox. The Coords and FractionalCoords keys can optionally be accompanied by CoordsSigma or FractionalCoordsSigma, respectively.

#### **AtomTemperature**

Type Float

Default value 0.0

Unit Kelvin

Description Add random velocity corresponding to the specified temperature to individual atoms of the molecule. The total momentum of the added molecule is not conserved.

#### **Coords**

Type Float List

Unit Angstrom

Description Place molecules at or around the specified Cartesian coordinates. This setting takes precedence over other ways to specify initial coordinates of the molecule: [Coords-Box], [FractionalCoords], and [FractionalCoordsBox].

#### **CoordsBox**

Type Float List

Unit Angstrom

Description Place molecules at random locations inside the specified box in Cartesian coordinates. Coordinates of the box corners are specified as: Xmin, Xmax, Ymin, Ymax, Zmin, Zmax. This setting is ignored if Coords is used. In ADFinput, if this field is not empty it will be used instead of the default Coords.

## **CoordsSigma**

Type Float List

Unit Angstrom

Description Sigma values (one per Cartesian axis) for a Gauss distribution of the initial coordinates. Can only be used together with Coords.

#### **Energy**

Type Float

Unit Hartree

Description Initial kinetic energy of the molecule in the shooting direction.

#### **EnergySigma**

Type Float

## Default value 0.0

Unit Hartree

Description Sigma value for the Gauss distribution of the initial kinetic energy around the specified value. Should only be used together with Energy.

## **FractionalCoords**

Type Float List

Description Place molecules at or around the specified fractional coordinates in the main system's lattice. For non-periodic dimensions a Cartesian value in Angstrom is expected. This setting is ignored if [Coords] or [CoordsBox] is used.

#### **FractionalCoordsBox**

Type Float List

Description Place molecules at random locations inside the box specified as fractional coordinates in the main system's lattice. Coordinates of the box corners are specified as: Xmin, Xmax, Ymin, Ymax, Zmin, Zmax. For non-periodic dimensions the Cartesian value in Angstrom is expected. This setting is ignored if [Coords], [CoordsBox], or [FractionalCoords] is used.

## **FractionalCoordsSigma**

## Type Float List

Description Sigma values (one per axis) for a Gauss distribution of the initial coordinates. For non-periodic dimensions the Cartesian value in Angstrom is expected. Can only be used together with FractionalCoords.

## **Frequency**

Type Integer

## Default value 0

Description A molecule is added every [Frequency] steps after the StartStep. There is never a molecule added at step 0.

## **MinDistance**

Type Float

Default value 0.0

Unit Angstrom

Description Keep the minimal distance to other atoms of the system when adding the molecule.

#### **NumAttempts**

Type Integer

## Default value 10

Description Try adding the molecule up to the specified number of times or until the MinDistance constraint is satisfied. If all attempts fail a message will be printed and the simulation will continue normally.

#### **Rotate**

Type Bool

Default value False

Description Rotate the molecule randomly before adding it to the system.

## **StartStep**

Type Integer

#### Default value 0

Description Step number when the first molecule should be added. After that, molecules are added every Frequency steps. For example, ff StartStep=99 and Frequency=100 then a molecule will be added at steps 99, 199, 299, etc... No molecule will be added at step 0, so if StartStep=0 the first molecule is added at the step number equal to [Frequency].

#### **StopStep**

Type Integer

Description Do not add this molecule after the specified step.

## **System**

#### Type String

Description String ID of the [System] that will be added with this 'gun'. The lattice specified with this System is ignored and the main system's lattice is used instead. ADFinput adds the system at the coordinates of the System (thus setting Coords to the center of the System).

## **Temperature**

Type Float

Unit Kelvin

Description Initial energy of the molecule in the shooting direction will correspond to the given temperature.

#### **TemperatureSigma**

Type Float

Default value 0.0

Unit Kelvin

Description Sigma value for the Gauss distribution of the initial temperature the specified value. Should only be used together with TemperatureSigma.

### **Velocity**

Type Float

Unit Angstrom/fs

Description Initial velocity of the molecule in the shooting direction.

## **VelocityDirection**

Type Float List

Description Velocity direction vector for aimed shooting. It will be random if not specified. In ADFinput add one or two atoms (which may be dummies). One atom: use vector from center of the system to add to that atom. Two atoms: use vector from the first to the second atom.

## **VelocitySigma**

Type Float

Default value 0.0

Unit Angstrom/fs

Description Sigma value for the Gauss distribution of the initial velocity around the specified value. Should only be used together with Velocity.

#### **Barostat**

Type Block

Description This block allows to specify the use of a barostat during the simulation.

## **BulkModulus**

Type Float

Default value 2200000000.0

Unit Pascal

Description An estimate of the bulk modulus (inverse compressibility) of the system for the Berendsen barostat. This is only used to make Tau correspond to the true observed relaxation time constant. Values are commonly on the order of 10-100 GPa (1e10 to 1e11) for solids and 1 GPa (1e9) for liquids (2.2e9 for water). Use 1e9 to match the behavior of standalone ReaxFF.

## **ConstantVolume**

Type Bool

Default value False

Description Keep the volume constant while allowing the box shape to change. This is currently supported only by the MTK barostat.

## **Duration**

Type Integer List

Description Specifies how many steps should a transition from a particular pressure to the next one in sequence take.

## **Equal**

Type Multiple Choice

Default value None

Options [None, XYZ, XY, YZ, XZ]

Description Enforce equal scaling of the selected set of dimensions. They will be barostatted as one dimension according to the average pressure over the components.

## **Pressure**

Type Float List

Unit Pascal

Description Specifies the target pressure. You can specify multiple pressures (separated by spaces). In that case the Duration field specifies how many steps to use for the transition from one p to the next p (using a linear ramp).

## **Scale**

Type Multiple Choice

Default value XYZ

Options [XYZ, Shape, X, Y, Z, XY, YZ, XZ]

Description Dimensions that should be scaled by the barostat to maintain pressure. Selecting Shape means that all three dimensions and also all the cell angles are allowed to change.

#### **Tau**

Type Float

Unit Femtoseconds

GUI name Damping constant

Description Specifies the time constant of the barostat.

#### **Type**

Type Multiple Choice

Default value None

Options [None, Berendsen, MTK]

GUI name Barostat

Description Selects the type of the barostat.

#### **BondOrderCutoff**

Type Float

Default value 0.5

Description Bond order cutoff for analysis of the molecular composition. Bonds with bond order smaller than this value are neglected when determining the molecular composition.

## **CVHD**

Type Block

Recurring True

GUI name CVHD

Description Input for the Collective Variable-driven HyperDynamics (CVHD).

## **Bias**

## Type Block

Description The bias is built from a series of Gaussian peaks deposited on the collective variable axis every [Frequency] steps during MD. Each peak is characterized by its (possibly damped) height and the RMS width (standard deviation).

## **DampingTemp**

Type Float

Default value 0.0

Unit Kelvin

GUI name Bias damping T

Description During well-tempered hyperdynamics the height of the added bias is scaled down with an exp(-E/kT) factor [PhysRevLett 100, 020603 (2008)], where E is the current value of the bias at the given CV value and T is the damping temperature DampingTemp. If DampingTemp is zero then no damping is applied.

#### **Delta**

Type Float

Description Standard deviation parameter of the Gaussian bias peak.

#### **Height**

Type Float

Unit Hartree

Description Height of the Gaussian bias peak.

## **ColVarBB**

Type Block

Recurring True

GUI name Collective Variable

Description Description of a bond-breaking collective variable (CV) as described in [Bal & Neyts, JCTC, 11 (2015)]. A collective variable may consist of multiple ColVar blocks.

## **at1**

Type String

Description Atom type name of the first atom of the bond. The name must be as it appears in the System block. That is, if the atom name contains an extension (e.g  $C.1$ ) then the full name including the extension must be used here.

**at2**

Type String

Description Atom type name of the second atom of the bond. The value is allowed to be the same as [at1], in which case bonds between atoms of the same type will be included.

#### **cutoff**

Type Float

Default value 0.3

GUI name Bond order cutoff

Description Bond order cutoff. Bonds with BO below this value are ignored when creating the initial bond list for the CV. The bond list does not change during lifetime of the variable even if some bond orders drop below the cutoff.

**p**

Type Integer

Default value 6

GUI name Exponent p

Description Exponent value p used to calculate the p-norm for this CV.

## **rmax**

Type Float

Unit Angstrom

GUI name R max

Description Max bond distance parameter Rmax used for calculating the CV. It should be close to the transition-state distance for the corresponding bond.

#### **rmin**

Type Float

Unit Angstrom

GUI name R min

Description Min bond distance parameter Rmin used for calculating the CV. It should be close to equilibrium distance for the corresponding bond.

## **Frequency**

#### Type Integer

Description Frequency of adding a new bias peak, in steps. New bias is deposited every [Frequency] steps after [StartStep] if the following conditions are satisfied: the current CV value is less than 0.9 (to avoid creating barriers at the transition state), the step number is greater than or equal to [StartStep], and the step number is less than or equal to [StopStep].

## **StartStep**

## Type Integer

Description If this key is specified, the first bias will be deposited at this step. Otherwise, the first bias peak is added at the step number equal to the Frequency parameter. The bias is never deposited at step 0.

## **StopStep**

Type Integer

Description No bias will be deposited after the specified step. The already deposited bias will continue to be applied until the reaction event occurs. After that no new CVHD will be started. By default, the CVHD runs for the whole duration of the MD calculation.

## **WaitSteps**

Type Integer

Description If the CV value becomes equal to 1 and remains at this value for this many steps then the reaction event is considered having taken place. After this, the collective variable will be reset and the bias will be removed.

## **CalcPressure**

Type Bool

#### Default value False

Description Calculate the pressure in periodic systems. This may be computationally expensive for some engines that require numerical differentiation. Some other engines can calculate the pressure for negligible additional cost and will always do so, even if this option is disabled.

## **Checkpoint**

#### Type Block

Description Sets the frequency for storing the entire MD state necessary for restarting the calculation.

#### **Frequency**

Type Integer

Default value 1000

GUI name Checkpoint frequency

Description Write the MD state and engine-specific data to the respective .rkf files once every N steps.

## **HeatExchange**

Type Block

Recurring True

GUI name Heat exchange

Description Input for the heat-exchange non-equilibrium MD (T-NEMD).

#### **HeatingRate**

Type Float

Unit Hartree/fs

Description Rate at which the energy is added to the Source and removed from the Sink. A heating rate of 1 Hartree/fs equals to about 0.00436 Watt of power being transfered through the system.

#### **Method**

Type Multiple Choice

Default value Simple

Options [Simple, HEX, eHEX]

Description Heat exchange method used. Simple: kinetic energy of the atoms of the source and sink regions is modified irrespective of that of the center of mass (CoM) of the region (recommended for solids). HEX: kinetic energy of the atoms of these regions is modified keeping that of the corresponding CoM constant. eHEX: an enhanced version of HEX that conserves the total energy better (recommended for gases and liquids).

#### **Sink**

Type Block

Description Defines the heat sink region (where the heat will be removed).

## **AtomList**

Type Integer List

GUI name Sink region

Description The atoms that are part of the Sink. This key is ignored if the [Box] block is present.

#### **Box**

#### Type Block

Description Part of the simulation box (in fractional cell coordinates) defining the heat sink. If this block is specified, then by default, the whole box in each of the three dimensions is used, which usually does not make much sense. Normally, you will want to set the bounds along one of the axes. This block is mutually exclusive with the FirstAtom/LastAtom setting.

#### **Amax**

Type Float

Default value 1.0

Description Coordinate of the upper bound along the first axis.

## **Amin**

Type Float

Default value 0.0

Description Coordinate of the lower bound along the first axis.

#### **Bmax**

Type Float

Default value 1.0

Description Coordinate of the upper bound along the second axis.

## **Bmin**

Type Float

Default value 0.0

Description Coordinate of the lower bound along the second axis.

## **Cmax**

Type Float Default value 1.0 Description Coordinate of the upper bound along the third axis.

#### **Cmin**

Type Float

Default value 0.0

Description Coordinate of the lower bound along the third axis.

#### **FirstAtom**

Type Integer

Description Index of the first atom of the region. This key is ignored if the [Box] block or the [AtomList] key is present.

#### **LastAtom**

Type Integer

Description Index of the last atom of the region. This key is ignored if the [Box] block or the [AtomList] key is present.

#### **Source**

Type Block

Description Defines the heat source region (where the heat will be added).

## **AtomList**

Type Integer List

GUI name Source region

Description The atoms that are part of the source. This key is ignored if the [Box] block is present.

#### **Box**

Type Block

Description Part of the simulation box (in fractional cell coordinates) defining the heat source. If this block is specified, then by default, the whole box in each of the three dimensions is used, which usually does not make much sense. Normally, you will want to set the bounds along one of the axes. This block is mutually exclusive with the FirstAtom/LastAtom setting.

## **Amax**

Type Float

Default value 1.0

Description Coordinate of the upper bound along the first axis.

## **Amin**

Type Float

Default value 0.0

Description Coordinate of the lower bound along the first axis.

## **Bmax**

Type Float

Default value 1.0

Description Coordinate of the upper bound along the second axis.

## **Bmin**

Type Float

Default value 0.0

Description Coordinate of the lower bound along the second axis.

## **Cmax**

Type Float

Default value 1.0

Description Coordinate of the upper bound along the third axis.

## **Cmin**

Type Float

Default value 0.0

Description Coordinate of the lower bound along the third axis.

## **FirstAtom**

Type Integer

Description Index of the first atom of the region. This key is ignored if the [Box] block or the [AtomList] key is present.

## **LastAtom**

Type Integer

Description Index of the last atom of the region. This key is ignored if the [Box] block or the [AtomList] key is present.

## **StartStep**

Type Integer

Default value 0

Description Index of the MD step at which the heat exchange will start.

#### **StopStep**

Type Integer

Description Index of the MD step at which the heat exchange will stop.

## **InitialVelocities**

Type Block

**Description** Sets the frequency for printing to stdout and storing the molecular configuration on the .rkf file.

## **File**

Type String

Description AMS RKF file containing the initial velocities.

#### **Temperature**
Type Float

Unit Kelvin

GUI name Initial temperature

Description Sets the temperature for the Maxwell-Boltzmann distribution when the type of the initial velocities is set to random, in which case specifying this key is mandatory. ADFinput will use the first temperature of the first thermostat as default.

## **Type**

Type Multiple Choice

Default value Random

Options [Zero, Random, FromFile, Input]

GUI name Initial velocities

Description Specifies the initial velocities to assign to the atoms. Three methods to assign velocities are available. Zero: All atom are at rest at the beginning of the calculation. Random: Initial atom velocities follow a Maxwell-Boltzmann distribution for the temperature given by the [MolecularDynamics%InitialVelocities%Temperature] keyword. FromFile: Load the velocities from a previous ams result file. Input: Atom's velocities are set to the values specified in the [MolecularDynamics%InitialVelocities%Values] block, which can be accessed via the Expert AMS panel in ADFinput.

#### **Values**

Type Non-standard block

Description This block specifies the velocity of each atom, in Angstrom/fs, when [MolecularDynamics%InitialVelocities%Type] is set to Input. Each row must contain three floating point values (corresponding to the x,y,z component of the velocity vector) and a number of rows equal to the number of atoms must be present, given in the same order as the [System%Atoms] block.

## **NSteps**

Type Integer

Default value 1000

GUI name Number of steps

Description The number of steps to be taken in the MD simulation.

# **PRD**

Type Block

Description This block is used for Parallel Replica Dynamics simulations.

#### **BondChange**

Type Block

Recurring True

GUI name Bond Change

Description Detect changes to the bonding topology and bond orders returned by the engine.

#### **ChangeThreshold**

Type Float

## Default value 0.5

Description Trigger an event when the bond order of a bond changes from the reference state by more than this value.

## **DissociationThreshold**

Type Float

Default value 0.3

Description Trigger an event when a bond dissociates (its bond order drops below this value while it was above FormationThreshold in the reference state).

### **FormationThreshold**

Type Float

#### Default value 0.8

Description Trigger an event when a new bond forms (its bond order exceeds this value while it was below DissociationThreshold in the reference state).

#### **CorrelatedSteps**

Type Integer

Default value 100

Description How many steps to wait for correlated events after detecting an initial event.

## **DephasingSteps**

Type Integer

Default value 100

Description Spend this many steps dephasing the individual replicas after an event.

## **MolCount**

Type Block

Recurring True

Description Detect changes to the molecular composition of the system.

## **nReplicas**

Type Integer

Default value 1

GUI name Number of replicas

Description Number of replicas to run in parallel.

## **Plumed**

Type Block

Description Input for PLUMED.

## **Input**

Type Non-standard block

Description Input for PLUMED. Contents of this block is passed to PLUMED as is.

#### **Preserve**

## Type Block

Description Periodically remove numerical drift accumulated during the simulation to preserve different whole-system parameters.

## **AngularMomentum**

Type Bool

Default value True

GUI name : Angular momentum

Description Remove overall angular momentum of the system. This option is ignored for 2D and 3D-periodic systems.

### **CenterOfMass**

Type Bool

Default value False

GUI name : Center of mass

Description Translate the system to keep its center of mass at the coordinate origin. This option is not very useful for 3D-periodic systems.

#### **Momentum**

Type Bool

Default value True

GUI name Preserve: Total momentum

Description Remove overall (linear) momentum of the system.

## **Print**

Type Block

Description This block controls the printing of additional information to stdout.

## **System**

Type Bool

Default value False

Description Print the chemical system before and after the simulation.

## **Velocities**

Type Bool

Default value False

Description Print the atomic velocities before and after the simulation.

## **RemoveMolecules**

Type Block

Recurring True

GUI name Remove molecules

Description This block controls removal of molecules from the system. Multiple occurrences of this block are possible.

## **Formula**

## Type String

Description Molecular formula of the molecules that should be removed from the system. The order of elements in the formula is very important and the correct order is: C, H, all other elements in the strictly alphabetic order. Element names are case-sensitive, spaces in the formula are not allowed. Digit '1' must be omitted. Valid formula examples: C2H6O, H2O, O2S. Invalid formula examples: C2H5OH, H2O1, OH, SO2. Invalid formulas are silently ignored.

## **Frequency**

Type Integer

## Default value 0

Description The specified molecules are removed every so many steps after the StartStep. There is never a molecule removed at step 0.

### **SafeBox**

## Type Block

Description Part of the simulation box where molecules may not be removed. Only one of the SinkBox or SafeBox blocks may be present. If this block is present a molecule will not be removed if any of its atoms is within the box. For a periodic dimension it is given as a fraction of the simulation box (the full 0 to 1 range by default). For a non-periodic dimension it represents absolute Cartesian coordinates in atomic units.

## **Amax**

Type Float

Description Coordinate of the upper bound along the first axis.

#### **Amin**

Type Float

Description Coordinate of the lower bound along the first axis.

#### **Bmax**

Type Float

Description Coordinate of the upper bound along the second axis.

#### **Bmin**

Type Float

Description Coordinate of the lower bound along the second axis.

#### **Cmax**

Type Float

Description Coordinate of the upper bound along the third axis.

## **Cmin**

Type Float

Description Coordinate of the lower bound along the third axis.

#### **SinkBox**

## Type Block

Description Part of the simulation box where molecules will be removed. By default, molecules matching the formula will be removed regardless of their location. If this block is present a molecule will be removed if any of its atoms is within the box. For a periodic dimension it is given as a fraction of the simulation box (the full 0 to 1 range by default). For a non-periodic dimension it represents absolute Cartesian coordinates in atomic units.

## **Amax**

Type Float

Description Coordinate of the upper bound along the first axis.

## **Amin**

Type Float

Description Coordinate of the lower bound along the first axis.

#### **Bmax**

Type Float

Description Coordinate of the upper bound along the second axis.

## **Bmin**

Type Float

Description Coordinate of the lower bound along the second axis.

## **Cmax**

Type Float

Description Coordinate of the upper bound along the third axis.

#### **Cmin**

Type Float

Description Coordinate of the lower bound along the third axis.

## **StartStep**

Type Integer

## Default value 0

Description Step number when molecules are removed for the first time. After that, molecules are removed every [Frequency] steps. For example, if StartStep=99 and Frequency=100 then molecules will be removed at steps 99, 199, 299, etc... No molecule will be removed at step 0, so if StartStep=0 the first molecules are removed at the step number equal to [Frequency].

## **StopStep**

Type Integer

Description Do not remove the specified molecules after this step.

## **ReplicaExchange**

## Type Block

Description This block is used for (temperature) Replica Exchange MD (Parallel Tempering) simulations.

## **EWMALength**

Type Integer

# Default value 10

Description Length of the exponentially weighted moving average used to smooth swap probabilities for monitoring. This value is equal to the inverse of the EWMA mixing factor.

## **SwapFrequency**

Type Integer

Default value 100

Description Attempt an exchange every N steps.

## **TemperatureFactor**

## Type Float List

Description This is the ratio of the temperatures of two successive replicas. The first value sets the temperature of the second replica with respect to the first replica, the second value sets the temperature of the third replica with respect to the second one, and so on. If there are fewer values than nReplicas, the last value of TemperatureFactor is used for all the remaining replicas.

## **Temperatures**

Type Float List

Description List of temperatures for all replicas except for the first one. This is mutually exclusive with TemperatureFactor. Exactly nReplicas-1 temperature values need to be specified, in increasing order. The temperature of the first replica is given by [Thermostat%Temperature].

## **nReplicas**

Type Integer

Default value 1

GUI name Number of replicas

Description Number of replicas to run in parallel.

## **Restart**

Type String

GUI name Restart from

Description The path to the ams.rkf file from which to restart the simulation.

## **Thermostat**

Type Block

## Recurring True

Description This block allows to specify the use of a thermostat during the simulation. Depending on the selected thermostat type, different additional options may be needed to characterize the specific thermostat' behavior.

# **BerendsenApply**

Type Multiple Choice

Default value Global

Options [Local, Global]

GUI name Apply Berendsen

Description Select how to apply the scaling correction for the Berendsen thermostat: - peratom-velocity (Local) - on the molecular system as a whole (Global).

#### **ChainLength**

Type Integer

Default value 10

GUI name NHC chain length

Description Number of individual thermostats forming the NHC thermostat

### **Duration**

Type Integer List

GUI name Duration(s)

Description Specifies how many steps should a transition from a particular temperature to the next one in sequence take.

## **FirstAtom**

Type Integer

Default value 1

Description Index of the first atom to be thermostatted

#### **LastAtom**

Type Integer

Default value 0

Description Index of the last atom to be thermostatted. A value of zero means the last atom in the system.

## **Tau**

Type Float

Unit Femtoseconds

GUI name Damping constant

Description The time constant of the thermostat.

#### **Temperature**

Type Float List

Unit Kelvin

GUI name Temperature(s)

Description The target temperature of the thermostat. You can specify multiple temperatures (separated by spaces). In that case the Duration field specifies how many steps to use for the transition from one T to the next T (using a linear ramp). For NHC thermostat, the temperature may not be zero.

**Type**

Type Multiple Choice

Default value None

Options [None, Berendsen, NHC]

GUI name Thermostat

Description Selects the type of the thermostat.

## **TimeStep**

Type Float

Default value 0.25

Unit Femtoseconds

Description The time difference per step.

## **Trajectory**

Type Block

**Description** Sets the frequency for printing to stdout and storing the molecular configuration on the .rkf file.

## **SamplingFreq**

Type Integer

Default value 100

GUI name Sample frequency

Description Write the the molecular geometry (and possibly other properties) to the .rkf file once every N steps.

## **TProfileGridPoints**

Type Integer

# Default value 0

Description Number of points in the temperature profile. If TProfileGridPoints is greater than 0 then a temperature profile will be generates along each of the three unit cell axes. By default, no profile is generated.

## **NEB**

## Type Block

Description Configures details of the Nudged Elastic Band optimization.

#### **Climbing**

Type Bool

Default value True

GUI name Climb highest image to TS

Description Use the climbing image algorithm to drive the highest image to the transition state.

## **ClimbingThreshold**

Type Float

Default value 0.0

Unit Hartree/Bohr

GUI name CI force threshold

**Description** Climbing image force threshold. If ClimbingThreshold  $> 0$  and the max perpendicular force component is above the threshold then no climbing is performed at this step. This entry can be used to get a better approximation for the reaction path before starting the search for the transition state. A typical value is 0.01 Hartree/Bohr.

## **Images**

Type Integer

## Default value 8

GUI name Number of images

Description Number of NEB images (not counting the chain ends). Using more images will result in a smoother reaction path and can help with convergence problems, but it will also increase the computation time.

### **InterpolateInternal**

Type Bool

Default value True

GUI name Interpolate in Internal coordinates

Description The initial NEB image geometries are calculated by interpolating between the initial and the final state. By default, for non-periodic systems the interpolation is performed in Internal coordinates but the user can choose to do it in the Cartesian ones. For periodic systems the interpolation is always done in Cartesian coordinates.

#### **Iterations**

Type Integer

GUI name Maximum number of iterations

Description Maximum number of NEB iterations. The default value depends on the number of degrees of freedom (number of images, atoms, periodic dimensions).

#### **Jacobian**

Type Float

GUI name Jacobian value

Description Scaling factor used to convert the lattice strain to a NEB coordinate value. Default value: sqrt(N)\*(V/N)^(1/d), where V - lattice volume (area for 2D, length for 1D), N number of atoms, and d - number of periodic dimensions.

## **MapAtomsToCell**

Type Bool

Default value True

GUI name Map atoms to cell

**Description** Translate atoms to the [-0.5,0.5] cell before every step. This option cannot be disabled for SS-NEB.

#### **OldTangent**

Type Bool

Default value False

GUI name Use old tangent

Description Turn on the old central difference tangent.

## **OptimizeEnds**

Type Bool

Default value True

GUI name Optimize reactants/products

Description Start the NEB with optimization of the reactant and product geometries.

## **OptimizeLattice**

Type Bool

Default value False

GUI name Optimize lattice

Description Turn on the solid-state NEB (SS-NEB).

# **Parallel**

Type Block

Description Configuration for how the individual systems are calculated in parallel.

## **nCoresPerGroup**

Type Integer

Description Number of cores in each working group.

### **nGroups**

Type Integer

Description Total number of processor groups. This is the number of tasks that will be executed in parallel.

## **nNodesPerGroup**

Type Integer

GUI name Cores per task

Description Number of nodes in each group. This option should only be used on homogeneous compute clusters, where all used compute nodes have the same number of processor cores.

## **Restart**

Type String

GUI name Restart from

Description Provide an ams.rkf file from a previous NEB calculation to restart from. It can be an unfinished NEB calculation or one performed with different engine parameters.

## **Spring**

Type Float

Default value 1.0

Unit Hartree/Bohr^2

GUI name Spring value

Description Spring force constant in atomic units.

# **NormalModes**

Type Block

Description Configures details of a normal modes calculation.

#### **FreqRange**

Type Float List

Default value [-10000000.0, 10.0]

Unit cm-1

Recurring True

Description Specifies a frequency range within which all modes will be scanned. (2 numbers: an upper and a lower bound.)

## **ScanModes**

Type Bool

# Default value False

Description Whether or not to scan imaginary modes after normal modes calculation has concluded.

## **UseSymmetry**

Type Bool

## Default value True

Description Whether or not to exploit the symmetry of the system in the normal modes calculation.

# **NumericalDifferentiation**

## Type Block

Description Define options for numerical differentiations, that is the numerical calculation of gradients, Hessian and the stress tensor for periodic systems.

## **NuclearStepSize**

Type Float

Default value 0.005

Unit Bohr

Description Step size for numerical nuclear gradient calculation.

# **Parallel**

Type Block

Description Numerical differentiation is an embarrassingly parallel problem. Double parallelization allows to split the available processor cores into groups working through all the available tasks in parallel, resulting in a better parallel performance. The keys in this block determine how to split the available processor cores into groups working in parallel.

### **nCoresPerGroup**

Type Integer

Description Number of cores in each working group.

## **nGroups**

Type Integer

Description Total number of processor groups. This is the number of tasks that will be executed in parallel.

## **nNodesPerGroup**

Type Integer

**Description** Number of nodes in each group. This option should only be used on homogeneous compute clusters, where all used compute nodes have the same number of processor cores.

## **StrainStepSize**

Type Float

Default value 0.001

Description Step size (relative) for numerical stress tensor calculation.

#### **UseSymmetry**

Type Bool

Default value True

Description Whether or not to exploit the symmetry of the system for numerical differentiations.

### **NumericalPhonons**

Type Block

Description Configures details of a numerical phonons calculation.

## **AutomaticBZPath**

Type Bool

Default value True

GUI name Automatic BZ path

Description If True, compute the phonon dispersion curve for the standard path through the Brillouin zone. If False, you must specify your custom path in the [BZPath] block.

#### **BZPath**

### Type Block

Description If [NumericalPhonons%AutomaticBZPath] is false, the phonon dispersion curve will be computed for the user-defined path in the [BZPath] block. You should define the vertices of your path in fractional coordinates (with respect to the reciprocal lattice vectors) in the [Path] sub-block. If you want to make a jump in your path (i.e. have a discontinuous path), you need to specify a new [Path] sub-block.

# **Path**

Type Non-standard block

Recurring True

Description A section of a k space path. This block should contain multiple lines, and in each line you should specify one vertex of the path in fractional coordinates. Optionally, you can add text labels for your vertices at the end of each line.

## **DoubleSided**

Type Bool

## Default value True

Description By default a two-sided (or quadratic) numerical differentiation of the nuclear gradients is used. Using a single-sided (or linear) numerical differentiation is computationally faster but much less accurate. Note: In older versions of the program only the single-sided option was available.

#### **Interpolation**

Type Integer

Default value 100

Description Use interpolation to generate smooth phonon plots.

## **NDosEnergies**

Type Integer

## Default value 1000

Description Nr. of energies used to calculate the phonon DOS used to integrate thermodynamic properties. For fast compute engines this may become time limiting and smaller values can be tried.

## **Parallel**

#### Type Block

Description Computing the phonons via numerical differentiation is an embarrassingly parallel problem. Double parallelization allows to split the available processor cores into groups working through all the available tasks in parallel, resulting in a better parallel performance. The keys in this block determine how to split the available processor cores into groups working in parallel. Keep in mind that the displacements for a phonon calculation are done on a super-cell system, so that every task requires more memory than the central point calculated using the primitive cell.

## **nCoresPerGroup**

Type Integer

Description Number of cores in each working group.

#### **nGroups**

Type Integer

Description Total number of processor groups. This is the number of tasks that will be executed in parallel.

#### **nNodesPerGroup**

Type Integer

GUI name Cores per task

Description Number of nodes in each group. This option should only be used on homogeneous compute clusters, where all used compute nodes have the same number of processor cores.

## **StepSize**

Type Float

Default value 0.04

Unit Angstrom

Description Step size to be taken to obtain the force constants (second derivative) from the analytical gradients numerically.

#### **SuperCell**

Type Non-standard block

Description Used for the phonon run. The super lattice is expressed in the lattice vectors. Most people will find a diagonal matrix easiest to understand.

## **UseSymmetry**

Type Bool

## Default value True

Description Whether or not to exploit the symmetry of the system in the phonon calculation.

#### **PESPointCharacter**

Type Block

Description Options for the characterization of PES points.

#### **Displacement**

Type Float

## Default value 0.04

Description Controls the size of the displacements used for numerical differentiation: The displaced geometries are calculated by taking the original coordinates and adding the massweighted mode times the reduced mass of the mode times the value of this keyword.

#### **NumberOfModes**

Type Integer

# Default value 2

Description The number of (lowest) eigenvalues that should be checked.

#### **Tolerance**

Type Float

Default value 0.02

Description Convergence tolerance for residual in iterative Davidson diagonalization.

## **PESScan**

Type Block

Description Configures the details of the potential energy surface scanning task.

## **CalcPropertiesAtPESPoints**

## Type Bool

## Default value False

Description Whether to perform an additional calculation with properties on all the sampled points of the PES. If this option is enabled AMS will produce a separate engine output file for every sampled PES point.

# **FillUnconvergedGaps**

Type Bool

# Default value True

Description After the initial pass over the PES, restart the unconverged points from converged neighboring points.

#### **ScanCoordinate**

Type Block

## Recurring True

Description Specifies a coordinate along which the potential energy surface is scanned. If this block contains multiple entries, these coordinates will be varied and scanned together as if they were one.

## **Angle**

Type String

#### Recurring True

Description Scan the angle between three atoms. Three atom indices followed by two real numbers delimiting the transit range in degrees.

## **Coordinate**

Type String

### Recurring True

Description Scan a particular coordinate of an atom. Atom index followed by (xlylz) followed by two real numbers delimiting the transit range.

## **Dihedral**

Type String

# Recurring True

Description Scan the dihedral angle between four atoms. Four atom indices followed by two real numbers delimiting the transit angle in degrees.

## **Distance**

Type String

## Recurring True

Description Scan the distance between two atoms. Two atom indices followed by two real numbers delimiting the transit distance in Angstrom.

## **nPoints**

Type Integer

Default value 10

Description The number of points along the scanned coordinate. Must be greater or equal 2.

### **Print**

Type Block

Description This block controls the printing of additional information to stdout.

## **Timers**

Type Multiple Choice

Default value None

Options [None, Normal, Detail, TooMuchDetail]

Description Printing timing details to see how much time is spend in which part of the code.

#### **Properties**

#### Type Block

Description Configures which AMS level properties to calculate for SinglePoint calculations or other important geometries (e.g. at the end of an optimization).

#### **BondOrders**

Type Bool

## Default value False

Description Requests the engine to calculate bond orders. For MM engines these might just be the defined bond orders that go into the force-field, while for QM engines, this might trigger a bond order analysis based on the electronic structure.

## **DipoleMoment**

Type Bool

Default value False

Description Requests the engine to calculate the dipole moment of the molecule. This can only be requested for non-periodic systems.

## **ElasticTensor**

Type Bool

Default value False

Description Calculate the elastic tensor.

### **Gradients**

Type Bool

Default value False

GUI name Nuclear gradients

Description Calculate the nuclear gradients.

## **Hessian**

Type Bool

Default value False

Description Whether or not to calculate the Hessian.

**Molecules**

Type Bool

Default value False

Description Requests an analysis of the molecular components of a system, based on the bond orders calculated by the engine.

#### **NormalModes**

Type Bool

Default value False

GUI name Frequencies

Description Calculate the frequencies and normal modes of vibration, and for molecules also the corresponding IR intensities.

## **Other**

Type Bool

Default value True

Description Other (engine specific) properties. Details are configured in the engine block.

## **PESPointCharacter**

Type Bool

Default value False

GUI name Characterize PES point

Description Determine whether the sampled PES point is a minimum or saddle point. Note that for large systems this does not entail the calculation of the full Hessian and can therefore be used to quickly confirm the success of a geometry optimization or transition state search.

## **Phonons**

Type Bool

Default value False

Description Calculate the phonons (for periodic systems).

#### **SelectedAtomsForHessian**

Type Integer List

Description Compute the Hessian matrix elements only for the atoms defined in this list (index). If not specified, the Hessian will be computed for all atoms.

## **StressTensor**

Type Bool

Default value False

GUI name Stress tensor

Description Calculate the stress tensor.

# **RNGSeed**

Type Integer List

**Description** Initial seed for the (pseudo)random number generator. This should be omitted in most calculations to avoid introducing bias into the results. If this is unset, the generator will be seeded randomly from external sources of entropy. If you want to exactly reproduce an older calculation, set this to the numbers printed in its output.

## **SCMMatrix**

## Type Block

Description Technical settings for programs using the AMT matrix system. Currently this is only used by DFTB

## **DistributedMatrix**

Type Block

Description Technical settings for Distributed matrices

## **ColBlockSize**

Type Integer

Default value 64

Description See comment of RowBlockSize.

## **RowBlockSize**

Type Integer

Default value 64

Description The matrix is divided into blocks of size RowBlockSize x ColBlockSize. The smaller the blocks the better the distribution, but at the expense of increased communication overhead

## **Type**

Type Multiple Choice

Default value Elpa

Options [Auto, Reference, ScaLapack, Elpa]

Description Determines which implementation is used to support the AbstractMatrixType.

## **Symmetry**

Type Block

Description Specifying details about the details of symmetry detection and usage.

#### **Tolerance**

Type Float

Default value 1e-07

Description Tolerance used to detect symmetry in the system.

#### **System**

Type Block

Recurring True

Description Specification of the chemical system. For some applications more than one system may be present in the input. In this case, all systems except one must have a non-empty string ID specified after the System keyword. The system without an ID is considered the main one.

## **AtomMasses**

Type Non-standard block

Description User defined atomic masses.

## **Atoms**

Type Non-standard block

Description The atom types and coordinates. Unit can be specified in the header. Default unit is Angstrom.

## **BondOrders**

Type Non-standard block

Description Defined bond orders. May by used by MM engines.

## **Charge**

Type Float

Default value 0.0

GUI name Total charge

Description The system's total charge in atomic units (only for non-periodic systems).

## **FractionalCoords**

Type Bool

#### Default value False

Description Whether the atomic coordinates in the Atoms block are given in fractional coordinates of the lattice vectors. Requires the presence of the Lattice block.

## **GeometryFile**

Type String

Description Read the geometry from a file (instead of from Atoms and Lattice blocks). Supported formats: .xyz

## **Lattice**

Type Non-standard block

Description Up to three lattice vectors. Unit can be specified in the header. Default unit is Angstrom.

## **LatticeStrain**

Type Float List

Description Deform the input system by the specified strain. The strain elements are in Voigt notation, so one should specify 6 numbers for 3D periodic system (order: xx,yy,zz,yz,xz,xy), 3 numbers for 2D periodic systems (order: xx,yy,xy) or 1 number for 1D periodic systems.

## **PerturbCoordinates**

Type Float

Unit Angstrom

Description Perturb the atomic coordinates by adding random numbers between [- PerturbCoordinates,PerturbCoordinates] to each Cartesian component. This can be useful if you want to break the symmetry of your system (e.g. for a geometry optimization).

### **PerturbLattice**

## Type Float

Description Perturb the lattice vectors by applying random strain with matrix elements between [-PerturbLattice,PerturbLattice]. This can be useful if you want to deviate from an ideal symmetric geometry, for example if you look for a phase change due to high pressure.

### **SuperCell**

Type Integer List

Description Create a supercell of the input system (only possible for periodic systems). The integer numbers represent the diagonal elements of the supercell transformation; you should specify as many numbers as lattice vectors (i.e. 1 number for 1D, 2 numbers for 2D and 3 numbers for 3D periodic systems).

## **SuperCellTrafo**

## Type Integer List

Description Create a supercell of the input system (only possible for periodic systems)  $\vec{a}'_i = \sum_j T_{ij} \vec{a}_j$ . The integer numbers represent the supercell transformation  $T_{ij}$ : 1 number for 1D PBC, 4 numbers for 2D PBC corresponding to a 2x2 matrix (order:  $(1,1),(1,2),(2,1),(2,2))$  and 9 numbers for 3D PBC corresponding to a 3x3 matrix (order:  $(1,1),(1,2),(1,3),(2,1),(2,2),(2,3),(3,1),(3,2),(3,3)).$ 

#### **Task**

Type Multiple Choice

- Options [SinglePoint, GeometryOptimization, TransitionStateSearch, IRC, PESScan, NEB, VibrationalAnalysis, MolecularDynamics, GCMC]
- **Description** Specify the computational task to perform: Single Point: keep geometry as is Geometry Optimization: optimize the geometry • Transition State: search for the transition state • IRC: intrinsic reaction coordinate • PES Scan: scan the potential energy surface • NEB: Nudged elastic band for reaction path optimization • Vibrational Analysis: peform one of the analysis types selected on the options page • Molecular Dynamics: perform MD simulation • GCMC: Grand Canonical Monte Carlo simulation

#### **Thermo**

Type Block

Description Options for thermodynamic properties (assuming an ideal gas). The properties are computed for all specified temperatures.

#### **Pressure**

Type Float

Default value 1.0

Unit atm

Description The pressure at which the thermodynamic properties are computed.

#### **Temperatures**

Type Float List Default value [298.15] Unit Kelvin

Description List of temperatures at which the thermodynamic properties will be calculated.

## **TransitionStateSearch**

Type Block

Description Configures some details of the transition state search.

## **ModeToFollow**

Type Integer

Default value 1

Description In case of Transition State Search, here you can specify the index of the normal mode to follow (1 is the mode with the lowest frequency).

## **UseSymmetry**

Type Bool

Default value True

Description Whether to use the system's symmetry at the application level.

#### **VibrationalAnalysis**

Type Block

Description Input data for all vibrational analysis utilities in the AMS driver.

#### **AbsorptionSpectrum**

Type Block

Description Settings related to the integration of the spectrum for vibronic tasks.

#### **AbsorptionRange**

Type Float List

Default value [-200.0, 4000.0]

Unit cm-1

#### Recurring True

Description Specifies frequency range of the vibronic absorption spectrum to compute. (2 numbers: an upper and a lower bound.)

## **FrequencyGridPoints**

Type Integer

Default value 400

Description Number of grid points to use for the spectrum

## **LineWidth**

Type Float

Default value 200.0

Unit cm-1

Description Lorentzian line-width.

## **SpectrumOffset**

Type Multiple Choice

Default value relative

Options [absolute, relative]

Description Specifies whether provided frequency range are absolute frequencies or frequencies relative to computed 0-0 excitation energy.

#### **Displacement**

Type Float

Description Step size for finite difference calculations.

## **ExcitationSettings**

Type Block

Description Block that contains settings related to the excitation for vibronic tasks.

## **EnergyInline**

Type Float

Unit hartree

Description Vertical excitation energy, used when [ExcitationInfo] = [Inline].

## **ExcitationFile**

Type String

**Description** Path to a .rkf/.t21 file containing the excited state information (gradients, transition dipoles and energies).

## **ExcitationInputFormat**

Type Multiple Choice

## Default value File

Options [File, Inline]

Description Select how the application should retrieve the excited state information (energy, gradient).

#### **GradientInline**

Type Non-standard block

Description Excited state gradient at ground state equilibrium geometry, used when [Exci $tationalnfo] = [Inline].$ 

### **Singlet**

Type Non-standard block

Description Symmetry labels + integer indices of desired singlet transitions (VG-FC absorption spectra support only 1 at a time)

## **Triplet**

Type Non-standard block

Description Symmetry labels + integer indices of desired triplet transitions (VG-FC absorption spectra support only 1 at a time)

#### **ModeTracking**

Type Block

Description Input data for Mode Tracking.

## **HessianGuess**

Type Multiple Choice

Default value UFF

Options [Unit, File, UFF]

GUI name Guess Hessian

Description Sets how to obtain the guess for the Hessian used in the preconditioner (if one is to be used).

## **HessianInline**

Type Non-standard block

**Description** Initial guess for the (non-mass-weighted) Hessian in a  $3N \times 3N$  block, used when [HessianGuess] = [Inline].

## **HessianPath**

Type String

Description Path to a .rkf file containing the initial guess for the Hessian, used when [Hes $sianGuess$ ] = [File].

## **ToleranceForBasis**

Type Float

Default value 0.0001

Description Convergence tolerance for the contribution of the newest basis vector to the tracked mode.

### **ToleranceForNorm**

Type Float

Default value 0.0005

Description Convergence tolerance for residual RMS value.

#### **ToleranceForResidual**

Type Float

Default value 0.0005

Description Convergence tolerance for the maximum component of the residual vector.

#### **ToleranceForSpectrum**

Type Float

Default value 0.01

Description Convergence tolerance for the spectrum in Vibronic Structure Tracking.

## **TrackingMethod**

Type Multiple Choice

Default value OverlapInitial

- Options [OverlapInitial, DifferenceInitial, FreqInitial, IRInitial, OverlapPrevious, DifferencePrevious, FreqPrevious, IRPrevious, HighestFreq, HighestIR, LowestFreq, LowestResidual]
- Description Set the tracking method that will be used. Vibronic Structure Tracking uses Largest Displacement.

## **UpdateMethod**

Type Multiple Choice

Options [JD, D, I]

Description Chooses the method for expanding the Krylov subspace: (I) No preconditioner (VST default), (D) Davidson or (JD) vdVorst-Sleijpen variant of Jacobi-Davidson (Mode tracking default).

## **NormalModes**

Type Block

Description All input related to processing of normal modes. Not available for vibronic structure tracking (as no modes are required there).

## **MassWeightInlineMode**

Type Bool

## Default value True

Description MODE TRACKING ONLY: The supplied modes must be mass-weighted. This tells the program to mass-weight the supplied modes in case this has not yet been done. (True means the supplied modes will be mass-weighted by the program, e.g. the supplied modes are non-mass-weighted.)

## **ModeFile**

Type String

**Description** Path to a .rkf or .t21 file containing the modes which are to be scanned. Which modes will be scanned is selected using the criteria from the [ModeSelect] block.) This key is optional for Resonance Raman and Vibronic Structure. These methods can also calculate the modes using the engine.

#### **ModeInline**

Type Non-standard block

## Recurring True

Description MODE TRACKING ONLY: Coordinates of the mode which will be tracked in a N x 3 block (same as for atoms), used when  $[ModelnputFormat] = [Inline]$ . Rows must be ordered in the same way as in the [System%Atoms] block. Mode Tracking only.

### **ModeInputFormat**

Type Multiple Choice

Default value File

Options [File, Inline, Hessian]

GUI name Tracked mode source

Description Set how the initial guesses for the modes are supplied. Only mode tracking supports the Inline and Hessian options.

## **ModeSelect**

Type Block

Description Pick which modes to read from those from file.

## **DisplacementBound**

Type Float

Description Vibronic Structure (Refinement), Resonance Raman: Select all modes with a dimensionless oscillator displacement greater than the specified value.

## **FreqAndIRRange**

Type Float List

Unit cm-1 and km/mol

Recurring True

Description Specifies a combined frequency and IR intensity range within which all modes will be selected. (First 2 numbers are the frequency range, last 2 numbers are the IR intensity range.)

## **FreqRange**

Type Float List

Unit cm-1

Recurring True

Description Specifies a frequency range within which all modes will be selected. (2 numbers: a upper and a lower bound.)

## **Full**

Type Bool

Default value False

GUI name All modes

Description Select all modes.

## **HighFreq**

Type Integer

GUI name # High frequencies

Description Select the N modes with the highest frequencies.

## **HighIR**

Type Integer

GUI name # High IR

Description Select the N modes with the largest IR intensities.

#### **IRRange**

Type Float List Unit km/mol Recurring True Description Specifies an IR intensity range within which all modes will be selected. (2 numbers: a upper and a lower bound.)

# **ImFreq**

Type Bool

Default value False

GUI name All imaginary frequencies

Description Select all modes with imaginary frequencies.

## **LargestDisplacement**

Type Integer

Description Vibronic Structure (Refinement), Resonance Raman: Select the N modes with the largest VG-FC displacement.

## **LowFreq**

Type Integer

GUI name # Low frequencies

Description Select the N modes with the lowest frequencies. (Includes imaginary modes which are recorded with negative frequencies.)

## **LowFreqNoIm**

Type Integer

GUI name # Low positive frequencies

Description Select the N modes with the lowest non-negative frequencies. (Imaginary modes have negative frequencies and are thus omitted here.)

#### **LowIR**

Type Integer

GUI name # Low IR

Description Select the N modes with the smallest IR intensities.

#### **ModeNumber**

Type Integer List

GUI name Mode numbers

Description Indices of the modes to select.

#### **ScanModes**

Type Bool

Default value False

GUI name Scan after refining

Description Supported by: Mode Tracking, Mode Refinement, Vibronic Structure Refinement: If enabled an additional displacement will be performed along the new modes at the end of the calculation to obtain refined frequencies and IR intensities. Equivalent to running the output file of the mode tracking calculation through the AMS ModeScanning task.

#### **ResonanceRaman**

### Type Block

Description Block that contains settings for the calculation of Resonance Raman calculations

# **IncidentFrequency**

Type Float

Unit cm-1

Description Frequency of incident light. Also used to determine most important excitation in case more than one is provided.

# **LifeTime**

Type Float

Default value 0.00045

Unit hartree

Description Lifetime of Raman excited state.

## **RamanOrder**

Type Integer

Default value 2

Description Order up to which to compute Raman transitions

## **RamanRange**

Type Float List

Default value [0.0, 2000.0]

Unit cm-1

Recurring True

Description Specifies frequency range of the Raman spectrum to compute. (2 numbers: a upper and a lower bound.)

# **Type**

Type Multiple Choice

Options [ModeScanning, ModeTracking, ModeRefinement, VibronicStructure, VibronicStructureTracking, VibronicStructureRefinement, ResonanceRaman]

Description Specifies the type of vibrational analysis that should be performed

## **VSTRestartFile**

Type String

Description Path to a .rkf file containing restart information for VST.

# **INDEX**

# A

Add Molecules (molecular dynamics), [56](#page-61-0) Add-ons, [139](#page-144-0) ADF, [135](#page-140-0) Adiabatic Hessian Franck-Condon, [87](#page-92-0) AMS input file, [145](#page-150-0) ams.rkf, [5](#page-10-0) AMS\_JOBNAME, [209](#page-214-0) AMS\_RESULTSDIR, [209](#page-214-0) AMS\_SWITCH\_LOGFILE\_AND\_STDOUT, [209](#page-214-0) Applications, [11](#page-16-0) Atomic Masses, [10](#page-15-0) Available engines, [135](#page-140-0)

# B

BAND, [135](#page-140-0) Barostats, [52](#page-57-0) Block constraints, [17](#page-22-0) Bond orders, [133](#page-138-0) Bulk modulus, [123](#page-128-0)

# C

Cell optimization, [16](#page-21-0) Charge, [10](#page-15-0) Compute clusters, [152](#page-157-0) Conjugate gradients (geometry optimizer), [25](#page-30-0) Constrained optimization, [16](#page-21-0) Constraints, [16](#page-21-0) CVHD, [62](#page-67-0)

# D

D3 Dispersion add-on, [140](#page-145-0) D4 Dispersion add-on, [140](#page-145-0) D5 Dispersion add-on, [140](#page-145-0) Developer options, [209](#page-214-0) DFTB, [135](#page-140-0) Dipole moment, [133](#page-138-0) Double parallelism, [148](#page-153-0) Driver level parallelism, [148](#page-153-0)

# E

eHEX method (NEMD), [65](#page-70-0)

Elastic properties, [123](#page-128-0) Elastic tensor, [123](#page-128-0) Engine add-ons, [139](#page-144-0) Engine input, [135](#page-140-0) Engine output files, [5](#page-10-0) Engines, [133](#page-138-0) Enthalpy, [122](#page-127-0) Entropy, [122](#page-127-0) Environment variables, [209](#page-214-0) examples, [159](#page-164-0) External engines, [135](#page-140-0)

# F

FCF, [87](#page-92-0) FIRE (geometry optimizer), [21](#page-26-0) Fixed atoms, [17](#page-22-0) Forces, [119](#page-124-0) Fractional coordinates, [8](#page-13-0) Franck-Condon factors, [86](#page-91-0)

# G

GCMC, [109](#page-114-0) Geometry constraints, [16](#page-21-0) Geometry convergence, [15](#page-20-0) Geometry optimization, [13](#page-18-0) Geometry optimization methods, [18](#page-23-0) Geometry relaxation, [13](#page-18-0) Gibbs free energy, [122](#page-127-0) Grand Canonical Monte Carlo, [109](#page-114-0)

# H

Heat Capacity, [122](#page-127-0) Heat exchange (molecular dynamics), [65](#page-70-0) Hessian, [120](#page-125-0) HEX method (NEMD), [65](#page-70-0)

# I

Independent Mode Displaced Harmonic Oscillator, [87,](#page-92-0) [97](#page-102-0) Infrared spectroscopy, [71](#page-76-0) Initial Hessian, [20](#page-25-0) Input file syntax, [145](#page-150-0) Intensity Tracking, [83](#page-88-0)

Interface to external programs, [135](#page-140-0) Internal Energy, [122](#page-127-0) Intrinsic Reaction Coordinate, [37](#page-42-0) IR spectrum, [71](#page-76-0) IRC, [37](#page-42-0) Isotopes, [10](#page-15-0)

# J

Job name, [209](#page-214-0)

# L

L-BFGS (geometry optimizer), [24](#page-29-0) Lattice optimization, [16](#page-21-0) Lattice Vectors, [8](#page-13-0) Lattice vibrations, [128](#page-133-0) Lennard-Jones potential, [139](#page-144-0) Linear Transit, [28](#page-33-0)

# M

MD Trajectory Analysis, [155](#page-160-0) MEP, [37](#page-42-0) Minimum Energy Profile, [37](#page-42-0) Mode Refinement, [76](#page-81-0) Mode Tracking, [75,](#page-80-0) [78](#page-83-0) Molecular dynamics, [43](#page-48-0) Molecular dynamics checkpoint, [55](#page-60-0) Molecular vibrations, [71](#page-76-0) Molecule Gun (molecular dynamics), [56](#page-61-0) Moments of Inertia, [122](#page-127-0) MOPAC, [135](#page-140-0)

# N

NEB, [31](#page-36-0) NEMD, [65](#page-70-0) non-isotropic stress, [143](#page-148-0) Normal modes of vibration, [71](#page-76-0) Nuclear gradients, [119](#page-124-0) Nudged Elastic Band, [31](#page-36-0)

# P

Partial Vibrational Density of States, [123](#page-128-0) Partial Vibrational Spectra, [123](#page-128-0) PES point characterization, [123](#page-128-0) PES point properties, [117](#page-122-0) PES Scan, [28](#page-33-0) Phonons, [128](#page-133-0) PLAMS, [153](#page-158-0) PLUMED library, [62](#page-67-0) Pressure, [142](#page-147-0) Pressure (molecular dynamics), [54](#page-59-0) PVDOS, [123](#page-128-0) Python, [153](#page-158-0)

# Q

Quasi-Newton (geometry optimizer), [19](#page-24-0)

# R

Radial Distribution Function, [156](#page-161-0) ReaxFF, [135](#page-140-0) Remove molecules (molecular dynamics), [59](#page-64-0) Resonance Raman, [97](#page-102-0) Restart (Geometry), [11](#page-16-0) Restart (molecular dynamics), [49](#page-54-0) Results directory, [152](#page-157-0) Run types, [11](#page-16-0)

# S

Scan coordinate, [29](#page-34-0) ScanFreq, [75](#page-80-0) SCM\_TMPDIR, [152](#page-157-0) SCMGO (geometry optimizer), [23](#page-28-0) Scratch directory, [152](#page-157-0) Scripting, [153](#page-158-0) Shear modulus, [123](#page-128-0) Single point calculation, [13](#page-18-0) Starting directory, [152](#page-157-0) Stress tensor, [120](#page-125-0) Structure relaxation, [13](#page-18-0) Super Cell, [9](#page-14-0)

# T

T-NEMD, [65](#page-70-0) Task farming, [148](#page-153-0) Tasks, [11](#page-16-0) Temperature (molecular dynamics), [54](#page-59-0) Temporary directory, [152](#page-157-0) Thermodynamics, [122](#page-127-0) Thermostat, [50](#page-55-0) Trajectory sampling, [54](#page-59-0) Transition state search, [26](#page-31-0) Two-level parallelism, [148](#page-153-0)

# U

UFF, [135](#page-140-0) Utilities, [153](#page-158-0)

# $\overline{V}$

Vertical Gradient Franck-Condon, [87](#page-92-0) Vibrational analysis, [70](#page-75-0) vibrationally resolved electronic spectra, [86](#page-91-0) Vibrations, [71](#page-76-0) Vibronic Coupling, [97](#page-102-0) Vibronic-Structure excited state, [86](#page-91-0)

# X

XYZ file format, [209](#page-214-0)

# Y Young modulus, [123](#page-128-0)